# **1 Einleitung**

**SPS** (SPOOLAPA Printing System) ist eine Zusatzkomponente für BS2000/OSD-SPOOL, die als Subsystem an das SPOOL-System angebunden werden kann und die Aufgabe eines Druckertreibers für APA-Drucker wahrnimmt. Die wesentlichen Funktionen von SPS zur Unterstützung dieser Drucker sind:

- die Sicherstellung der Kommunikation zu SPOOL und BS2000/OSD
- die Analyse des anwendungsorientierten Datenstroms SPDS und dessen Umwandlung in den geräteorientierten Datenstrom IPDS
- die Steuerung des Ressourcenzugriffs
- Steuerung des Druckers im Fehlerfall durch eine sichere Fehlererkennung und Problem-Diagnose mit Seitenverwaltung, Checkpoint- und Restart-Verfahren, Ablaufverfolgung (Traces) und Speicherabzug (Dumps)
- Positionierung und Wiederaufsetzen von Druckaufträgen
- Generierung von Sonderseiten (Header-, Trailer-, Separator- und Message-Pages)
- Positionierung der Druckdaten auf der Seite
- Nutzung der Duplex-Option durch Unterstützung von Zwillingsdruckern
- Rationelle Druckseitenaufteilung durch TWO-UP-Modus

**APA** (All Points Addressable) ist ein Druckkonzept in BS2000/OSD. Zusammen mit den hochleistungsfähigen APA-Druckern ergeben sich nahezu unbegrenzte Gestaltungsmöglichkeiten für eine Druckseite.

APA ist die konsequente Weiterentwicklung für Druckanwendungen, die auf den bewährten HP-Druckern<sup>1</sup> qualitativ und quantitativ an technologische Grenzen stoßen. Das betrifft sowohl das Drucken normaler System-Prints, das Drucken von Formularen mit oder ohne Nutzdaten als auch anspruchsvolle Dokumentenerstellung für technisches und kommerzielles Schrifttum.

<sup>1</sup> Im BS2000/OSD Abkürzung für High-Performance-Laserdrucker, z.B. Druckertypen 3351/3353

Beim Drucken mit APA-Druckern gelten folgende Grundprinzipien:

- Klare Trennung von Formatier- und Nutzdaten Formatierdaten sind bei APA alle Elemente, die der Präsentation des Textes auf der Seite dienen. Formatierdaten werden in einer Ressourcenbibliothek verwaltet.
- **Hierarchischer Aufbau der Druckdatei** Eine Druckdatei besteht aus einem oder mehreren Dokumenten, die jeweils wiederum aus einer oder mehreren logischen Seiten bestehen. Eine logische Seite besteht aus APA-Objekten (Text- und Bildelemente als Bausteine).
- Trennung von logischer und physikalischer Druckseite Eine oder mehrere logische Seiten eines oder mehrerer Dokumente können einer (physikalischen) Druckseite beliebig zugeordnet werden. Das betrifft sowohl die Größe als auch die Position der logischen Seite auf der physikalischen Seite.
- **•** Freies Positionieren und Drehen Vorgefertigte Text- und Bildelemente können auf der Seite beliebig positioniert, gedreht und wiederholt aufgerufen werden.
- Mosaikartiger Aufbau der Druckseite Im Gegensatz zum Arbeiten mit FOBs wird die Druckseite nicht schichten-, sondern mosaikartig aufgebaut.
- Freie Adressierbarkeit der Pixel einer Druckseite APA-Drucker realisieren eine neue Drucktechnik mit dem Grundprinzip der freien Adressierbarkeit jedes Pixels auf der Druckseite.
- Seitenorientierter Datenstrom Der Datenstrom zum Drucker ist nicht zeilenorientiert, sondern seitenorientiert. Die Druckressourcen sind der Seite zugeordnet und können von Seite zu Seite nachgeladen werden (geringerer Speicherbedarf des Druckers).

### **1.1 Zielgruppe des Handbuchs**

Dieses Handbuch wendet sich an die BS2000-Systembetreuung und an den (nichtprivilegierten) SPOOL-Anwender.

# **1.2 Konzept des Handbuchs**

Vor Ihnen liegt das Handbuch "SPS V3.8", für Anwender, die auf APA-Druckern drucken wollen. Das Handbuch ist folgendermaßen gegliedert:

**[Kapitel 2](#page-8-0)** gibt einen Überblick über das Drucken auf APA-Druckern. Sie erfahren, in welcher Umgebung SPS eingesetzt wird und wie es funktioniert, wie ein APA-Druckauftrag abläuft, welche Anwendergruppen es gibt, welche Aufgaben diese haben und wie SPS und APA-Drucker installiert werden. Das Kapitel enthält auch ein kurzes Einführungsbeispiel.

**[Kapitel 3](#page-26-0)** beschreibt die APA-Druckdatei:

- den logischen Aufbau einer APA-Druckdatei, d.h. das theoretische Konzept, das dem Erstellen von APA-Druckdateien zu Grunde liegt
- wie der logische Aufbau der APA-Druckdatei in eine Structured-Fields-Datei umgesetzt wird, die als Eingabe für SPS dient
- wie Sie eine Structured-Fields-Datei erstellen
- wie Sie Dateien im Zeilendaten-Format auf APA-Druckern ausdrucken

**[Kapitel 4](#page-36-0)** beschreibt, welche APA-Druckressourcen es gibt, wie Sie APA-Druckressourcen erstellen, wo diese abgelegt werden bzw. wie Sie sie bereitstellen können.

**[Kapitel 5](#page-56-0)** beschreibt die Migration von HP/HP90-Anwendungen in die AFP/SPDS-Welt. Hierzu stehen der HP2AFP-Konverter zur Umsetzung von HP/HP90-Druckressourcen und der HP2AFP-Filter zur Umsetzung von Anwendungen im HP/HP90-Zeilenmodus zur Verfügung.

**[Kapitel 6](#page-80-0)** beschreibt die Parameterdateien, mit deren Hilfe Sie das Verhalten und die voreingestellten Werte von SPS verändern können. Je nachdem, worauf sich eine Parameterdatei bezieht, unterscheidet man Session-Parameterdateien, Geräte-Parameterdateien und Auftrags-Parameterdateien.

**[Kapitel 7](#page-118-0)** gibt Hinweise, wie Sie vom BS2000/OSD und von anderen Umgebungen aus auf APA-Druckern ausdrucken und beschreibt die Gestaltungsmöglichkeiten, die Sie beim Drucken auf APA-Druckern haben. Hier finden Sie auch Hinweise zu Druckern, die über TCP/ IP angeschlossen sind.

**[Kapitel 8](#page-158-0)** beschreibt die Fehlerbehandlung bei APA-Druckern.

**[Kapitel 9](#page-168-0)** gibt einen Überblick über diejenigen Operanden der BS2000-Kommandos, die Sie beim Drucken auf APA-Druckern besonders beachten müssen. Es werden auch Neuerungen an den Kommandos beschrieben, die für die aktuelle Version von SPS relevant sind.

**[Kapitel 10 - Anhang](#page-186-0)** enthält die Beschreibung der in den Kommandoformaten verwendeten Metasyntax.

**[Literaturhinweise](#page-222-0)** werden im Text in Kurztiteln angegeben. Der vollständige Titel jedes Werkes ist im Literaturverzeichnis aufgeführt. Daran anschließend finden Sie Hinweise zur Bestellung von Handbüchern.

# **1.3 Änderungen gegenüber der Vorgängerversion (SPS V3.6)**

Gegenüber SPS V3.6 gibt es folgende Änderungen bzw. Verbesserungen:

- 1. SPS/BS2000 als LAN-IPDS-Drucker-Server Mit der allgemeinen Freigabe des SRA2-Controllers wird die Ethernet-Schnittstelle als eine weitere Option für bestimmte PageStream-Drucker zur Verfügung stehen. Bei SPS/BS2000 V3.8A handelt es sich folglich um eine Erweiterung zur Unterstützung dieser Druckertypen mit Ethernet-Anschluss über ein TCP/IP LAN.
- 2. Color Mapping Table Hierbei handelt es sich um eine neue Ressource, die Farb-Informationen in die Anwendung einbringt, ohne dass das Originaldokument verändert werden muss.
- 3. Definition und Management von Color-IDs Hierbei handelt es sich um eine Color-Ressource, die während eines Druckauftrags aufgerufen werden kann.
- 4. Überschreiben von Formdef-Werten für Offsets (logische Seiten) Mit Hilfe dieses neuen Auftragsparameters kann der Offset in x- und y-Richtung jedes logischen Seitenanfanges vom Medium Origin für die Vorder- und Rückseite eines jeden Blattes angegeben werden.
- 5. Angabe derMedium Overlays auf der Vorder- und Rückseite des Papiers Zusätzlich zu den in einer Form-Definition angegebenen Overlays, die Inline aufgerufen werden, kann auch eine Liste von Medium Overlays auf der Vorder- und Rückseite eines jeden Blattes eingeschlossen werden.
- 6. Neue Druckrichtungen: Portrait und Landscape 180 Grad Diese zwei neuen Auftragsparameter ergänzen die Auswahlmöglichkeiten der Druckrichtungen.
- 7. Verbesserte Trace-Erweiterung Das neue Layout des internen Trace sorgt für bessere Lesbarkeit und beinhaltet eine neue Informationsaufzeichnung.

8. PRINT-DOCUMENT-Operanden auch für APA

Bestehende PRINT-DOCUMENT-Operanden sind nun auch auf einem APA-Gerät möglich. Sie werden mit LEFT-MARGIN, LEFT- und TOP- OFFSET, INPUT- und OUTPUT-TRAY, TWO-SIDED, ROTATION und OVERLAY Steuerelementen eingesetzt. Diese Leistungsmerkmale werden wie bei SPOOL-GA V4.2A zur Verfügung gestellt (erhältlich im ersten Quartal 2001).

- 9. Farbunterstützungs-Upgrade: PTOCA, IOCA, GOCA, BCOCA Auch Farbe wird von dieser Triplets-Unterstützung im AFP-Datenfluss geboten: (0x4E für die Farbspezifikation, 0x70 für Presentation Space Reset Mixing, 0x71 für Presentation Space Mixing Rules).
- 10. Zusätzliche Benutzer-Informationen SPS erzeugt zusätzliche Benutzer-Mitteilungen wenn die Verarbeitung unvorhergesehen abgebrochen wird.
- 11. Relative Baseline/Inline-Positionierung SPS unterstützt relative Baseline/Inline-Positionierung. Dieses Feature wird bei der Page Definition aktiviert.
- 12. Media Names

Ein Media Name wird in einem neuen strukturierten Map Media Type MMT-Feld in der Document Environment der Form Definition spezifiziert. SPS versucht dann diesen Namen mit einem physikalischen Einzugsfach im Drucker zu verbinden, dem der gleiche Name gegeben wurde. SPS übersetzt den Mediennamen in die Media-Source-ID (Bin-Nummer).

# **1.4 Darstellungsmittel**

Es gelten folgende Darstellungsmittel:

```
i
```
Wichtiger Hinweis zum Text oben, hier müssen Sie aufpassen.

#### *Hinweis*

Das Wort "Hinweis" vor einem eingerückten Absatz zeigt an, dass der folgende Absatz wichtige Informationen enthält.

"Verweis"

Verweise auf Kapitel, Abschnitte oder andere Handbücher sind in Anführungszeichen eingeschlossen.

#### **Fettdruck**

Wo Syntaxdarstellungen erläutert werden, sind die Zeilen, die aktuell erläutert werden, halbfett dargestellt.

Im Übrigen gelten für Syntaxdarstellungen die Regeln, wie sie in den entsprechenden Kapiteln des Nachschlageteils beschrieben sind.

#### SYNTAX/Beispiel

Syntaxdarstellungen und Beispiel-Eingaben und -Ausgaben werden durch eine andere Schrift hervorgehoben. Syntaxdarstellungen sind außerdem von einem Rahmen umgeben.

 $[\ ]$ 

Eckige Klammern in Syntaxdarstellungen: Die Zeichen innerhalb der Klammern dürfen weggelassen werden.

# **1.5 Readme-Datei**

Funktionelle Änderungen und Nachträge der aktuellen Produktversion zu diesem Handbuch entnehmen Sie bitte ggf. der produktspezifischen Readme-Datei. Sie finden die Readme-Datei auf Ihrem BS2000-Rechner unter dem Dateinamen SYSRME.SPS.036.D. Die Benutzerkennung, unter der sich die Readme-Datei befindet, erfragen Sie bitte bei Ihrer zuständigen Systembetreuung. Die Readme-Datei können Sie mit dem Kommando /SHOW-FILE oder mit einem Editor ansehen oder auf einem Standarddrucker mit folgendem Kommando ausdrucken:

```
/PRINT-DOCUMENT FROM-FILE=dateiname, DOCUMENT-FORMAT=*TEXT( 
                         LINE-SPACING=*BY-EBCDIC-CONTROL)
```
# <span id="page-8-0"></span>**2 Überblick und Installation**

Dieses Kapitel gibt einen Überblick über das Drucken auf APA-Druckern. Sie erfahren, in welcher Umgebung SPS eingesetzt wird und wie es funktioniert, wie ein APA-Druckauftrag abläuft, welche Anwendergruppen es gibt, welche Aufgaben diese haben und wie SPS und APA-Drucker installiert werden. Das Kapitel enthält auch ein kurzes Einführungsbeispiel.

### **2.1 SPS - Umgebung und Funktionsweise**

Die Unterstützung der APA-Drucker im BS2000/OSD wird durch das BS2000/OSD-Subsystem SPOOL und das Software-Produkt SPS realisiert. Auf APA-Druckern können Sie vom BS2000/OSD aus oder von anderen Umgebungen (IBM, UNIX, Windows) aus ausdrucken. Im folgenden wird die Umgebung von SPS und der Ablauf eines APA-Druckauftrags kurz vorgestellt, um aufzuzeigen, was Sie benötigen, um Ihre Druckdaten auf einem APA-Drukker ausgeben zu können.

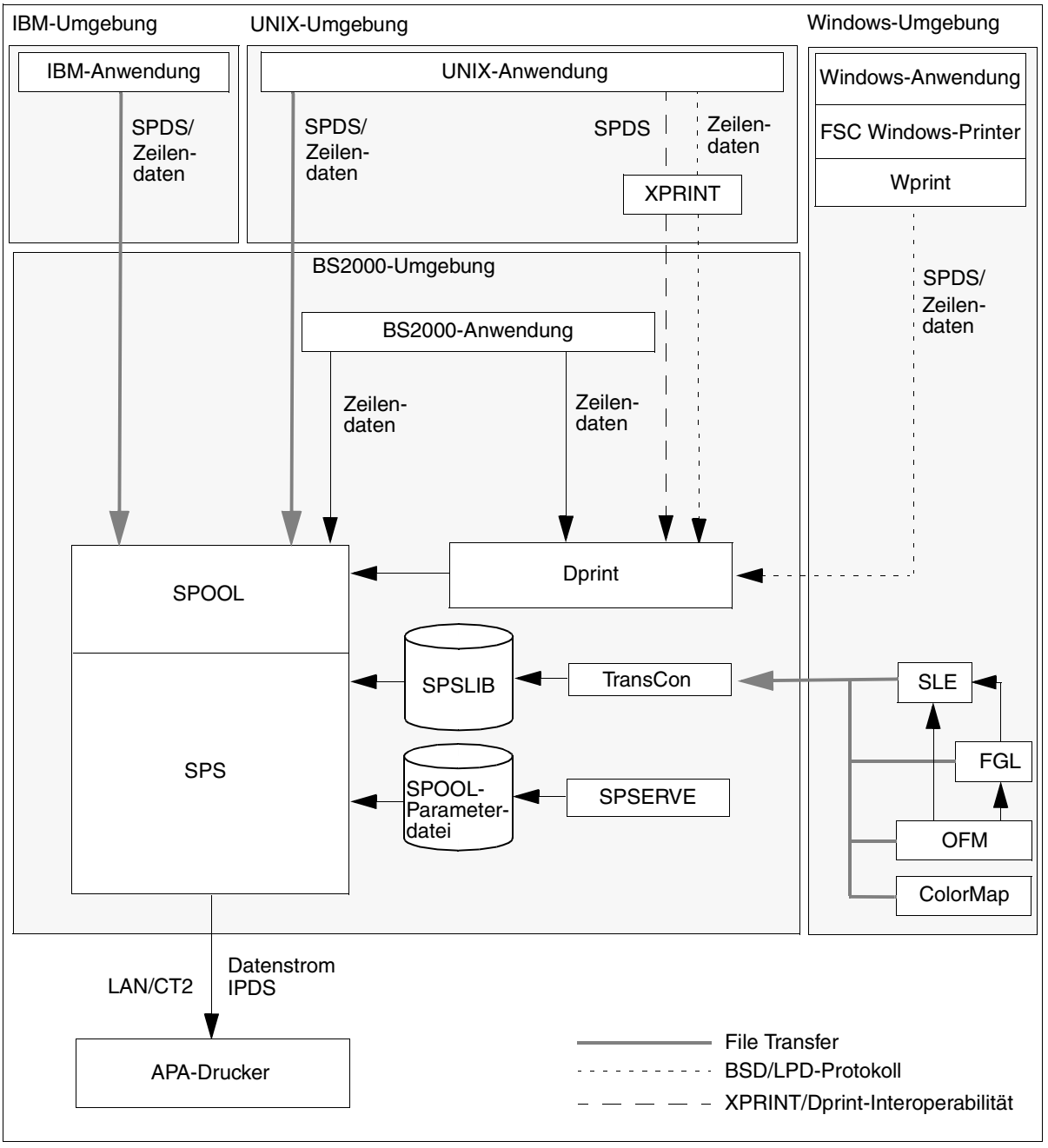

Bild 1: Umgebung von SPS

#### **Anwendungen Erstellen der APA-Druckdatei**

Mit einem Anwendungsprogramm erzeugen Sie eine APA-Druckdatei im Structured-Fields-Format oder im Zeilendaten-Format.

Druckdateien im Structured-Fields-Format werden als Datenstrom SPDS (Siemens Printer Data Stream) an SPOOL übergeben. Der Datenstrom SPDS enthält die komplette Definition der Druckseitengestaltung, verweist auf externe Ressourcen oder wird mit Hilfe des BS2000-Kommandos PRINT-DOCUMENT mit Ressourcen aus der SPSLIB verknüpft. Der Aufbau des Datenstroms ist anwendungsorientiert, d.h. er enthält weder druckerspezifische Steuerzeichen, noch ist er in einer "Sprache" formuliert, die von APA-Druckern in dieser Form interpretiert werden könnte.

Unter Druckdateien im Zeilendaten-Format versteht man allgemein sämtlichen Text, der nicht ursprünglich APA-Objekten zugeordnet ist. Durch die Verknüpfung mit Druckressourcen im PRINT-DOCUMENT-Kommando ergeben sich auch für Zeilendaten umfangreiche Gestaltungsmöglichkeiten.

#### **File Transfer, XPRINT, Wprint, Dprint Übertragen der Druckdaten in das BS2000**

Je nachdem, um welches Dateiformat es sich handelt und von welcher Umgebung aus Sie auf APA-Druckern ausdrucken wollen, haben Sie verschiedene Möglichkeiten, einen Druckauftrag zu erteilen:

- Druckdateien, die sich im BS2000 befinden, drucken Sie mit Hilfe des BS2000-Kommandos PRINT-DOCUMENT aus.
- Druckdateien aus einer anderen Umgebung übertragen Sie entweder mit File Transfer in das BS2000 und drucken von dort mit dem PRINT-DOCUMENT-Kommando aus, oder Sie stoßen den Druckauftrag in der anderen Umgebung mit den dort üblichen Kommandos an. In diesem Fall wird der Druckauftrag über Dprint an das BS2000-Subsystem SPOOL übergeben. Je nach Art der Druckdaten wird der Druckauftrag mit Hilfe der XPRINT/Dprint-Interoperabilität oder mit dem BSD/LPD-Protokoll an Dprint übertragen.

#### **SPOOL und SPS Bearbeiten des Druckauftrags**

Jede Druckdatenein- und -ausgabe im BS2000/OSD wird durch das Subsystem SPOOL realisiert. Dies gilt auch für den Auftrag zum Drucken von APA-Daten.

Im Druckkommando geben Sie den gewünschten APA-Drucker, die benötigten Druckressourcen (soweit sie nicht innerhalb der Druckdaten definiert sind) und den Namen der Druckdatei an und deklarieren den Druckauftrag als APA-Druckauftrag. SPOOL leitet in diesem Fall den Druckauftrag an SPS weiter.

SPS (SPOOLAPA Print System) ist der Druckertreiber für APA-Anwendungen im BS2000. SPS ist als Subsystem realisiert und mit SPOOL gekoppelt. Die eigentliche Schnittstelle für den BS2000-Anwender bleibt jedoch SPOOL. Es besteht keine Notwendigkeit, bestehende Abläufe zur Ausgabe von Druckdaten grundlegend umzustellen, da die Funktionen von SPS unsichtbar im Hintergrund ablaufen. Die wesentlichen Aufgaben von SPS sind:

- die Sicherstellung der Kommunikation zwischen Betriebssystem und SPOOL
- die Umwandlung des anwendungsorientierten Datenstroms SPDS in den geräteorientierten Datenstrom IPDS (Intelligent Printer Data Stream)
- das Einbinden der notwendigen Druckressourcen. Die Informationen über die benötigten Druckressourcen bezieht SPS aus der Druckdatei, dem PRINT-DOCUMENT-Kommando und der SPOOL-Parameterdatei
- die Steuerung des APA-Druckers
- die Fehler- und Meldungsbehandlung, einschließlich der Ablaufverfolgung von APA-Druckaufträgen
- die Positionierung der Druckdaten auf der Seite
- das Wiederaufsetzen von Druckaufträgen

#### **SPSLIB, OFM, FGL, SLE, TransCon Erstellen und Bereitstellen der Druckressourcen**

Mit SPS zusammen wird für jede Druckerauflösung (240, 300, 600 dpi) eine Standard-SPSLIB (SPOOLAPA PRINT SYSTEM LIBRARY) ausgeliefert. Sie enthält eine Anzahl Standard-Druckressourcen: Form Definitions, Page Definitions, einige Page Segments und Overlays, die aus den HPFILEs übernommenen und konvertierten Zeichensätze sowie IBM-Standard-Ressourcen. Wenn diese Standarddefinitionen nicht Ihren Anforderungen entsprechen, können Sie eigene Druckressourcen erstellen und diese in Anwender-SPSLIBs ablegen.

Druckressourcen für APA-Drucker erstellen Sie im TRANS-Format unter Windows-Umgebungen. Es stehen Ihnen dafür folgende Programme zur Verfügung:

- OFM, wenn Sie AFP-Fonts erstellen wollen
- SLE, wenn Sie Page Definitions oder Form Definitions erstellen wollen
- FGL, wenn Sie Overlays oder Page Segments erstellen wollen.
- ColorMap, wenn Sie Color Map Tables erstellen wollen.

Die so erstellten Druckressourcen übertragen Sie mit File Transfer in das BS2000, wo Ihnen das Dienstprogramm TransCon zur Verwaltung der Druckressourcen zur Verfügung steht. Sie können Druckressourcen in eine SPSLIB importieren, löschen, umbenennen, modifizieren und in eine andere SPSLIB übertragen.

#### **BS2000-Dienstprogramm SPSERVE Bearbeiten der SPOOL-Parameterdatei**

Mit dem BS2000-Dienstprogramm SPSERVE bearbeiten Sie die SPOOL-Parameterdatei. Sie generieren/modifizieren Geräteeinträge und Formulareinträge für APA-Drucker.

#### **APA-Drucker Ausgeben der APA-Druckdatei**

Um das APA-Konzept auf der Hardware-Seite voll ausnützen zu können und damit beliebige Inhalte im Rasterdruckverfahren an eine beliebige Stelle einer Druckseite drucken zu können, benötigt man APA-Drucker.

Mit diesen Druckern ist es nicht nur möglich auf Endlos- oder Einzelblattpapier, im Hochoder Querformat sowie im Simplex- oder Duplexverfahren zu drucken, sondern auch Text und Grafik zu mischen. Letzteres ist unbedingt notwendig, um alle mit APA möglichen Bausteine auf einer Druckseite zu realisieren.

SPS verwaltet den gesamten Druckvorgang und versorgt den Drucker mit den Druckressourcen. Die Informationen sind in den normierten, gerätespezifischen Datenstrom IPDS eingebettet und werden vom APA-Drucker in ein Bitmuster zur Gestaltung einer Seite umgewandelt.

## **2.2 Der APA-Druckauftrag im BS2000**

Dieser Abschnitt beschreibt, welche Bestandteile ein APA-Druckauftrag hat und welche Zustände er annehmen kann.

Dieses Handbuch beschreibt hauptsächlich das Drucken vom BS2000 aus, über das Drukken von UNIX und Windows aus [siehe Abschnitt "Drucken im BS2000 und aus anderen](#page-118-1) [Umgebungen" auf Seite 119](#page-118-1) und [Handbuch "Distributed Print Services".](#page-222-1)

### **2.2.1 Bestandteile eines APA-Druckauftrags**

Ein APA-Druckauftrag wird im BS2000 durch das Kommando PRINT-DOCUMENT angestoßen und besteht aus

- der Druckdatei
- den Angaben im PRINT-DOCUMENT-Kommando
- den Definitionen in den SPSLIBs
- den Definitionen in der SPOOL-Parameterdatei
- den Definitionen in den Session-, Geräte- und Auftrags-Parameterdateien

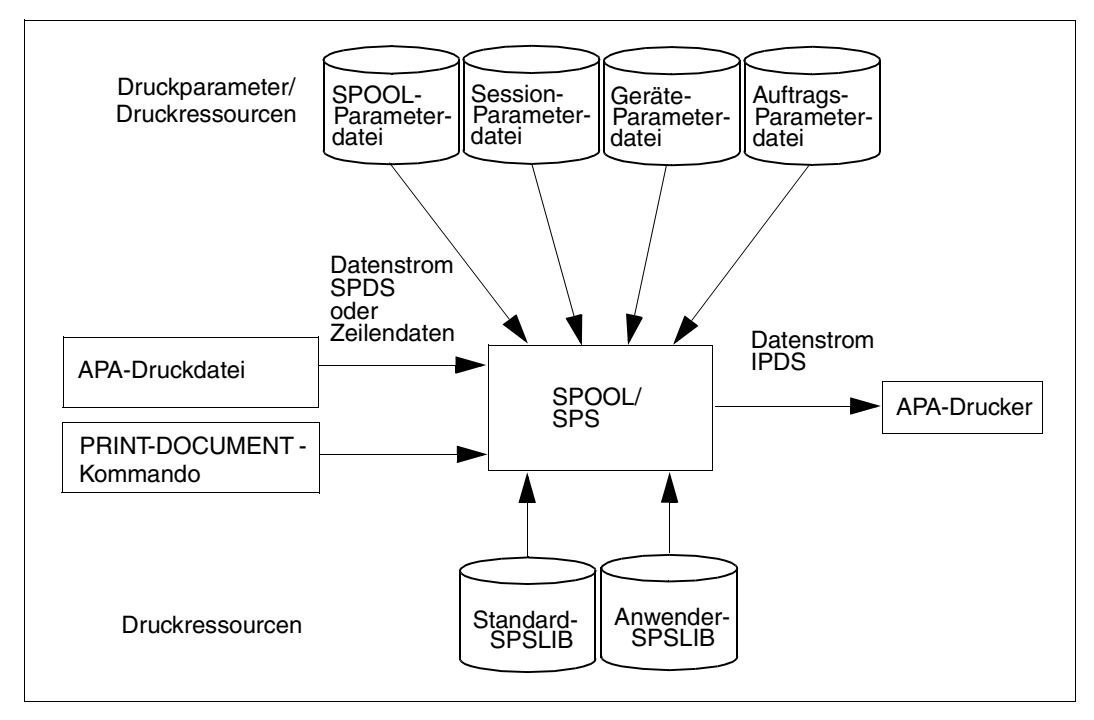

Bild 2: Bestandteile des APA-Druckauftrags

### **Druckdatei**

Druckdateien, die auf einem APA-Drucker ausgegeben werden sollen, werden von SPS in drei Formaten akzeptiert:

– Dateien im Structured-Fields-Format

Dateien im Structured-Fields-Format enthalten Druckdaten und Steueranweisungen, die in einem einzigen Datenstrom (SPDS-Datenstrom) an SPS übertragen werden. Die Formatierung ist vollständig in der Druckdatei beschrieben.

Steueranweisungen bestimmen das Druckbild oder verweisen auf externe Definitionen und Objekte (z.B. Bilder oder Zeichensätze), die in einer Druckressourcen-Bibliothek, einer SPSLIB, abrufbereit gehalten werden. Daneben kann eine Druckdatei nicht nur Verweise auf Druckressourcen enthalten sondern auch die Druckressourcen selbst als Inline-Ressourcen bereitstellen [\(siehe Abschnitt "Inline-Ressourcen" auf Seite 53\).](#page-52-0) Zu Structured-Fields [siehe Kapitel "APA-Druckdatei" auf Seite 27.](#page-26-1)

- Dateien im reinen Zeilendaten-Format Unter Zeilendaten versteht man allgemein sämtlichen Text, der nicht ursprünglich APA-Objekten zugeordnet ist. In diesem Fall geschieht die Formatierung über die Druckressourcen, die Sie im PRINT-DOCUMENT-Kommando angeben. Zur Verarbeitung von Zeilendaten siehe [Abschnitt "Verarbeitung von Zeilendaten" auf Seite 36](#page-35-0) und [Abschnitt](#page-75-0) ["Konvertieren von Anwendungen im HP-Zeilenmodus in AFP" auf Seite 76.](#page-75-0)
- Dateien mit Zeilendaten und Structured Fields Dateien im Zeilendaten-Format können optional auch Structured Fields enthalten. Bei diesen Mischdateien geschieht die Formatierung wie bei reinen Zeilendaten über die Druckressourcen, die Sie im PRINT-DOCUMENT-Kommando angeben. Zusätzlich können mit den Structured Fields gezielt Druckressourcen ausgewählt werden.

Ist die Druckseitengestaltung innerhalb der Druckdatei nicht komplett definiert, so sind ergänzende Angaben zu benötigten Druckressourcen auch bei der Übergabe der Druckdatei an das Subsystem SPOOL im PRINT-DOCUMENT-Kommando möglich. Zu diesen Ressourcen zählen Form Definition und Page Definition, die das formale Aussehen einer Druckseite festlegen. Fehlende Angaben des Anwenders werden automatisch durch die Standarddefinitionen in der SPSLIB und SPOOL-Parameterdatei ergänzt.

### **Angaben im PRINT-DOCUMENT-Kommando**

Einen APA-Druckauftrag stoßen Sie im BS2000 mit dem Kommando PRINT-DOCUMENT an. Mit Hilfe dieses Kommandos wird der APA-Drucker adressiert, der Name der Druckdatei genannt und die benötigten Druckressourcen (soweit sie nicht innerhalb der Druckdaten definiert sind) referenziert. Eine Beschreibung der für APA relevanten Operanden des PRINT-DOCUMENT-Kommandos finden Sie im [Kapitel "Kommandos und Makros" auf](#page-168-1) [Seite 169.](#page-168-1)

#### **Definitionen in den SPSLIBs**

Neben der Möglichkeit, Druckressourcen in die Druckdatei zu integrieren, können Sie Druckressourcen auch in Bibliotheken ablegen. Dies hat den Vorteil, dass viele Druckdateien auf die Druckressourcen zugreifen können. Es gibt folgende APA-Druckressourcen:

- Form Definition (Formdef, Format-Definition)
- Page Definition (Pagedef, Seiten-Definition)
- Font-Ressourcen (Zeichensatz): Font Character Set, Code Page, Coded Font
- Page Segment (Seitenabschnitt)
- Overlay (Dia)

Mit SPS zusammen wird für jede Druckerauflösung (240, 300, 600 dpi) eine Standard-SPS-LIB (SPOOLAPA PRINT SYSTEM LIBRARY) ausgeliefert. Sie enthält eine Anzahl Standard-Druckressourcen: Form Definitions, Page Definitions, einige Page Segments und Overlays, die aus den HPFILEs übernommenen und konvertierten Zeichensätze sowie IBM-Standard-Ressourcen. Wenn diese Standarddefinitionen nicht Ihren Anforderungen entsprechen, können Sie eigene Druckressourcen erstellen und und diese in Anwender-SPSLIBs ablegen.

Eine Beschreibung der APA-Druckressourcen und wie Sie diese erstellen bzw. bereitstel-len, finden Sie im [Kapitel "APA-Druckressourcen" auf Seite 37](#page-36-1). Sie können auch bestehende HP/HP90-Druckressourcen einer PRFILE in APA-Druckressourcen umsetzen. Hierfür steht ein Konversionstool (HP2AFP-Konverter) zur Verfügung, das im [Abschnitt "HP2AFP-](#page-56-1)[Konvertierungstool für Druckressourcen" auf Seite 57](#page-56-1) beschrieben ist.

#### **Definitionen in der SPOOL-Parameterdatei**

Die Einträge in der SPOOL-Parameterdatei \$SYSSPOOL.SPOOL.PARAMETERS umfassen im Wesentlichen die zur Geräte-Identifikation und -Definition notwendigen Einträge, die mit den SPSERVE-Anweisungen ADD-SPOOL-DEVICE, ADD-SPOOL-FORM und MODIFY-SPOOL-PARAMETERS vorgenommen werden.

Welche Operanden der SPSERVE-Anweisungen für APA-Drucker zuständig sind, ist im [Ab](#page-24-0)[schnitt "Drucker als APA-Drucker einrichten" auf Seite 25](#page-24-0) beschrieben.

#### **Definitionen in den Parameterdateien**

Parameterdateien enthalten Parameter, die das Verhalten und die voreingestellten Werte von SPS verändern, wenn ein Druckauftrag auf einem bestimmten Gerät ausgegeben werden soll. Je nachdem, ob eine Parameterdatei sich auf die Print Session, die Drucker-Definition oder auf den Druckauftrag bezieht, unterscheidet man:

- Session-Parameterdateien hier legen Sie Parameter für eine Print Session fest.
- Geräte-Parameterdateien hier legen Sie Parameter für einen APA-Drucker fest.
- Auftrags-Parameterdateien hier legen Sie Parameter für einen Druckauftrag fest.

Eine Beschreibung der Parameterdateien finden Sie im [Kapitel "Parameterdateien" auf](#page-80-1) [Seite 81](#page-80-1).

### **2.2.2 Möglichkeiten der Druckgestaltung**

Beim Drucken auf APA-Druckern haben Sie umfangreiche Möglichkeiten der Druckgestaltung, d.h. wie Sie ihre Druckdaten auf Papier ausgeben wollen.

Welche Möglichkeiten Sie haben, entnehmen Sie den Beschreibungen der einzelnen Druckressourcen. Weiterhin finden Sie im [Kapitel "Druck und Druckgestaltung" auf](#page-118-2) [Seite 119,](#page-118-2) wie Sie mehrere logische Seiten auf einem Blatt drucken können, welche Möglichkeiten Sie bei der Verwendung von Zwillingsdruckern haben und auf welche Arten Sie Fonts auswählen können.

### **2.2.3 Zustände eines APA-Druckauftrags**

Im APA-Modus können am gleichen Drucker mehrere Druckaufträge gleichzeitig vom Controller bearbeitet werden. Der Drucker-Controller sendet schon die Seiten des nächsten Druckauftrags an den Drucker, bevor alle Seiten des vorhergehenden Druckauftrags gedruckt sind. Für einen APA-Druckauftrag sind deshalb folgende Zustände definiert:

- transferred (TRD) Der Druckauftrag wurde an den Druckerpuffer gesendet und wartet.
- active Der Druckauftrag wird gerade gedruckt.
- in transit (TRT) Der Druckauftrag wurde fertig gedruckt und wird in das Ablagefach ausgegeben.

An einem definierten Zeitpunkt kann nur ein Druckauftrag "active" sein, aber ein Druckauftrag und/oder mehrere Druckaufträge können "transferred" und/oder "in transit" sein. Dieses Verhalten erfordert noch weitere Definitionen:

- current output page Die 'aktuelle Ausgabeseite' ist die letzte Seite, die das Ablagefach erreicht.
- current output job Der 'aktuelle Ausgabejob' ist der Druckauftrag, dem die 'aktuelle Ausgabeseite' gehört.
- current printing page Die 'aktuelle Druckseite' ist die letzte Seite, die am Drucker erscheint.
- current printing job Der 'aktuelle Druckjob' ist der Druckauftrag, dem die 'aktuelle Druckseite' gehört.

Wird mit dem Kommando /SHOW-ACTIVE-SPOOL-DEVICE die aktuelle TSN des Druckauftrags angefordert, wird die des "active" Druckauftrags angezeigt.

Die Kommandos HOLD-SPOOLOUT und RESUME-SPOOLOUT bearbeiten jeweils den "active" Druckauftrag.

# **2.3 Einführungsbeispiel**

Dieser Abschnitt soll anhand eines allgemeinen Beispiels einen Einblick geben, wie Sie die Vorteile von APA nutzen können.

#### **Ausgangssituation**

Eine Firma möchte sich die Vorteile von APA zunutze machen und auf der Grundlage der vorhandenen Datenbasis folgende Ziele verwirklichen:

- Ablösung statischer Vordrucke
- einfache und komfortable Gestaltung der Druckanwendung
- ansprechende Gestaltung der Ausdrucke durch Einbindung von grafischen Elementen
- vielfältige Verwendung der Daten für die unterschiedlichsten Ausgaben (Rechnungen, Lieferscheine, Werbeprospekte etc.)

#### **Nutzdaten - die Datenbasis des Anwenders**

Die Datenbasis des Anwenders enthält die Nutzdaten, z.B. die Adressen der Kunden, Angaben über Bestellungen des Kunden, gelieferte Waren, etc.

Diese Nutzdaten können Sie mit Hilfe der Formatierdaten auf verschiedene Art und Weise aufbereiten und ausdrucken, ohne die Daten selbst bearbeiten zu müssen, z.B. um Rechnungen, Lieferscheine oder Werbesendungen auszudrucken. Die Nutzdaten können im Structured-Fields-Format vorliegen oder als Zeilendaten.

#### **Formatierdaten - die Druckressourcen**

Die Formatierdaten (Druckressourcen) bestimmen die Gestaltung des gewünschten Ausdrucks. Druckressourcen erstellen Sie mit den dafür vorgesehenen Programmen, übertragen Sie in das BS2000 und legen Sie in Anwender-SPSLIBs ab. Im Folgenden wird kurz dargestellt, welche Druckressourcen für eine Rechnung denkbar sind. Der Ausdruck der Rechnung ist am Ende dieses Abschnitts zu finden.

#### *Overlays und Page Segments*

Das Basisformular "Rechnung" wird als Overlay realisiert. Es enthält nicht nur Text und Linien, sondern auch komplexe Elemente, z.B. das Firmenlogo, das ebenfalls als Overlay erstellt wird.

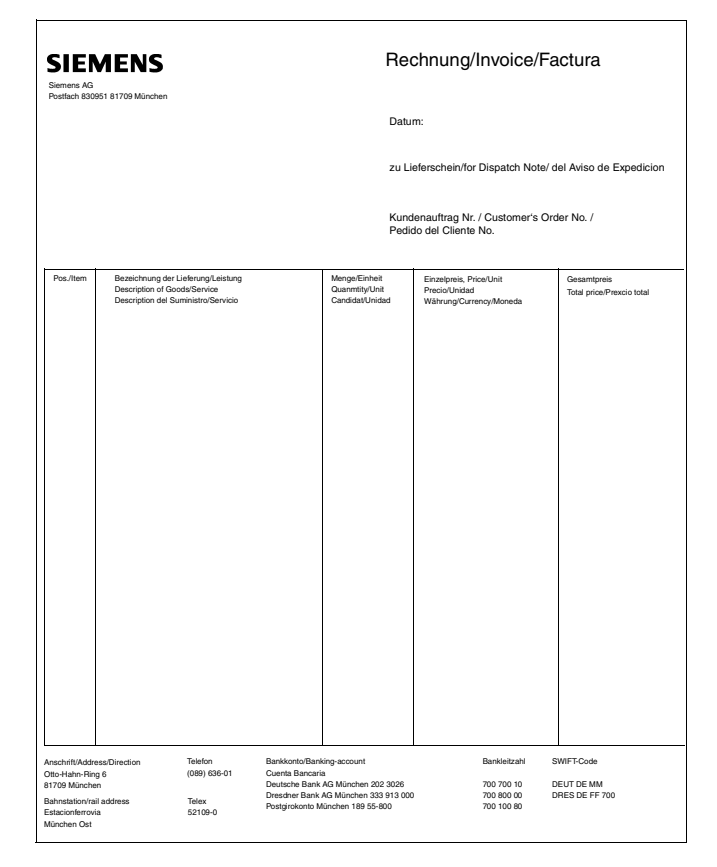

Auf der Rechnung soll zusätzlich zum Basisformular die Unterschrift eingeblendet werden, die in Form eines Page Segments realisiert wird:

Den Abschluss der Rechnung soll der der Hinweis auf weitere Produkte bzw. Druckerzeugnisse der Firma bilden. Um auch hier weitgehend flexibel und variabel zu bleiben, bedient man sich der Option des Conditional-Processing. In Abhängigkeit von dem in der Druckdatei hinterlegten Datum sollen Hinweise auf Frühjahr- oder Herbstkatalog bzw. auf neue Produkte der Firma ausgedruckt werden. In unserem Fall wird das Datum "20.07.2000" mit dem dafür vorgesehenen Overlay verknüpft:

Bitte beachten Sie auch unseren neuen Herbstkatalog!

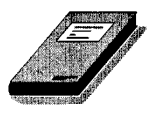

Die Definition der Bedingung und der damit verbundenen Reaktion wird bei der Erstellung der Form Definition bzw. Page Definition vorgenommen. Sollen zukünftig die Hinweise entfallen oder ergänzt werden, so müssen die Druckdaten nicht geändert werden. Durch die konsequente Trennung von Nutz- und Formatierdaten genügt die Änderung innerhalb der Form Definition bzw. Page Definition, um eine entsprechend unterschiedliche Druckausgabe zu realisieren.

#### *Form Definition bzw. Page Definition*

In der Form Definition bzw. Page Definition bestimmen Sie, wie Nutzdaten und Druckressourcen zur Gestaltung einer Seite zusammengefügt werden sollen. Eine Form Definition erstellen Sie, wenn die Nutzdaten im Structured-Fields-Format vorliegen, eine Page Definition, wenn die Nutzdaten als Zeilendaten vorliegen.

Hier legen Sie fest, welche Overlays, Page Segments und Images eine Seite enthalten soll, an welcher Stelle die Druckressourcen und Nutzdaten plaziert werden sollen und welche Nutzdaten aus der Datenbasis übernommen werden sollen. Da die Datenbasis einen einheitlichen Aufbau hat, können bei der Erstellung der Form Definition bzw. Page Definition all jene Datensätze bzw. -felder ausgewählt werden, die gedruckt werden sollen. In unserem Beispiel wurden Name und Adresse des Kunden sowie Angaben zu den gelieferten Waren ausgewählt.

#### **Verknüpfen von Nutzdaten und Formatierdaten - das PRINT-DOCUMENT-Kommando**

Mit Hilfe des PRINT-DOCUMENT-Kommandos entscheiden Sie, wie Ihre Nutzdaten ausgedruckt werden sollen. Sie geben folgendes an:

- den Namen der Datei, die Ihre Nutzdaten enthält
- den Namen der Anwender-SPSLIB, die die Druckressourcen enthält
- den Namen der Form Definition oder Page Definition, die die Formatierung der Nutzdaten festlegt.

#### **Die Ausgabe am Drucker**

Am Drucker wird folgendes ausgegeben:

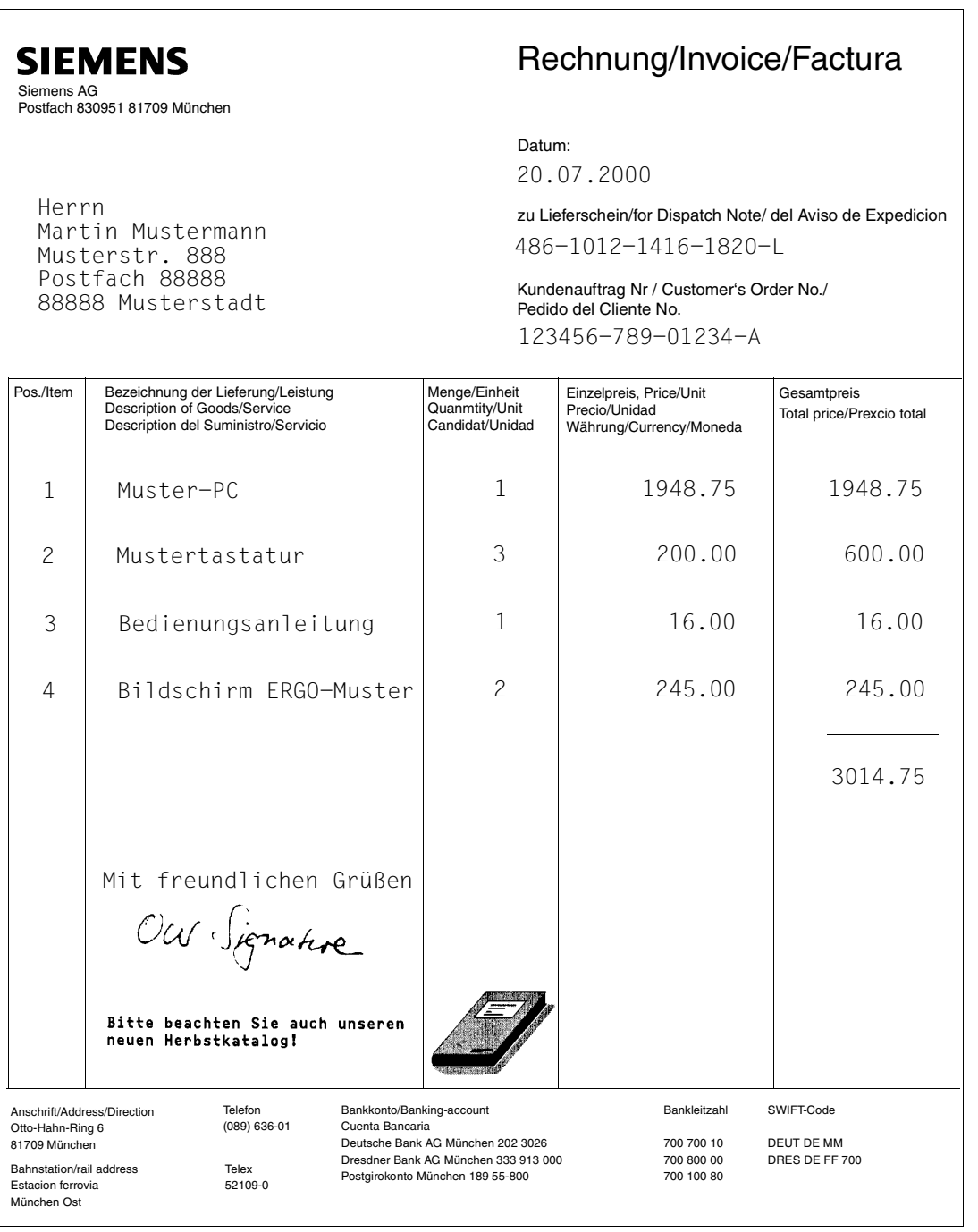

### **2.4 Die Anwendergruppen und ihre Aufgaben**

In den folgenden Abschnitte wird in tabellarischer Form aufgelistet, welche Aufgaben Anwender und Systembetreuer haben. Es wird auf die entsprechenden Handbuch-Kapitel verwiesen, in denen diese Aufgaben beschrieben werden. Die ausführliche Beschreibung der einzelnen Kommandos finden Sie im Handbuch "Spool & Print - Kommandos" und im [Ka](#page-168-1)[pitel "Kommandos und Makros" auf Seite 169.](#page-168-1)

### **2.4.1 Anwender**

Als nichtprivilegierter Anwender können Sie im Bezug auf das Drucken mit APA-Druckern folgende Tätigkeiten ausführen:

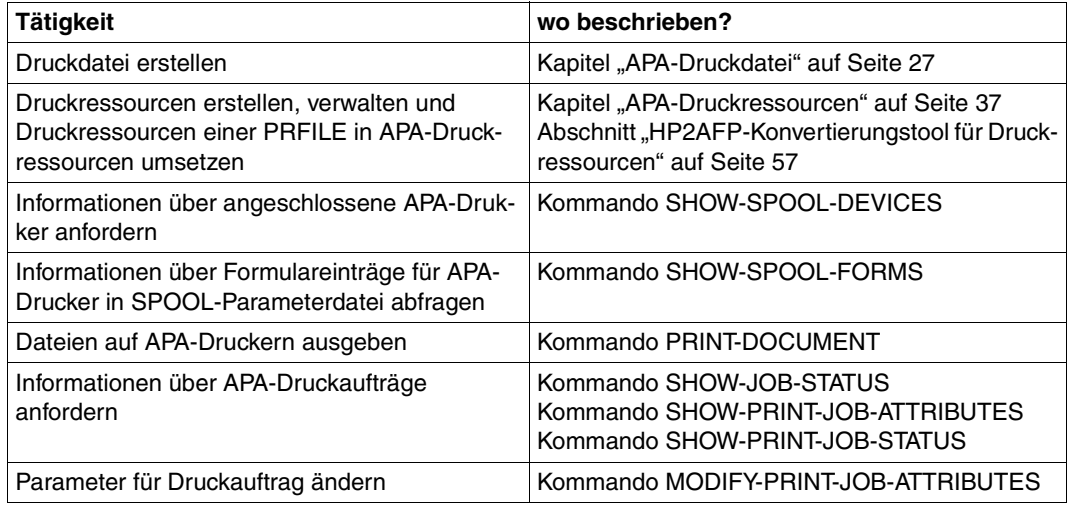

### **2.4.2 Systembetreuer**

Als Systembetreuer können Sie alle Tätigkeiten des nichtprivilegierten Anwenders ausführen. Zusätzlich haben Sie folgende Aufgaben:

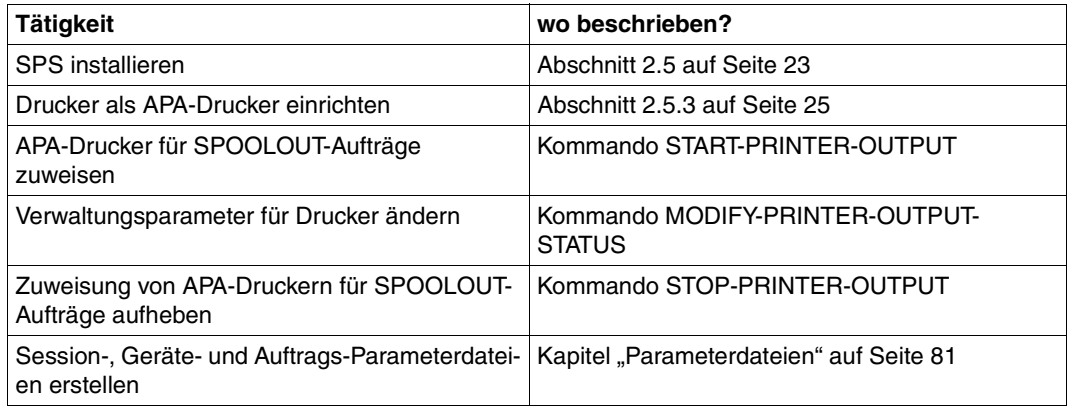

## <span id="page-22-0"></span>**2.5 Installation von SPS und APA-Druckern**

SPS V3.8 wird für BS2000/OSD Business Server und für Business Server SR2000 ausgeliefert und ist in folgenden Software- und Hardware-Konfigurationen ablauffähig:

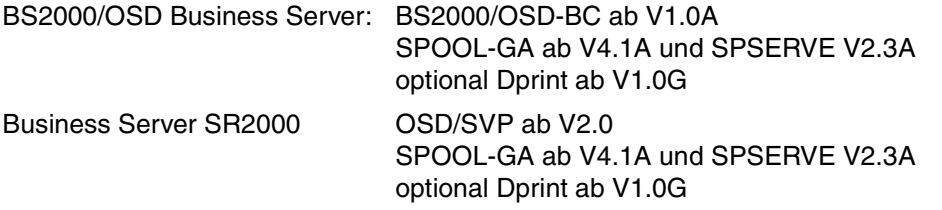

Für den Anschluss von APA-Druckern werden Schnittstellen vom Kanal Typ 2 und/oder Ethernet benötigt.

### **2.5.1 SPS laden**

SPS kann nur vom Systembetreuer geladen werden. Hierzu steht das BS2000-Kommando START-SUBSYSTEM zur Verfügung. Um SPS zu laden, haben Sie zwei Möglichkeiten:

Entweder Sie laden das Subsystem SPS nach dem Laden von SPOOL explizit: /START-SUBSYSTEM SUBSYSTEM-NAME=SPOOL /START-SUBSYSTEM SUBSYSTEM-NAME=SPS

Oder Sie laden das Subsystem SPS beim Laden von SPOOL mit dem Operanden SUBSYSTEM-PARAMETER:

/START-SUBSYSTEM SUBSYSTEM-NAME=SPOOL... ,SUBSYSTEM-PARAMETER=C'SPS=NONE/STD/<c-string 4..4>/<c-string 7..7>'

- NONE Das Subsystem SPS soll beim Laden von SPOOL nicht automatisch mitgeladen werden
- STD Die niedrigste im statischen Subsystemkatalog für SPS angelegte Version soll geladen werden.

<c-string 4..4>/ <c-string 7..7> Versionsnummer von SPS, wobei das hier angegebene Format mit dem bei der Definition des Subsystems benutzten Format übereinstimmen muss. Die Versionsnummer kann aus 4 oder 7 Zeichen bestehen.

Während des Ladens von SPS werden die installierten und vordefinierten Pfadnamen der Standard-SPSLIBs an der Konsole ausgegeben.

Eine ausführliche Beschreibung des Kommandos START-SUBSYSTEM finden Sie in den BS2000/OSD-Kommandohandbüchern.

### **2.5.2 SPS beenden**

SPS kann nur vom Systembetreuer beendet werden. Hierzu steht das BS2000-Kommando STOP-SUBSYSTEM Verfügung. Um SPS zu beenden, geben Sie ein:

/STOP-SUBSYSTEM SUBSYSTEM-NAME=SPS

Ab SPOOL V4.1A kann das Subsystem SPS als letzter Ausweg, wenn nichts anderes mehr möglich ist, mit dem Operanden FORCE=\*YES beendet werden. Das bedeutet:

- SPS wird für alle neuen Aufrufe gesperrt.
- SPS wird deaktiviert, ohne zu warten, bis Druckaufträge, die sich in der Verarbeitung befinden, beendet sind.
- SPS wird entladen.
- Alle Ressourcen werden freigegeben, wenn noch möglich.
- Die Umgebung des Druckers wird unverändert gelassen.
- Ein Neustart des Druckers (mit START-PRINTER-OUTPUT) setzt voraus, dass der Drucker ordnungsgemäß gebootet wurde.

Deaktivierung der Task mit FORCE=\*YES wird nur akzeptiert, wenn die Task vorher nicht mit dem Operanden FORCE=\*NO beendet werden konnte.

Eine ausführliche Beschreibung des Kommandos STOP-SUBSYSTEM finden Sie in den BS2000/OSD-Kommandohandbüchern.

### <span id="page-24-0"></span>**2.5.3 Drucker als APA-Drucker einrichten**

Ein APA-Drucker wird vom Systembetreuer mit Hilfe des Dienstprogramms SPSERVE eingerichtet. Hierfür stehen die SPSERVE-Anweisungen ADD-SPOOL-DEVICE, ADD-SPOOL-FORM und MODIFY-SPOOL-PARAMETERS zur Verfügung. Die folgende Tabelle listet diejenigen Operanden auf, die Sie beim Einrichten von APA-Druckern besonders beachten müssen. Die ausführliche Beschreibung der Operanden entnehmen Sie bitte dem Handbuch "SPSERVE".

APA-Drucker können entweder lokal oder über TCP/IP angeschlossen sein. Hinweise zum Anschluss über TCP/IP finden Sie im [Abschnitt "Über TCP/IP angeschlossene Drucker" auf](#page-140-0) [Seite 141.](#page-140-0)

Wie Sie einen Drucker als Zwillingsdrucker einrichten, ist im [Abschnitt "Definition und Be](#page-133-0)[trieb der Zwillingsdrucker" auf Seite 134](#page-133-0) beschrieben.

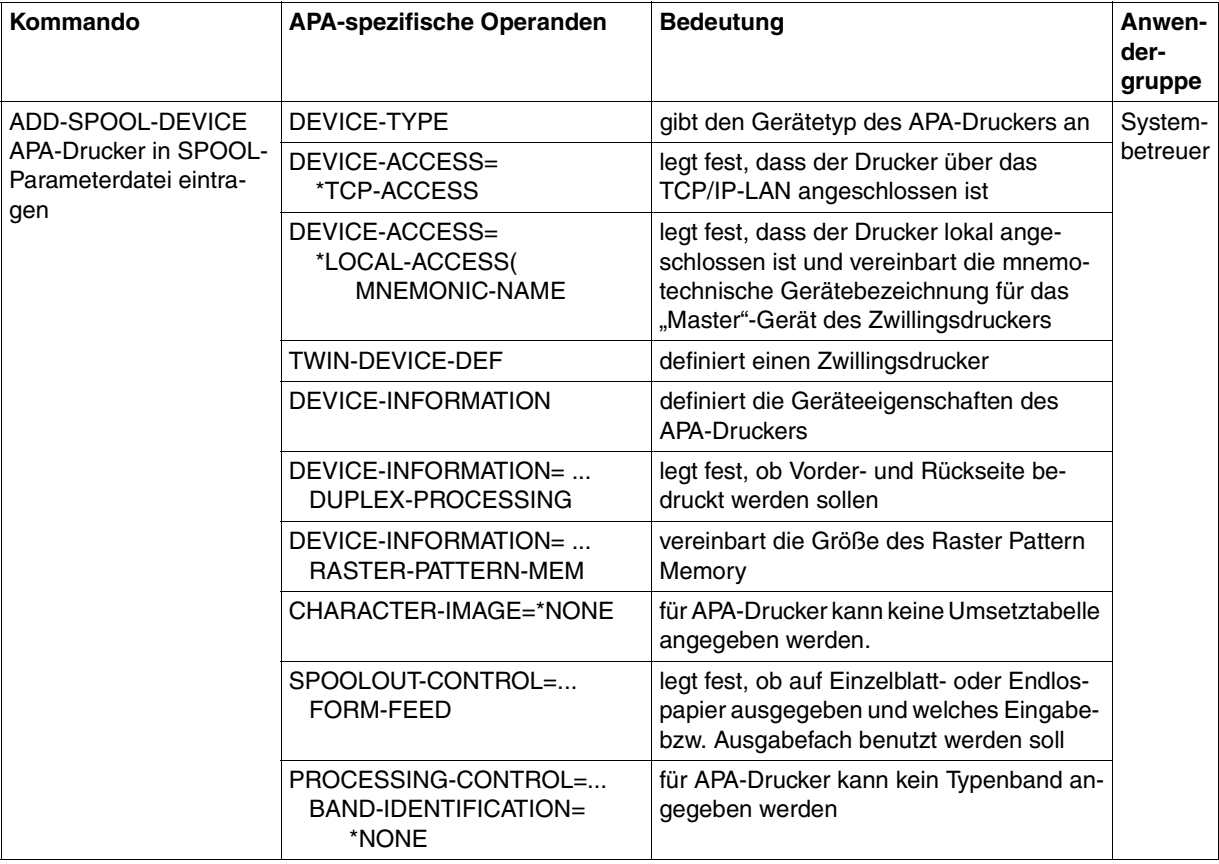

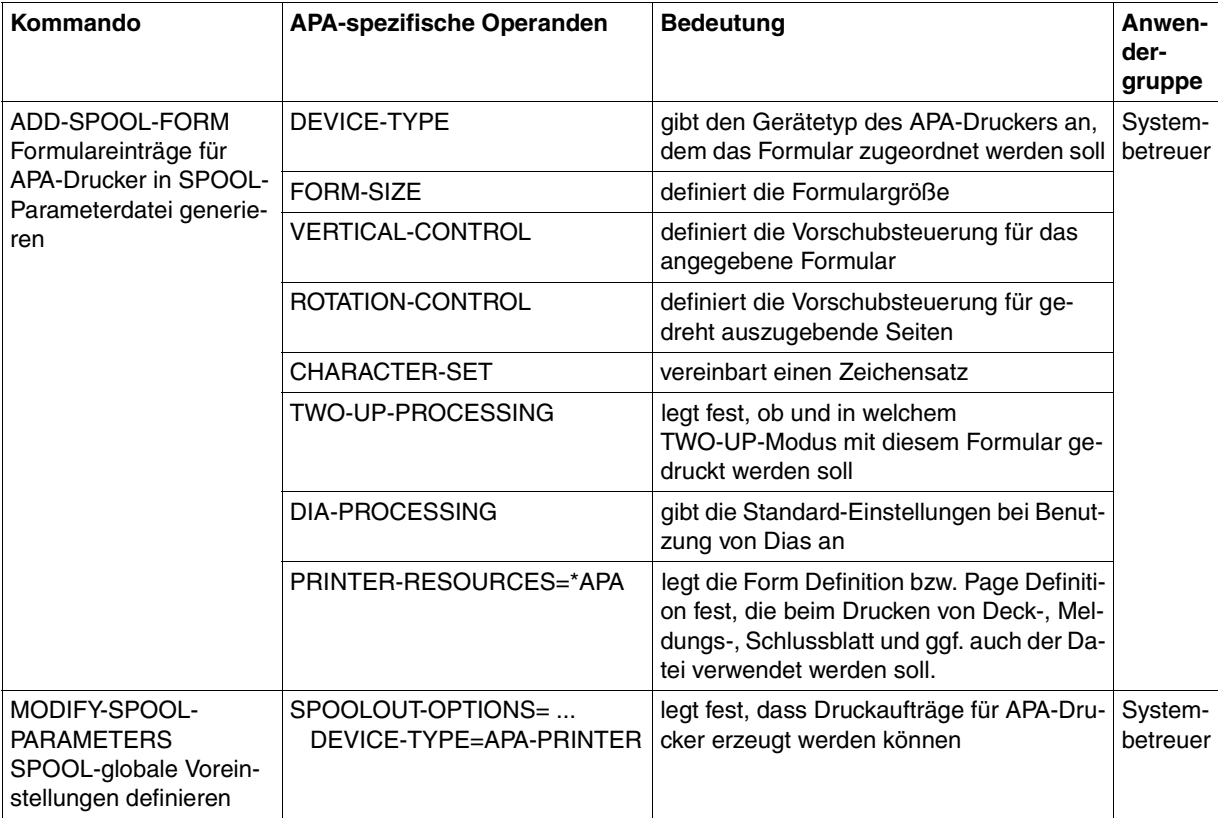

# <span id="page-26-1"></span><span id="page-26-0"></span>**3 APA-Druckdatei**

Dieses Kapitel behandelt

- den logischen Aufbau einer APA-Druckdatei, d.h. das theoretische Konzept, das dem Erstellen von APA-Druckdateien zu Grunde liegt
- wie der logische Aufbau der APA-Druckdatei in die Structured-Fields-Datei umgesetzt wird, die als Eingabe für SPS dient
- wie Sie die Structured-Fields-Datei erstellen
- wie Sie reine Zeilendaten-Druckdateien auf APA-Druckern ausdrucken

#### **Logische und physikalische Seite**

Ein Grundkonzept beim Drucken mit APA ist die Trennung von logischer Seite und physikalischer Seite (Druckmedium).

- Die logische Seite ist eine Seite einer Anwender-Druckdatei. Sie ist eine für jede Druckseite definierte Fläche, auf der sich alles befindet, was später gedruckt wird. Die logische Seite enthält aber keine absoluten Längenangaben. Diese werden erst durch die Definition der physikalischen Seite festgesetzt, durch die Platz auf dem Ausgabemedium für die logische Seite reserviert wird.
- Die physikalische Seite ist das Blatt Papier, das am Drucker ausgegeben wird, also das Druckmedium, auf dem die logische Seite gedruckt wird. Dabei können auch mehrere logische Seiten auf einer physikalischen Seite positioniert werden. Druckmedium kann Endlos- oder Einzelblattpapier sein.

Die Zuordnung von logischer Seite und physikalischer Seite geschieht mit Hilfe von Druckressourcen (Form Definition, Page Definition) zum Druckzeitpunkt, d.h. wenn die Druckdatei zum Drucker geschickt wird.

Diese Trennung von logischer Seite und physikalischer Seite hat den entscheidenden Vorteil, dass Anwendungen geräteneutral sein können: der Anwender erzeugt ein Dokument nur in Form von logischen Seiten, unabhängig von den späteren realen Gegebenheiten beim Druck. Daher kann - bei entsprechender Gestaltung der logischen Seiten - ein APA-Dokument ohne jede Änderung der Druckdatei auf unterschiedlichen Druckern, auf Endlosoder Einzelblattpapier, im Hoch- oder Querformat, Simplex oder Duplex usw. gedruckt werden.

# **3.1 Logischer Aufbau der APA-Druckdatei**

Dieser Abschnitt beschäftigt sich mit dem theoretischen Konzept, das APA-Druckdateien zu Grunde liegt. Sie erfahren, aus welchen organisatorischen Einheiten sich eine APA-Druckdatei zusammensetzt (siehe auch Handbuch "Siemens Nixdorf Printer Data Stream (SPDS)").

Als Anwender erzeugen Sie eine APA-Druckdatei, in der das zu druckende Dokument komplett definiert ist. Diese APA-Druckdatei ist strikt hierarchisch aufgebaut und besteht aus folgenden organisatorischen Einheiten:

Druckdatei

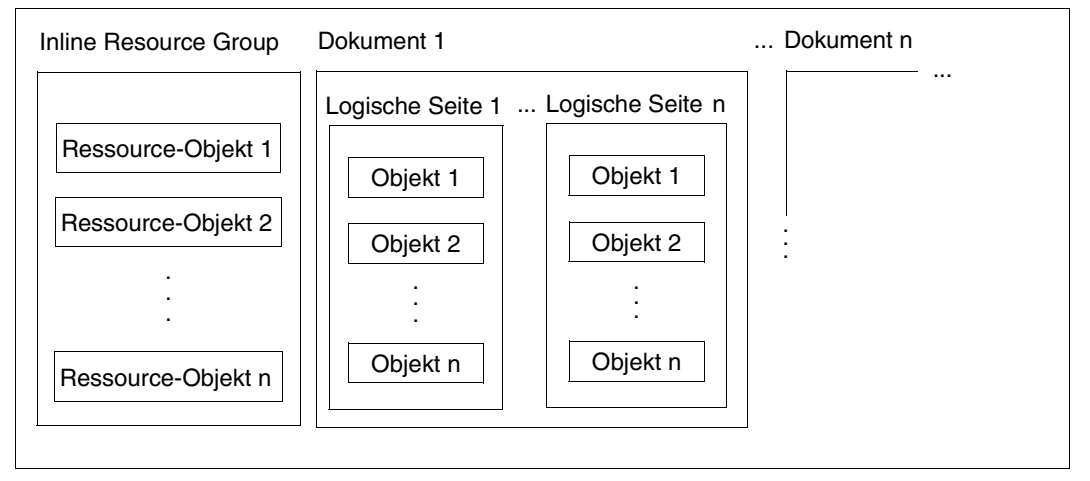

Bild 3: Logischer Aufbau der APA-Druckdatei

#### **Druckdatei**

Die APA-Druckdatei ist die größte organisatorische Einheit. Sie besteht aus einem oder mehreren Dokumenten.

#### **Inline Resource Group**

Wenn Sie Druckressourcen in die Druckdatei integrieren wollen, legen Sie die Definitionen der Druckressourcen unter ihrem Namen in der Inline Resource Group ab.

#### **Dokument**

Ein Dokument besteht aus logischen Seiten. Je nachdem, aus welcher Art logischer Seiten das Dokument aufgebaut ist, unterscheidet man:

- Composed-Text-Dokumente; das Dokument enthält ausschließlich logische Seiten im Composed-Text-Format,.
- Line-Format-Dokumente; das Dokument enthält ausschließlich logische Seiten im Zeilendaten-Format.
- Mixed-Format-Dokumente; das Dokument enthält sowohl logische Seiten im Zeilendaten- als auch im Composed-Text-Format.

#### **logische Seite**

Die logische Seite ist aus Objekten aufgebaut. Je nachdem, welche Objekte eine logische Seite enthält, unterscheidet man:

- Composed Text Page; die Seite ist ausschließlich aus Structured-Fields aufgebaut. Daneben kann eine Composed Text Page auch Umgebungsparameter enthalten, die in einer Active Environment Group definiert werden. Eine Active Environment Group kann eine Liste von Overlays, Coded Fonts, Page Segments und die Größe einer Seite enthalten.
- Line Format Page; die Seite wird durch Datenzeilen definiert, die von einem Druckersteuerzeichen angeführt werden. Optional kann die Seite auch Structured-Fields enthalten.

Welche Objekte/Structured Fields im Einzelnen auf den logischen Seiten zugelassen sind, entnehmen Sie bitte dem Handbuch "SPDS".

#### **Objekte**

Objekte sind die Bausteine einer logischen Seite. Alle Objekte können mehrfach und in beliebiger Reihenfolge innerhalb der logischen Seite vorhanden sein. Hier wird wieder der seitenorientierte Druck bei APA deutlich: eine Druckseite kann aus beliebig vielen Einzel-Druckinformationen zusammengesetzt sein, die Druckinformationen für eine Seite sind erst dann abgeschlossen, wenn der Anwender in seinem Datenstrom den Aufbau einer neuen Seite anfordert.

Man unterscheidet folgende APA-Objekte:

Text

Bei Texten ist zwischen Nutzdaten und Formatierdaten zu unterscheiden. Die Nutzdaten sind der Inhalt des Textes. Die Formatierdaten bestimmen die Präsentation des Textes, also Zeichensätze, Zeichen- und Zeilenabstände, Position und Drehung usw. Die Parameter für die Präsentation geben Sie in den Inline Text Controls der Druckdatei oder durch die zugeordnete Form Definition bzw. Page Definition an. Bei Zeilendaten können Sie den Font darüberhinaus durch Steuerzeichen im Text und durch das PRINT-DOCUMENT-Kommando bestimmen. Bei APA können 255 unterschiedliche Zeichensätze pro Seite verwendet werden. Zu den Formatierdaten siehe [Kapitel "APA-Druckressourcen" auf Seite 37](#page-36-1) und die Abschnitte ["Fonts auswählen" auf](#page-134-0) [Seite 135](#page-134-0) und ["Font-Auswahl bei Zeilendaten" auf Seite 136](#page-135-0).

Image

Images sind Rasterbilder, wie sie typischerweise durch Scannen, Digitalisieren oder mit Hilfe eines bildpunktorientierten Grafikprogramms entstehen. Images können direkt in der Druckdatei oder in Page Segments enthalten sein. Sie sind im [Abschnitt "IOCA -](#page-42-0) [Image Data Object" auf Seite 43](#page-42-0) ausführlicher beschrieben.

Page Segment

Page Segments (Seitenabschnitte) sind vorgefertigte "Bausteine", die zur Druckzeit den variablen Druckdaten zugemischt werden. Sie haben keine eigene Umgebungsdefinition, sondern verwenden diejenige, die zum Übernahmezeitpunkt des Page Segments gerade aktiv ist. Eingefügter Text ist optisch nicht mehr vom variablen Text zu unterscheiden. Page Segments gehören zu den Druckressourcen und sind im [Abschnitt](#page-40-0) ["Page Segment" auf Seite 41](#page-40-0) ausführlicher beschrieben.

• Overlay (Dia)

Wie Page Segments sind Overlays vorgefertigte "Bausteine", die zur Druckzeit den variablen Druckdaten zugemischt werden. Overlays haben eine eigene Umgebungsdefinition und stellen daher gegenüber der logischen Seite, der sie zugemischt werden, eine eigenständige, unveränderliche Einheit dar. Overlays gehören zu den Druckres-sourcen und sind im [Abschnitt "Overlay" auf Seite 42](#page-41-0) ausführlicher beschrieben.

Neben diesen APA-spezifischen Objekten können auch aus ND- bzw. HP-Anwendungen Zeilendaten (ohne Steuerzeichen) auf eine Seite positioniert und mit APA-Objekten gemischt werden, solange keine ND- bzw. HP-druckerspezifischen Steuerzeichen enthalten sind (X'00' - X'0F' bzw. X'FFnn'). Unter Zeilendaten versteht man allgemein sämtlichen Text, der nicht ursprünglich APA-Objekten zugeordnet ist. Zur Verarbeitung von Zeilendaten siehe [Abschnitt "Font-Auswahl bei Zeilendaten" auf Seite 136](#page-135-0).

Wie alle anderen organisatorischen Einheiten der APA-Druckdatei werden auch Objekte durch Structured Fields repräsentiert. Wie die Objekte/Structured Fields im Einzelnen aufgebaut sind, entnehmen Sie bitte dem Handbuch "SPDS".

# **3.2 Aufbau der Structured-Fields-Datei**

Mit SPS können Druckdateien im Structured-Fields-Format verarbeitet werden.

#### **Structured Fields - "Steuerzeichen" eines Composed-Text-Dokuments**

Structured Fields, im Folgenden mit SF abgekürzt, sind sozusagen die "Steuerzeichen" einer APA-Druckdatei. Sie enthalten die Informationen über das Aussehen einer Druckseite.

Bei HP-Druckdateien werden zur Gestaltung einer Druckseite die Steuerzeichenleiste am Anfang einer Datei, Steuerzeichen an festen Positionen jedes Datensatzes sowie die Escape-Sequenz "FF" verwendet, die jeweils nachfolgende Steueranweisungen markiert.

Bei APA-Druckdateien wird jedes einzelne Objekt einer logischen Seite durch ein Structured Field repräsentiert. Structured Fields werden von einem 3 Byte langen SF-Kennzeichen eingeleitet, das eindeutig die jeweils nachfolgenden Daten in qualitativer und quantitativer Hinsicht charakterisiert. Dieses SF-Kennzeichen ist immer 3 Byte lang und gibt Aufschluss über die Art - variable Daten, Steuerdaten, Grafik etc. - und die Menge der nachfolgenden Datenfelder. Das SF-Kennzeichen legt verbindlich die Positionierung und die typografische Gestaltung der Daten fest.

Structured Fields können weitere SFs enthalten. Ein Composed Text Block ist z.B. folgendermaßen aufgebaut:

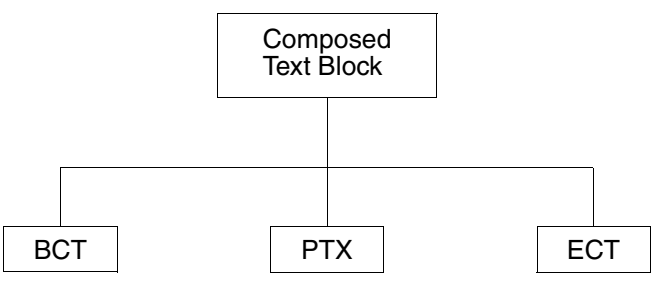

- BCT: Das SF Begin Composed Text Block leitet den Composed Text Block ein.
- PTX: Das SF Presentation Text Data enthält Text und optional Text Controls. Es kann auch öfter auftreten.

In den PTX-SFs werden wie beim HP-Datenstrom Steuerzeichen zwischen Textfeldern eingemischt. Diese so genannten Inline Text Controls bewirken Fontwechsel, Positionierungen, Änderungen der Druckrichtung usw.

ECT: Das SF End Composed Text Block beendet den Composed Text Block.

Da der gesamte Datenstrom SPDS aus Structured Fields besteht, ergibt sich ein im Vergleich zu HP-"Datenströmen" ungleich höherer Grad an Formalisierung und Strukturierung.

#### **Aufbau eines Structured Field**

Ein einzelnes SF hat folgenden Aufbau:

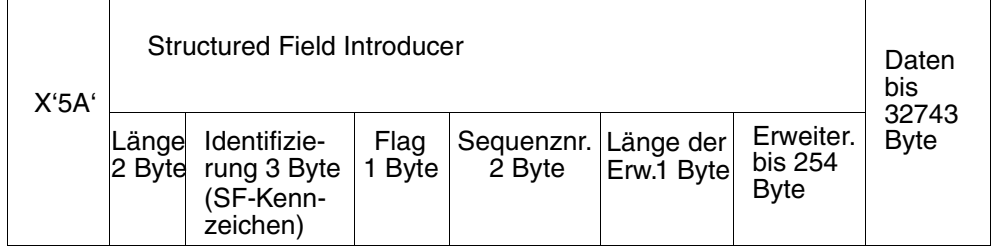

Innerhalb des Datenstroms wird jedes Structured Field an einer bestimmten Position eines Datensatzes anhand eines hexadezimalen Codes identifiziert. Die Zuordnung der mnemotechnischen Namen der Structured Fields (z.B. "BDT" - Begin Document) zu ihrer hexade-zimalen Codierung (z.B. "D3A8A8") ist dem [Handbuch "SPDS"](#page-222-0) zu entnehmen.

#### **Beispiel für den Aufbau einer Structured-Fields-Datei**

Dem hierarchischen Aufbau der APA-Druckdatei entsprechend ist auch die Structured-Fields-Datei hierarchisch aufgebaut. Die Struktur der Informationen ergibt sich i.w. dadurch, dass die einzelnen Funktionsblöcke - in Anlehnung an eine Programmier- oder Seitenbeschreibungssprache - mit einem Begin-Aufruf eingeleitet und von einem entsprechenden End-Aufruf abgeschlossen werden. Das folgende Beispiel zeigt den Aufbau eines Dokuments, das Composed Text enthält, also vollständig aus SFs aufgebaut ist.

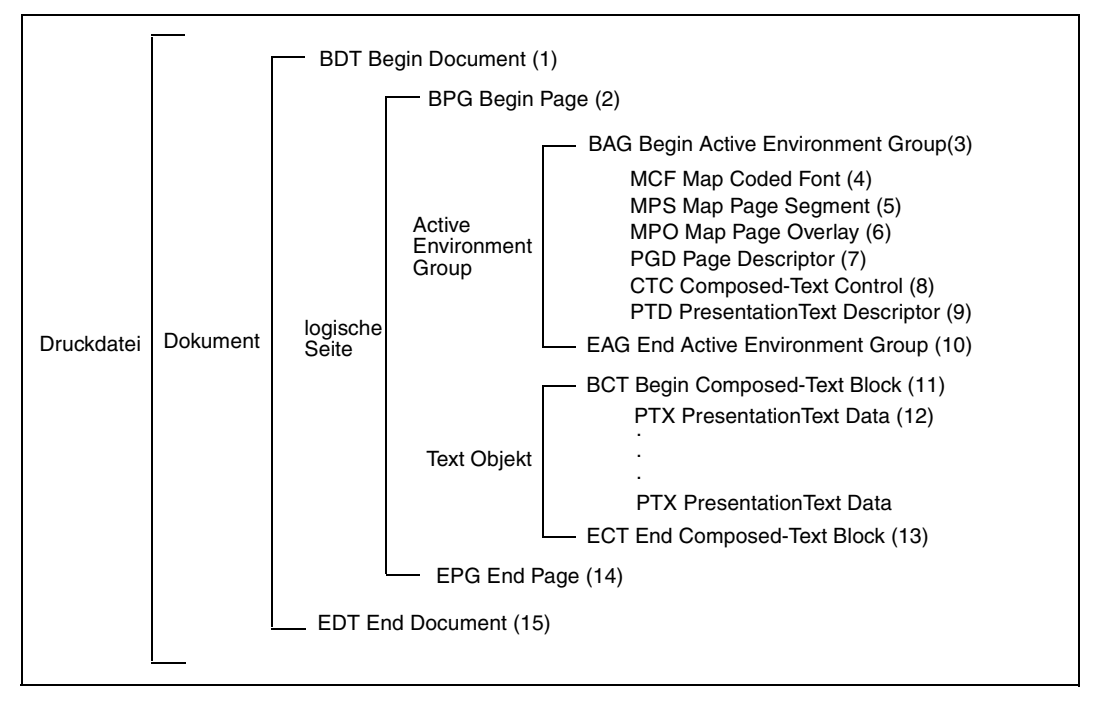

Bild 4: Beispiel für den Aufbau einer Structured-Fields-Datei

Zur Bedeutung der einzelnen Structured Fields des Beispiels:

(1) Begin Document:

Funktionelle Begrenzung (Beginn) des zu beschreibenden Objekts, hier: Dokument; korrespondiert mit dem Aufruf (15).

- (2) Begin Page: Funktionelle Begrenzung (Beginn) des zu beschreibenden Objekts, hier: Page (logische Seite); korrespondiert mit dem Aufruf (14).
- (3) Begin Active Environment Group: Funktionelle Begrenzung (Beginn) der Umgebungsdefinition; korrespondiert mit Aufruf (10).
- (4) Map Coded Font (optional): Identifiziert Fonts, die für diese logische Seite verwendet werden sollen und ordnet jedem Font einen Local Font Identifier zu (stellt die Verbindung zwischen externer Druckressource und internem Identifier her).
- (5) Map Page Segment (optional): Enthält die Namen der Page Segments, die in den Drucker geladen werden sollen (Hard Page Segments).
- (6) Map Page Overlay (optional): Identifiziert die Overlays, die für die logischen Seite verwendet werden sollen und ordnet jedem Overlay einen Local Identifier zu (stellt die Verbindung zwischen externer Druckressource und internem Identifier her).
- (7) Page Descriptor: Definiert die Größe einer logischen Seite oder eines Overlays.
- (8) Composed Text Control (optional): Enthält konstante Daten; für Migrationszwecke.
- (9) Presentation Text Descriptor (optional): Gibt Auskunft über Composed Text Blocks.
- (10) End Active Environment Group: Funktionelle Begrenzung (Ende) der Active Environment Group; korrespondiert mit Aufruf (3).
- (11) Begin Composed Text Block: Funktionelle Begrenzung (Beginn) der Datenblöcke des Anwenders; korrespondiert mit Aufruf (13).
- (12) Presentation Text Data: Enthält Text und optional Text Controls.
- (13) End Composed Text Block: Funktionelle Begrenzung (Ende) der Datenblöcke des Anwenders; korrespondiert mit Aufruf (11).
- (14) End Page: Funktionelle Begrenzung (Ende) des zu beschreibenden Objekts, hier: Page (logische Seite); korrespondiert mit Aufruf (2).
- (15) End Document:

Funktionelle Begrenzung (Ende) des zu beschreibenden Objekts, hier: Dokument; korrespondiert mit Aufruf (1).

## **3.3 Erstellen einer Structured-Fields-Datei**

Um eine Structured-Fields-Datei zu erstellen, haben Sie zwei Möglichkeiten: entweder Sie arbeiten mit Anwendungen, die Druckdateien direkt im SF-Format erzeugen oder mit Anwendungen, die Druckdateien in einem anderen Format erzeugen.

#### **Druckdateien im SF-Format:**

Druckdateien, die bereits im SF-Format vorliegen, brauchen Sie lediglich an SPOOL zu übergeben.

- Im BS2000 stehen derzeit keine Anwendungen zur Verfügung, mit denen Sie Druckdateien im SF-Format direkt erzeugen können, Sie können SF-Dateien jedoch mit eigenen Anwendungen oder über das Umsetzprogramm SIEMPL erstellen (siehe unten).
- Außerhalb des BS2000 können Sie Druckdateien im SF-Format z.B. mit DCF oder GDDM (MVS) erstellen.
- In einer Windows-Umgebung können Sie ein Dokument im AFP-Format oder in einem Zwischenformat erzeugen, das später im BS2000 in ein entsprechendes MO:DCA-P(AFP)-Dokument umgewandelt werden kann. MO:DCA-P steht dabei für Mixed Object Document Contents Architecture for Presentation.

Außerhalb des BS2000 erzeugte Dateien müssen mit File Transfer im Binärformat in das BS2000 übertragen werden. Bei der Übertragung werden die Dateien in SAM-Dateien (RECFORM=U) umgewandelt und können anschließend mit PRINT-DOCUMENT ausgedruckt werden.

#### *Hinweis:*

Ab SPS V3.0 enffällt bei Druckdateien, die ausschließlich aus Structured Fields aufgebaut sind, die Restrukturierung der Druckdateien. Structured Fields dürfen sich jetzt auch über mehrere BS2000-Datensätze erstrecken.

Wird in einer solchen Druckdatei repositioniert, so kann dies zu Performance-Problemen führen, da die Datei wieder von Anfang an gelesen wird.

Bei Druckdateien, die sowohl Structured Fields als auch Zeilendaten enthalten, ist weiterhin eine Restrukturierung nötig. Ohne Restrukturierung werden solche Dateien nicht verarbeitet. Auf der Meldungsseite wird eine Meldung ausgegeben.

#### **Druckdateien, die nicht im SF-Format vorliegen**

Druckdateien, die nicht im SF-Format vorliegen, können Sie mit dem Umsetzprogramm SIEMPL in das SF-Format umsetzen.

SIEMPL ist auf den Betriebssystemen BS2000, UNIX, MVS und VSE ablauffähig und bietet Schnittstellen, mit denen Sie Druckdaten, die im Zeilendaten-Format vorliegen, ohne spezifische Kenntnisse des Aufbaus der Structured Fields, in einen SPDS-Datenstrom konvertieren können. Eine ausführliche Beschreibung von SIEMPL finden Sie im Handbuch "SIEMPL".

# <span id="page-35-0"></span>**3.4 Verarbeitung von Zeilendaten**

Neben Druckdateien im Structured-Fields-Format können Sie auch Druckdateien im Zeilendaten-Format auf APA-Druckern ausgeben. Unter Zeilendaten versteht man allgemein sämtlichen Text, der nicht ursprünglich APA-Objekten zugeordnet ist. In diesem Fall müssen Sie lediglich im PRINT-DOCUMENT-Kommando angeben, mit welcher Page Definition ausgedruckt werden soll (siehe [Kapitel "APA-Druckressourcen"\)](#page-36-1). Die Druckressource Page Definition bestimmt, wo die Textfelder auf der Seite positioniert werden.

Die Vorteile für den Anwender sind hier vielfältig:

- Volle Kompatibilität: bestehende Druckdaten können beibehalten und ohne zusätzlichen Aufwand verarbeitet werden.
- Rationelle Verarbeitung: die Umstellung auf ein Seitenlayout ist ohne aufwendige Formatierung der Daten möglich und muss lediglich in den ausgelagerten Druckressourcen vorgenommen werden
- Effiziente Nutzung des Betriebsmittels Drucker: jede einzelne Position auf der Druckseite kann direkt angesteuert werden; der Umweg über Alibi-Leerzeichen, d.h. zusätzliche Informationen und damit zusätzliche Belastung des Betriebsmittels entfällt.

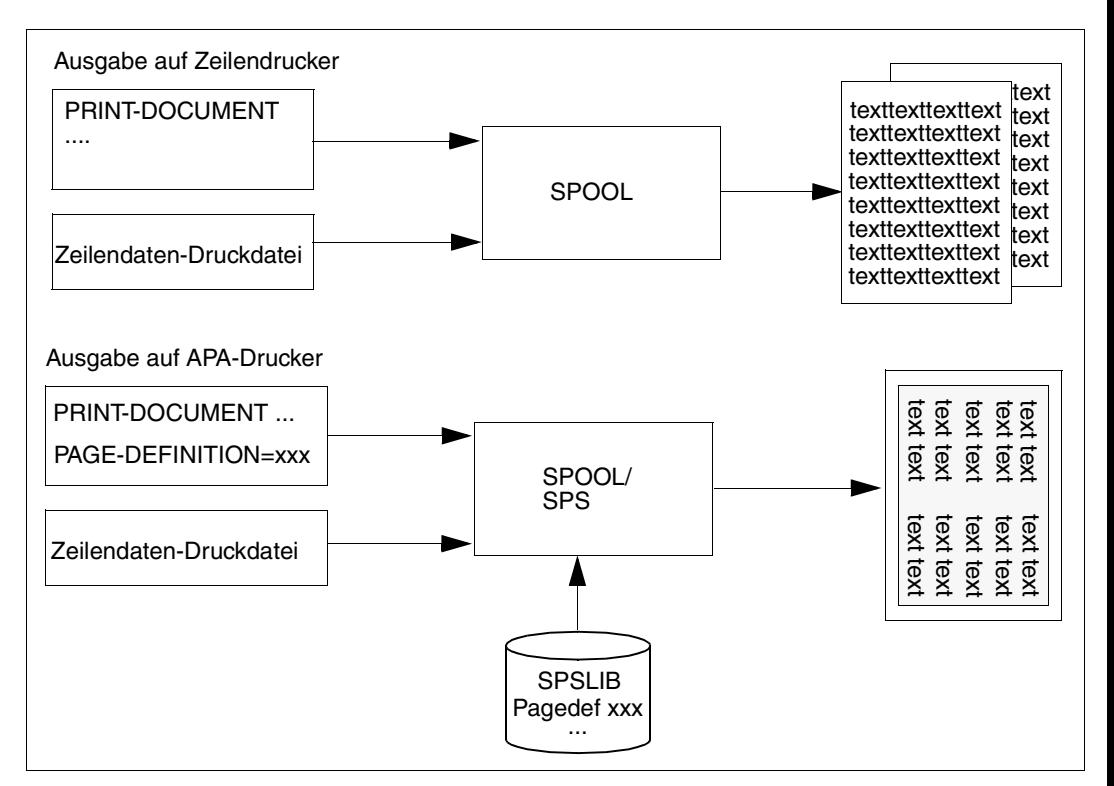

Bild 5: Verarbeitung von Zeilendaten
# **4 APA-Druckressourcen**

In diesem Kapitel erfahren Sie, welche APA-Druckressourcen es gibt, wie Sie APA-Druckressourcen erstellen, wo diese abgelegt werden bzw. wie Sie sie bereitstellen können.

# **4.1 Beschreibung der APA-Druckressourcen**

Unter Druckressourcen versteht man alle Hilfsmittel zur Schrift- und Seitengestaltung, die es Ihnen ermöglichen, Ihre Druckdatei nach optischen bzw. ästhetischen Gesichtspunkten zu gestalten. Druckressourcen sind ein Teil der "Formatierdaten", deren Aufgabe es ist, die in der Druckdatei hinterlegten "Nutzdaten" im Ausdruck umzusetzen. Druckressourcen können Sie in gleicher oder ähnlicher Form in den unterschiedlichsten Dokumenten verwenden. Es gibt folgende APA-Druckressourcen:

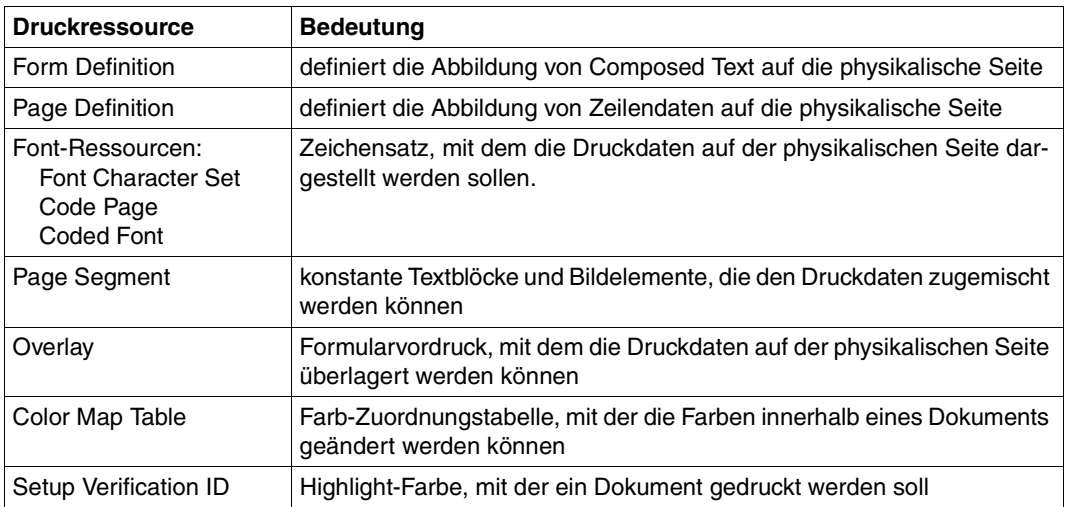

In diesem Abschnitt werden die APA-Druckressourcen kurz vorgestellt. Eine ausführliche Beschreibung der Druckressourcen und der SFs, aus denen sie aufgebaut sind, finden Sie im Handbuch "SPDS"

# **4.1.1 Form Definition**

Die APA-Druckressource Form Definition (Formdef) stellt für Druckdateien im Structured-Fields-Format die Verbindung zwischen der logischen Seite und der physikalischen Seite her. Mit der Form Definition bestimmen Sie, wie jede logische Seite des Dokuments auf die physikalische Seite abgebildet werden soll [\(siehe auch Bild 6 auf Seite 40\):](#page-39-0)

- in welcher Richtung (Portrait, Landscape, gedreht oder ungedreht) soll die Seite gedruckt werden? Die Drehung wirkt auf Daten und Overlays.
- an welcher Position auf der physikalischen Seite soll die logische Seite gedruckt werden?
- soll nur die Vorderseite (Simplex) oder Vor- und Rückseite (Duplex) bedruckt werden?
- sollen mehrere logische Seiten auf einer physikalischen Seite gedruckt werden (TWO-UP, X-TWO-UP, N-UP)?
- von welchem Eingabefach soll das Papier eingezogen werden?
- welches Ausgabefach soll angesteuert werden?
- welche Overlays sind bereitzustellen?
- sollen bestimmte Datenfelder bei der Druckausgabe unterdrückt werden?
- wieviele gleiche oder unterschiedliche Kopien jeder Seite sind anzufertigen? Der Begriff "Kopie" heißt im Zusammenhang mit APA soviel wie "Exemplar". Das Original bzw. das erste Exemplar ist bereits die erste Kopie.
- wodurch unterscheiden sich gegebenenfalls die Kopien?

Diese Vereinbarungen werden in den Medium Maps (auch Copy Group genannt) der Form Definition getroffen und können pauschal für alle Seiten des Dokuments, für jeweils mehrere Seiten oder für eine einzelne Seite ausgewählt werden:

Eine Form Definition enthält eine oder mehrere Medium Maps. Medium Maps können von jeder logischen Seite eines Dokuments aus über das Structured Field IMM (Invoke Medium Map) mit ihrem Namen aufgerufen werden. Eine Medium Map bleibt solange gültig, bis im Dokument eine andere Medium Map aufgerufen wird, oder bis das Ende des Dokuments oder der Druckdatei erreicht ist. Wird in einem Dokument keine Medium Map aufgerufen (z.B. im Fall von Zeilendaten), so wird mit der ersten Medium Map der Form Definition gedruckt.

# **4.1.2 Page Definition**

Die APA-Druckressource Page Definition (Pagedef) geben Sie immer dann an, wenn Sie eine Druckdatei im Zeilendaten-Format auf APA-Druckern ausgeben wollen. Druckdateien im Zeilendaten-Format sind, im Gegensatz zu Structured-Fields-Dateien, in Bezug auf Fontauswahl, Formatierung, Positionierung, Drehrichtung usw. nicht selbstdefiniert. SPS benötigt daher genaue Anweisungen, in welcher Weise aus den Zeilendaten eine logische Seite erzeugt werden soll. Diese Anweisungen entnimmt SPS der Page Definition, die folgende Informationen enthält [\(siehe auch Bild 6 auf Seite 40\):](#page-39-0)

- Größe der logischen Seite
- Auswahl von Textunterdrückungen auf den Kopien
- Definieren der Druckdaten zu Feldern
- Positionierung und Drehung der Felder
- Auswahl eines oder mehrerer Fonts
- Fontzuweisung zu den Feldern
- Auswahl der Zeilendichte (seiten- oder feldorientiert)
- Auswahl von Page Segments
- Auswahl von Page Overlays (Hardcoded Overlays)
- Bedingte Sprünge abhängig von den variablen Daten

Diese Vereinbarungen werden in den Data Maps (auch Page Format genannt) der Page Definition getroffen. Eine Page Definition enthält eine oder mehrere Data Maps. Data Maps können über Conditions oder über das Structured Field IDM (Invoke Data Map) aufgerufen werden.

Der hohe Funktionsumfang der Page Definition erlaubt es, aus einfachen Zeilendaten sehr anspruchsvolle Dokumente zu machen. Es wird nur mit den Zeichensätzen ausgedruckt, die in der Page Definition vorhanden sind.

# *Hinweis:*

Ab SPS V3.0 können Page Segments und Overlays durch SLE [\(siehe Seite 52\)](#page-51-0) auch in die Page Definition einbezogen werden. Vorher konnten Verweise auf diese Druckressourcen nur innerhalb der Druckdatei mit Hilfe der Structured Fields Include Page Segment und Include Page Overlay angebracht werden.

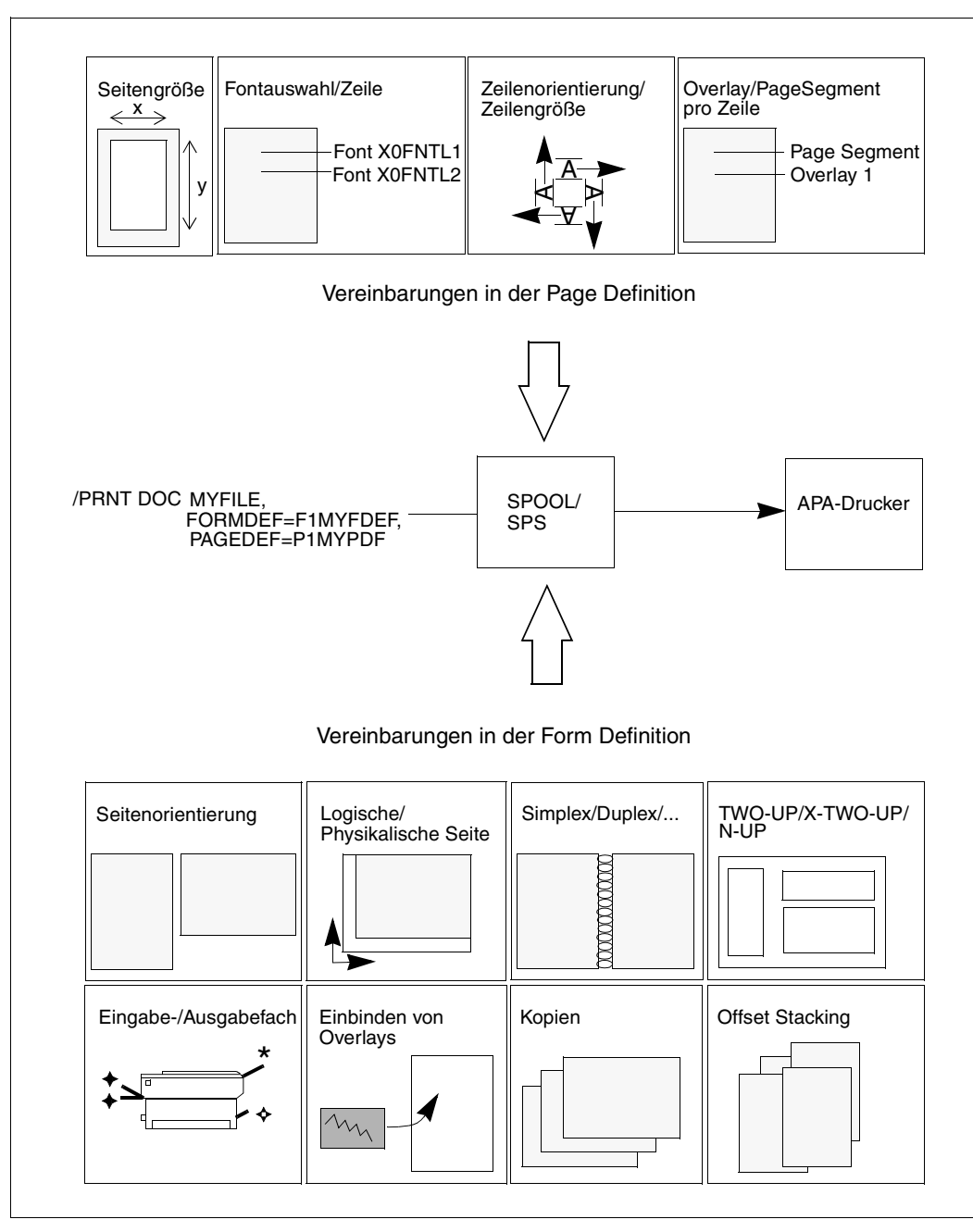

<span id="page-39-0"></span>Bild 6: Vereinbarungen in Form Definition und Page Definition

# **4.1.3 Font-Ressourcen**

Font-Ressourcen (Zeichensätze, auch kurz Fonts genannt) sind Druckressourcen, die vom Drucker verwendet werden, um Text darzustellen. APA erlaubt eine flexible Nutzung und Handhabung dieser Druckressourcen. Innerhalb einer logischen Seite können 255 unterschiedliche Zeichensätze verwendet werden.

Man unterscheidet drei Arten von Font-Ressourcen:

- Font Character Set: enthält die Bildpunkte für jedes Zeichen des Fonts
- Code Page: ordnet jedem Zeichen des Font Character Set einen 1-Byte-Code zu
- Coded Font: verbindet die Code Page mit dem Character Set

Hinweise, wie Sie Fonts bei Composed Text und bei Zeilendaten in der Druckdatei auswäh-len, finden Sie auch im [Kapitel "Druck und Druckgestaltung" ab Seite 119.](#page-118-0)

# **4.1.4 Page Segment**

Page Segments (Seitenabschnitte) sind vorgefertigte "Bausteine", die zur Druckzeit eines Dokuments einer logischen Seite oder einem Overlay zugemischt werden. Page Segments haben keine eigene Umgebungsdefinition, sondern verwenden die der zugemischten logischen Seite/des Overlays. Der Text eines Page Segments wird also nicht mit einem bestimmten vordefinierten Font gedruckt, sondern mit dem, der auf der logischen Seite/dem Overlay zum Übernahmezeitpunkt des Page Segments gerade aktiv ist. Da der eingefügte Text optisch nicht mehr vom variablen Text zu unterscheiden ist, eignen sich Page Segments gut für vorgefertigte standardisierte Textbausteine, die in einem aktuellen variablen Text eingefügt werden sollen. Ein Page Segment kann Images, Text und Graphic Objects enthalten.

Man unterscheidet Hard Page Segments und Soft Page Segments:

- Ein Hard Page Segment wird fest in den Drucker geladen und bleibt dort gespeichert, bis die gesamte Druckdatei verarbeitet ist. Es kann daher ohne erneutes Laden sehr schnell und mehrfach aufgerufen werden, wie dies z.B. bei einem Firmenlogo erforderlich ist, das auf jeder Druckseite des Dokuments erscheinen soll.
- Ein Soft Page Segment dagegen wird nur für den Druck einer Seite in den Drucker geladen und danach wieder freigegeben. Es steht also nicht für eine mehrfache Verwendung in der Druckdatei zur Verfügung.

Jedes Overlay und jede logische Seite kann beliebig viele gleiche oder unterschiedliche Soft Page Segments und maximal 127 Hard Page Segments enthalten.

# **4.1.5 Overlay**

Wie Page Segments sind Overlays vorgefertigte "Bausteine", die zur Druckzeit eines Dokuments den variablen Druckdaten zugemischt werden und diese "überlagern". Overlays sind die elektronische Form eines vorgedruckten Formulars und können von Seite zu Seite gewechselt werden.

Ein Overlay hat - im Gegensatz zu einem Page Segment - eine eigene Umgebungsdefinition. Es stellt daher gegenüber der logischen Seite, der es zugemischt wird, eine eigenständige, unveränderliche Einheit dar. So werden die Texte eines Overlays stets mit den gleichen vordefinierten Zeichensätzen gedruckt, unabhängig von denen, die auf der logischen Seite verwendet werden.

Ein Overlay kann aus einer beliebigen Anzahl von Texten, Images, Graphic Objects, Bar Code Objects und Page Segments bestehen. Jede Seite kann mehrere Overlays enthalten. SPS unterscheidet Medium Overlays und Page Overlays, je nachdem, ob das Overlay einer physikalischen Seite (Druckmedium) oder einer logischen Seite zugeordnet ist. Es besteht kein Unterschied in der Objektstruktur der Overlays. Ein Overlay kann sowohl als Page Overlay als auch als Medium Overlay verwendet werden. Siehe auch [Abschnitt "Medium](#page-146-0) [Overlays auswählen" auf Seite 147.](#page-146-0)

# **4.1.6 Objekte innerhalb von Page Segments und Overlays**

Neben Text können Page Segments und Overlays auch Graphic Objects (GOCA), Bar Code Data Objects (BCOCA) und Image Data Objects (IOCA) enthalten.

# **GOCA - Graphic Object**

Graphic Objects sind Vektorgrafiken mit eigener Umgebungsdefinition, die angibt, wo die Vektorgrafik plaziert werden soll, welcher Ausschnitt und in welcher Größe gedruckt werden soll.

Ein Graphic Object bietet Ihnen eine Methode, unabhängig von der Druckerauflösung Vektorgrafiken in Dokumente einzubinden. Graphic Objects werden vom Drucker aus den im Graphic Object enthaltenen Grafikbefehlen erzeugt und automatisch an die Auflösung des Druckers angepasst. Sie können gedreht und in ihrer Größe verändert werden und es kann ein Ausschnitt ausgewählt werden, der gedruckt werden soll.

Für diese Funktion ist der SRA-Controller Voraussetzung.

# **BCOCA - Bar Code Data Object**

Ein Bar Code Data Object enthält Informationen zum Aufbau eines Bar Codes. Größe, Plazierung, Drehung etc. des Bar Codes können festgelegt werden. Aus diesen Informationen erzeugt der Controller den Bar Code.

Durch die Verwendung von Bar Code Data Objects entfällt die Notwendigkeit, den Bar Code innerhalb der Anwendungen aufzubauen. Es werden viele Bar Code Standards unterstützt, z.B. Universal Product Code (UPC), European Article Numbering (EAN) Code und Materials Handling Institute (MHI) Code. Für diese Funktion ist der SRA-Controller Voraussetzung.

# **IOCA - Image Data Object**

Image Data Objects sind Rasterbilder, wie sie typischerweise durch Scannen, Digitalisieren oder mit Hilfe eines bildpunktorientierten "Malprogramms" entstehen. Beispiele dafür sind Grafiken, Firmenlogos oder Unterschriften. Je nachdem, wie die Image Data Objects aufgezeichnet wurden, unterscheidet man:

– IM Image Data Object

IM Image Data Objects werden im Bitmap-Format aufgezeichnet und können ausschließlich 1 zu 1 gedruckt werden. Insofern ist die Größe eines gedruckten Image abhängig von der Auflösung des benutzten Druckers.

Es gibt Simple Images und Complex Images. Bei einem Simple Image ist das gesamte Bild eine einzige rechteckige Fläche. Ein Complex Image dagegen besteht aus mehreren Cells (Teilbildern), die zusammen das Gesamtbild ergeben. Der Vorteil eines Complex Image ist, dass nicht unnötig viele "weiße" Bildpunkte mitgespeichert werden müssen, da die Cell-Grenzen sehr viel dichter um das eigentliche "schwarze" Bild gezogen werden können.

– IO Image Data Object

IO Image Data Objects werden im SAA-Image-Format aufgezeichnet und unterstützen sowohl komprimierte als auch nicht komprimierte geräteunabhängige Image-Daten. Die Auflösung der Images ist nicht an eine bestimmte Druckerauflösung gebunden, sondern wird automatisch vom Drucker angepasst. Bei dieser Skalierung kann es zu einer Beeinträchtigung der Druckqualität kommen. IO Image Data Objects können gedreht und in ihrer Größe angepasst werden und es kann ein Ausschnitt ausgewählt werden, der gedruckt werden soll.

Für diese Funktion ist der SRA-Controller Voraussetzung. Folgende Kompressionsalgorithmen werden z.B. unterstützt:

- International Telegraph and Telephone Consultative Committee (CCITT) Group 3 (Standard Facsimile Kompression)
- CCITT Group 4 (Standard Scanner Kompression)
- IBM Modified Modified Read (IBM MMR), der von IBM-Scannern verwendet wird
- Adaptive Bilvel Image Compression (ABIC), der von High Performance Transaction Systemen (HPTS) verwendet wird.

# **4.1.7 Color Map Table**

Zusammen mit SPS können Sie für Drucker, die diese unterstützen, Color Map Tables verwenden. Eine Color Map Table (Farb-Zuordnungstabelle, im Folgenden auch abgekürzt CMT) ist eine Druckressource, mit der bestimmte MO:DCA Structured Fields neuen Structured Fields für Farben zugeordnet werden können, die von neueren Druckern verwendet werden.

Sie könnnen Color Map Tables definieren, mit deren Hilfe Sie nicht-farbige Felder in Farbe, alte Farb-Felder in neue Farb-Felder oder neue Farb-Felder in andere neue Farb-Felder umsetzen. Damit können Sie bestehende Anwendungen und Dokumente mit neuen Farb-Feldern versehen, ohne die Anwendungen oder Dokumente selbst ändern zu müssen. Sie können für ein Dokument auch verschiedene Color Map Tables verwenden, um das Dokument mit unterschiedlicher Farbgestaltung auszudrucken, ohne das Originaldokument selbst zu verändern.

#### *Hinweis:*

Ein Druckauftrag wird als nicht druckbar zurückgewiesen, wenn eine Color Map Table in den Druckdaten oder in einer Auftrags-Parameterdatei angegeben wurde, der Drucker aber kein Color Mapping unterstützt.

# **4.1.7.1 Erstellen einer Color Map Table (CMT)**

CMT-Ressourcen erstellen Sie unter Windows mit dem OPS-Tool Color Map V1.0 (siehe Bild unten) und übertragen Sie mit dem Produkt TransCon in eine SPSLIB im BS2000.

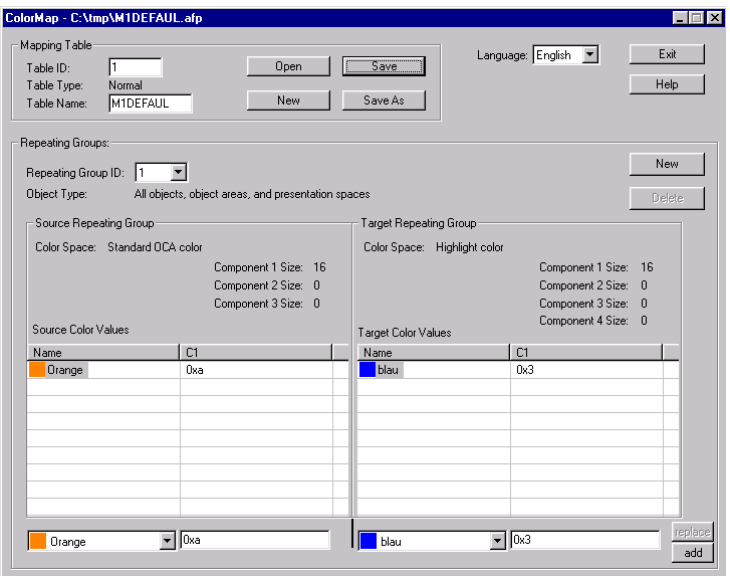

# **4.1.7.2 Bestandteile einer Color Map Table**

Eine Color Map Table besteht aus einem Basisteil (base part), einer Source Group und einer Target Group.

# **Basisteil**

Der Basisteil legt fest, ob die CMT vom Typ "Reset" oder vom Typ "Normal" ist. Die einfachste mögliche Farb-Zuordnungstabelle ist eine Reset-CMT, die dem Drucker mitteilt, alle Voreinstellungen zu verwenden und keine Veränderungen an den Farbinformationen eines Dokuments vorzunehmen. Eine Reset-CMT besitzt keine Source Groups oder Target Groups. Alle anderen CMTs haben wenigstens eine Source Group und eine Target Group.

# **Source Groups**

Jede Source Group hat eine Identifikationsnummer (ID), die dazu dient, die Source Group einer Target Group zuzuordnen. Sie können eindeutige Identifikationsnummern verwenden, oder, wenn Sie mehrere Source Groups einer einzigen Target Group zuordnen wollen, können Sie für mehrere Source Groups die gleiche Nummer angeben. Jede Source Group muss als einer der folgenden Color Spaces klassifiziert werden:

Highlight Color

Dieser Color Space definiert einen Auftrag für das Ausgabegerät (meist ein Drucker oder eine Bildschirmausgabe), eine Highlight-Farbe zu erzeugen. Der Farbwert ist mit 1 bis 3 Komponenten angegeben:

- Komponente 1 gibt die Nummer der Highlight-Farbe an
- Komponente 2 gibt den Prozentsatz der Deckung (Coverage) für die ausgewählte Farbe an. Es können Werte zwischen 0% und 100% angegeben werden. Welche Werte genau zulässig sind, hängt vom jeweiligen Gerät ab.
- Komponente 3 gibt einen Prozentsatz für die Schattierung (Shading) an. Dies ist ein Prozentsatz an Schwarz, der zu der ausgewählten Farbe hinzugefügt werden soll. Es können Werte zwischen 0% und 100% angegeben werden. Welche Werte genau zulässig sind, hängt vom jeweiligen Gerät ab.
- Standard Object Content Architecture (OCA)

Bei Standard OCA werden Farben dadurch erzeugt, dass definierte Kombinationen von Rot, Grün und Blau verwendet werden, um die folgenden Farbtöne herzustellen: Blau, Rot, Pink/Magenta, Grün, Türkis/Cyan, Gelb. Standard OCA definiert auch verschiedene Defaults wie "Weiß auf einem schwarzen Medium", "Schwarz auf einem weißen Medium" und "gleiche Farbe wie das Medium". Das Medium kann z.B. Papier oder ein Display sein.

GOCA Pattern Fill

GOCA Pattern Fills sind definierte Patterns, um Bereiche zu füllen, denen Sie mit Hilfe von Farb-Zuordnungstabellen eine Farbe zuordnen wollen.

Mit einer Farb-Zuordnungstabelle können Sie spezielle Objekttypen auswählen, denen Farben zugeordnet werden sollen, z.B.: Object Area, IM Image-Daten, PTOCA-Daten, Page Presentation Space, GOCA-Daten, Overlay Presentation Space, BCOCA -Daten, IOCA-Daten oder "alle PTOCA-, GOCA-, BCOCA-, IOCA- und IM-Objekt-Daten", "alle Objekte, Object Areas und Presentation Spaces".

Nachdem sie die Farb-Bereiche und Objekttypen für die Farb-Zuordnung ausgewählt haben, können Sie die exakten Farbwerte festlegen, mit denen die Felder gefüllt werden sollen

# **Target Groups**

Jede Target Group hat eine eindeutige Identifikationsnummer (ID) und muss als ein Color Space klassifiziert werden, der die Farbe angibt, die Sie als Ausgabe haben wollen. Die in den zugeordneten Source Groups definierten Color Spaces werden in diesen Color Space umgewandelt. Die Color Map Table erlaubt RGB, CMYK, Highlight und CIELAB, aber Ihre tatsächlich vorhandene Hardware bestimmt Ihre Auswahlmöglichkeiten. Unterstützt Ihr Drucker z.B. nur Highlight Color, dann müssen sie in Ihrer Target Group Highlight Color angeben.

Sie können für die Ausgabefarben exakte Werte angeben. Unterstützt Ihr Drucker z.B. drei Highlight-Farben, können Sie die Farben 1, 2 oder 3 angeben mit den Prozentsätzen an Coverage und Shading, die von Ihrem Drucker unterstützt werden.

# **4.1.7.3 Auswählen der Color Map Table in der Auftrags-Parameterdatei**

Um einem Drucker, der CMT-Ressourcen unterstützt, mitzuteilen, welche Farbzuordnungen er vornehmen soll, geben Sie den Namen der gewünschten CMT-Ressource in den Parametern PDSCOMAP oder INFCOMAP der Auftrags-Parameterdateien an:

# PDSCOMAP=C'membername' oder INFCOMAP=C'membername'

wobei membername ein String aus 1 bis 8 Zeichen ist. Sie müssen den vollständigen Namen der Druckressource angebeben, SPS fügt kein Präfix hinzu. Das erste Zeichen darf kein numerisches Zeichen sein. Für CMT-Druckressourcen wird das Präfix M1 empfohlen.

SPS berücksichtigt die Parameter PDSCOMAP oder INFCOMAP nur, wenn die Ausgabe an einen Drucker geschickt wird, der CMT-Druckressourcen unterstützt. Die CMT-Ressourcen können in der Standard-SPSLIB, in einer Anwender-SPSLIB oder als Inline-Ressource in der Druckdatei abgelegt sein.

Wird ein Druckauftrag an einen Drucker geschickt, der die Druckressource Color Map Table unterstützt und sind die Parameter PDSCOMAP oder INFCOMAP in den Auftrags-Parameterdateien nicht angegeben, dann verwendet SPS den vordefinierten Wert M1RESET. M1RESET ist eine Color Mapping Table, die in der Standard-SPSLIB zur Verfügung gestellt wird und in der alle Farbzuordnungen auf Null zurückgesetzt werden. Existiert in einer angegebenen Anwender-SPSLIB eine CMT-Druckressource mit dem Namen M1RESET, so wird diese statt der M1RESET der Standard-SPSLIB verwendet. Sollte weder in der Anwender-SPSLIB noch in der Standard-SPSLIB eine CMT-Druckressource mit dem Namen M1RESET vorhanden sein, wird von SPS eine interne M1RESET-Ressource bereitgestellt.

# **4.1.7.4 CMT-Druckressourcen aus einer Anwender-SPSLIB**

Damit SPS eine CMT-Druckressource aus einer Anwender-SPSLIB statt einer System-SPSLIB holt, gehen Sie folgendermaßen vor:

- 1. Geben Sie die Anwender-SPSLIB, die die CMT-Druckressource enthält, im Operanden USER-RESOURCES-FILE des PRINT-DOCUMENT-Kommandos an. Eine genaue Beschreibung dieses Operanden finden Sie im Handbuch "Spool & Print - Kommandos".
- 2. Geben Sie den Namen der CMT-Druckressource im Parameter PDSCOMAP bzw. INFCOMAP einer Auftrags-Parameterdatei an, die dem entsprechenden Formular der SPOOL-Parameterdatei zugeordnet ist.

# **4.1.7.5 Inline-CMT-Druckressourcen**

Um eine CMT-Druckressource als Inline-Ressource zu verwenden, gehen Sie folgendermaßen vor:

- 1. Schließen Sie eine CMT-Druckressource als Inline-Resource in Ihre Druckdatei ein.
- 2. Wenn Sie den Parameter PDSCOMAP/INFCOMAP in der Auftrags-Parameterdatei angeben, dann muss der Name der Inline-Ressource mit dem in PDSCOMAP/ INFCOMAP angegebenen Namen übereinstimmen. Wenn Sie den Parameter PDSCOMAP/INFCOMAP in der Auftrags-Parameterdatei nicht angeben, verwendet SPS die erste Inline-CMT der Druckdatei.

#### **4.1.7.6 Einfügen einer CMT-Druckressource in eine BS2000-SPSLIB**

Eine CMT-Druckressource fügen Sie folgendermaßen in eine BS2000-SPSLIB ein:

- 1. Erstellen Sie Ihre Color Map Table (Name z.B. M1xyz.afp) mit dem Windows-Tool Color Map V1.
- 2. Konvertieren Sie das entstandene MOD:CA-P-Objekt (M1xyz.afp) mit dem OPS-Tool B2T in das TRANS-Format (M1xyz.TRA).
- 3. Übertragen Sie die CMT-Ressource im TRANS-Format (M1xyz.TRA) mit ftp in das BS2000. Konvertieren in das Binärformat ist nicht nötig.
- 4. Mit dem Editor EDT erzeugen Sie ein Job Control File (MY.JCF) für TransCon mit dem folgenden Layout:

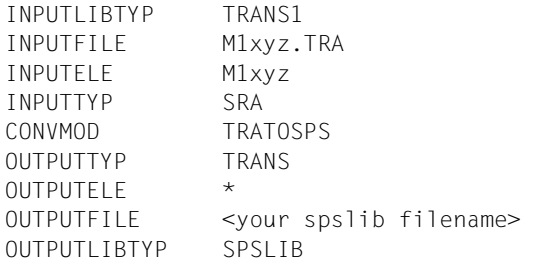

5. Starten Sie TransCon und führen Sie das Job Control File aus (-j MY.JCF), um das Ressource-Objekt in die gewünschte SPSLIB einzufügen.

# **4.1.8 Setup Verification ID**

Durch die Implementierung von Highlight-Farbe in AFP ist es möglich, jedes Element einer logischen Seite in Schwarz oder in jeder verfügbaren AFP-Highlight-Farbe zu drucken. Das Setup des Druckauftrags ist so gestaltet, dass die im Datenstrom verwendeten AFP-Highlight-Farben auf die spezifischen Tinten-Farben am Drucker abgebildet werden, die für den Druckauftrag benötigt werden. Das Setup des nächsten Druckauftrags kann die verfügbaren AFP-Highlight-Farben auf andere Tinten-Farben abbilden.

Die Zuordnung der AFP-Highlight-Farben des Druckauftrags zu den Tinten-Farben am Drucker geschieht über Setup Verification IDs.

Ein Setup enthält die Informationen darüber, mit welchen Farben ein Druckauftrag gedruckt werden soll. Setup-Informationen werden vom Anwendungsprogrammierer erstellt, mit einer eindeutigen Identifikationsnummer versehen (Setup Verification ID) und über die Operator-Konsole in den permanenten Speicher des Drucksystems eingetragen.

Die Setup Verification ID ist eine zwei Byte lange hexadezimale Nummer im Bereich zwischen X'0000' und X'FFFF'. Sie wird vom Drucker an den Host gemeldet, so dass der Host vor dem Starten des Druckauftrags sicherstellen kann, dass das richtige Setup für den Druckauftrag am Drucker vorhanden ist.

Das folgende Bild gibt einen Überblick darüber, welche Arbeitsschritte Sie ausführen müssen, wenn Sie mit Setup Verification IDs arbeiten wollen.

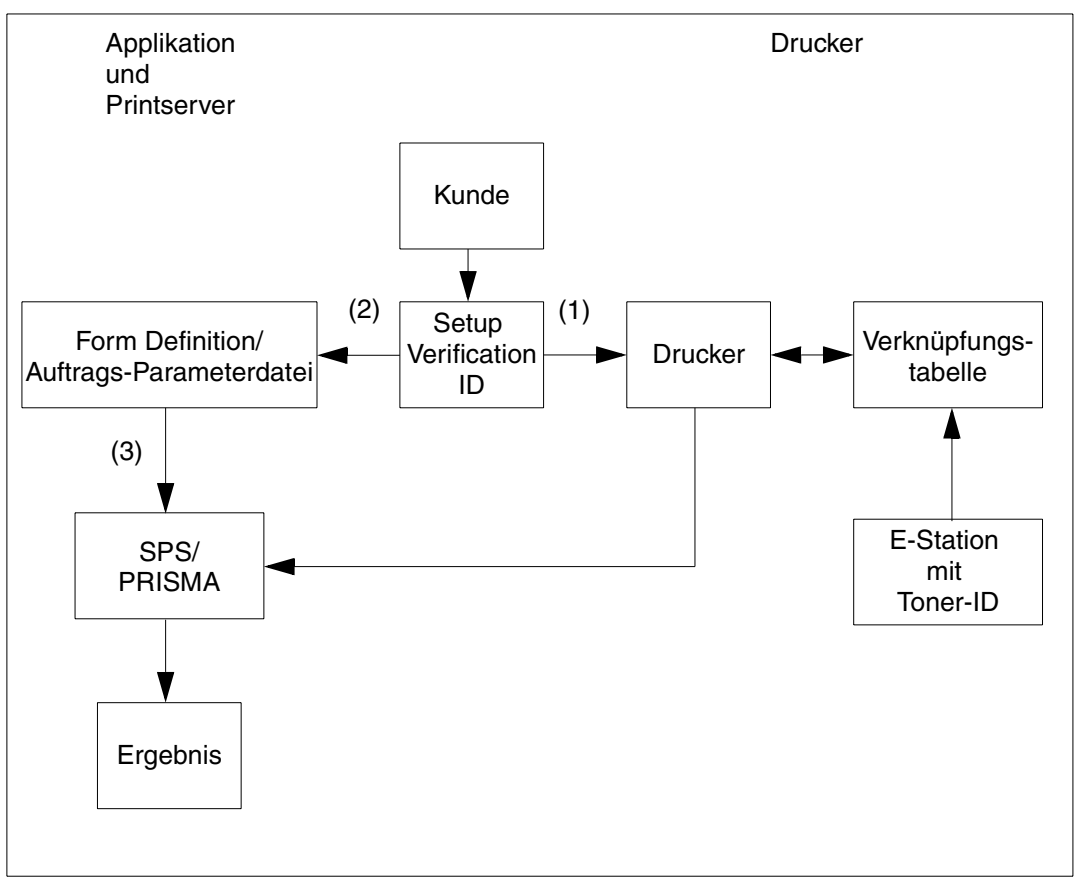

Bild 7: Verwendung von Setup Verification IDs

# **Definieren von Setup Verification IDs am Drucker (1)**

Am Control Panel des Druckers können verschiedene Setup Verification IDs definiert werden. Diese Setup Verification IDs werden in einer Tabelle mit Toner-IDs verknüpft, die definierten Farben entsprechen.

Eine Setup Verification ID ist eine vier Zeichen lange Identifikationsnummer in hexadezimaler Form im Bereich zwischen X'0000' und X'FFFF', sie kann vom Kunden frei gewählt werden. Eine Toner-ID dagegen ist Identifikation für Toner, die von Océ Printing Systems festgelegt wird, z.B. HLC rot für Printer A2.51.

# **Auswählen von Setup Verification IDs in Form Definition oder Auftrags-Parameterdateien (2)**

Um dem Drucker mitzuteilen, mit welcher Highlight-Farbe ein Druckauftrag gedruckt werden soll, geben Sie die gewünschte Setup-Verification ID entweder in der Form Definition oder in den Parametern PDSSETUP und INFSETUP der Auftrags-Parameterdateien an. Sie können eine Liste von bis zu zehn Setup Verification IDs für einen Druckauftrag definieren.

In einer Form Definition vereinbaren Sie Setup Verification IDs mit dem Programm SLE, zu den Auftrags-Parameterdateien siehe [Abschnitt "Auftrags-Parameterdatei" auf Seite 92](#page-91-0) so-wie [Abschnitt "PDSSETUP" auf Seite 104](#page-103-0) und [Abschnitt "INFSETUP" auf Seite 116.](#page-115-0)

# **Verarbeitung des Druckauftrags durch SPS und Drucker (3)**

Beim Bearbeiten des Druckauftrags vergleicht SPS die Setup Verification IDs der Auftrags-Parameterdateien mit den Setup Verification IDs, die im Drucker aktiv sind. Sind in den Auftrags-Parameterdateien keine Informationen für PDSSETUP bzw. INFSETUP hinterlegt, wird die Form Definition für die aktive Medium Map herangezogen.

Der Drucker-Controller meldet die aktiven Setup Verification IDs an SPS, vorausgesetzt, der Drucker-Controller ist vom Typ SRA-2.

Ist eine gewünschte Setup Verification ID der Form Definition bzw. Auftrags-Parameterdatei in den Setup Verification IDs des Druckers enthalten, wird der Druckauftrag ausgeführt.

Sind am Drucker keine Setup Verification IDs aktiv, die mit den in den Auftrags-Parameterdateien bzw. in der Form Definition angeforderten IDs übereinstimmen, oder unterstützt der Drucker keine FORMDEF Setup Verification IDs (Controller ist nicht SRA2), wird der Druckauftrag als nicht druckbar zurückgewiesen. Abhängig von der Antwort des Operators kann der Druckauftrag dennoch ausgedruckt werden. In diesem Fall wird auf der Message Page ebenfalls eine Meldung ausgegeben.

# **Anwendungshinweise:**

- Wurde bei Zwillingsdruckern eine Setup Verification ID definiert, so muss diese bei beiden Geräten gleich sein.
- Header-, Trailer- und Message-Pages können mit unterschiedlichen Setup Verification IDs gedruckt werden, vorausgesetzt, die IDs werden im Feld INFSETUP angegeben oder in der Form Definition der aktiven Medium Map angegeben. Im Feld PDSSETUP können maximal zehn Setup Verification IDs vereinbart werden.

# <span id="page-51-0"></span>**4.2 Erstellen der APA-Druckressourcen**

Druckressourcen für APA-Drucker erstellen Sie im TRANS-Format auf dem PC unter Windows-Umgebungen. Es stehen Ihnen dafür die Programme FGL, OFM , SLE und Color Map zur Verfügung.

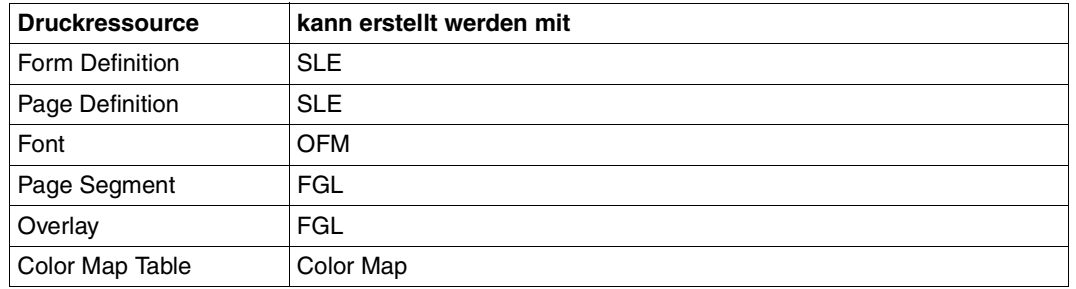

Eine ausführliche Beschreibung dieser Programme finden Sie in den Handbüchern "FGL", "OFM", "SLE" und "Color Map".

Bei der Namensgebung müssen Sie die im Handbuch "SPS APA Standard-Ressourcen" beschriebenen Konventionen beachten. Der Name besteht aus acht Zeichen, von denen die ersten zwei Zeichen den Typ der Druckressource angeben, die restlichen Zeichen sind frei wählbar:

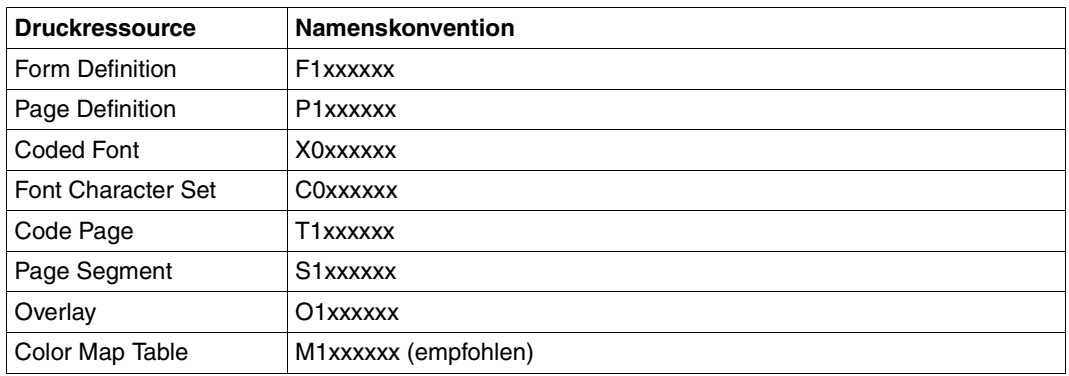

Die so erstellten Druckressourcen übertragen Sie mit File Transfer in das BS2000, wo Ihnen das Dienstprogramm TransCon zur Verwaltung der Druckressourcen zur Verfügung steht. Sie können Druckressourcen in eine SPSLIB importieren, löschen, umbenennen, modifizieren und in eine andere SPSLIB übertragen. Eine ausführliche Beschreibung von TransCon finden Sie im [Handbuch "TransCon".](#page-223-0)

# **4.3 Bereitstellen der APA-Druckressourcen**

APA-Druckressourcen können innerhalb der Druckdatei (Inline Ressource Group) oder außerhalb der Druckdatei (in Bibliotheken) bereitgestellt werden.

Die Informationen über die benötigten Druckressourcen bezieht SPS aus

- der Druckdatei
- dem PRINT-DOCUMENT-Kommando
- der SPOOL-Parameterdatei
- den Geräte- und Auftrags-Parameterdateien

Ist die Druckseitengestaltung innerhalb der Druckdatei nicht komplett definiert, können Sie ergänzende Angaben zu benötigten Druckressourcen auch bei der Übergabe der Druckdatei an das Subsystem SPOOL im PRINT-DOCUMENT-Kommando machen [\(siehe Kapitel](#page-168-0) ["Kommandos und Makros" auf Seite 169\).](#page-168-0) Gänzlich fehlende Informationen werden automatisch durch die Definitionen in der Standard-SPSLIB und in den Parameterdateien ergänzt.

Bei widersprüchlichen Informationen gelten die Angaben in der Structured-Fields-Datei. Weiterhin haben die Angaben in der Parameterdatei Vorrang vor den Angaben im PRINT-DOCUMENT-Kommando und diese wiederum Vorrang vor den Angaben der Form Definition bzw. Page Definition.

Wenn Sie im Kommando PRINT-DOCUMENT eine Anwender-SPSLIB angeben (Operand USER-RESOURCES-FILE), dann wird auch diese mitgelesen; dabei hat die Anwender-SPSLIB Vorrang.

# **4.3.1 Inline-Ressourcen**

Inline-Ressourcen werden im Dokument angegeben und überschreiben Objekte gleichen Namens, die in SPSLIBS abgelegt sind. Werden Inline-Ressourcen verwendet, so erscheinen sie innerhalb der Inline Ressource Group am Anfang des Dokuments [\(siehe Abschnitt](#page-27-0) ["Logischer Aufbau der APA-Druckdatei" auf Seite 28\).](#page-27-0)

Wird zum Beispiel von einer Windows-Anwendung aus mit Hilfe des FSC Windows Druckertreibers gedruckt, haben Sie die Möglichkeit, im BS2000 das Handling von Inline-Ressourcen zu tunen.

Druckdateien, bei denen die Druckressourcen als Inline-Ressourcen definiert sind, sind unabhängig von der Umgebung. Da sie alle Informationen über die Druckressourcen enthalten, können sie leicht auf andere Plattformen übertragen, archiviert und dort ausgedruckt werden.

# **4.3.2 Standard-SPSLIB**

Neben der Möglichkeit, Druckressourcen in die Druckdatei zu integrieren, können Sie Druckressourcen auch in Bibliotheken ablegen. Dies hat den Vorteil, dass viele Druckdateien auf die Druckressourcen zugreifen können.

Mit dem Software-Produkt SPS wird für jede Druckerauflösung eine Standard-SPSLIB (SPOOLAPA PRINT SYSTEM LIBRARY) ausgeliefert. Sie enthält eine Anzahl Standard-Druckressourcen: Standard-Formdefs, Standard-Pagedefs, einige Page Segments und Overlays, die aus den PRFILEs übernommenen und konvertierten Zeichensätze sowie IBM-Standard-Ressourcen. Eine ausführliche Beschreibung der in der Standard-SPSLIB enthaltenen Druckressourcen finden Sie im Handbuch "SPS APA Standard-Ressourcen". APA-Drucker mit SRA-Controller unterstützen drei Arten von Druckerauflösungen (240, 300, 600 dpi). Da die meisten Druckressourcen von der Auflösung abhängig sind und deshalb für jede gewünschte Druckerauflösung separat erstellt werden müssen, werden drei Standard-SPSLIBs ausgeliefert:

- Drucker mit 240 dpi: \$SYSSPOOL.SYSPRT.SPS.240DPI
- Drucker mit 300 dpi: \$SYSSPOOL.SYSPRT.SPS.300DPI
- Drucker mit 600 dpi: \$SYSSPOOL.SYSPRT.SPS.600DPI

# **4.3.3 Anwender-SPSLIB**

Wenn die Druckressourcen der Standard-SPSLIB nicht ausreichen, können Sie auch eigene Druckressourcen erstellen und diese in Anwender-SPSLIBs ablegen.

Zur Verwaltung der Anwender-SPSLIBs steht Ihnen das BS2000-Dienstprogramm Trans-Lib-Dialog zur Verfügung. Sie können Druckressourcen in eine SPSLIB importieren, löschen, umbenennen, modifizieren und in eine andere SPSLIB übertragen. Eine ausführliche Beschreibung von TransLib-Dialog finden Sie im Handbuch "TransLib V1.0 & TransLib V2.0 Dialog (BS2000)".

Da die meisten Druckressourcen von der Auflösung abhängig sind, müssen sie für jede gewünschte Druckerauflösung erstellt und in einer entsprechenden Anwender-SPSLIB abgelegt werden. Für die Namen von Anwender-SPSLIBs gelten deshalb folgende Konventionen:

- Drucker mit 240 dpi: \$USER.xxxx.SPSLIB oder <partial file name>.SPSLIB (aus Kompatibilitätsgründen wurde die bisherige Namensgebung beibehalten)
- Drucker mit 300 dpi: \$USER.xxxx.SPSLIB.300DPI oder <partial file name>.SPSLIB.300DPI
- Drucker mit 600 dpi:

– \$USER.xxxx.SPSLIB.600DPI oder <partial file name>.SPSLIB.600DPI wobei \$USER der Name Ihrer Benutzerkennung und xxxx der Name der Anwender-SPSLIB ist.

Damit eine Anwender-SPSLIB beim Auswerten eines Druckauftrags einbezogen wird, geben Sie den Dateinamen im Operanden USER-RESOURCES-FILE des Kommandos PRINT-DOCUMENT an. Die Angaben in der Anwender-SPSLIB haben in diesem Fall Vorrang vor den Angaben in der Standard-SPSLIB.

# **5 Migration von HP/HP90-Anwendungen in die AFP/SPDS-Welt**

Dieses Kapitel beschreibt den HP2AFP-Konverter, mit dem Sie HP/HP90-Druckressourcen in APA-Druckressourcen umsetzen können und den HP2AFP-Filter, mit dem Sie Anwendungen im HP/HP90-Zeilenmodus in AFP-Anwendungen umsetzen können.

# **5.1 HP2AFP-Konvertierungstool für Druckressourcen**

Dieser Abschnitt beschreibt das HP2AFP-Konvertierungstool (HP2AFP-Konverter), mit dessen Hilfe Sie HP/HP90-Druckressourcen in APA-Druckressourcen umsetzen können. Dieses Tool ist off-line in Bezug auf eine Print Session und konvertiert HP/HP90-Druckressourcen einer PRM-Druckressourcen-Bibliothek (PRFILE) in APA-Druckressourcen, die von SPS unterstützt werden und in einer SPS-Druckressourcen-Bibliothek (SPSLIB) abgelegt sind. Druckressourcen und Dateinamen können frei gewählt werden. Der HP2AFP-Konverter bietet sowohl eine Schnittstelle mit SDF-Anweisungen als auch ein FHS-Menü-System.

# **5.1.1 HP2AFP-Konvertierungstool starten**

Das HP2AFP-Konvertierungstool für Druckressourcen starten Sie mit folgendem Kommando:

#### /START-HP2AFP-CONVERTER

Wenn Sie sich im Batch- oder Prozedur-Modus befinden, haben Sie dann Zugang zur SDF-Schnittstelle des Konvertierungstools, im Dialogmodus haben Sie Zugang zum FHS-Menü-System. Im Dialogmodus können sie jedoch auch die SDF-Schnittstelle verwenden, indem Sie, bevor Sie das Konvertierungsprogramm aufrufen, den Auftragsschalter 1 setzen: /MODIFY-JOB-SWITCHES ON=1

# **5.1.2 SDF-Schnittstelle**

In der SDF-Schnittstelle des Druckressourcen-Konverters stehen folgende Anweisungen zur Verfügung:

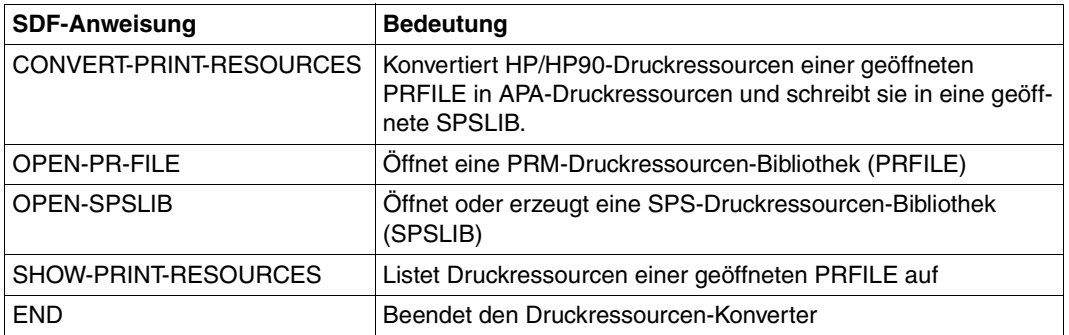

# <span id="page-58-0"></span>**CONVERT-PRINT-RESOURCES**

Die Anweisung CONVERT-PRINT-RESOURCES konvertiert HP/HP90-Druckressourcen, die sich in der aktuell geöffneten PRFILE befinden, in APA-Druckressourcen und schreibt diese in die aktuell geöffnete SPSLIB.

Jede konvertierte Druckressource erhält einen Standardnamen, der nach den unten beschriebenen Namenskonventionen aus dem Namen der HP/HP90-Druckressource gebildet wird. Wird nur jeweils eine Druckressource konvertiert, können Sie den Namen der APA-Druckressource frei wählen.

# **Format**

# **CONVERT-PRINT-RESOURCES** [OBJECT =](#page-58-0) \*ALL / \*HP-LOOP(...) / \*HP-FONT(...) / \*FORMS-OVERLAY-BUFFER(...) \*HP-LOOP(...)  $NAME = *ALL / \alpha$  $NAME = *ALL / \alpha$ lphanum-name  $1..3$ >(...) <alphanum-name 1..3>(...) NEW-NAME =  $*STD / \langle$ name 1..6> \*HP-FONT(...)  $NAME = *ALL / \alpha$  $NAME = *ALL / \alpha$ lphanum-name  $1..3$ >(...) <alphanum-name 1..3>(...) NEW-NAME =  $*STD / \text{name } 1.6$ \*FORMS-OVERLAY-BUFFER(...)  $NAME = *ALL / \alpha$  $NAME = *ALL / \alpha$ lphanum-name  $1..4$ >(...) <alphanum-name 1..4>(...) NEW-NAME =  $*STD / \text{name } 1.6$  [,IMAGE-FORMAT=\\*](#page-60-0)IOCA / \*IM [,ROTATION= \\*](#page-61-0)0 / \*90 / \*180 / \*270 [,WRITE-MODE =](#page-61-0) \*CREATE / \*REPLACE

# **Operandenbeschreibung**

# **OBJECT =**

Gibt Typ und Namen der Ressource-Objekte an, die konvertiert werden sollen.

# **OBJECT = \*ALL**

Alle HP-LOOPs, HP-FONTs und FOB-Datendias, die sich in der aktuell geöffneten PRFILE befinden, werden konvertiert.

# <span id="page-59-0"></span>**OBJECT = \*HP-LOOP(...)**

Nur HP-LOOPs werden konvertiert. Es können alle HP-LOOPs der aktuellen PRFILE konvertiert werden oder nur ein HP-LOOP. Für jeden konvertierten HP-LOOP wird in der SPSLIB eine Page Definition angelegt.

# **NAME =**

Vereinbart, welche HP-LOOPs der aktuellen PRFILE konvertiert werden sollen. Standardmäßig gelten folgende Namenskonventionen:

Hat der HP-LOOP den Namen 'abc', so erhält die Page Definition den Namen 'P10abc'.

#### **NAME = \*ALL**

Alle HP-LOOPs der aktuellen PRFILE werden konvertiert.

#### **NAME = <alphanum-name 1..3>(...)**

Nur der angegebene HP-LOOP wird konvertiert.

#### **NEW-NAME =**

Vereinbart, welchen Namen die erzeugte Page Definition erhalten soll. Ist z.B. NEW-NAME=defghi angegeben, so erhält die Page Definition den Namen 'P1defghi'.

# **NEW-NAME = \*STD**

Die erzeugte Page Definition soll den Standardnamen erhalten.

#### **NEW-NAME = <name 1..6>**

Name, den die erzeugte Page Definition erhalten soll.

# **OBJECT = \*HP-FONT(...)**

Nur HP-FONTs werden konvertiert. Es können alle HP-FONTs der aktuellen PRFILE konvertiert werden oder nur ein HP-FONT. Für jeden konvertierten HP-FONT werden in der SPSLIB die Font-Ressourcen Coded Font, Font Character Set und Code Page angelegt.

# **NAME =**

Vereinbart, welche HP-FONTs der aktuellen PRFILE konvertiert werden sollen. Standardmäßig gelten folgende Namenskonventionen:

Hat der HP-FONT den Namen 'abc', so erhalten die Font-Ressourcen die Namen 'X00abc' (Coded Font), 'C00abc' (Font Character Set) und 'T10abc' (Code Page).

# **NAME = \*ALL**

Alle HP-FONTs der aktuellen PRFILE werden konvertiert.

# **NAME = <alphanum-name 1..3>(...)**

Nur der angegebene HP-FONT wird konvertiert.

# **NEW-NAME =**

Vereinbart, welchen Namen die erzeugten Font-Ressourcen erhalten sollen. Ist z.B. NEW-NAME=defghi angegeben, so erhalten die Font-Ressourcen die Namen 'X0defghi' (Coded Font), 'C0defghi' (Font Character Set) und 'T1defghi' (Code Page).

# **NEW-NAME = \*STD**

Die erzeugten Font-Ressourcen sollen den Standardnamen erhalten.

#### **NEW-NAME = <name 1..6>**

Name, den die erzeugten Font-Ressourcen erhalten sollen.

# <span id="page-60-0"></span>**OBJECT = \*FORMS-OVERLAY-BUFFER(...)**

Nur FOB-Datendias werden konvertiert. Es können alle FOB-Datendias der aktuellen PRFILE konvertiert werden oder nur ein FOB-Datendia. Für jedes konvertierte FOB-Datendia wird in der SPSLIB ein Overlay angelegt.

#### *Hinweis*:

Bitte beachten Sie, dass FOB-Datendias mit untergeordneten Teil-Dias nicht unterstützt werden.

# **NAME =**

Vereinbart, welche FOB-Datendias der aktuellen PRFILE konvertiert werden sollen. Standardmäßig gelten folgende Namenskonventionen:

Hat das FOB-Datendia den Namen 'abcd', so erhält das Overlay den Namen 'O1abcd'.

# **NAME = \*ALL**

Alle FOB-Datendias der aktuellen PRFILE werden konvertiert.

# **NAME = <alphanum-name 1..3>(...)**

Nur das angegebene FOB-Datendia wird konvertiert.

# **NEW-NAME =**

Vereinbart, welchen Namen das erzeugte Overlay erhalten soll. Ist z. B. NEW-NAME=defghi angegeben, so erhält das Overlay den Namen 'O1defghi'.

# **NEW-NAME = \*STD**

Das erzeugte Overlay soll den Standardnamen erhalten.

#### **NEW-NAME = <name 1..6>**

Name, den das erzeugte Overlay erhalten soll.

# **IMAGE-FORMAT=**

Legt das Format für bei der Konvertierung von FOB-Datendias erzeugte Image Data Objects fest.

# **IMAGE-FORMAT=\*IOCA**

Das erzeugte Image soll im IO-Format abgelegt werden. Dieses Format ist für alle Druckerauflösungen verfügbar, die beim Öffnen der SPSLIB festgestellt werden, kann jedoch nur für APA-Drucker mit SRA-Controller verwendet werden.

# **IMAGE-FORMAT= \*IM**

Das erzeugte Image soll im IM-Format abgelegt werden. Dieses Format ist nur relevant für die Druckerauflösung 240dpi und sollte für APA-Drucker mit APAII-Controller verwendet werden.

#### <span id="page-61-0"></span>**ROTATION= \*0 / \*90 / \*180 / \*270**

Legt fest, ob das erzeugte Overlay gedreht werden soll; wenn ja, um wieviel Grad gedreht.

#### **WRITE-MODE =**

Legt fest, wie die erzeugte APA-Druckressource in der SPSLIB angelegt werden soll.

#### **WRITE-MODE = \*CREATE**

Die erzeugte APA-Druckressource darf noch nicht in der aktuellen SPSLIB existieren und wird dort angelegt.

#### **WRITE-MODE = \*REPLACE**

Falls in der aktuellen SPSLIB bereits eine APA-Druckressource mit dem gleichen Namen existiert, wird diese überschrieben, andernfalls wird die erzeugte Druckressource in der SPSLIB eingefügt.

# **OPEN-PR-FILE**

Die Anweisung OPEN-PR-FILE legt die aktuelle HP/HP90-Druckressourcen-Bibliothek (PRFILE) fest. Aus dieser PRFILE werden die HP/HP90-Druckressourcen für alle Anweisungen gelesen. Sie bleibt geöffnet, bis sie implizit durch eine weitere OPEN-PR-FILE-Anweisung oder eine END-Anweisung geschlossen wird. Die PRFILE wird im READ-Modus geöffnet.

# **Format**

OPEN-PR-FILE

[FILE-NAME =](#page-61-0) <filename 1..54 without-vers>

# **Operandenbeschreibung**

#### **FILE-NAME = <filename 1..54 without-vers>**

Name der PRFILE, die geöffnet werden soll. Jeder gültige BS2000-Dateiname kann angegeben werden, SPOOL verwendet jedoch folgende Namenskonvention für PRFILEs: :<catid>:\$<uid>.<prefix>.PRFILE

# <span id="page-62-0"></span>**OPEN-SPSLIB**

Die Anweisung OPEN-SPSLIB legt fest, in welche aktuelle SPS-Druckressourcen-Bibliothek (SPSLIB) die konvertierten Druckressourcen abgelegt werden. Es kann eine bestehende SPSLIB geöffnet oder eine neue SPSLIB erzeugt werden. Sie bleibt geöffnet, bis sie implizit durch eine weitere OPEN-SPSLIB-Anweisung oder eine END-Anweisung geschlossen wird. Die SPSLIB wird im SHARE UPDATE-Modus geöffnet, damit während einer Print Session Druckressourcen in diese Bibliothek eingefügt werden können.

# **Format**

OPEN-SPSLIB

[FILE-NAME = <](#page-62-0)filename 1..54 without-vers> / \*STD

[,MODE =](#page-63-0) \*CREATE / \*UPDATE

[,RESOLUTION =](#page-63-0) \*240DPI / \*300DPI / \*600DPI

# **Operandenbeschreibung**

# **FILE-NAME =**

Gibt den Namen der SPSLIB an, die geöffnet werden soll.

# **FILE-NAME = <filename 1..54 without-vers>**

Name der SPSLIB, die geöffnet werden soll. Jeder gültige BS2000-Dateiname kann angegeben werden. SPS verwendet jedoch folgende Namenskonvention für SPSLIBs: :<catid>:\$<uid>.<prefix>.SPSLIB[.<resolution>], wobei <resolution> 300DPI oder 600DPI sein kann.

# **FILE-NAME = \*STD**

Diejenige SPSLIB soll geöffnet werden, die nach den Namenskonventionen der aktuell geöffneten PRFILE entspricht. Dieser Name hängt ab vom Operanden RESOLUTION. Ist der vollständige Dateiname der aktuellen PRFILE :<catid>:\$<uid>.<prefix>.PRFILE oder :<catid>:\$<uid>.<prefix>, so ist der Name, der für die SPSLIB verwendet wird:

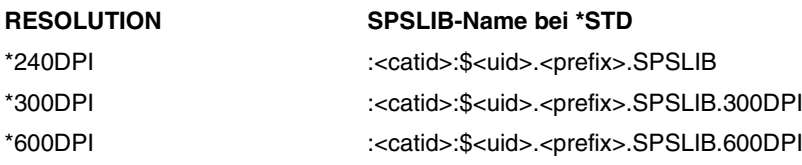

Der Wert \*STD ist nicht zulässig, wenn aktuell keine PRFILE geöffnet ist.

# <span id="page-63-0"></span>**MODE =**

Modus, in dem die SPSLIB geöffnet werden soll.

# **MODE = \*CREATE**

Die angegebene SPSLIB darf nicht existieren, sie wird neu angelegt.

# **MODE = \*UPDATE**

Eine bestehende SPSLIB wird geöffnet, die konvertierten Druckressourcen werden zu den bestehenden Druckressourcen hinzugefügt. Die angegebene SPSLIB muss bereits existieren.

# **RESOLUTION = \*240DPI / \*300DPI / \*600DPI**

Gibt die Druckerauflösung an, in die die Druckressourcen konvertiert werden sollen. HP/HP90-Druckressourcen werden entsprechend der Druckerauflösung der Ziel-SPSLIB konvertiert. Der Operand RESOLUTION gibt dem Konvertierungsprogramm die Druckerauflösung des Ziel-Druckers lediglich zu Zwecken der Namensgebung und Präsentation der Druckressourcen an.

# <span id="page-64-0"></span>**SHOW-PRINT-RESOURCES**

Die Anweisung SHOW-PRINT-RESOURCES listet die HP/HP90-Druckressourcen auf, die sich in der aktuell geöffneten PRFILE befinden.

# **Format**

SHOW-PRINT-RESOURCES

```
OBJECT = *ALL / *HP-LOOP(...) / *HP-FONT(...) / *FORMS-OVERLAY-BUFFER(...)
  *HP-LOOP(...)
     \vertNAME = \frac{A L L}{A} / <alphanum-name 1..3>(...)
  *HP-FONT(...)
     NAME = *ALL / \alphaphanum-name 1..3>(...)
  *FORMS-OVERLAY-BUFFER(...)
       NAME = *ALL / \alphaphanum-name 1..4>(...)
```
# **Operandenbeschreibung**

# **OBJECT =**

Gibt Typ und Namen der Ressource-Objekte an, die aufgelistet werden sollen.

# **OBJECT = \*ALL**

Alle HP-LOOPs, HP-FONTs und FOB-Datendias, die sich in der aktuellen PRFILE befinden, werden aufgelistet.

# **OBJECT = \*HP-LOOP(...)**

Nur HP-LOOPs werden aufgelistet. Es können alle HP-LOOPs der aktuellen PRFILE aufgelistet werden oder nur ein HP-LOOP.

# **NAME =**

Vereinbart, welche HP-LOOPs der aktuellen PRFILE aufgelistet werden sollen.

# **NAME = \*ALL**

Alle HP-LOOPs der aktuellen PRFILE werden aufgelistet.

# **NAME = <alphanum-name 1..3>(...)**

Nur der angegebene HP-LOOP wird angezeigt.

# **OBJECT = \*HP-FONT(...)**

Nur HP-FONTs werden aufgelistet. Es können alle HP-FONTs der aktuellen PRFILE aufgelistet werden oder nur ein HP-FONT.

# **NAME =**

Vereinbart, welche HP-FONTs der aktuellen PRFILE aufgelistet werden sollen.

# <span id="page-65-0"></span>**NAME = \*ALL**

Alle HP-FONTs der aktuellen PRFILE werden aufgelistet.

# **NAME = <alphanum-name 1..3>(...)**

Nur der angegebene HP-FONT wird angezeigt.

# **OBJECT = \*FORMS-OVERLAY-BUFFER(...)**

Nur FOB-Datendias werden aufgelistet. Es können alle FOB-Datendias der aktuellen PRFILE aufgelistet werden oder nur ein FOB-Datendia.

# **NAME =**

Vereinbart, welche FOB-Datendias der aktuellen PRFILE aufgelistet werden sollen.

#### **NAME = \*ALL**

Alle FOB-Datendias der aktuellen PRFILE werden aufgelistet.

#### **NAME = <alphanum-name 1..3>(...)**

Nur das angegebene FOB-Datendia wird angezeigt.

# **Ausgegebene Informationen**

Die Druckressourcen werden im folgenden Format angezeigt:

Resource Type Last access @@@@ @@@@@@@@@@@@@@@@@@@@ @@@@-@@-@@

#### wobei

Type Art der Druckressource: HP-LOOP, HP-FONT, FOB-Datendia

Last access Datum, an dem die Druckressource zuletzt verwendet wurde, in der Form: yyyy-mm-dd

# **5.1.3 Menü-System**

Neben der SDF-Schnittstelle besitzt der HP2AFP-Konverter auch eine FHS-Menü-Schnittstelle.

#### **5.1.3.1 Haupt-Menü**

Wenn Sie den Druckressourcen-Konverter im Dialogmodus starten, wird das Hauptmenü am Bildschirm angezeigt. Das Hauptmenü ist folgendermaßen aufgebaut:

- Menüleiste: zeigt die Menüs an, die zur Verfügung stehen.
- Statuszeile: zeigt den Titel des aktuellen Menüs an.
- Arbeitsbereich: zeigt die Namen der aktuellen PRFILE und SPSLIB an und enthält ein Fenster zur Auswahl der Druckressourcen
- Kommandobereich: enthält eine Kommandozeile und die Anzeige der Funktionstasten-Belegung.

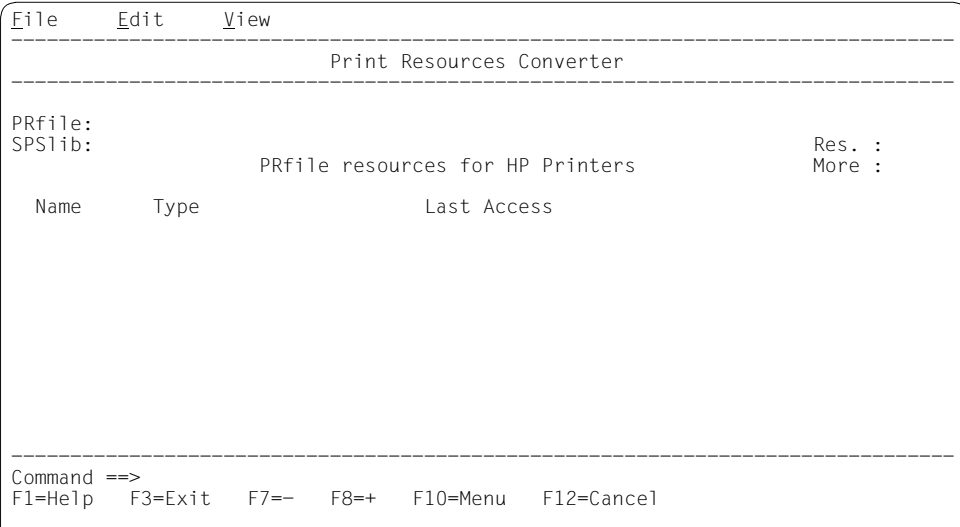

# **Menüleiste**

- Pull-down-Menü "File" In diesem Menü sind alle Funktionen zur Bearbeitung der verschiedenen Druckressourcen-Bibliotheken zusammengefasst:
	- Erzeugen/Öffnen einer APA-Druckressourcen-Bibliothek (SPSLIB)
	- Öffnen einer bestehenden HP/HP90-Druckressourcen-Bibliothek (PRFILE)
	- Beenden des Dienstprogramms
- Pull-down-Menü "Edit" In diesem Menü sind alle Funktionen zum Konvertieren der Druckressourcen zusammengefasst:
	- Auswählen aller Druckressourcen, die konvertiert werden sollen
	- Auswahl von Druckressourcen stornieren
	- Konvertieren der ausgewählten Druckressourcen
- Pull-down-Menü "View"

Dieses Menü dient dazu, die Anzahl der Druckressourcen zu begrenzen, die verarbeitet und am Bildschirm angezeigt werden sollen.

Mit den Tabulatortasten positionieren Sie den Cursor innerhalb der Menüleiste; der Cursor springt von Titel zu Titel.

Um einen Eintag in einem Pull-Down-Menü auszuwählen, tragen Sie die Nummer des Menü-Eintrags in das mit '\_' (Unterstrich) gekennzeichnete Auswahlfeld ein.

# **Arbeitsbereich**

Nach dem Öffnen einer PRFILE werden die Druckressourcen im Arbeitsbereich angezeigt, die sich in der PRFILE befinden. Wenn Sie eine oder mehrere dieser Druckressourcen bearbeiten wollen (mögliche Aktionen können im Pull-Down-Menü "Edit" ausgewählt werden), dann positionieren Sie den Cursor auf die Druckressource und kennzeichnen Ihre Auswahl mit "X" oder "x".

#### **Kommandobereich**

- Aufruf der Hilfefunktion  $F1$
- Verlassen des Menüsystems  $F_3$
- Rückwärts blättern in der angezeigten Liste  $F7$
- Vorwärts blättern in der angezeigten Liste  $\sqrt{F8}$
- Sprung zum ersten Eintrag in der Menüleiste  $F10$
- Abbrechen der Auswahl im Pull-Down-Menü und Setzen des Cursors in ersten Eintrag des Menüs  $F12$

#### 5.1.3.2 Pull-Down-Menü "File"

In diesem Menü sind alle Funktionen zur Dateibearbeitung zusammengefasst:

- Erzeugen/Öffnen einer APA-Druckressourcen-Bibliothek (SPSLIB)
- Öffnen einer bestehenden HP/HP90-Druckressourcen-Bibliothek (PRFILE)
- Beenden des Dienstprogramms

Mit $\widehat{\mathsf{F10}}$  im Hauptmenü wird dieser erste Menütitel in der Menüleiste aktiviert und der Cursor in das Auswahlfeld ("\_") des Pull-Down-Menüs positioniert. Der folgende Bildschirm zeigt die möglichen Menüeinträge zur Auswahl der Funktion.

```
File Edit View
--------------------------------------------------------------------------------
: _ 1.Open PRfile... : Print Resources Converter
: 2.New SPSlib... : -----------------------------------------------------
  3.Open SPSlib... :<br>4.Exit     F3 :
 4.Exit
:........................: Res. :
                  PRfile resources for HP Printers More :
 Name Type Last Access
--------------------------------------------------------------------------------
Command ==>
F1=Help F3=Exit F7=- F8=+ F10=Menu F12=Cancel
```
# **Menüeintrag "Open PRfile"**

Die Funktion "Open PRfile" legt die aktuelle Druckressourcen-Bibliothek (PRFILE) fest. Aus dieser PRFILE werden die HP/HP90-Druckressourcen für alle Anweisungen gelesen. Sie bleibt geöffnet, bis sie implizit durch eine weitere Auswahl von "Open PRfile" oder durch Verlassen des Programms geschlossen wird. Die PRFILE wird im READ-Modus geöffnet. Die folgende Dialogbox wird eingeblendet:

.......................................................... : Open PRFILE : :--------------------------------------------------------: : Name of the PRFILE to open : : in the second contract of the second contract of the second contract of the second contract of the second contract of the second contract of the second contract of the second contract of the second contract of the second :--------------------------------------------------------:  $:$  Command  $==$ : F1=Help F3=Exit F12=Cancel : :........................................................: *Name of the PRFILE to open* (Eingabefeld)

Vereinbart den Namen der zu öffnenden PRFILE. Jeder gültige BS2000-Dateiname kann angegeben werden, SPOOL verwendet jedoch folgende Namenskonvention für PRFILEs: :<catid>:\$<uid>.<prefix>.PRFILE

Aufruf der Hilfefunktion  $F1$ 

<u>F3</u> oder <u>[F12</u>

Abbrechen dieser Funktion ohne Sichern der Eingaben.

# **Menüeintrag "New SPSlib"**

Die Funktion "New SPSlib" legt fest, in welche aktuelle SPS-Druckressourcen-Bibliothek (SPSLIB) die konvertierten Druckressourcen abgelegt werden. Es wird eine neue SPSLIB erzeugt, eine SPSLIB mit diesem Namen darf nicht existieren. Sie bleibt geöffnet, bis sie implizit durch eine weitere Auswahl von "New SPSlib" oder durch Verlassen des Programms geschlossen wird. Die SPSLIB wird im SHARE UPDATE-Modus geöffnet, damit während einer Print Session Druckressourcen in diese Bibliothek eingefügt werden können. Die folgende Dialogbox wird eingeblendet:

.......................................................... New SPSLIB :--------------------------------------------------------: : Name of the SPSLIB to create : : the same state of the state of the state  $\mathcal{L}_i$  , and the state of the state  $\mathcal{L}_i$ : Resolution : 1 1. 240 DPI 2. 300 DPI 3. 600 DPI : :--------------------------------------------------------: : Command ==> : : F1=Help F3=Exit F12=Cancel : :........................................................:

*Name of the SPSLIB to create* (Eingabefeld)

Name der SPSLIB, die erzeugt werden soll. Jeder gültige BS2000-Dateiname kann angegeben werden. SPS verwendet jedoch folgende Namenskonvention für SPSLIBs: :< catid>:\$<uid>.<prefix>.SPSLIB[.<resolution>], wobei <resolution> 300DPI oder 600DPI sein kann.

*Resolution* (Auswahlfeld)

Gibt die Druckerauflösung des Zielgeräts an, für das die Druckressourcen konvertiert werden. HP/HP90-Druckressourcen werden entsprechend der Druckerauflösung der Ziel-SPSLIB konvertiert. Das Auswahlfeld *Resolution* gibt dem Konvertierungsprogramm die tatsächliche Druckerauflösung des Ziel-Druckers lediglich zu Zwecken der Namensgebung und Präsentation der Druckressourcen an.

Aufruf der Hilfefunktion  $F1$ 

# <u>F3</u> oder <u>(F12</u>

Abbrechen dieser Funktion ohne Sichern der Eingaben.

# **Menüeintrag "Open SPSlib"**

Die Funktion "Open SPSlib" legt fest, in welche aktuelle SPS-Druckressourcen-Bibliothek (SPSLIB) die konvertierten Druckressourcen abgelegt werden. Die hier angegebene SPSLIB muss bereits existieren. Sie bleibt geöffnet, bis sie implizit durch eine weitere Auswahl von "Open SPSlib" oder durch Verlassen des Programms geschlossen wird. Die SPSLIB wird im SHARE UPDATE-Modus geöffnet, damit während einer Print Session Druckressourcen in diese Bibliothek eingefügt werden können. Die folgende Dialogbox wird eingeblendet:

```
..........................................................
                      : Open SPSLIB :
    :--------------------------------------------------------:
: Name of the SPSLIB to open :
: the same state of the state of the state \mathcal{L}_i , and the state of the state \mathcal{L}_i: Resolution : 1 1. 240 DPI 2. 300 DPI 3. 600 DPI :
:--------------------------------------------------------:
: Command ==> :
: F1=Help F3=Exit F12=Cancel :
:........................................................:
```
*Name of the SPSLIB to open* (Eingabefeld)

Name der SPSLIB, die geöffnet werden soll. Jeder gültige BS2000-Dateiname kann angegeben werden. SPS verwendet jedoch folgende Namenskonvention für SPS-LIBs: :<catid>:\$<uid>.<prefix>.SPSLIB[.<resolution>] wobei <resolution> 300DPI oder 600DPI sein kann.

# *Resolution* (Auswahlfeld)

Gibt die Druckerauflösung des Zielgeräts an, für das die Druckressourcen konvertiert werden. HP/HP90-Druckressourcen werden entsprechend der Druckerauflösung der Ziel-SPSLIB konvertiert. Das Auswahlfeld *Resolution* gibt dem Konvertierungsprogramm die tatsächliche Druckerauflösung des Ziel-Druckers lediglich zu Zwecken der Namensgebung und Präsentation der Druckressourcen an.

Aufruf der Hilfefunktion  $[F1]$ 

# <u>F3</u> oder <u>(F12</u>

Abbrechen dieser Funktion ohne Sichern der Eingaben.

#### **Menüeintrag** "Exit"

Mit dieser Funktion löschen Sie das angezeigte Pull-Down-Menü und verlassen das Menüsystem.

# 5.1.3.3 Pull-Down-Menü "Edit"

In diesem Menü sind alle Funktionen zum Konvertieren der Druckressourcen zusammengefasst:

- Auswählen aller Druckressourcen, die konvertiert werden sollen
- Auswahl von Druckressourcen stornieren
- Konvertieren der ausgewählten Druckressourcen

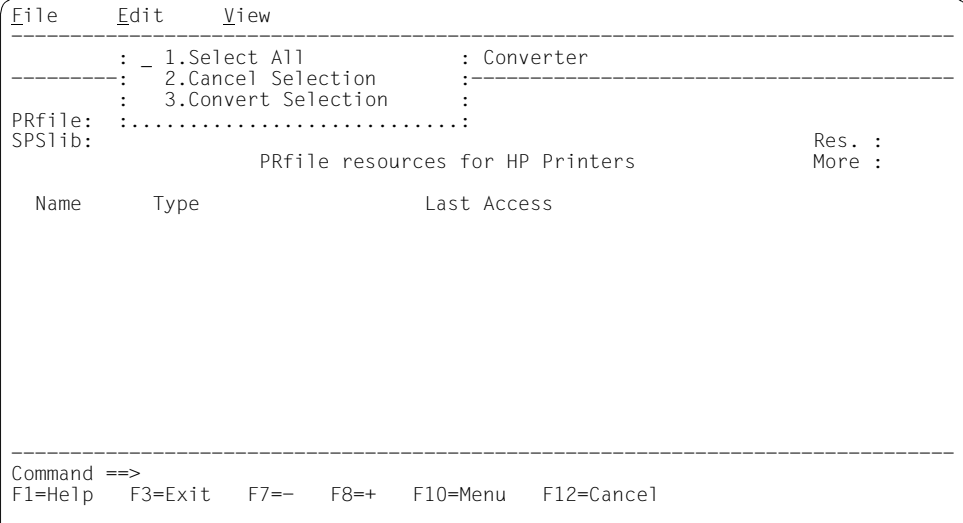

# **Menüeintrag "Select All"**

Nach dem Öffnen einer PRFILE wird eine Liste der enthaltenen HP/HP90-Druckressourcen im Arbeitsbereich angezeigt. Wenn Sie "Select All" auswählen, dann werden alle Druckressourcen am Anfang ihres Namens mit "X" markiert und damit für die Konvertierung ausgewählt.

Wenn Sie nur einzelne Druckressourcen für die Konvertierung auswählen wollen, dann positionieren Sie den Cursor auf die gewünschte Druckressource und kennzeichnen Ihre Auswahl mit "X" oder "x".
#### **Menüeintrag "Cancel Selection"**

Mit der Funktion "Cancel Selection" stornieren Sie eine frühere Auswahl. Die mit "Select All" vorgenommenen Markierungen werden gelöscht; es sind keine Druckressourcen für die Konvertierung ausgewählt.

#### **Menüeintrag "Convert Selection"**

Mit der Funktion "Convert Selection" starten Sie die Konvertierung für die ausgewählten (mit "X" markierten) Druckressourcen.

Wenn Sie FOB-Datendias konvertieren, werden Sie gefragt, ob und um wieviel Grad (0, 90, 180, 270) die erzeugten Images gedreht und in welchem Format sie abgelegt werden sollen, im IO-Format oder im IM-Format:

- IO-Format Dieses Format ist für alle Druckerauflösungen verfügbar, die beim Öffnen der SPSLIB festgestellt werden, kann jedoch nur für APA-Drucker mit SRA-Controller verwendet werden.
- IM-Format Dieses Format ist nur relevant für die Druckerauflösung 240dpi und sollte für APA-Drucker mit APAII-Controller verwendet werden.

#### **5.1.3.4 Pull-Down-Menü** "View"

Standardmäßig werden alle in der aktuellen PRFILE enthaltenen Druckressourcen im Arbeitsbereich angezeigt. Mit dem Pull-Down-Menü "View" können Sie die Anzahl der Druckressourcen begrenzen, die am Bildschirm zur Konvertierung angeboten werden.

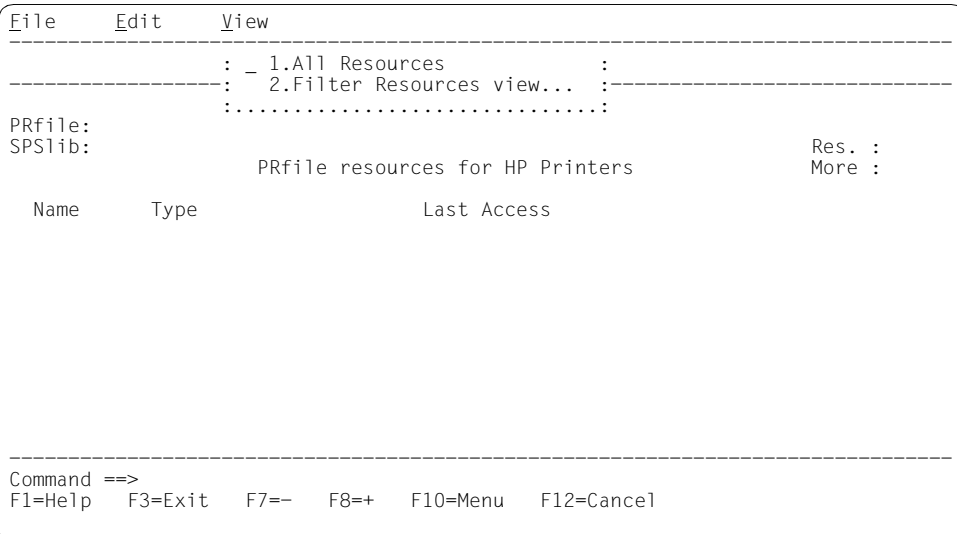

#### **Menüeintrag "All Resources"**

Mit der Funktion "All Resources" werden alle Druckressourcen (HP-LOOPs, HP-FONTs, FOB-Datendias) angezeigt, die sich in der aktuellen PRFILE befinden.

#### **Menüeintrag "Filter Resources view"**

Mit der Funktion "Filter Resources view" wählen Sie aus, welche Druckressourcen auf dem Bildschirm angezeigt werden sollen.

```
..............................................
          : Filter Resources view :
     :--------------------------------------------:
: Resource name : :
: Resource type : 1 1.All :
: 2.HP loop :
: 3.HP font :
                  : 4.Forms overlay buffer :
:--------------------------------------------:
: F1=Help F3=Exit F12=Cancel :
       :............................................:
```
#### *Resource name* (Eingabefeld)

Name einer beliebigen HP/HP90-Druckressource

#### *Resource type* (Auswahlfeld)

Gibt an, welcher Typ von HP/HP90-Druckressourcen angezeigt werden soll: alle Druckressourcen, nur HP-LOOPs, nur HP-FONTs oder nur FOB-Datendias.

Aufruf der Hilfefunktion  $F1$ 

#### <u>F3</u> oder <u>[F12</u>

Abbrechen dieser Funktion ohne Sichern der Eingaben.

# **5.2 Konvertieren von Anwendungen im HP-Zeilenmodus in AFP**

Das Produkt SPCONV [\(siehe Handbuch](#page-223-0) "SPCONV") bietet neben dem HP2PCL-Filter jetzt als Zusatzprodukt den HP2AFP-Filter an, der es ermöglicht, dass HP/HP90-Anwendungen im HP-Zeilenmodus ohne Änderungen in der Anwendung mit SPS auf APA-Druckern ausdrucken können.

Im Folgenden wird beschrieben, wie Sie den Filter in der SPOOL-Parameterdatei definieren und welche Voraussetzungen HP-Dokumente erfüllen müssen, damit sie vom Filter akzeptiert werden

#### **5.2.1 Definieren des HP2AFP-Filters**

Damit Druckaufträge im HP-Zeilenmodus auf einen APA-Drucker ausgegeben werden können, muss im GEN-Eintrag der SPOOL-Parameterdatei APA-PRINTER=YES gesetzt sein. Außerdem muss der HP2AFP-Filter in der SPOOL-Parameterdatei folgendermaßen definiert werden:

```
/START-SPSERVE
//OPEN-PARAMETER-FILE PARAMETER-FILE=SPOOL-PARAMETER
//ADD-SPOOL-FILTER FILTER-NAME=HP2AFP;
          FILTER-LOCATION=*SYSTEM,
          OBJECT-NAME=HP2AFP,
          INPUT-FORMAT-NAME='HP-LINEMODE'
          OUTPUT-FORMAT-NAME=*SPDS
//END
```
### **5.2.2 Unterstützung der Eigenschaften des HP-Zeilenmodus**

Nicht alle Eigenschaften des HP-Zeilenmodus lassen sich auf APA-Drucker abbilden. Die folgenden Abschnitte beschreiben, worauf Sie achten müssen.

#### **5.2.2.1 Angaben im PRINT-DOCUMENT-Kommando**

Die folgende Tabelle zeigt, welche Funktionen des PRINT-DOCUMENT-Kommandos unterstützt bzw. nicht unterstützt werden. Es sind nur die Operanden aufgeführt, die für Druckanwendungen im HP-Zeilenmodus relevant sind. Dabei bedeutet:

- nicht unterstützt Druckaufträge, die dieses Merkmal verwenden, werden von SPS nicht akzeptiert.
- unterstützt Die Merkmale des Druckauftrags haben eine Entsprechung in der SPS-Umgebung, entweder im eingebauten Spool-Filter oder als Druckressourcen, die durch den Druckressourcen-Konverter nach den Namenskonventionen erzeugt wurden, oder die Entsprechung wird online durch SPS erzeugt.

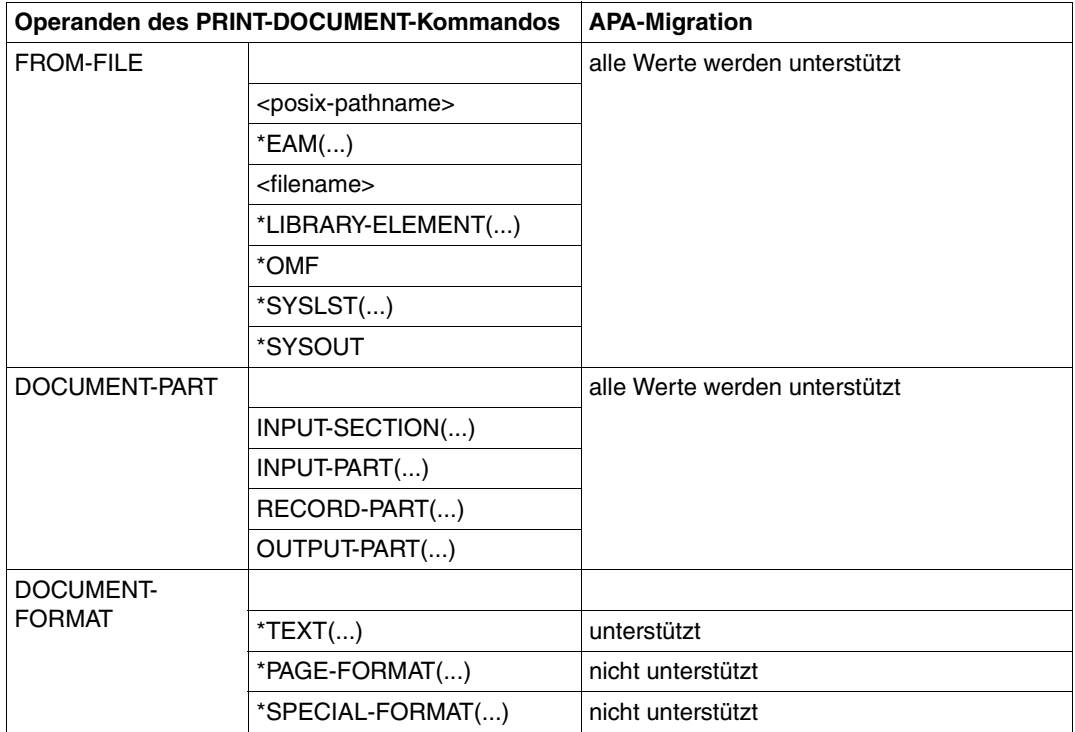

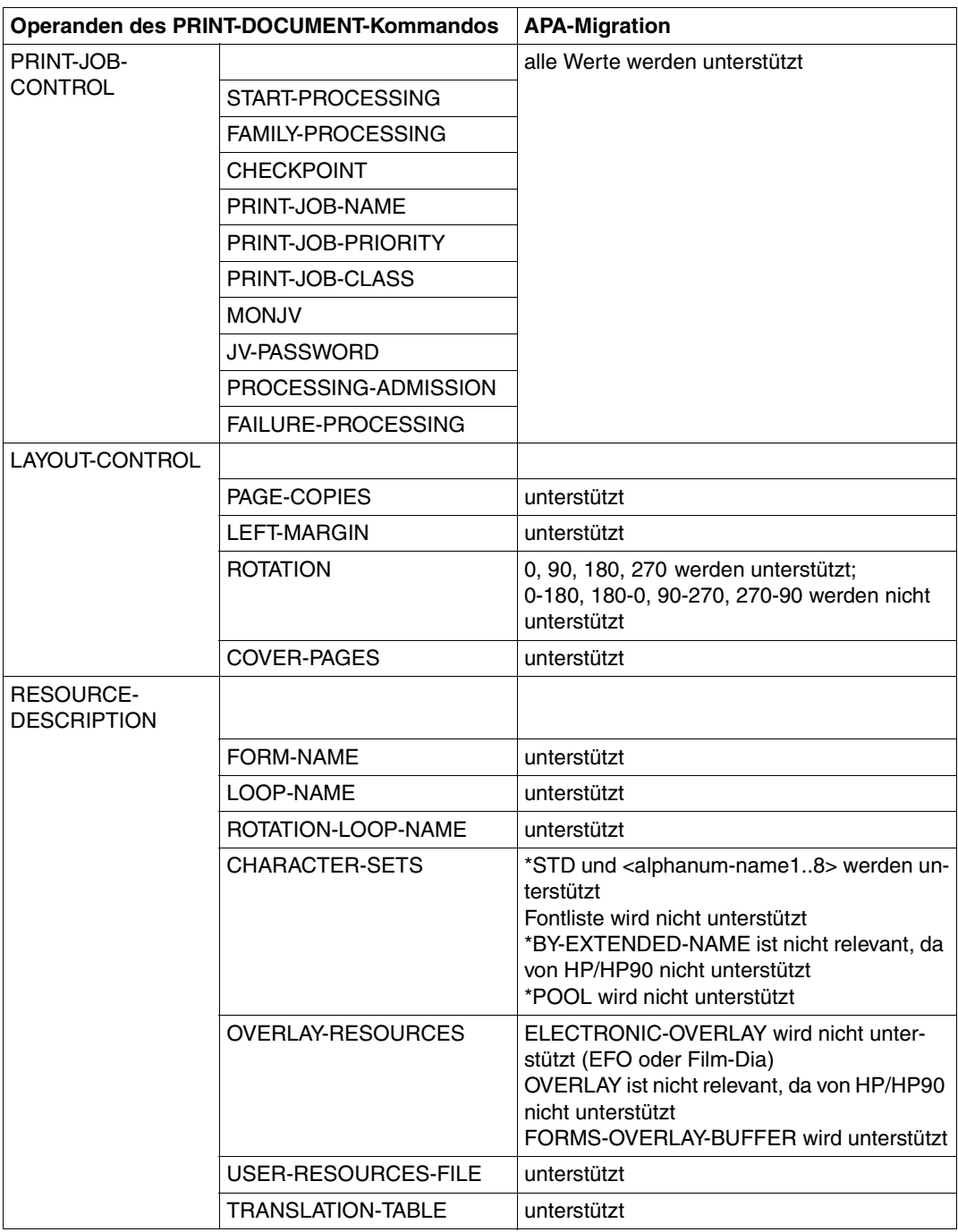

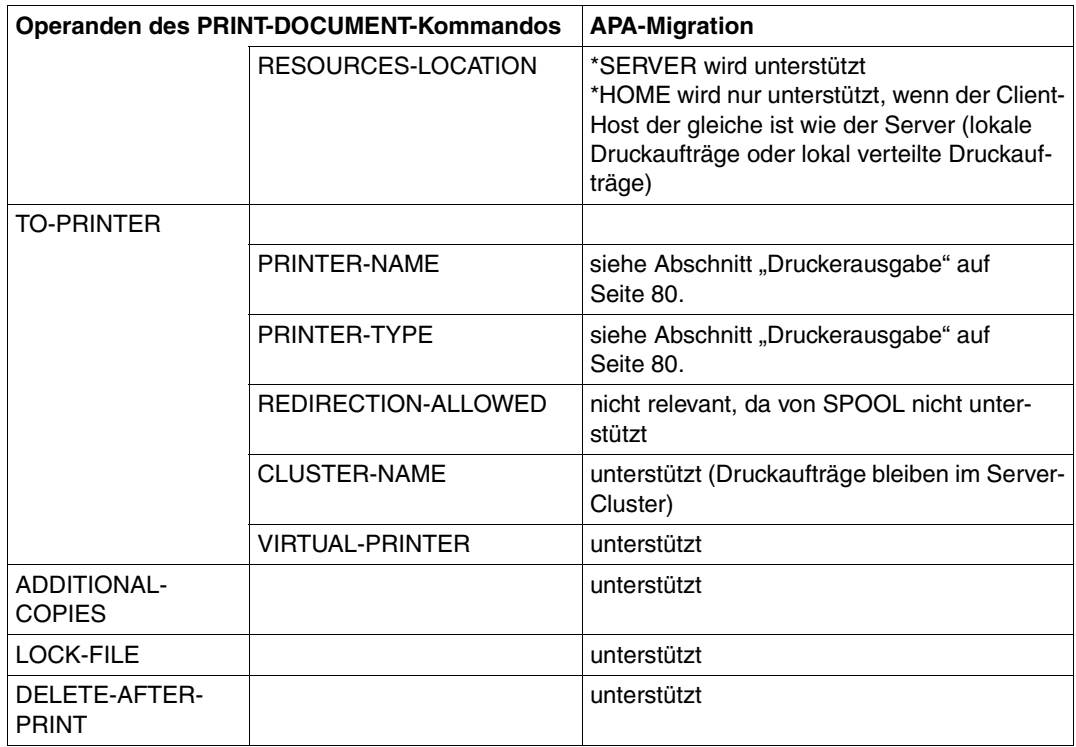

#### **5.2.2.2 Formular-Einträge in der SPOOL-Parameterdatei**

Für jedes verwendete Formular muss in der SPOOL-Parameterdatei ein Formular-Eintrag angelegt sein. Sollen HP/HP90-Zeilendaten auf APA-Druckern ausgedruckt werden, so müssen die Formulare, die in der SPOOL-Parameterdatei für HP/HP90-Drucker definiert sind, auch für APA-Drucker vorhanden sein.

Die Formular-Einträge können entweder mit der SPSERVE-Anweisung ADD-SPOOL-FORM angelegt werden (die Verwendung der Listendrucker 2090-APA oder 2090-TWIN wird empfohlen, ist jedoch nicht zwingend) oder Sie tragen HP/HP90-spezifische Optionen in APA-Formulare ein. Beachten Sie dabei bitte folgendes:

– Line Size, Page Size:

Bei SPS haben Line Size und Page Size nur den Stellenwert von Kommentaren. Bei HP/HP90 ist die Angabe von Page Size redundant mit Loop (Konsistenz wird jedoch überprüft), Page Size wird nur für die Formatierung von mehrzeiligen Datensätzen im TEXT-Modus verwendet.

– Loop, Rotation Loop und Character Set:

Diese Angaben haben keine Entsprechung in SPS, sie müssen mit dem HP2AFP-Druckressourcen-Konverter in Page Definitions und Coded Fonts umgewandelt werden.

– TWO-UP, Dia und FOB:

TWO-UP-Modi in SPS entsprechen den bei HP90 unterstützten Modi. Dia wird von SPS nicht unterstützt (es wird keine Mount-Meldung für EFO-Datendias ausgegeben).

FOB-Datendias werden unterstützt, vorausgesetzt, sie wurden mit dem HP2AFP-Druckressourcen-Konverter in Overlays umgewandelt.

– Form Definition und Page Definition:

Bei Druckaufträgen, die kompatibel mit HP-Zeilenmodus sind, werden die Druckressourcen Page Definition und Form Definition nur für den Ausdruck der Systemseiten (Header-, Trailer- und Message-Page) verwendet.

#### **5.2.2.3 Zeilenvorschub/Overprint**

#### ASA-Steuerzeichen:

SPS bietet eine volle Unterstützung von ASA-Steuerzeichen, während HP ein etwas verändertes Verhalten zeigt, wenn Overprint mit ASA-Steuerzeichen verwendet wird (Overprint mit nächster oder vorheriger Zeile). Dies wird sehr selten verwendet.

Überdrucken:

SPS bietet richtigen Overprint, HP dagegen überdruckt Zeichen für Zeichen und erlaubt Overprint eines normalen Zeichens nur mit Leerzeichen oder Unterstrich. Umstieg auf SPS ist kein Problem, sofern

- in der Quelldatei nicht zwei Zeilen mit normalen Zeichen überdruckt werden
- der verwendete Font feste Zeichenabstände hat und wenn
- das Unterstrich-Zeichen relativ zur Basislinie korrekt definiert wurde.

#### <span id="page-79-0"></span>**5.2.2.4 Druckerausgabe**

Bei Druckaufträgen, für die eine bestimmtes Zielgerät "erzwungen" wurde (z.B. ein Drukkerpool oder ein bestimmter Druckertyp) ist folgendes zu beachten:

- Druckaufträge, die auf einen Druckerpool ausgegeben werden sollen, können nicht angenommen werden, außer der Druckerpool enthält einen APA-Drucker.
- Druckaufträge, für die beim Erzeugen ein Druckertyp angegeben wurde, werden für Ausgabe auf APA-Druckern nicht angenommen. Dieses Attribut muss mit dem Kommando MODIFY-PRINT-JOB-ATTRIBUTES geändert werden.

# **6 Parameterdateien**

Die erweiterte Funktionalität der APA-Drucker, insbesondere im Zusammenhang mit dem SRA-Controller bedingt, dass immer mehr Druckparameter eingestellt werden können. Einige dieser Parameter beziehen sich auf das Verhalten des Druckertreibers in bestimmten Situationen, andere auf die Verarbeitung eines Druckauftrags im Druckertreiber und einige auf ein Formular in der SPOOL-Parameterdatei.

Die Druckparameter können nicht vollständig an der Benutzerschnittstelle unterstützt werden, da in der SPOOL-DEVICE Definition und in der SPOOL-FORM Definition der SPOOL-Parameterdatei zu viele Einstellungen nötig wären. Außerdem müßten zu viele verschiedene Form Definitions bzw. Page Definitions angelegt werden. Aus diesem Grund hat der Systembetreuer, wie bereits bei RSO, die Möglichkeit, Parameterdateien anzulegen.

Parameterdateien enthalten Parameter, die das Verhalten und die voreingestellten Werte von SPS verändern. Je nachdem, worauf sich eine Parameterdatei bezieht, unterscheidet man:

- Session-Parameterdateien hier legen Sie Parameter für eine Print Session fest.
- Geräte-Parameterdateien hier legen Sie Parameter für einen APA-Drucker fest.
- Auftrags-Parameterdateien hier legen Sie Parameter für einen Druckauftrag fest.

Die Angaben in der Parameterdatei haben Vorrang vor den Angaben im PRINT-DOCUMENT-Kommando und den Angaben der Form Definition bzw. Page Definition.

#### **Syntax**

Parameterdateien sind SAM-Dateien (RECFORM=V,BLKSIZE=(STD,1)) und können mit jedem BS2000-Editor erstellt werden. Jeder Eintrag (Datensatz) muss folgende Form haben:

parameter=wert[,wert] ...

oder, falls eine Liste von Werten angegeben werden muss:

parameter=(wert[,wert] ...)

wobei:

#### parameter

Name des Parameters. Der Name darf maximal 8 Zeichen lang sein und muss in Großbuchstaben angegeben werden. Für jede Art von Parameterdatei sind nur bestimmte Parameter zulässig. Ein Liste der jeweils zulässigen Parameter finden Sie unter den Beschreibungen der Parameterdateien.

wert Wert des Parameters. Je nach Parameter geben Sie den Wert im String-Format (z.B. C'240') oder im hexadezimalen Format (z.B. X'09') an oder Sie verwenden ein Schlüsselwort.

Für einige Parameter können Sie auch mehrere Schlüsselwörter kombinieren, z.B. PDS2FLIP+PDS2EFT. Nur Schlüsselwörter können als Kombination verwendet werden, Ausdrücke wie PDSFLG2 = X'40' + X'01' oder PDSFLG2 = PDS2FLIP + X'01' werden nicht korrekt ausgewertet.

Bitte beachten Sie, dass nur bei der Verwendung von Schlüsselwörtern die Kompatibilität mit späteren Versionen von SPS gewährleistet ist.

#### *Beispiele:*

PRTDPI=C'300' PDSFLG2=X'41' PDSFLG2=PDS2FLIP+PDS2EFT PDSOVLYF=(C'O1OV1',C'O1OV2',C'O1OV3)

Datensätze, die mit einem "\*" beginnen, werden als Kommentarzeilen interpretiert.

Enthält eine Parameterdatei mehrere Einträge für einen Parameter, so ist der letzte Eintrag gültig.

Für Parameter, die im String-Format angegeben werden, füllt der Druckertreiber den Datensatz mit Leerzeichen auf.

Fehler, die beim Lesen eines Datensatzes einer Parameterdatei entdeckt werden, werden als Warnung in der Message-Page bzw. an der Konsole ausgegeben.

#### **Dateinamen**

Parameterdateien müssen Sie unter der Benutzerkennung SYSSPOOL katalogisieren. Für die Dateinamen gelten folgende Konventionen:

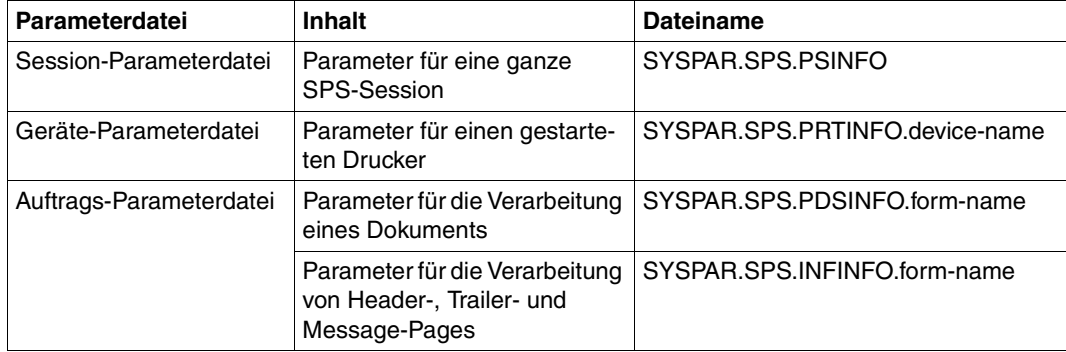

#### device-name

Name des APA-Druckers vom Typ 2050-/2090-APA, dem die Geräte-Parameterdatei zugeordnet ist.

#### form-name

Name des Formulars, dem die Auftrags-Parameterdatei zugeordnet ist.

# **6.1 Session-Parameterdatei**

Eine Session-Parameterdatei enthält Initialisierungs- und Ausführungsparameter, die SPS während einer Print Session verwendet. Sie hat den Dateinamen SYSPAR SPS PSINFO und wird bei jedem START-PRINTER-OUTPUT-Kommando ausgewertet. Modifikationen, die während eines Druckvorgangs vorgenommen werden, werden erst beim nächsten Druckerstart berücksichtigt.

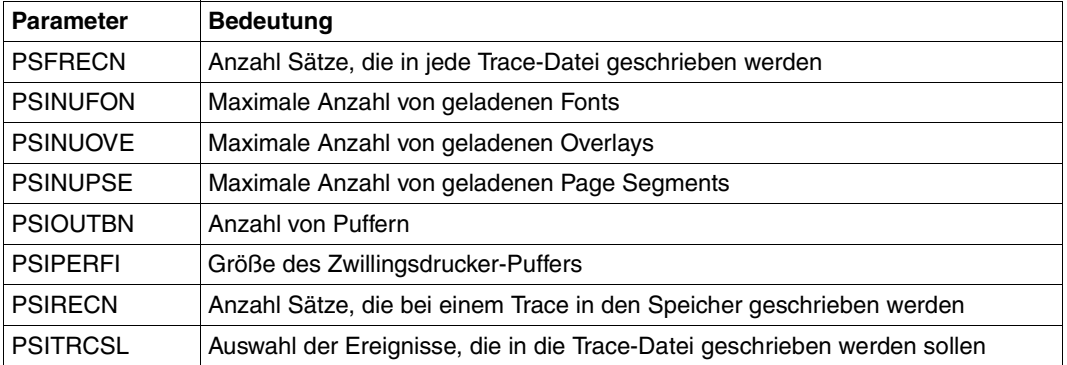

Folgende Parameter können in einer Session-Parameterdatei angegeben werden:

Im Folgenden sind die einzelnen Parameter in alphabetischer Reihenfolge beschrieben. Voreingestellte Werte sind in den Tabellen mit halbfetter Schrift ausgezeichnet

### **PSFRECN**

Anzahl Sätze, die in jede der beiden Trace-Dateien geschrieben werden [\(siehe Abschnitt](#page-159-0) ["Die Trace-Datei"](#page-159-0) auf Seite 160).

Voreingestellt sind 10000 Sätze, das ergibt zwei Trace-Dateien mit einer Größe von jeweils 1000 PAM-Seiten. Es wird empfohlen, den Standardwert als Mindestwert zu verwenden, um Probleme bei der Erstellung der Trace-Datei zu vermeiden. Die Dateinamen der beiden Trace-Dateien unterscheiden sich lediglich durch Datum und Zeitstempel.

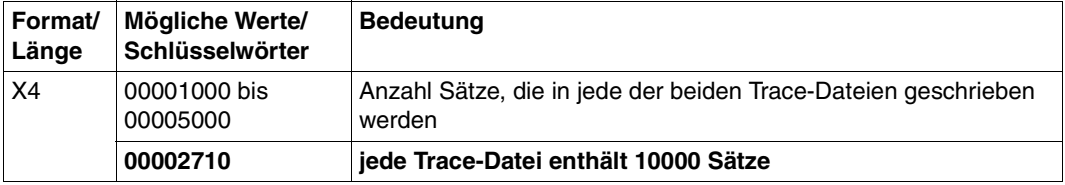

### **PSINUFON**

Maximale Anzahl von geladenen Fonts. SPS verwendet diesen Wert am Ende jeder physikalischen Seite, um die Anzahl der geladenen Fonts zu überprüfen. Wird der angegebene Wert erreicht, dann löscht SPS alle Overlays, Page Segments und Fonts und lädt sie, falls benötigt, ab der nächsten Seite wieder neu. Wird wieder der Maximalwert erreicht, so wird der betroffene Druckauftrag als nicht druckbar abgebrochen.

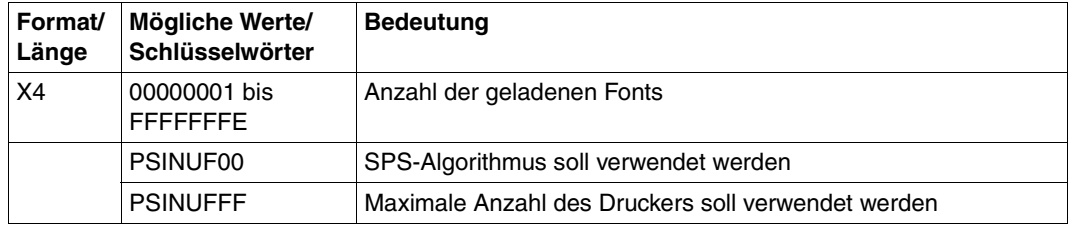

### **PSINUOVE**

Maximale Anzahl von geladenen Overlays. SPS verwendet diesen Wert am Ende jeder physikalischen Seite, um die Anzahl der geladenen Overlays zu überprüfen. Wird der angegebene Wert erreicht, dann löscht SPS alle Overlays, Page Segments und Fonts und lädt sie, falls benötigt, ab der nächsten Seite wieder neu. Wird wieder der Maximalwert erreicht, so wird der betroffene Druckauftrag als nicht druckbar abgebrochen.

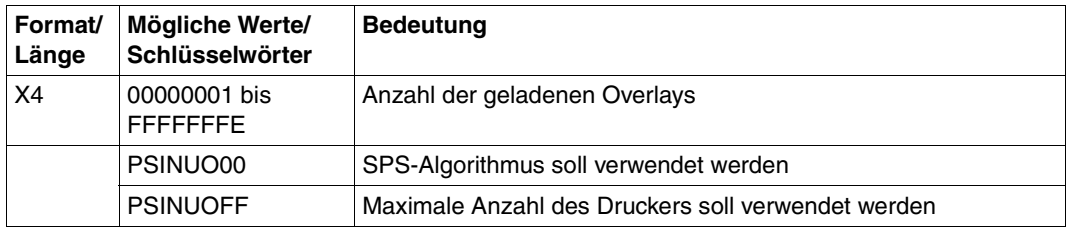

#### **PSINUPSE**

Maximale Anzahl von geladenen Page Segments. SPS verwendet diesen Wert am Ende jeder physikalischen Seite, um die Anzahl der geladenen Page Segments zu überprüfen. Wird der angegebene Wert erreicht, dann löscht SPS alle Overlays, Page Segments und Fonts und lädt sie, falls benötigt, ab der nächsten Seite wieder neu. Wird wieder der Maximalwert erreicht, so wird der betroffene Druckauftrag als nicht druckbar abgebrochen.

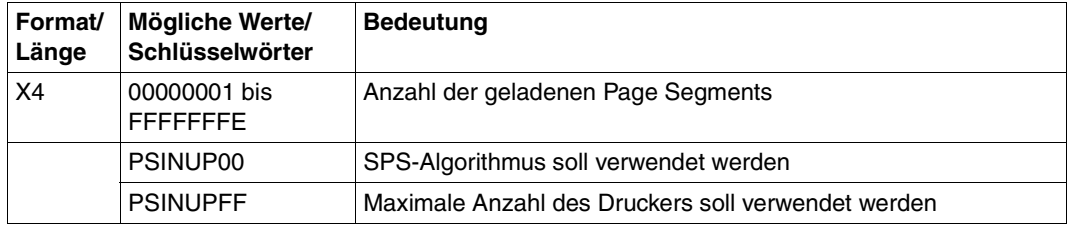

#### **PSINOUTBN**

Anzahl von Puffern (pro Drucker), die SPS für Ausgabedaten, IPDS-Datenblöcke und Druckerkommandos zuweist. Die Puffer bleiben für die Dauer der Print Session zugewiesen

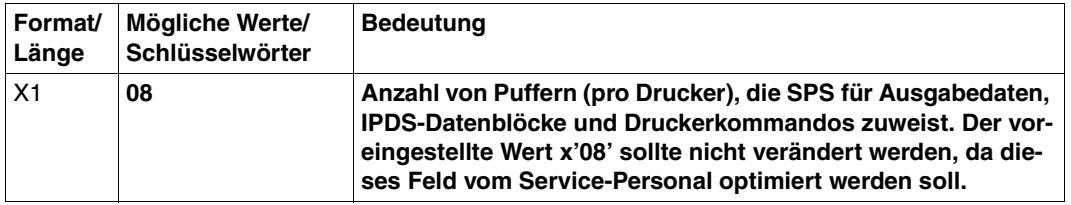

### **PSIPERFI**

Größe (in Prozent) des Zwillingsdrucker-Puffers (angegeben im Operanden BUFFER-SIZE des START-PRINTER-OUTPUT-Kommandos), ab der SPS Daten auf ein externes Speichermedium auslagert.

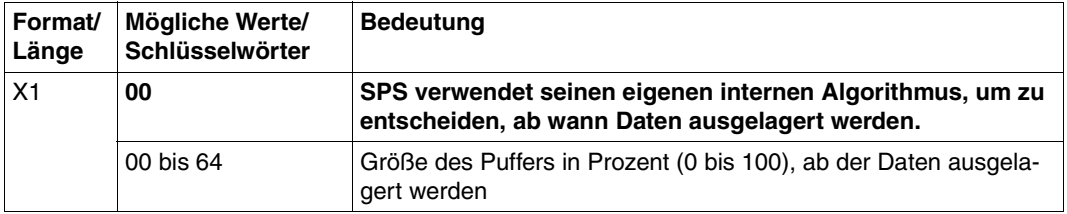

#### **PSIRECN**

Anzahl Sätze, die bei einem Trace in den Speicher geschrieben werden.

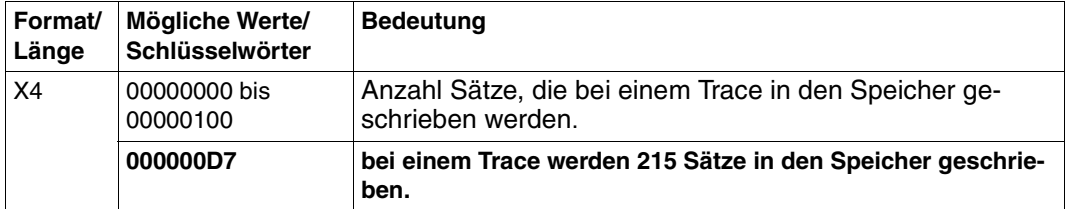

### **PSITRCSL**

Auswahl der Ereignisse, die in die Trace-Datei geschrieben werden sollen. Dieses Flag ist für den Océ-Service für Diagnosezwecke reserviert.

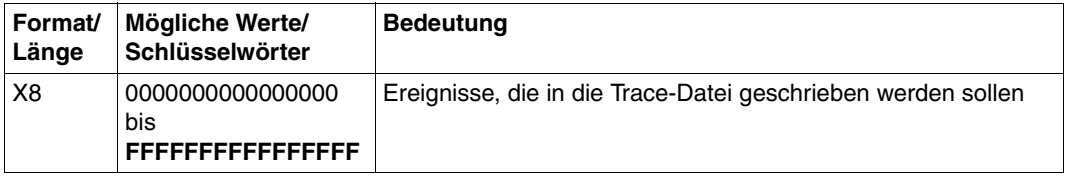

# **6.2 Geräte-Parameterdatei**

Eine Geräte-Parameterdatei enthält Informationen über den Drucker, der SPS in der aktuellen Sitzung zugewiesen ist. Existiert für den gestarteten Drucker keine Geräte-Parameterdatei oder sind einige Parameter in der Parameterdatei nicht gesetzt, so werden die voreingestellten Werte genommen. Findet die Druckausgabe auf einem Zwillingsdrucker statt, so werden die Werte des Masters genommen.

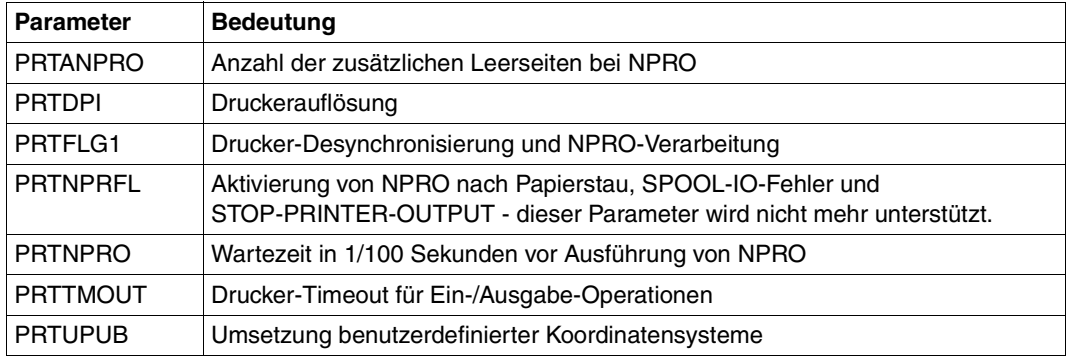

Folgende Parameter können in einer Geräte-Parameterdatei angegeben werden:

Im Folgenden werden die Parameter beschrieben, die Sie in den Geräte-Parameterdateien verwenden können. Voreingestellte Werte sind in den Tabellen mit halbfetter Schrift ausgezeichnet.

#### **PRTANPRO**

Anzahl der zusätzlichen (physikalischen) Leerseiten, die SPS bei einem NPRO (NON PROCESS RUN OUT) drucken soll.

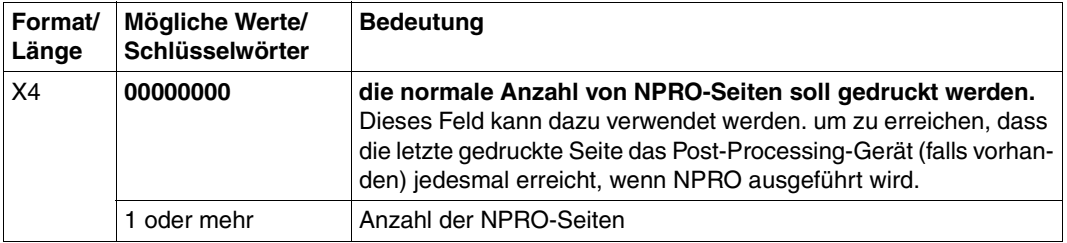

#### **PRTDPI**

Druckerauflösung; Dieser Parameter gibt an, in welcher SPSLIB die Druckressourcen gesucht werden.

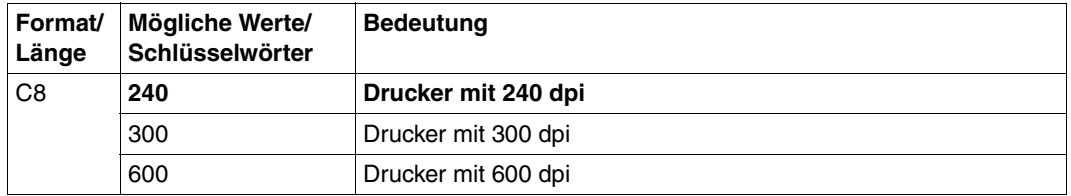

SPS kann automatisch die Druckerauflösung erkennen, sofern der Drucker diese Information zur Verfügung stellt (Drucker mit SRA-Controller). Die Druckerauflösung wird nach folgenden Regeln festgelegt:

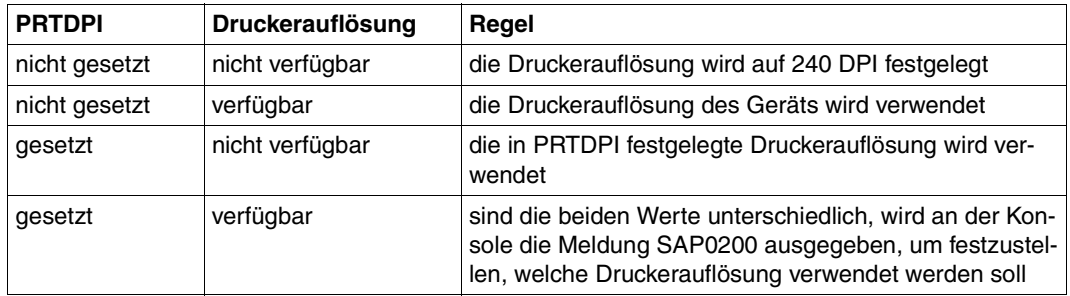

### **PRTFLG1**

Drucker-Desynchronisierung und NPRO-Verarbeitung. Dieser Parameter ersetzt den Parameter PRTNPRFL.

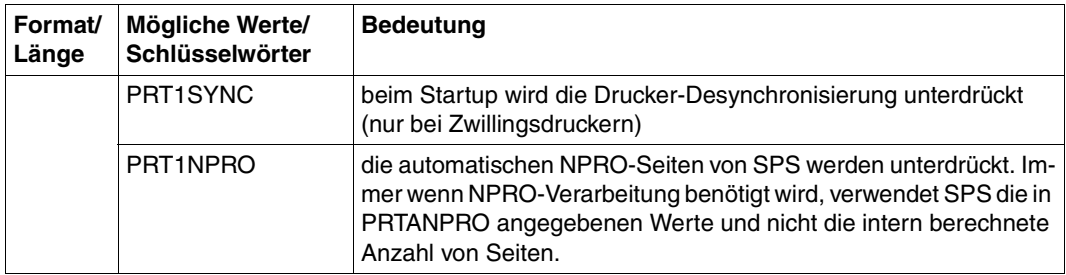

#### **PRTNPRFL**

Aktivierung von NPRO nach Papierstau, SPOOL I/O-Fehler und nach STOP-PRINTER-OUTPUT.

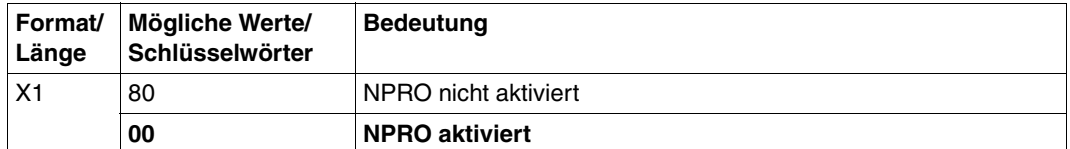

Der Parameter PRTNPRFL wird nicht mehr unterstützt, bitte ersetzen Sie diesen Parameter durch den Parameter PRTFLG1.

### **PRTNPRO**

Wartezeit in 1/100 Sekunden vor Ausführung von NPRO. Nachdem keine Druckaufträge mehr anstehen, wartet SPS diese Zeit, bevor die aktuelle Druckseite an den Endpunkt des Transportmechanismus des Druckers weitergegeben wird.

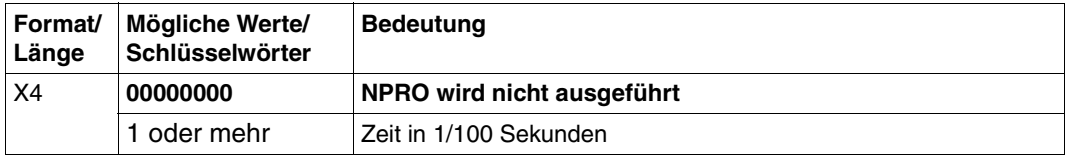

#### **PRTTMOUT**

Drucker-Timeout für Ein-/Ausgabe-Operationen. Dieser Parameter gibt die maximale Zeit an, die SPS für eine Ein-/Ausgabe-Operation annimmt.

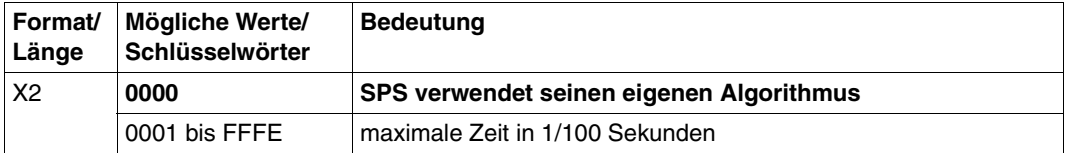

### **PRTUPUB**

IPDS(APA-)-Drucksysteme von Océ unterstützen benutzerdefinierte Koordinatensysteme (als Maßeinheit gelten L-units pro Unit-Base (10 Zoll)), andere Hersteller dagegen setzen einen bestimmten Wert fest. PDS-Designs, die nicht mit diesem festgelegten Wert übereinstimmen, werden nicht korrekt ausgedruckt. SPS kann das benutzerdefinierte Koordinatensystem unter Beachtung des IPDS-Drucksystem-Modells und seiner Einschränkungen umsetzen.

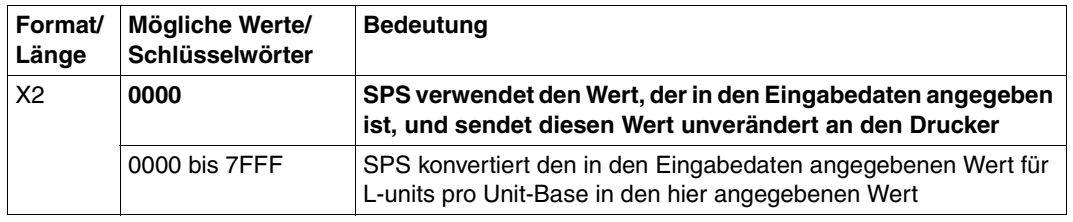

#### **Beispiel für eine Geräte-Parameterdatei**

Ein Drucker L8APA vom Typ 2090-APA wurde mit Hilfe von SPSERVE folgendermaßen definiert:

ADD-SPOOL-DEVICE L8APA,DEV-TYPE=2090-APA

Für diesen Drucker wurde eine Geräte-Parameterdatei mit dem Namen \$SYSSPOOL.SYSPAR.SPS.PRTINFO.L8APA und folgendem Inhalt angelegt:

\* Settings for my APA printer L8APA PRTFLG1=PRT1NPRO PRTDPI=C'300'

Dies bedeutet, dass der Drucker mit dem Namen L8APA eine Auflösung von 300dpi hat und die NPRO-Funktion aktiviert ist.

# **6.3 Auftrags-Parameterdatei**

Eine Auftrags-Parameterdatei enthält Informationen und Optionen, die SPS bei der Verarbeitung eines Druckauftrags berücksichtigt. Auftrags-Parameterdateien werden einem Formular der SPOOL-Parameterdatei zugeordnet und immer dann ausgewertet, wenn in einem Druckauftrag dieses Formular verwendet wird. Je nach der Art der enthaltenen Parameter unterscheidet man:

- Auftrags-Parameterdateien, die Parameter für das Dokument enthalten. Sie haben einen Dateinamen der Form SYSPAR.SPS.PDSINFO.formularname.
- Auftrags-Parameterdateien, die Parameter für Header-, Trailer- und Message-Pages enthalten. Sie haben einen Dateinamen der Form SYSPAR.SPS.INFINFO.formularname.

Welche Parameter Sie in den jeweiligen Auftrags-Parameterdateien verwenden können, ist in den folgenden Abschnitten aufgeführt. Voreingestellte Werte sind mit halbfetter Schrift ausgezeichnet.

### **6.3.1 Auftrags-Parameterdateien für ein Dokument**

Auftrags-Parameterdateien für ein Dokument haben einen Dateinamen der Form SYSPAR.SPS.PDSINFO.formularname. Sie können folgende Parameter enthalten:

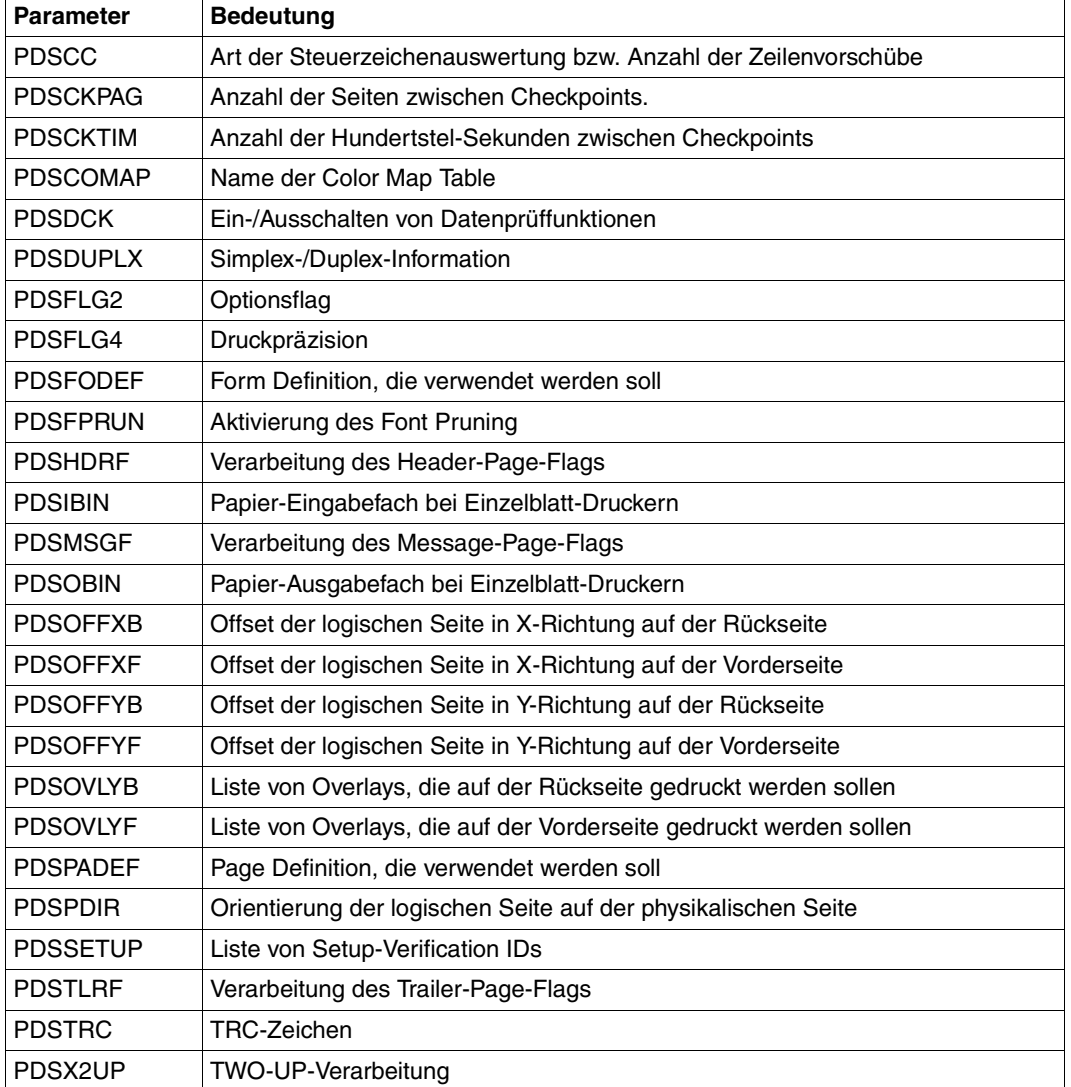

#### **PDSCC**

Legt die Art der Steuerzeichenauswertung bzw. die Anzahl der Zeilenvorschübe fest. Welcher Wert als Standardwert genommen wird, hängt davon ab, welcher Wert im LINE-SPACING-Operanden des PRINT-DOCUMENT-Kommandos angegeben wurde.

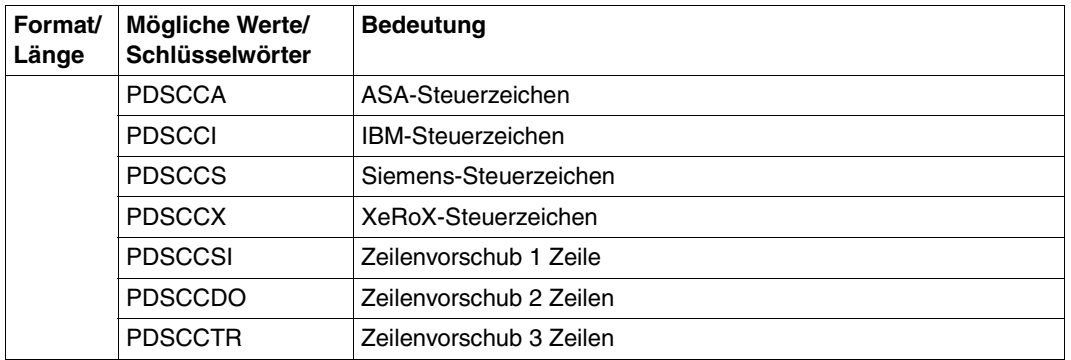

### **PDSCKPAG**

Anzahl der Seiten zwischen Checkpoints.

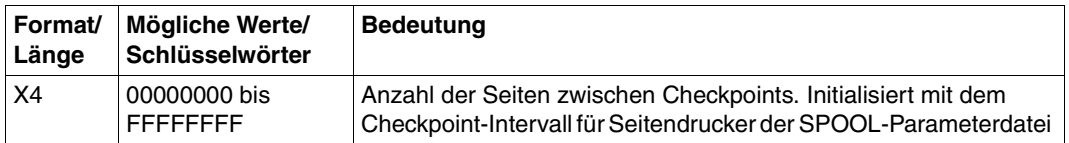

#### **PDSCKTIM**

Anzahl der Hundertstel-Sekunden zwischen Checkpoints.

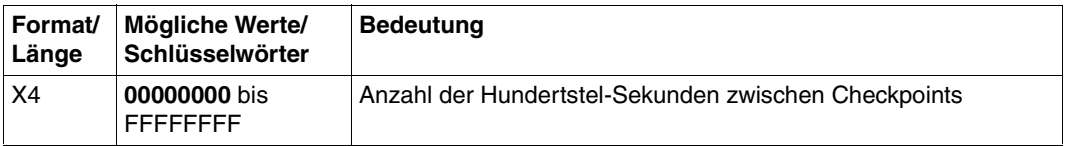

#### **PDSCOMAP**

Name der Druckressource Color Map Table.

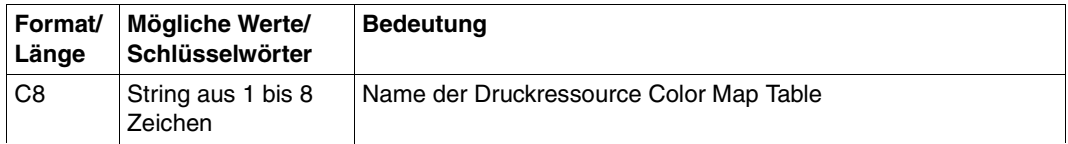

#### **PDSDCK**

Ein-/Ausschalten von Datenprüffunktionen. Es können mehrere Schlüsselwörter angegeben werden.

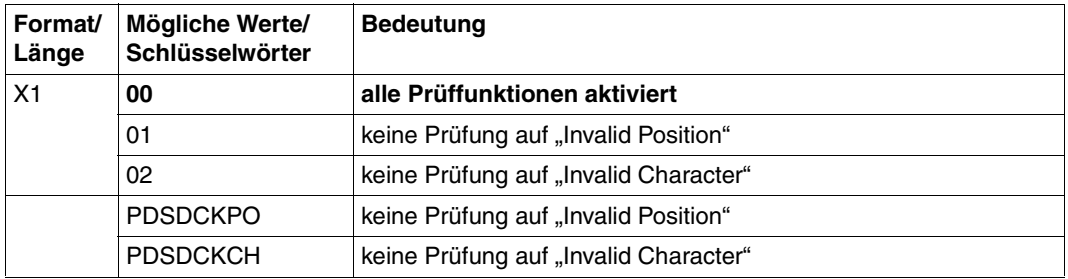

#### **PDSDUPLX**

Simplex-/Duplex-Information. Legt fest, ob einseitig oder beidseitig gedruckt werden soll. Außerdem wird bei beidseitigem Druck die Druckrichtung der Rückseite im Verhältnis zur Vorderseite festgelegt.

Dieser Parameter wird nur ausgewertet, wenn in der Form Definition etwas anderes als Normal-Simplex bzw. Reverse-Simplex angegeben wurde.

Bei Normal-Simplex, Normal-Duplex und Normal-Tumble-Duplex wird das Papier im Hochformat bedruckt, bei Reverse-Simplex, Reverse-Normal-Duplex und Reverse-Tumble-Dup-lex im Querformat. Siehe auch Abschnitt ["Simplex-/Duplex-Druck und Rotation"](#page-151-0) auf [Seite 152.](#page-151-0)

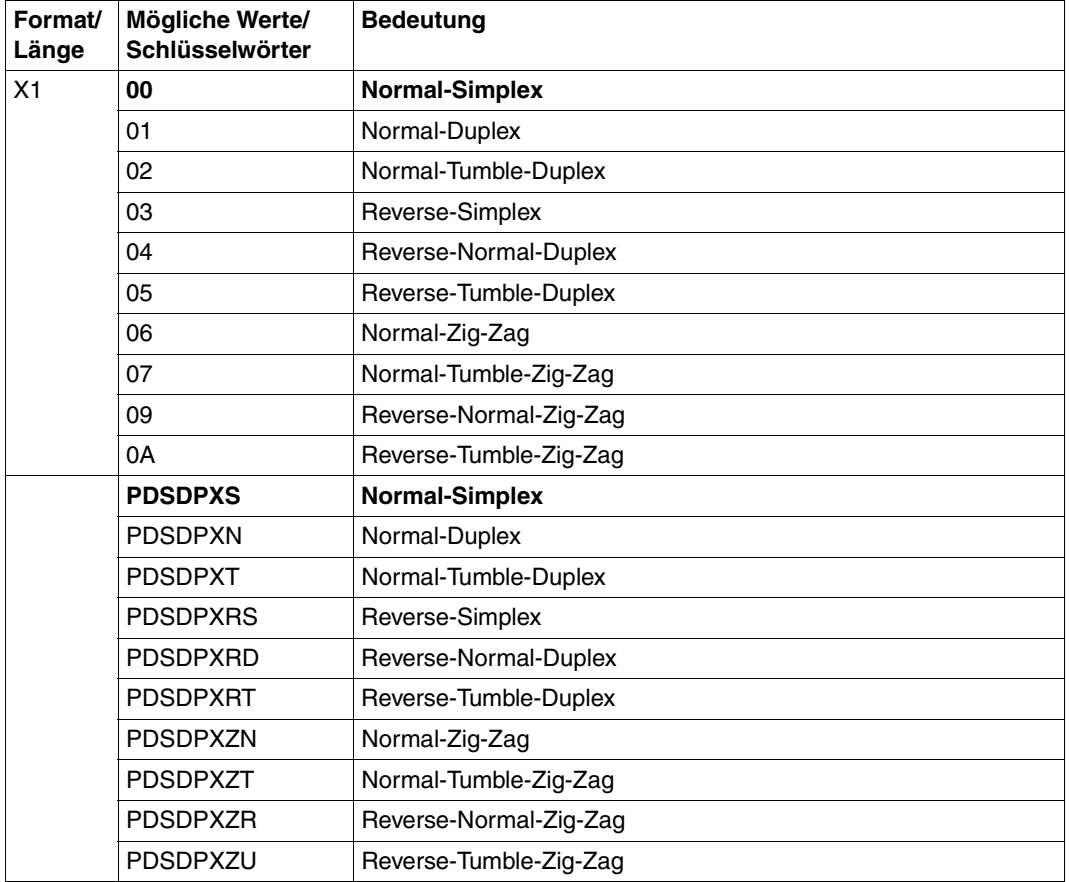

### **PDSFLG2**

Optionsflag. Es können mehrere Schlüsselwörter angegeben werden.

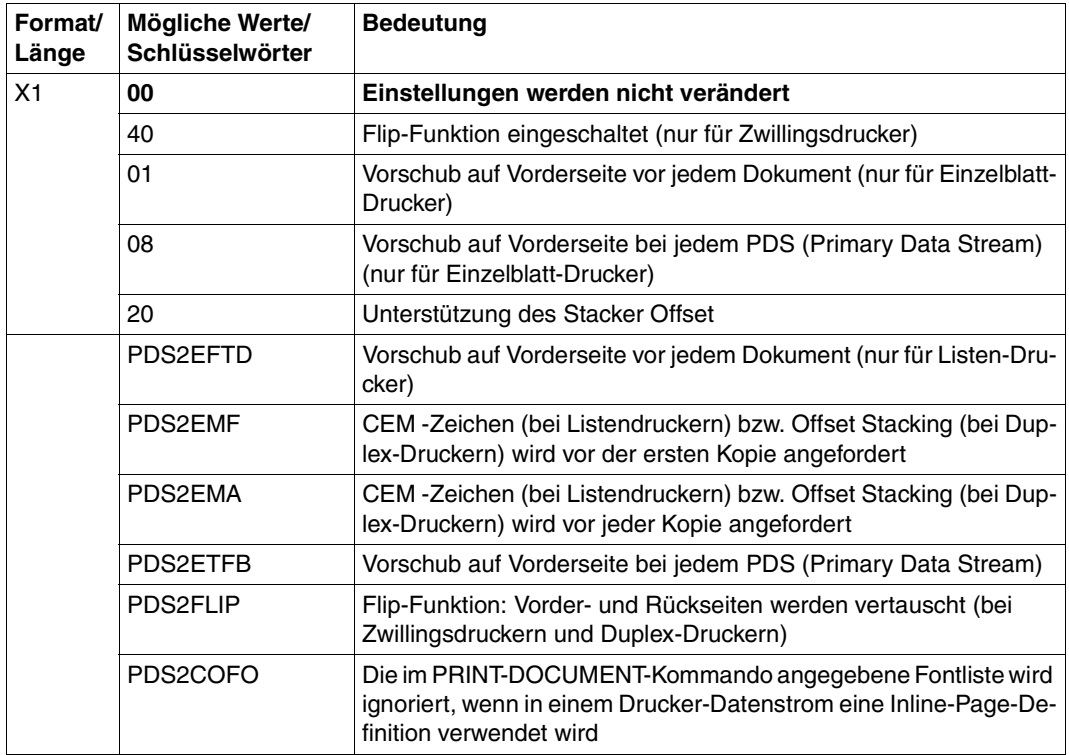

### **PDSFLG4**

Dieser Parameter legt die Druck-Präzision fest. Der Spool & Print-Verwalter kann einstellen, ob die Verarbeitung eines Datenstroms fortgesetzt werden soll, wenn bestimmte Hardware-Merkmale auf dem Drucksystem fehlen (Eingabefach-Substitution). Das Druck-Ergebnis ist u.a. auch abhängig von den Funktionen des Druckers.

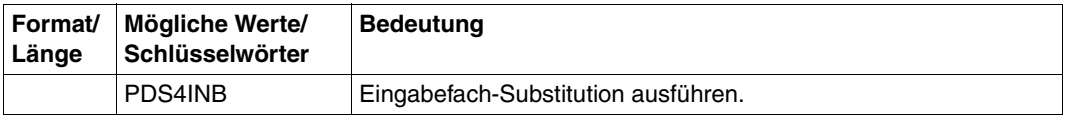

#### **PDSFODEF**

Legt fest, mit welcher Form Definition das Dokument gedruckt werden soll..

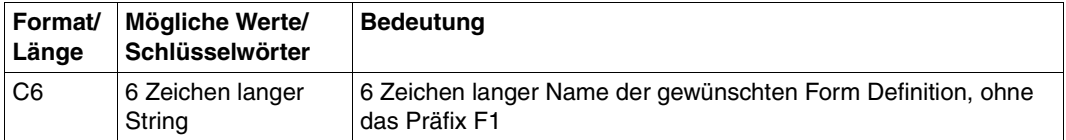

#### **PDSFPRUN**

Aktivierung des Font Pruning. Mit Font Pruning kann die Menge des Speicherplatzes begrenzt werden, die von einem Font verbraucht wird. Vom Host werden nur die Zeichen in den Drucker geladen, die auch im Dokument verwendet werden. Font Pruning ist für Single-Byte-Fonts und Double-Byte-Fonts verfügbar.

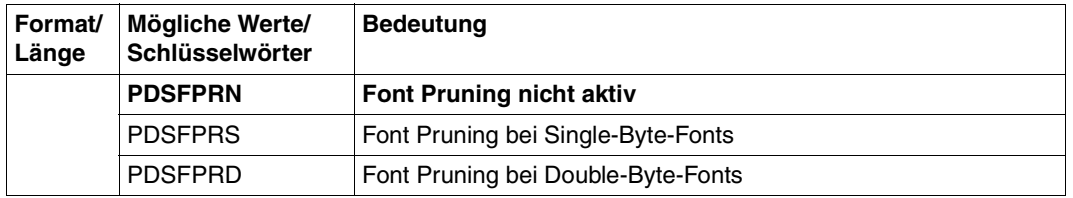

### **PDSHDRF**

Verarbeitung des Header-Page-Flags. Dieser Parameter bestimmt, wann eine Header Page ausgegeben werden soll.

Es können mehrere Schlüsselwörter angegeben werden. Die Werte '01' und '02' bzw. PDSHDR1 und PDSHDR2 können nicht zusammen angegeben werden. Sind PDSHDR1, PDSHDR2 und PDSHDR3 abgschaltet, so wird keine Header-Page ausgedruckt.

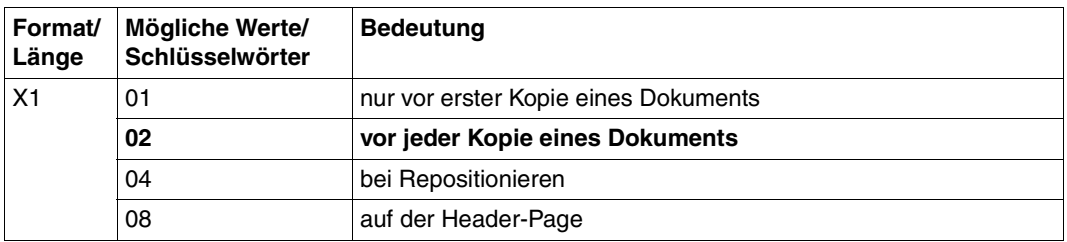

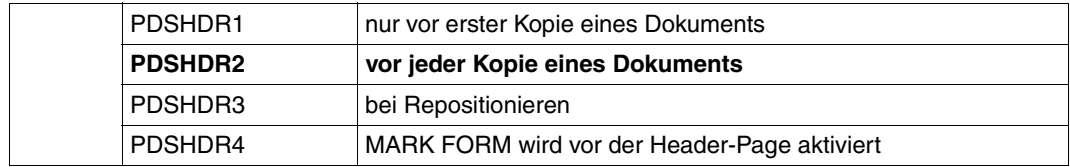

#### **PDSIBIN**

Gibt das Papier-Eingabefach an (nur bei Einzelbatt-Druckern). [Siehe auch Abschnitt](#page-149-0) "Ein[und Ausgabefach auswählen"](#page-149-0) auf Seite 150.

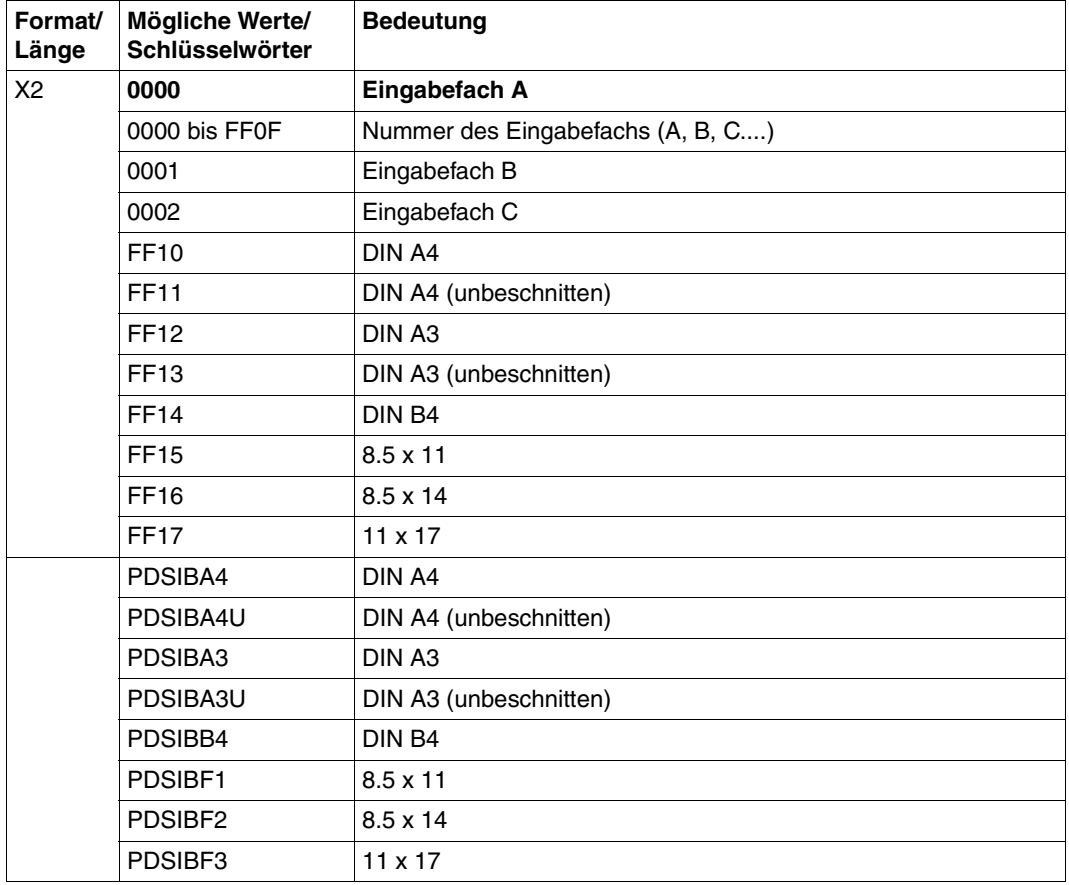

#### **PDSMSGF**

Verarbeitung des Message-Page-Flags.

Es können mehrere Schlüsselwörter angegeben werden. Die Werte '01' und '02' bzw. PDSMSG1 und PDSMSG2 können nicht zusammen angegeben werden. Sind PDSMSG1, PDSMSG2 und PDSMSG3 abgschaltet, so wird keine Message-Page ausgedruckt.

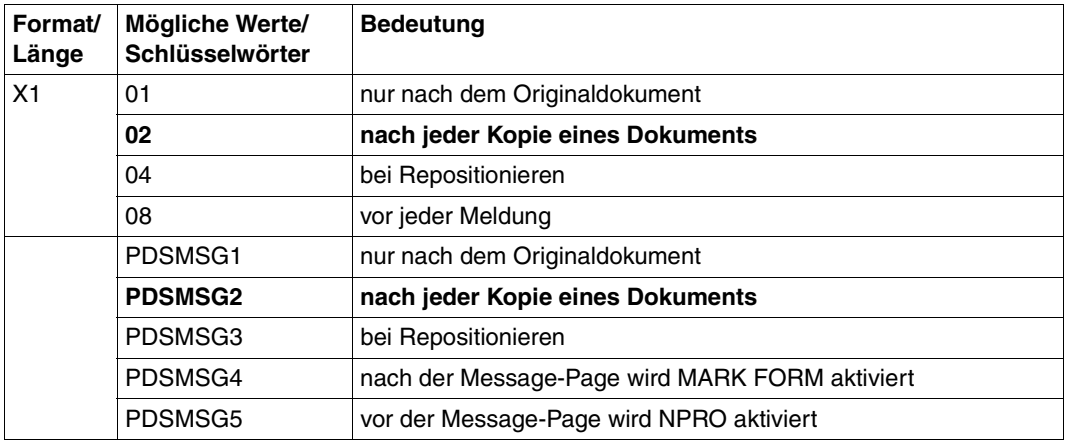

### **PDSOBIN**

Gibt die Nummer des Papier-Ausgabefachs an (nur bei Einzelbatt-Drucker). [Siehe auch Ab-](#page-149-0)schnitt ["Ein- und Ausgabefach auswählen"](#page-149-0) auf Seite 150.

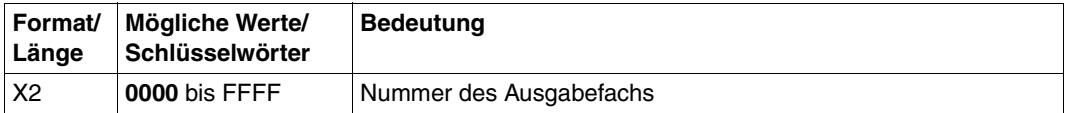

### **PDSOFFXB**

Offset der logischen Seite auf der Rückseite. Die logische Seite wird vom Medium Origin aus in X-Richtung verschoben, der Offset wird in 1/1440 Inches angegeben. [Siehe auch](#page-143-1) Abschnitt ["Offset der logischen Seite festlegen"](#page-143-0) auf Seite 144.

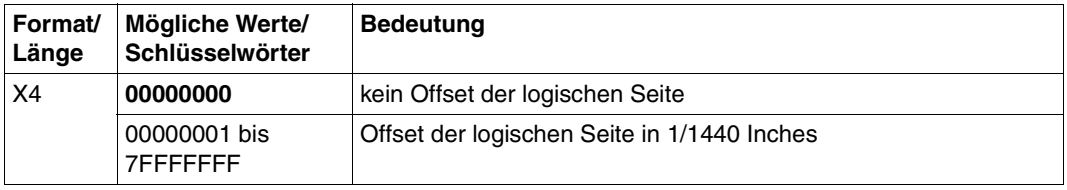

#### **PDSOFFXF**

Offset der logischen Seite auf der Vorderseite. Die logische Seite wird vom Medium Origin aus in X-Richtung verschoben, der Offset wird in 1/1440 Inches angegeben. [Siehe auch](#page-143-1) Abschnitt ["Offset der logischen Seite festlegen"](#page-143-0) auf Seite 144.

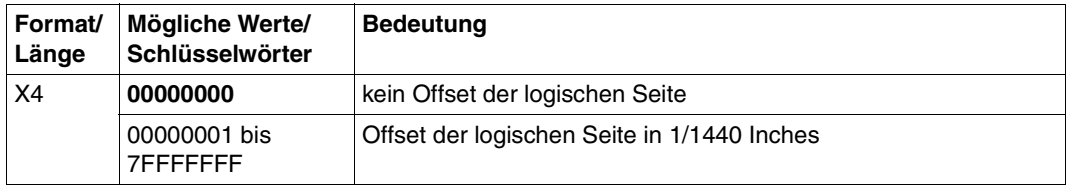

#### **PDSOFFYB**

Offset der logischen Seite auf der Rückseite. Die logische Seite wird vom Medium Origin aus in Y-Richtung verschoben, der Offset wird in 1/1440 Inches angegeben. [Siehe auch Ab-](#page-143-0)schnitt ["Offset der logischen Seite festlegen"](#page-143-0) auf Seite 144.

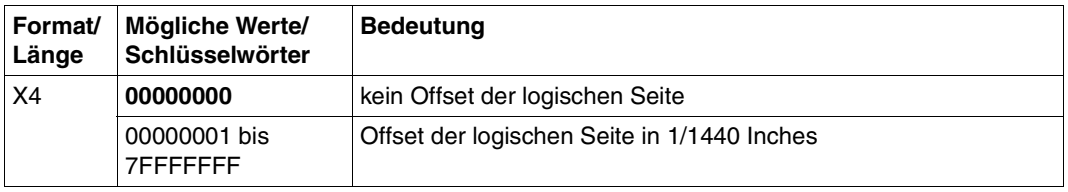

### **PDSOFFYF**

Offset der logischen Seite auf der Vorderseite. Die logische Seite wird vom Medium Origin aus in Y-Richtung verschoben, der Offset wird in 1/1440 Inches angegeben. [Siehe auch Ab-](#page-143-0)schnitt ["Offset der logischen Seite festlegen"](#page-143-0) auf Seite 144.

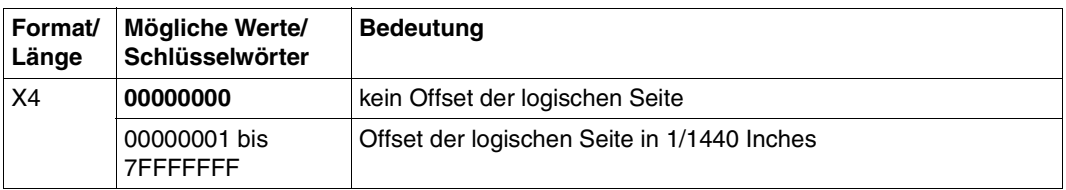

#### **PDSOVLYB**

Liste von Overlays, die auf der Rückseite gedruckt werden sollen. Nach diesen Overlays wird immer in derjenigen Standard-SPSLIB gesucht, die der Druckerauflösung des Zieldru-ckers zugeordnet ist. Siehe auch Abschnitt ["Medium Overlays auswählen"](#page-146-0) auf Seite 147.

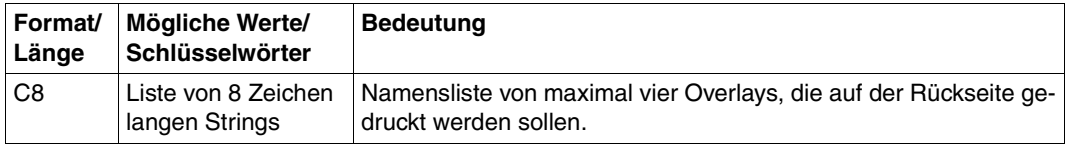

#### **PDSOVLYF**

Liste von Overlays, die auf der Vorderseite gedruckt werden sollen. Nach diesen Overlays wird immer in derjenigen Standard-SPSLIB gesucht, die der Druckerauflösung des Zieldru-ckers zugeordnet ist. Siehe auch Abschnitt ["Medium Overlays auswählen"](#page-146-0) auf Seite 147.

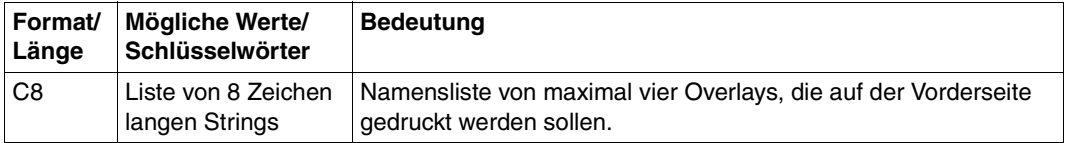

#### **PDSPADEF**

Legt fest, mit welcher Page Definition das Dokument gedruckt werden soll..

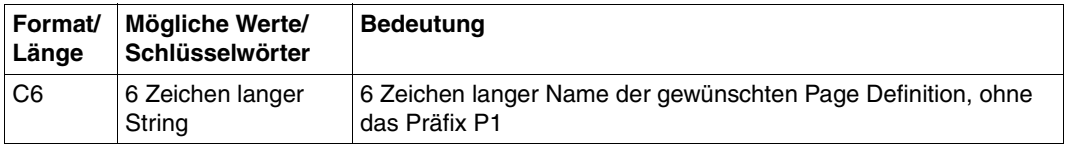

## **PDSPDIR**

Orientierung der logischen Seite auf der physikalischen Seite. Legt fest, ob die Seiten eines Druckauftrags gedreht auszugeben sind; wenn ja, um wie viel Grad gedreht. Mit diesem Parameter überschreiben Sie die Orientierungs-Informationen von Form Definition, PRINT-DOCUMENT-Kommando und PDSDUPLX. Mit dem Schlüsselwort PDSPLEA können Sie auch die Duplex-Informationen der Form Definition überschreiben, ohne die Orientierungs-Informationen der Form Definition zu verändern[. Siehe auch Abschnitt](#page-151-0) "Sim[plex-/Duplex-Druck](#page-151-0) und Rotation" auf Seite 152.

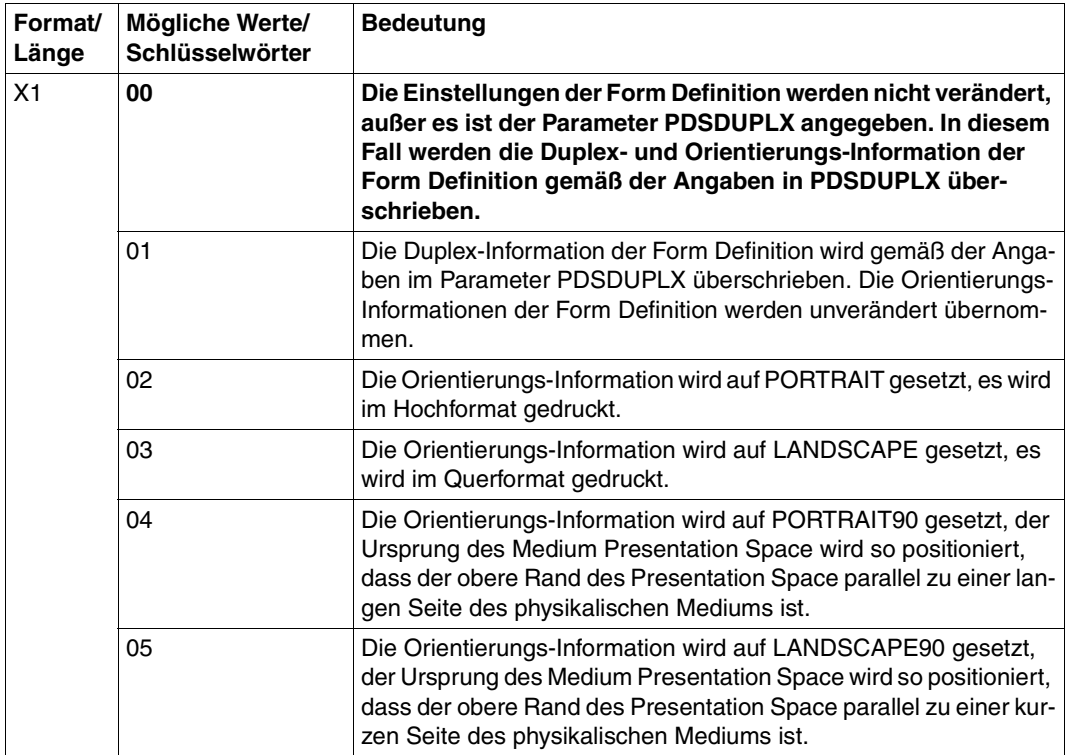

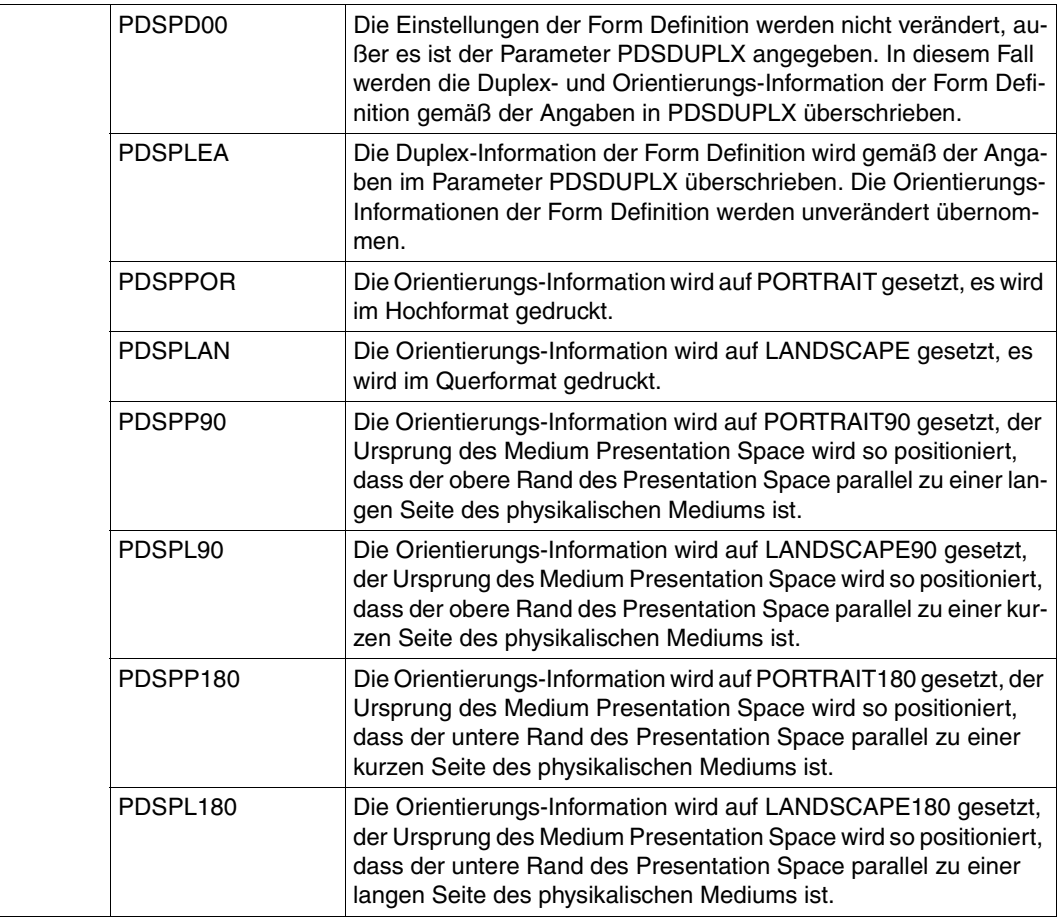

## **PDSSETUP**

Liste von Setup Verification IDs. Siehe auch Abschnitt ["Setup Verification ID"](#page-48-0) auf Seite 49.

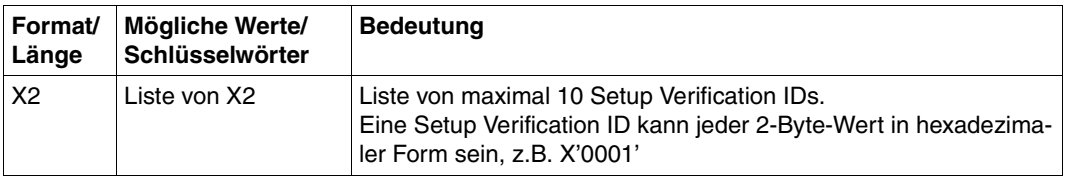

#### **PDSTLRF**

Verarbeitung des Trailer-Page-Flags.

Es können mehrere Schlüsselwörter angegeben werden.Die Werte '01' und '02' bzw. PDSTLR1 und PDTLR2 können nicht zusammen angegeben werden. Sind PDSTLR1, PDSTLR2 und PDSTLR3 abgschaltet, so wird keine Trailer-Page ausgedruckt.

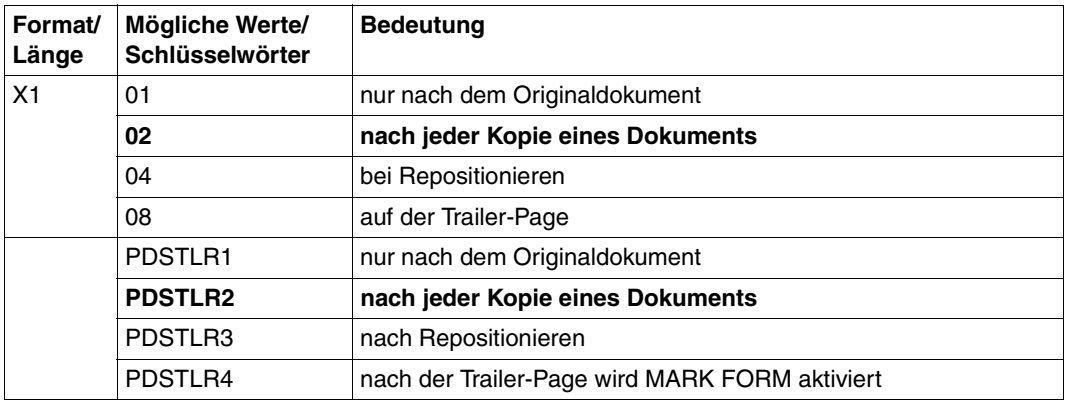

# **PDSTRC**

TRC-Zeichen (Table Reference Character) für Siemens, IBM oder Xerox. Für das XEROX TRC können die TRC-Bytes X'F0' bis X'FF' verwendet werden.

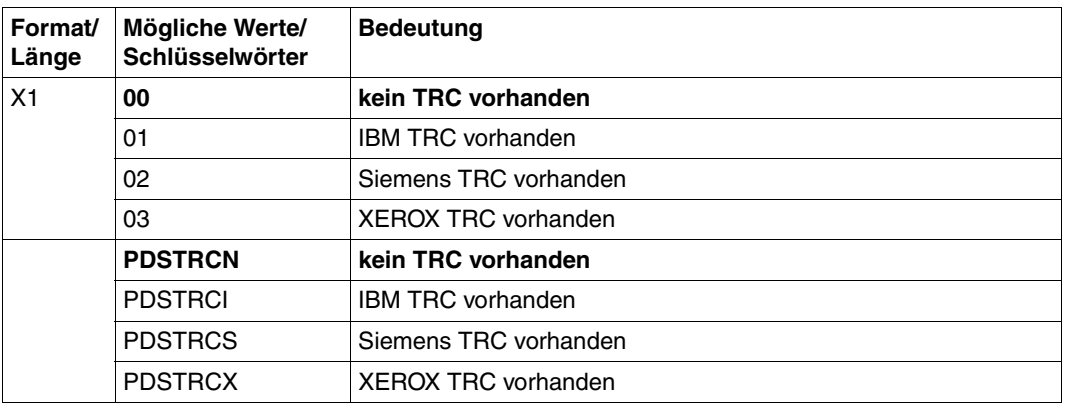

### **PDSX2UP**

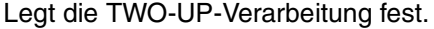

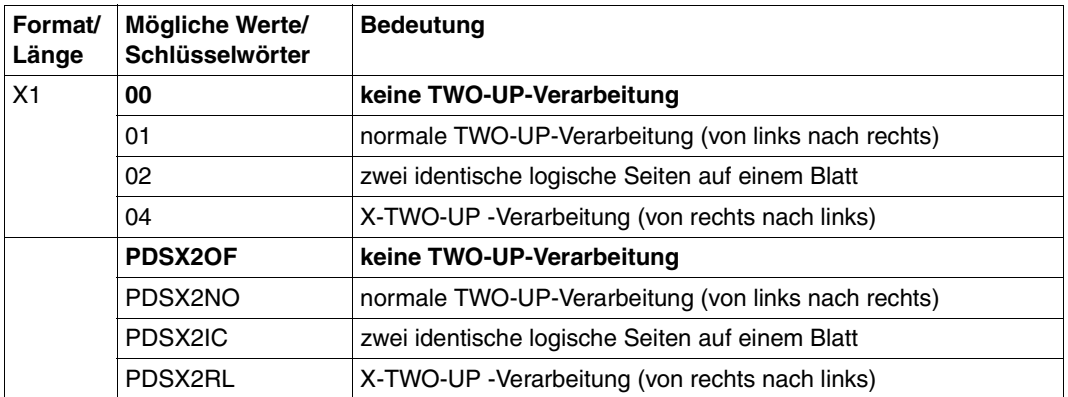

#### **6.3.2 Auftrags-Parameterdateien für Header-, Trailer- und Message-Pages**

Auftrags-Parameterdateien für Header-, Trailer- und Message-Pages eines Druckauftrags haben einen Dateinamen der Form SYSPAR.SPS.INFINFO.formularname. Sie können die folgenden Parameter enthalten:

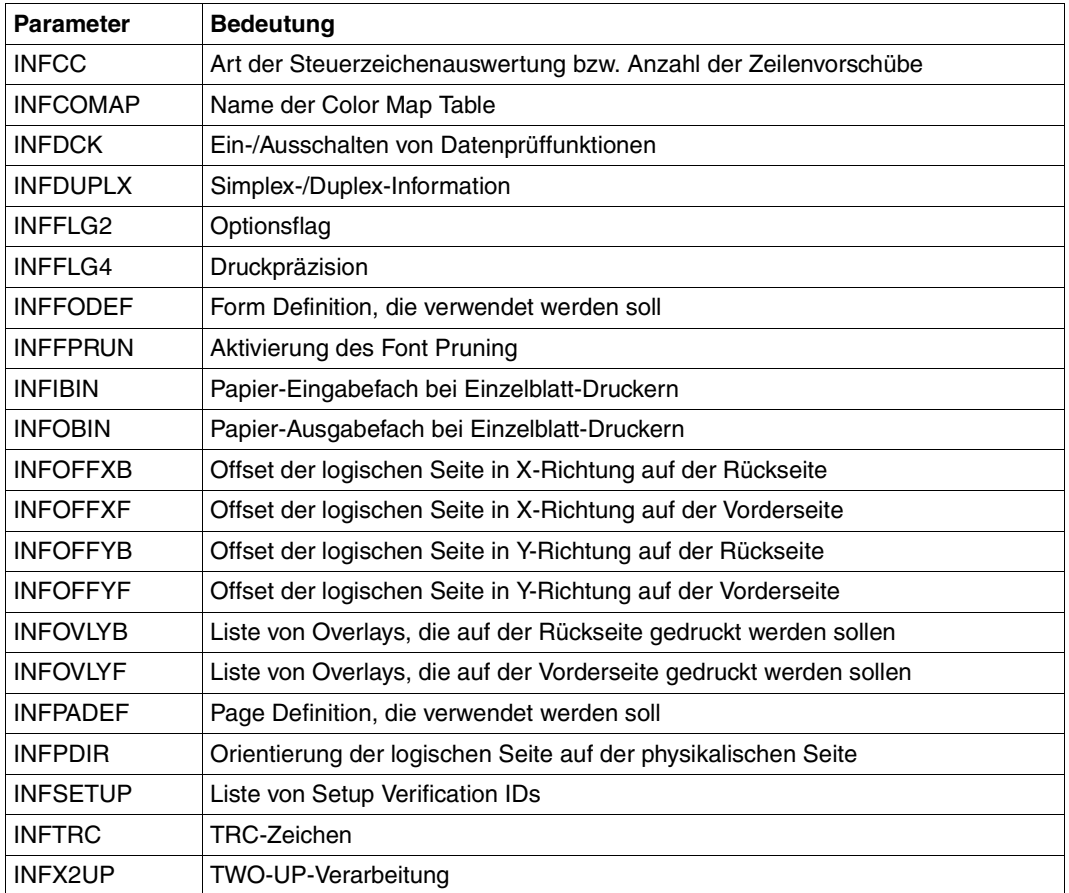

#### **INFCC**

Legt die Art der Steuerzeichenauswertung bzw. die Anzahl der Zeilenvorschübe fest. Welcher Wert als Standardwert genommen wird, hängt davon ab, welcher Wert im LINE-SPACING-Operanden des PRINT-DOCUMENT-Kommandos angegeben wurde.

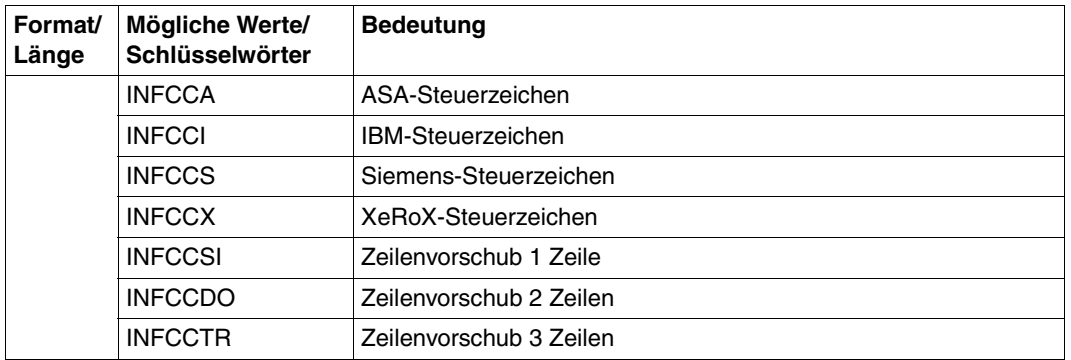

#### **INFCOMAP**

Name der Druckressource Color Map Table.

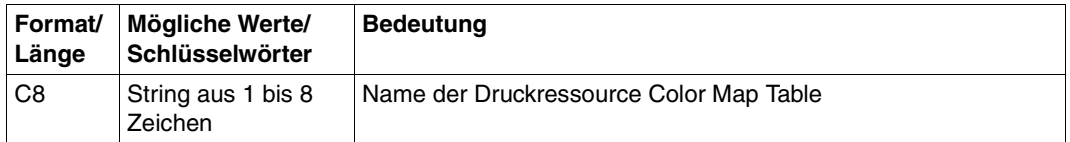

### **INFDCK**

Ein-/Ausschalten von Datenprüffunktionen. Es können mehrere Schlüsselwörter angegeben werden.

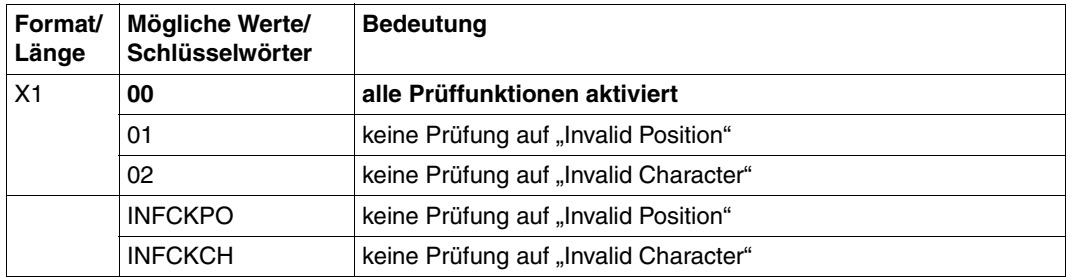
# **INFDUPLX**

Simplex-/Duplex-Information. Legt fest, ob einseitig oder beidseitig gedruckt werden soll. Außerdem wird bei beidseitigem Druck die Druckrichtung der Rückseite im Verhältnis zur Vorderseite festgelegt.

Dieser Parameter wird nur ausgewertet, wenn in der Form Definition etwas anderes als Normal-Simplex bzw. Reverse-Simplex angegeben wurde.

Bei Normal-Simplex, Normal-Duplex und Normal-Tumble-Duplex wird das Papier im Hochformat bedruckt, bei Reverse-Simplex, Reverse-Normal-Duplex und Reverse-Tumble-Duplex im Querformat.

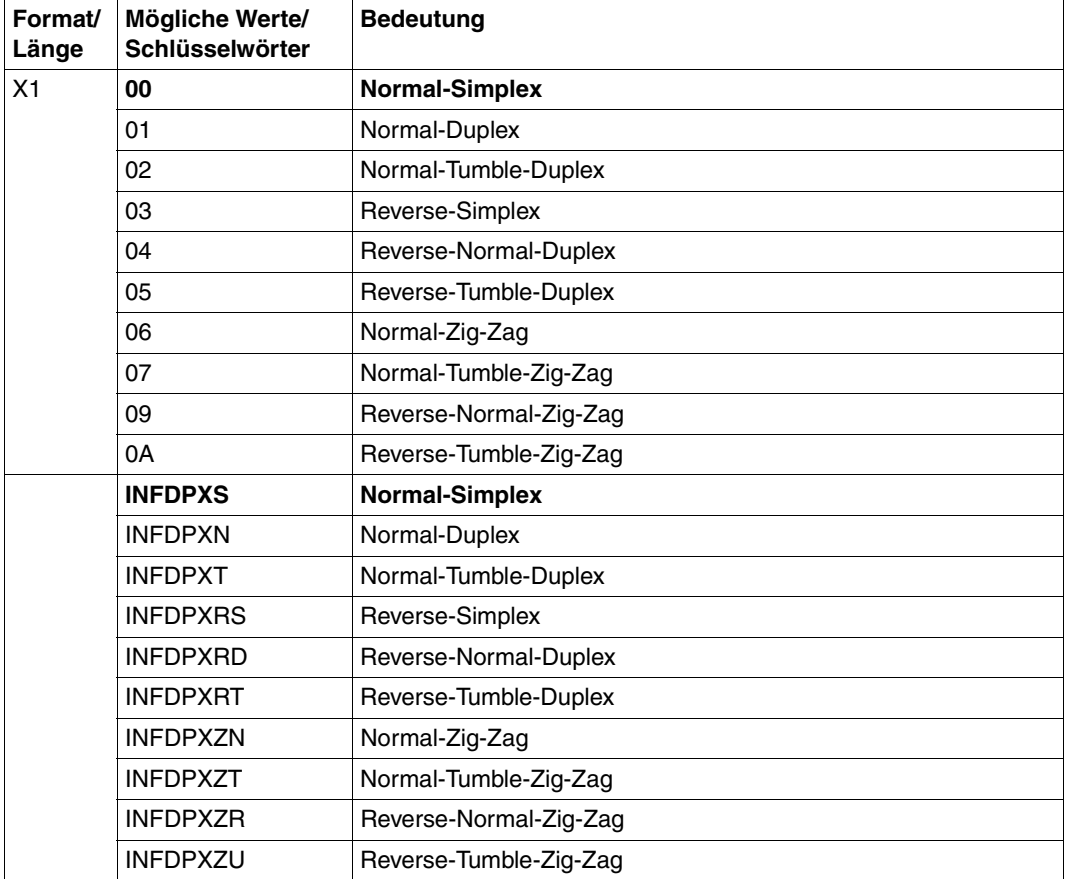

## **INFFLG2**

Optionsflag. Es können mehrere Schlüsselwörter angegeben werden.

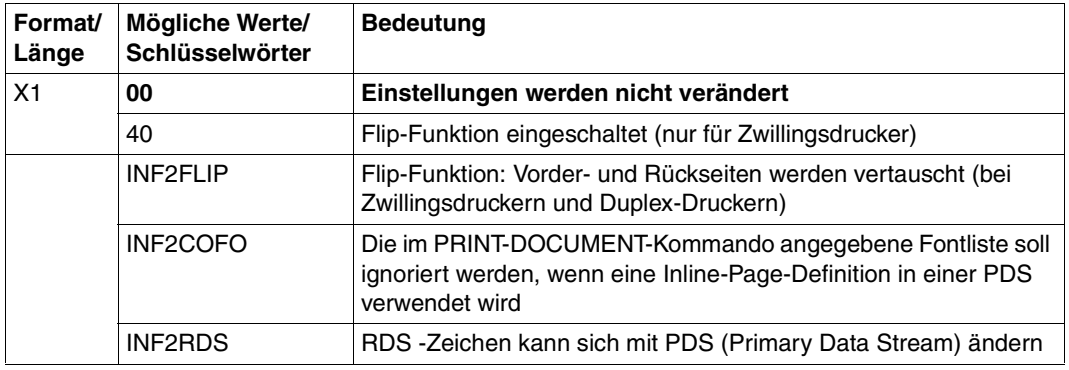

# **INFFLG4**

Dieser Parameter legt die Druckpräzision fest. Der Spool&Print-Verwalter kann einstellen, ob die Verarbeitung eines Datenstroms fortgesetzt werden soll, wenn bestimmte Hardware-Merkmale auf dem Drucksystem fehlen (Eingabefach-Substitution). Das Druck-Ergebnis ist u.a. auch abhängig von den Funktionen des Druckers.

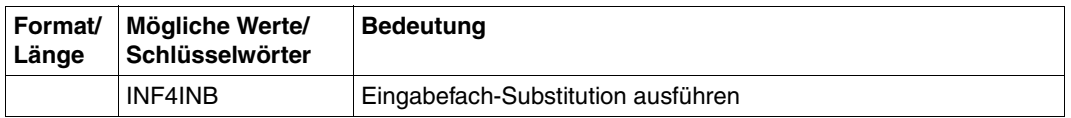

# **INFFODEF**

Legt fest, mit welcher Form Definition Header-, Trailer- und Message Pages gedruckt werden sollen..

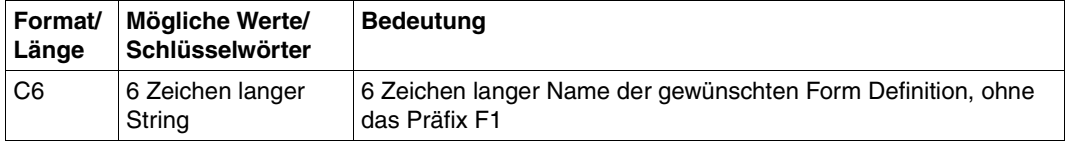

## **INFFPRUN**

Aktivierung des Font Pruning. Mit Font Pruning kann die Menge des Speicherplatzes begrenzt werden, die von einem Font verbraucht wird. vom Host werden nur die Zeichen in den Drucker geladen, die auch im Dokument verwendet werden. Font Pruning ist für Single-Byte-Fonts und Double-Byte-Fonts verfügbar.

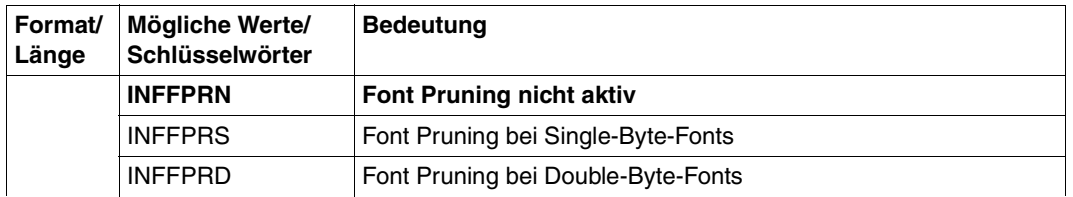

# **INFIBIN**

Gibt das Papier-Eingabefach an (nur bei Einzelbatt-Druckern). [Siehe auch Abschnitt](#page-149-0) "Ein[und Ausgabefach auswählen"](#page-149-0) auf Seite 150.

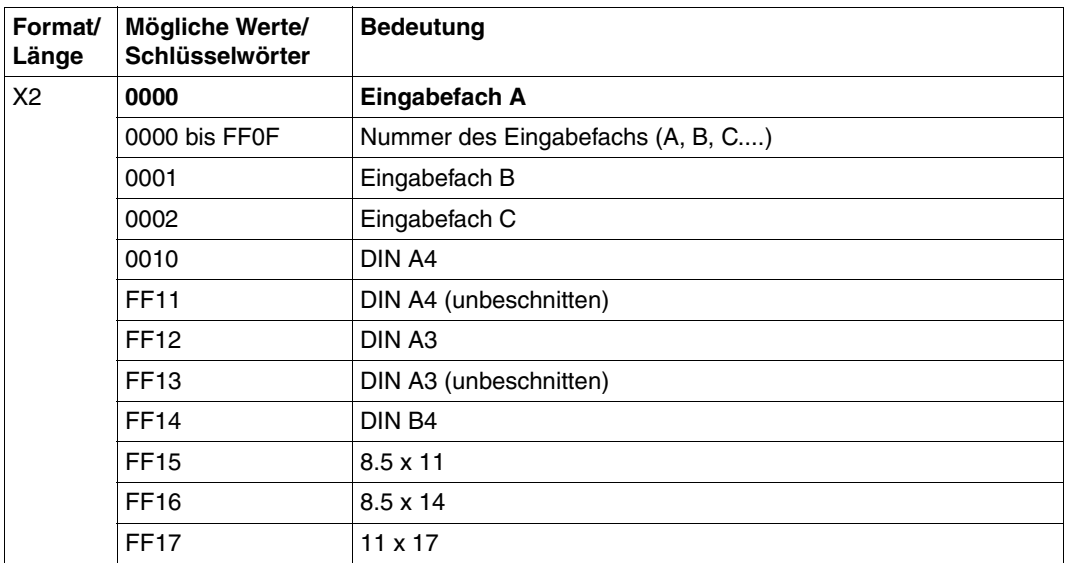

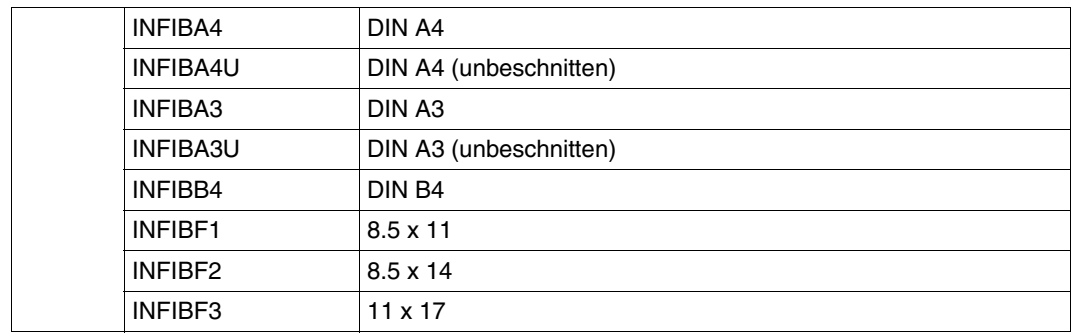

## **INFOBIN**

Gibt die Nummer des Papier-Ausgabefachs an (nur bei Einzelbatt-Druckern). [Siehe auch](#page-149-1) Abschnitt ["Ein- und Ausgabefach auswählen"](#page-149-0) auf Seite 150.

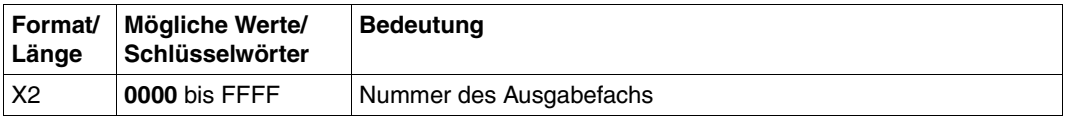

## **INFOFFXB**

Offset der logischen Seite auf der Rückseite. Die logische Seite wird vom Medium Origin aus in X-Richtung verschoben, der Offset wird in 1/1440 Inches angegeben. [Siehe auchAb-](#page-143-0)schnitt ["Offset der logischen Seite festlegen"](#page-143-0) auf Seite 144.

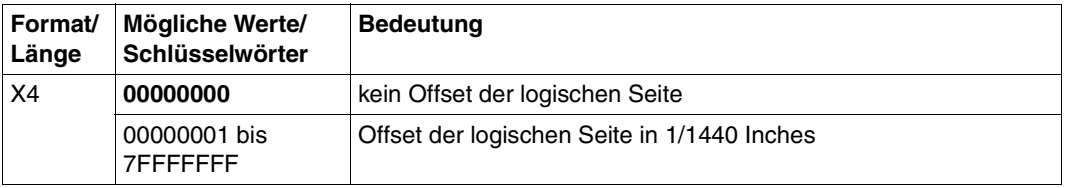

## **INFOFFXF**

Offset der logischen Seite auf der Vorderseite. Die logische Seite wird vom Medium Origin aus in X-Richtung verschoben, der Offset wird in 1/1440 Inches angegeben. Siehe auch Abschnitt ["Offset der logischen Seite festlegen"](#page-143-0) auf Seite 144.

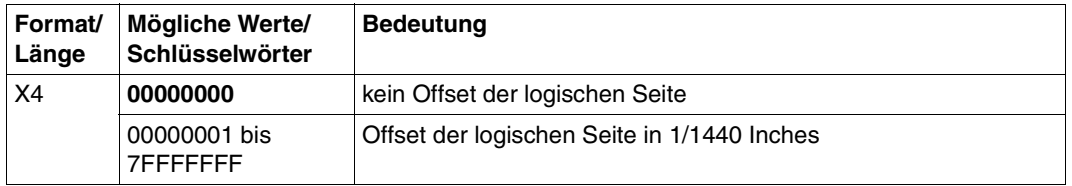

## **INFOFFYB**

Offset der logischen Seite auf der Rückseite. Die logische Seite wird vom Medium Origin aus in Y-Richtung verschoben, der Offset wird in 1/1440 Inches angegeben. [Siehe auch Ab-](#page-143-0)schnitt ["Offset der logischen Seite festlegen"](#page-143-0) auf Seite 144.

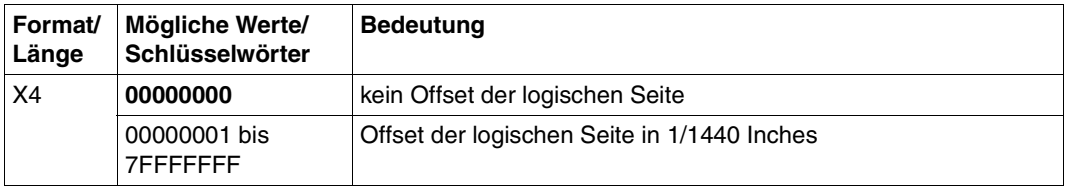

# **INFOFFYF**

Offset der logischen Seite auf der Vorderseite. Die logische Seite wird vom Medium Origin aus in Y-Richtung verschoben, der Offset wird in 1/1440 Inches angegeben. [Siehe auch Ab-](#page-143-0)schnitt ["Offset der logischen Seite festlegen"](#page-143-0) auf Seite 144.

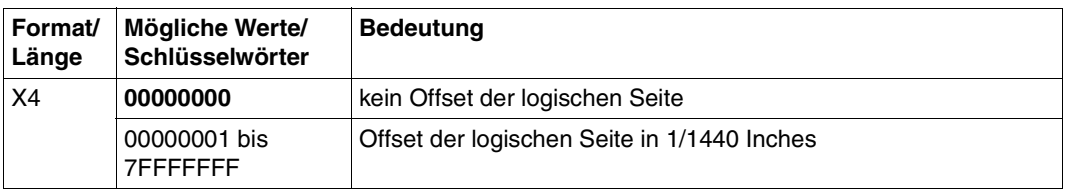

## **INFOVLYB**

Liste von Overlays, die auf der Rückseite gedruckt werden sollen. Nach diesen Overlays wird immer in derjenigen Standard-SPSLIB gesucht, die der Druckerauflösung des Zieldru-ckers zugeordnet ist. Siehe auch Abschnitt ["Medium Overlays auswählen"](#page-146-0) auf Seite 147.

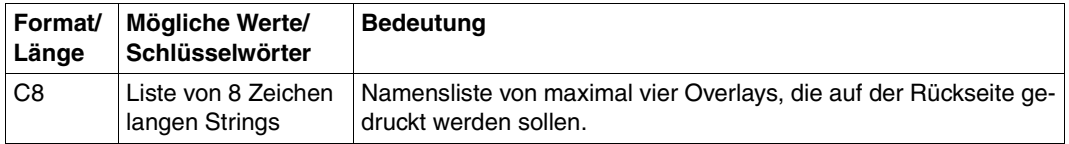

## **INFOVLYF**

Liste von Overlays, die auf der Vorderseite gedruckt werden sollen. Nach diesen Overlays wird immer in derjenigen Standard-SPSLIB gesucht, die der Druckerauflösung des Zieldru-ckers zugeordnet ist. Siehe auch Abschnitt ["Medium Overlays auswählen"](#page-146-0) auf Seite 147..

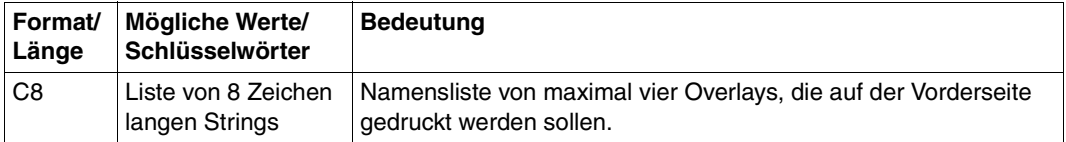

## **INFPADEF**

Legt fest, mit welcher Page Definition Header-, Trailer- und Message Pages gedruckt werden sollen..

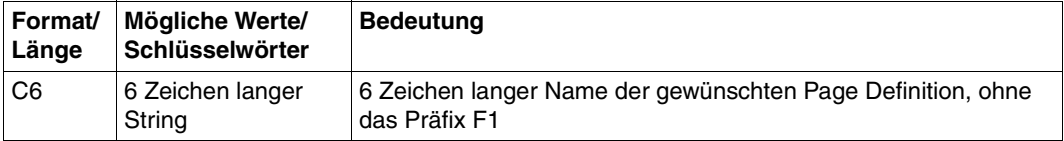

# **INFPDIR**

Orientierung der logischen Seite auf der physikalischen Seite. Legt fest, ob die Seiten eines Druckauftrags gedreht auszugeben sind; wenn ja, um wie viel Grad gedreht. Mit diesem Parameter überschreiben Sie die Orientierungs-Informationen von Form Definition, PRINT-DOCUMENT-Kommando und INFDUPLX. Mit dem Schlüsselwort INFPLEA können Sie auch die Duplex-Informationen der Form Definition überschreiben, ohne die Orientierungs-Informationen der Form Definition zu verändern. [Siehe auch Abschnitt](#page-151-0) "Sim[plex-/Duplex-Druck und Rotation"](#page-151-0) auf Seite 152.

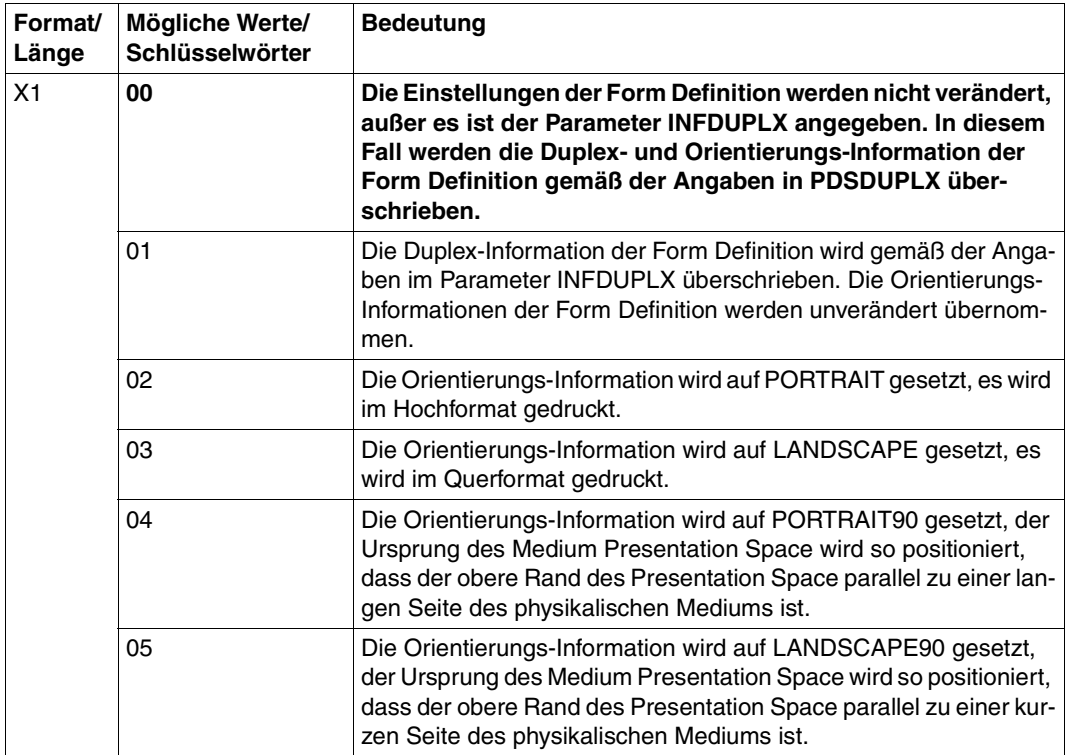

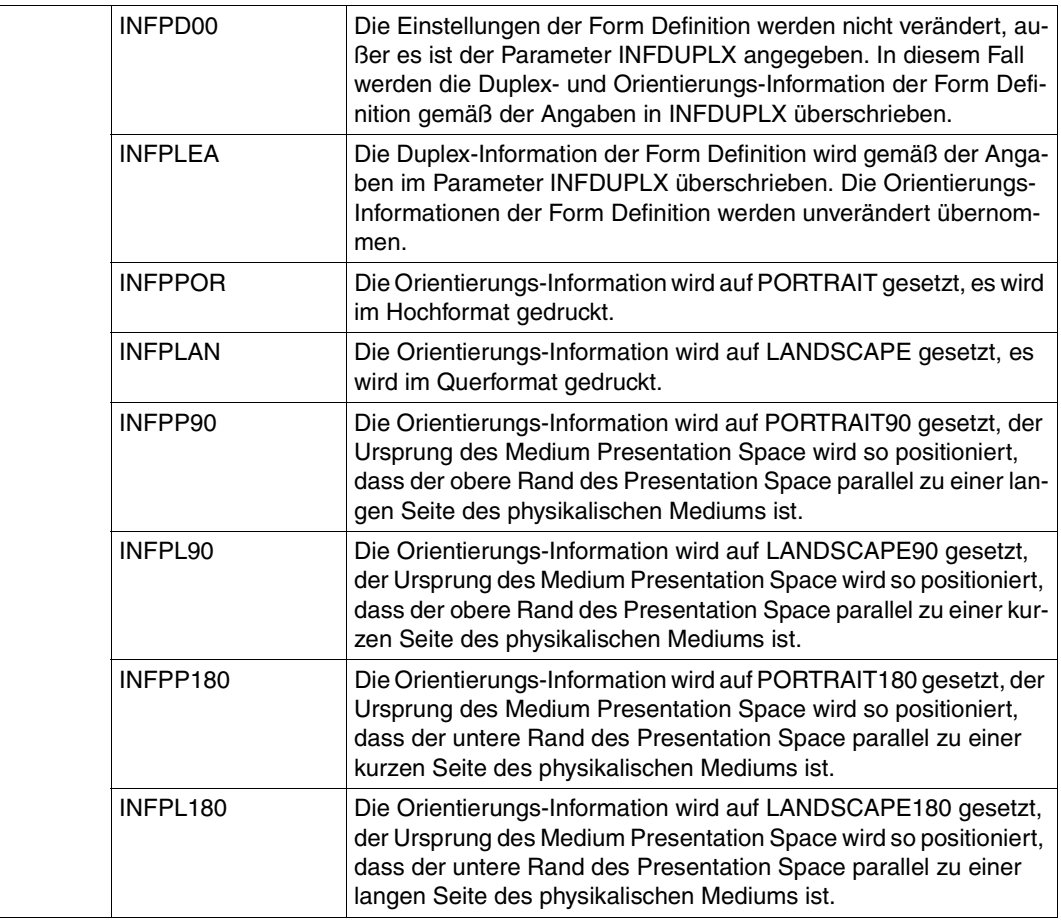

# **INFSETUP**

Liste von Setup Verification IDs. Siehe auch Abschnitt ["Setup Verification ID"](#page-48-0) auf Seite 49.

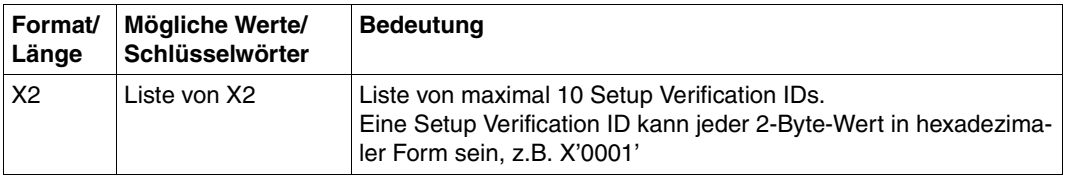

# **INFTRC**

TRC-Zeichen (Table Reference Character) für Siemens, IBM oder XEROX.

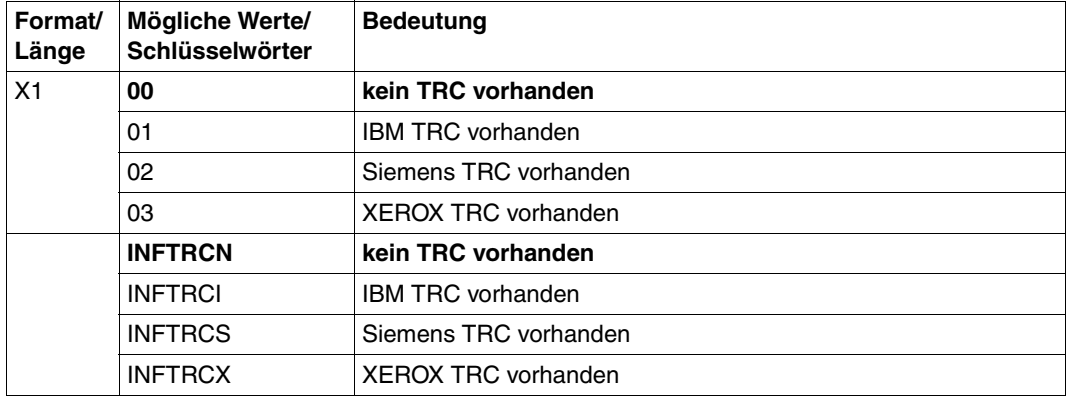

## **INFX2UP**

TWO-UP-Verarbeitung.

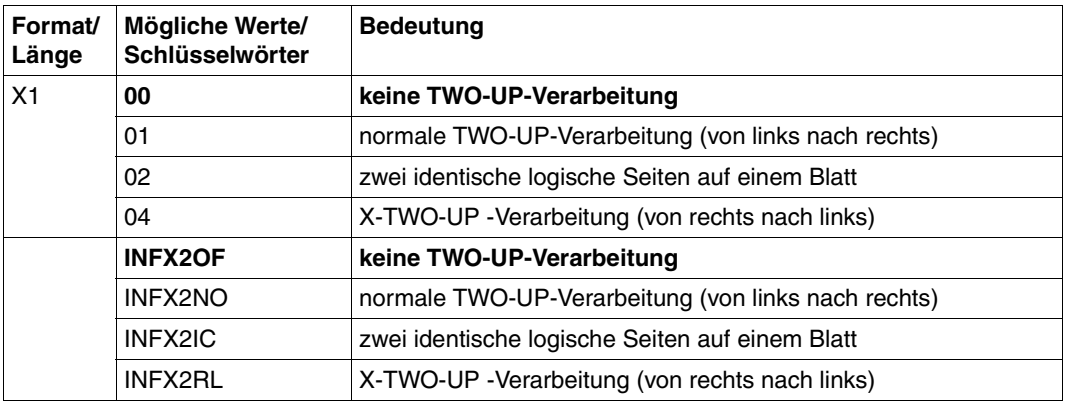

## **Beispiel für eine Auftrags-Parameterdatei**

Zu dem Formular STDA4 aus der SPOOL-Parameterdatei wurde die Auftrags-Parameterdatei \$SYSSPOOL.SYSPAR.SPS.PDSINFO.STDA4 mit folgendem Inhalt angelegt:

```
* Settings for my job with form STDA4
PDSFODEF=C'0101LA'
PDSPADEF=C'STD1'
PDSX2UP=PDSX2RL
PDSDUPLX=PDSPXN
PDSOVLYF=(C'O1OV1',C'O1OV2')
```
Wird für einen Druckauftrag das Formular STDA4 ausgewählt, so werden die Dokument-Seiten mit der Form Definition F10101LA und der Page Definition P1STD1 gedruckt. Der Druckauftrag wird im X-TWO-UP-Verfahren gedruckt (zwei aufeinander folgende logische Seiten von rechts nach links auf einem Blatt) und der Druckmodus Duplex-Normal aktiviert (nur sinnvoll für Einzelblatt-Drucker). Außerdem werden jeweils auf der Vorderseite des Papiers die Overlays mit den Namen O1OV1 und O1OV2 gedruckt.

# **7 Druck und Druckgestaltung**

In diesem Kapitel erfahren Sie, wie Sie auf APA-Druckern ausdrucken und welche Möglichkeiten der Druckgestaltung Sie haben.

# **7.1 Drucken im BS2000 und aus anderen Umgebungen**

Auf APA-Druckern können Sie entweder vom BS2000 oder von anderen Umgebungen ausdrucken.

#### **BS2000**

APA-Druckdateien, die im BS2000 vorliegen, drucken Sie mit dem PRINT-DOCUMENT-Kommando aus. In diesem Kommando machen Sie Angaben über die Druckdatei, über die Druckressourcen und über den APA-Drucker. Fehlende Informationen ergänzt SPS aus den Standard-Definitionen der SPOOL-Parameterdatei, der SPSLIBs und den Parameterdateien.

Einen kurzen Überblick, auf welche Operanden des PRINT-DOCUMENT-Kommandos Sie besonders achten müssen, wenn Sie auf APA-Druckern ausdrucken wollen, finden Sie im Abschnitt "Übersicht [über die für SPS relevanten BS2000-Kommandos"](#page-168-0) auf Seite 169. Die vollständige Beschreibung des PRINT-DOCUMENT-Kommandos entnehmen Sie bitte dem Handbuch "Spool & Print - Kommandos".

### **Andere Umgebungen**

Sie können auch Dateien direkt von UNIX bzw. von Windows aus auf APA-Druckern ausgeben.

Voraussetzung hierfür ist, dass der Drucker in der Dprint-Konfigurationsdatei des BS2000- Clusters definiert ist. APA-Drucker können nur über einen Druckerpool-Namen adressiert werden. Die Druckdateien müssen im Structured-Fields-Format vorliegen.

Eine ausführliche Beschreibung dieser Druckmöglichkeit finden Sie im Handbuch "Dprint".

# **7.2 Mehrere logische Seiten auf einem Blatt drucken**

Beim Drucken auf APA-Druckern können Sie zwei oder mehrere logische Seiten auf einer physikalischen Seite (einem Blatt) drucken. Damit erreichen Sie, ohne die Druckdaten zu verändern, eine bessere Platzausnutzung und einen deutlich geringeren Papierverbrauch. Es gibt folgende Möglichkeiten:

- TWO-UP
- X-TWO-UP
- N-UP
- Enhanced-N-UP
- MULTIPLE-UP

Die gewünschte Möglichkeit definieren Sie in einer Form Definition bzw. Page Definition, die Sie anschließend im PRINT-DOCUMENT-Kommando auswählen. Informationen darüber, wie Sie diese Druckressourcen erstellen, finden Sie im Kapitel ["APA-Druckressourcen"](#page-36-0) auf [Seite 37](#page-36-0) und im [Handbuch](#page-222-0) "SPDS".

# **7.2.1 TWO-UP**

Beim TWO-UP-Verfahren (Tandem-Druck) positionieren Sie zwei logische Seiten mit maximal 8,5 Zoll Breite nebeneinander auf einem Blatt. Das können entweder zwei aufeinanderfolgende logische Seiten (Modus 1), eine logische Seite doppelt (Modus 2) oder in Verbindung mit Vor- und Rückseitendruck entsprechend versetzte Seiten (Modus 1 in Verbindung mit Duplex) sein. Das TWO-UP-Verfahren und dessen Modus definieren Sie in einer Form **Definition** 

### **Modus 1**

Auf einem Blatt werden jeweils zwei aufeinanderfolgende Seiten gedruckt:

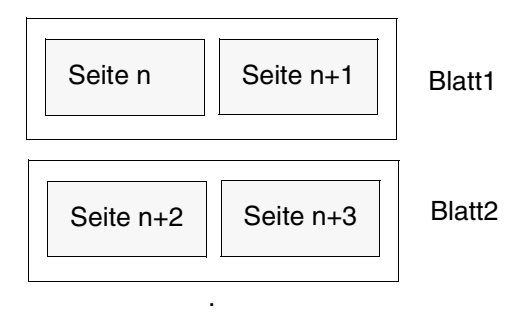

. .

### **Modus 2**

Auf einem Blatt werden jeweils zwei identische Seiten gedruckt:

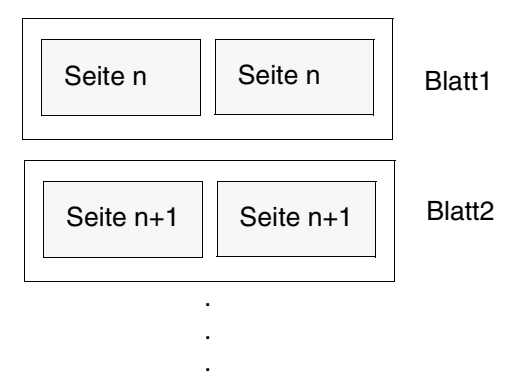

### **Modus 1 in Verbindung mit Duplex**

Auf einem Blatt werden die Seiten jeweils so gedruckt, dass die erste Seite und die übernächste auf der Vorderseite, deren aufeinanderfolgende Seiten auf der Rückseite gedruckt werden:

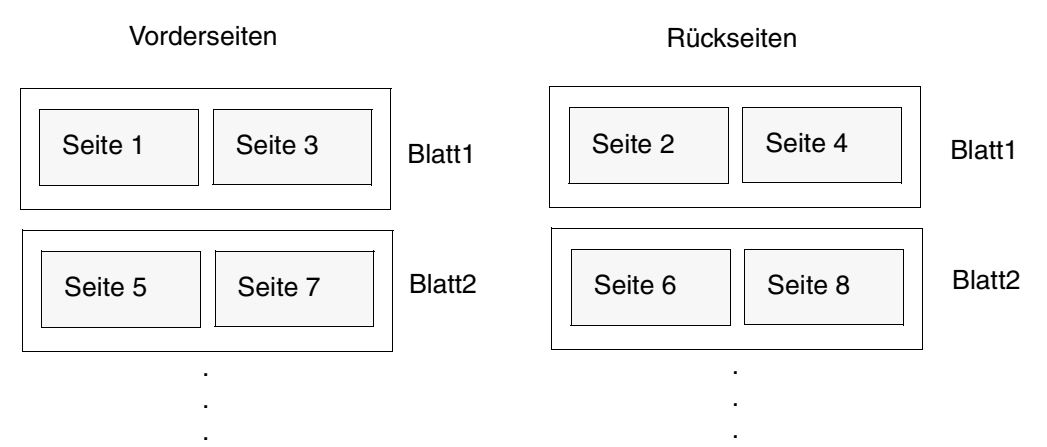

## **7.2.2 X-TWO-UP**

Beim X-TWO-UP-Verfahren (invertierter Tandem-Druck) positionieren Sie zwei aufeinanderfolgende logische Seiten mit maximal 8,5 Zoll Breite nebeneinander auf einem Blatt und zwar nicht von links nach rechts wie beim TWO-UP, sondern von rechts nach links. Das X-TWO-UP-Verfahren definieren Sie in einer Form Definition. Zwei Modi sind möglich:

### **Modus 1**

Auf einem Blatt werden jeweils zwei aufeinanderfolgende Seiten gedruckt:

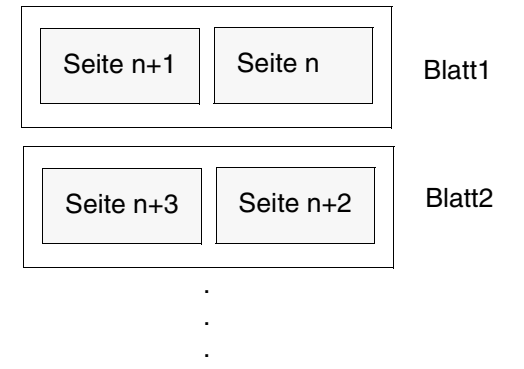

## **Modus 2**

Auf einem Blatt werden jeweils zwei identische Seiten gedruckt. Dieser Modus entspricht dem Modus 2 beim TWO-UP -Verfahren:

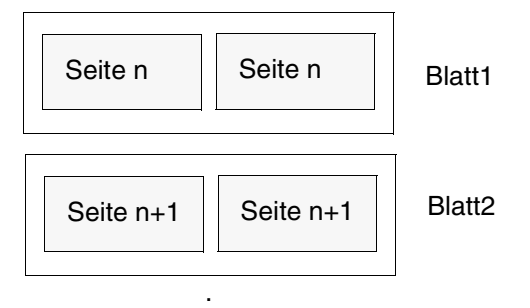

. .

# **7.2.3 N-UP**

Beim N-UP-Verfahren können Sie eine, zwei, drei oder vier logische Seiten auf eine physikalische Seite platzieren und zwar auf Vorder- und Rückseite eines Blattes. Dabei ist der Ausschnitt (Partition), den jede logische Seite auf dem Blatt belegt, immer gleich groß und hat das gleiche Aussehen. Das N-UP-Verfahren definieren Sie in einer Form Definition.

*Beispiel:*

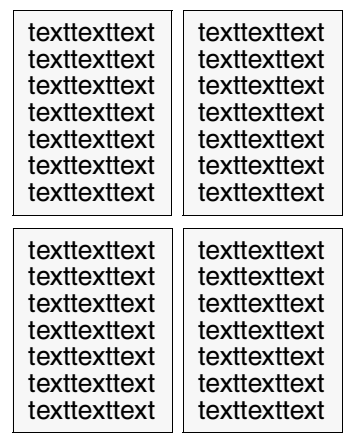

vier logische Seiten auf einer physikalischen Seite; die Form Definition enthält vier Medium Maps

# **7.2.4 Enhanced-N-UP**

Ab SPS V3.0 werden beim N-UP-Verfahren folgende zusätzlichen Funktionen unterstützt:

- Logische Seiten können an jede Stelle auf der Vorder- und Rückseite eines Blattes, in jeder möglichen Drehung und in jeder Größe plaziert werden.
- Der Ausschnitt (Partition), den eine logische Seite auf einem Blatt einnimmt, kann für jede logische Seite unterschiedlich groß sein.
- Für jede logische Seite können unterschiedliche Overlays, Offsets und Drehungen ausgewählt werden.
- Overlays können relativ zu jedem Partition-Ursprung plaziert werden, und zwar mit oder ohne Zeilendaten/Composed Text vom Anwendungsprogramm.
- Der Seitenvorschub kann so gewählt werden , dass auf eine neue Partition oder auf ein neues Blatt positioniert wird.

Das Enhanced-N-UP-Verfahren definieren Sie in einer Form Definition.

*Beispiel:*

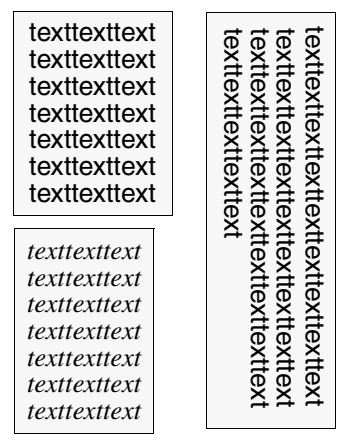

drei logische Seiten auf einer physikalischen Seite; die Form Definition enthält drei Medium Maps

# **7.2.5 MULTIPLE-UP**

Dem N-UP entspricht bei Zeilendaten das MULTIPLE-UP-Verfahren. Das Aussehen mehrerer Seiten auf einem Blatt wird dadurch erreicht, dass Gruppen von Druckzeilen auf einer logischen Seite gruppiert werden. Die Ausgabe ist jedoch immer noch eine logische Seite pro Vorder- oder Rückseite eines Blattes. Das MULTIPLE-UP-Verfahren definieren Sie in einer Page Definition.

*Beispiel:*

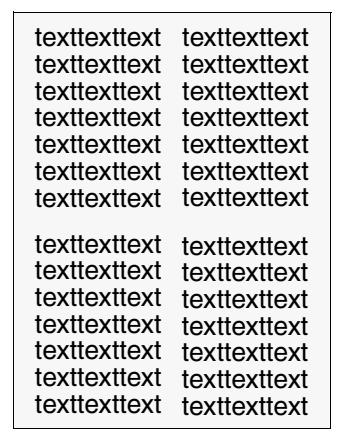

eine logische Seite auf einer physikalischen Seite; die Page Definition enthält eine Data Map

# **7.3 Auf Zwillingsdruckern drucken**

Die Unterstützung der Zwillingsdrucker - zwei hintereinander geschaltete APA-Drucker erlaubt seit SPS V2.0A das beidseitige Bedrucken von Endlospapier. Diese Funktion wird als Duplex-Modus bezeichnet. Insbesondere in Kombination mit der Funktion "TWO-UP-Printing" ergibt sich somit eine wesentlich gesteigerte Informationsdichte pro Blatt.

Die Zwillingsdrucker sind zwei hintereinander - d.h. entlang der Papierlaufrichtung - aufgestellte Drucker. Die beiden Drucker, die natürlich auch einzeln und unabhängig voneinander betrieben werden können, stehen bei Verwendung als Zwillingsdrucker in einer sog. "Master-Slave-Relation" zueinander. D.h. dass nur einer der Drucker die gesamte Druckverarbeitung übernimmt und die Aufgaben des "Slave"-Rechners, das Bedrucken der Rückseite, anstößt und überwacht.

Beide Drucker müssen so hintereinander platziert werden, dass die Papierbahn gewendet und die Rückseite bedruckt werden kann:

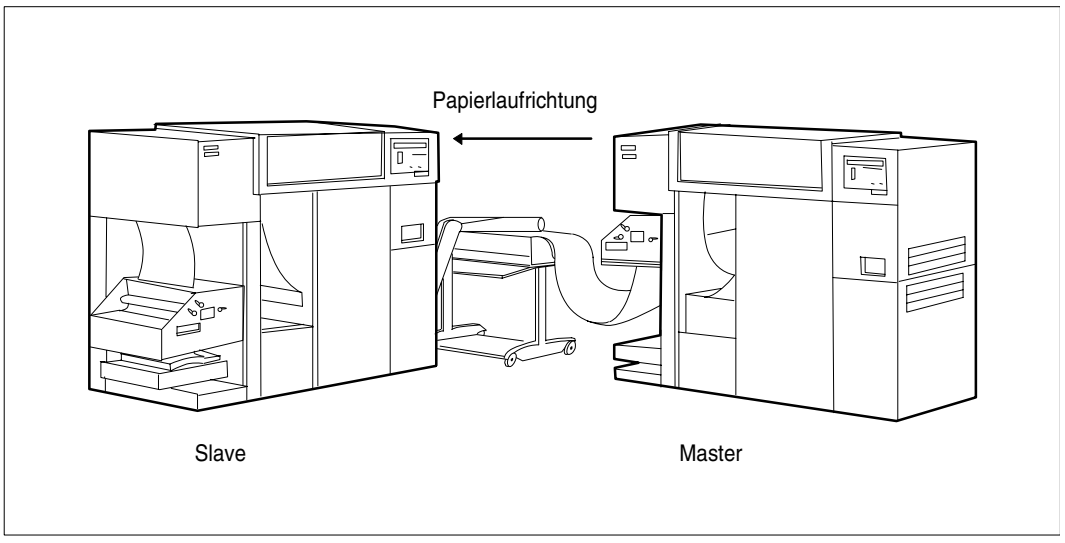

Bild 8: Zwillingsdrucker

Im Zwillingsdrucker- oder Twin-Modus wird das gesamte Druckmanagement der beiden Drucker von jenem Drucker übernommen, der beim Eintrag der Drucker in die SPOOL-Parameterdatei als Master definiert wurde. Verbunden mit dieser Definition sind alle für die Twin-Konfiguration relevanten Informationen, insbesondere der Namen des Slave-Drukkers (siehe hierzu auch das Handbuch "SPSERVE").

Während des Betriebs der Zwillingsdrucker (zwischen den Kommandos START-PRINTER-OUTPUT und STOP-PRINTER-OUTPUT) wird die gesamte Druckverarbeitung ausschließlich über den Master abgewickelt; der Slave-Drucker ist dabei als eigenständige Einheit nicht mehr ansprechbar.

# **7.3.1 Duplex-Optionen beim Zwillingsdrucker**

Die vorrangige Zielsetzung bei der Unterstützung der Zwillingsdrucker ist der Duplex-Modus, d.h. das beidseitige Bedrucken des Endlospapiers durch Wenden der Papierbahn. Sie können dabei unter acht Varianten wählen, die sich durch unterschiedliche Gestaltung von Vorder- und Rückseite auszeichnen. Diese Varianten definieren Sie in einer Form Definition und wählen die gewünschte Form Definition im FORMDEF-Operanden des Kommandos PRINT-DOCUMENT aus.

Die Duplex-Optionen sind im einzelnen:

- Normal-Duplex
- Normal-Tumble-Duplex
- Reverse-Normal-Duplex
- Reverse-Tumble-Duplex
- Normal-Zig-Zag
- Normal-Tumble-Zig-Zag
- Reverse-Normal-Zig-Zag
- Reverse-Tumble-Zig-Zag

Im Folgenden sind die einzelnen Duplex-Optionen dargestellt; es gelten folgende Beschriftungen:

- $o = Ohen$
- $u =$ Unten
- b = Baseline-Achse, Zeilendruckachse
- i = Inline-Achse, Zeichendruckachse

## **Normal-Duplex**

Ausrichtung: Hochformat (Portrait)

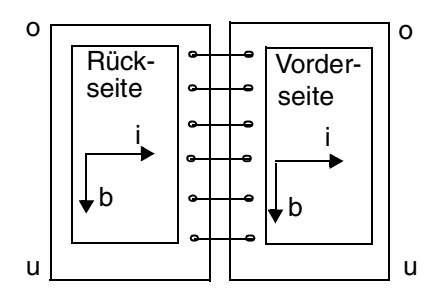

## **Normal-Tumble-Duplex**

Ausrichtung: Hochformat (Portrait)

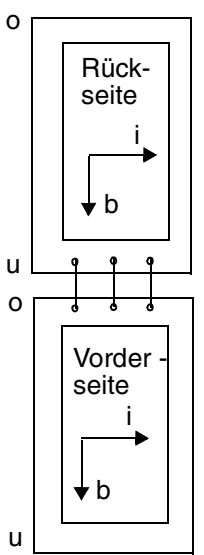

## **Reverse-Normal-Duplex**

Ausrichtung: Querformat (Landscape)

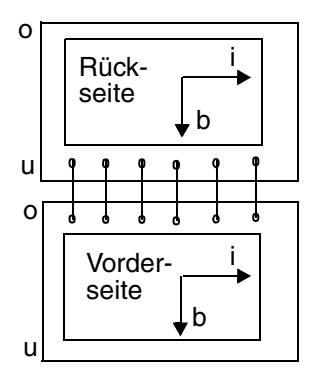

## **Reverse-Tumble-Duplex**

Ausrichtung: Querformat (Landscape)

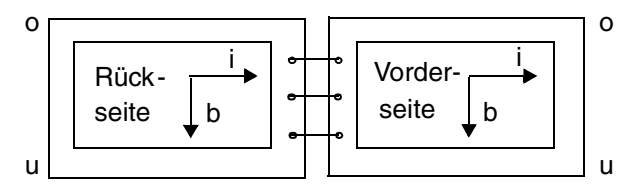

## **Normal-Zig-Zag**

Ausrichtung: Hochformat (Portrait)

Seite 1+2 (5+6, 9+10,...):

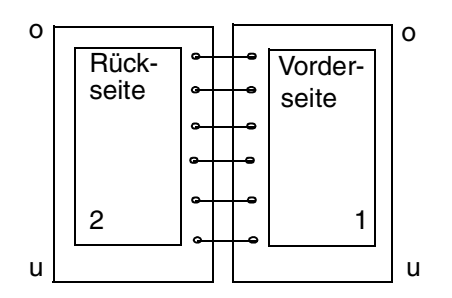

Seite 3+4 (7+8, 11+12,...):

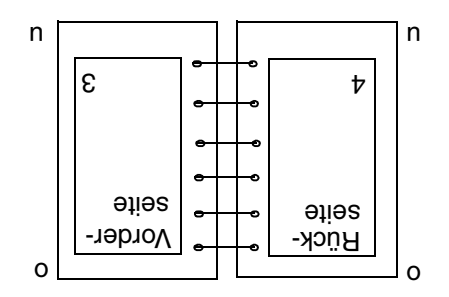

## **Normal-Tumble-Zig-Zag**

Ausrichtung: Hochformat (Portrait)

Seite 1+2 (5+6, 9+10,...):

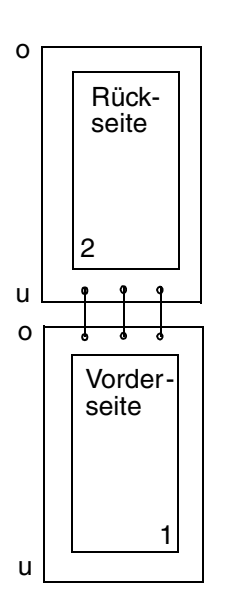

Seite 3+4 (7+8, 11+12,...):

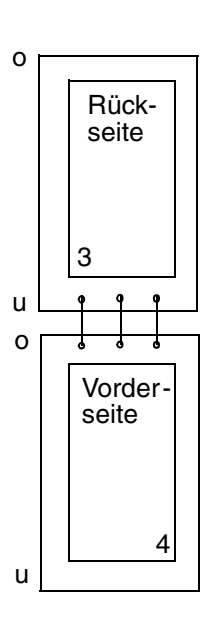

## **Reverse-Normal-Zig-Zag**

Ausrichtung: Querformat (Landscape)

Seite 1+2 (5+6, 9+10,...):

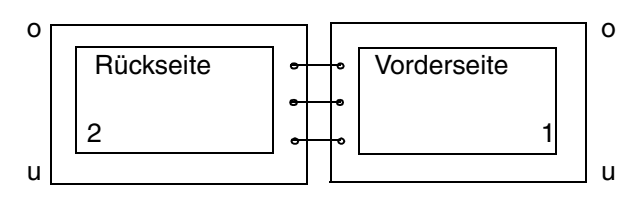

Seite 3+4 (7+8, 11+12,...):

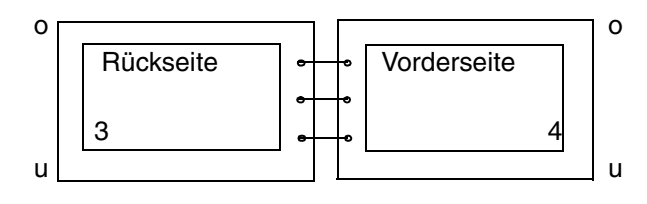

## **Reverse-Tumble-Zig-Zag**

Ausrichtung: Querformat (Landscape)

Seite 1+2 (5+6, 9+10,...):

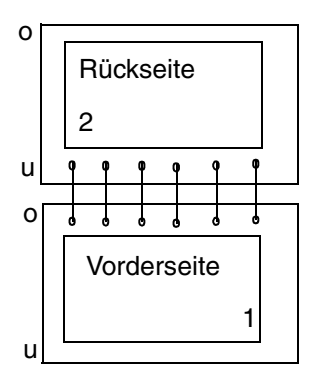

Seite 3+4 (7+8, 11+12,...):

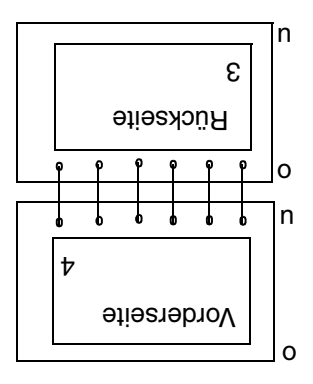

## **7.3.2 Flip-Funktion**

Beim Drucken auf Zwillingsdruckern können Sie auch die Ausgabe des ersten Druckers und die Ausgabe des zweiten Druckers vertauschen, d.h. die Vorderseiten werden auf dem zweiten Drucker und die Rückseiten auf dem ersten Drucker gedruckt. Die Flip-Funktion stoßen Sie in einer Auftrags-Parameterdatei an.

## **7.3.3 Speicherplatzbedarf und Auswirkungen auf die Performance**

Eine Zwillingsdrucker-Konfiguration muss hardwareseitig so gestaltet sein, dass der Mindestabstand zwischen dem Master-Drucker, der die Vorderseite bedruckt, und dem für die Rückseite zuständigen Slave-Drucker 27 9-Zoll-Seiten beträgt.

Die Anpassung der unterschiedlichen Zeitpunkte für das Bedrucken von Vorder- und Rückseite (Papierlaufzeit, Wenden der Papierbahn) wird durch die zeitgenaue Speicherung der Daten im Druckerspeicher realisiert. Der Druckerspeicher des Slave-Rechners nimmt alle benötigten Daten für das Bedrucken der Rückseite auf und hält sie so lange vor, bis das entsprechende Blatt den Drucker erreicht.

Für einfache, d.h. wenig umfangreiche Druckaufträge ohne Ressourceneinbindung ist der sich im Drucker befindliche Druckerspeicher völlig ausreichend.

Für umfangreiche Druckaufträge, die zudem evtl. auf eine größere Anzahl von Druckressourcen zugreifen, ist der Einsatz eines externen Plattenspeichers (ESD, External Storage Dataset) notwendig.

Dessen effektiv nutzbare Größe kann mit der SPSERVE-Anweisung MODIFY-SPOOL-DEVICE den individuellen Anforderungen, d.h den Druckaufträgen, angepasst werden. Hierbei sind in Bezug auf Speichergröße und Druckleistung (Performance) folgende Punkte zu beachten:

- wird die Größe zu gering bemessen, können umfangreiche Druckaufträge wegen Speicherplatzmangels nicht abgewickelt werden.
- wird zuviel Speicherplatz reserviert, vermindert sich wegen des hohen Verwaltungsaufwandes die Druckleistung.

Der Standardwert bei der Definition der Größe des externen Plattenspeichers ist 10 MByte. Diesem Wert liegt die Annahme zu Grunde , dass ein "durchschnittlicher" Druckauftrag aus 20 Seiten zu je 500 Kbyte besteht. Diese 500 KByte umfassen sowohl die Daten als auch die benötigten Druckressourcen (8 Fonts, kein Overlay) für eine Seite.

Weichen die Anforderungen der individuellen Anwendungen von diesen Werten ab, kann die effektiv nutzbare Größe des ESD mit der SPSERVE-Anweisung MODIFY-SPOOL-DEVICE entsprechend angepasst werden.

## **7.3.4 Definition und Betrieb der Zwillingsdrucker**

Die beiden APA-Drucker können sowohl als unabhängige Einzeldrucker, als auch in einer Zwillingsdrucker-Konfiguration definiert werden.

#### **Beispiel für die Definition als Einzeldrucker**

```
1) /ADD-SPOOL-DEVICE DEV-NAME=APA1, TYPE=2090-APA-PRINTER, -
          DEV-ACCESS=LOCAL(ACCESS-TYPE=CH-T-2, MNEMONIC-NAME=P1)
```

```
2) /ADD-SPOOL-DEVICE DEV-NAME=APA2, TYPE=2090-APA-PRINTER, -
          DEV-ACCESS=LOCAL(ACCESS-TYPE=CH-T-2, MNEMONIC-NAME=P2)
```
Beide Drucker können somit unabhängig voneinander betrieben werden:

```
1) START-PRINTER-OUTPUT DEV-NAME=ANY-LOCAL-PRINTER(UNIT=APA1)
```
2) START-PRINTER-OUTPUT DEV-NAME=ANY-LOCAL-PRINTER(UNIT=APA2)

### **Beispiel für die Definition als Zwillingsdrucker**

#### Der Zwillingdrucker wird durch Eintrag des MASTER-Druckers definiert.

/ADD-SPOOL-DEVICE DEV-NAME=TWINMST, TYPE=2090-TWIN-PRINTER. - DEV-ACCESS=LOCAL(ACCESS-TYPE=CH-T-2, MNEMONIC-NAME=P2), - TWIN-DEV-DEF=PAR(SLAVE-MNEMONIC-NAME=P1, ESD-SIZE=5)

Der Zwillingsdrucker wird über ein Kommando zugewiesen:

START-PRINTER-OUTPUT DEV-NAME=ANY-LOCAL-PRINTER(UNIT=TWINMST)

Folgende Voraussetzungen müssen für den Betrieb als Zwillingsdrucker vorliegen:

- an beiden Druckern darf nicht der Modus "synchron" eingestellt sein
- bei beiden Druckern muss der Modus "TWIN" am Bedienfeld des Druckers eingestellt sein

# **7.4 Fonts auswählen**

## **7.4.1 Font-Auswahl bei Composed Text**

Bei Composed Text (logische Seiten sind ausschließlich im Structured-Fields-Format aufgebaut) wählen Sie Fonts aus, indem Sie auf der logischen Seite den gewünschten Font mit Hilfe eines Local Font Identifiers angeben. Außerdem tragen Sie in der Active Environment Group der logischen Seite alle Fonts ein, die auf der logischen Seite verwendet werden und zwar in einer Zuordnungsliste, die den Local Font Identifier mit einer Font-Ressource verbindet.

In der folgenden Tabelle sind die Komponenten in Druckdatei und Ressourcen-Bibliothek kurz zusammengefasst, die bei der Auswahl eines Fonts beteiligt sind. Ausführlichere Infor-mationen hierzu entnehmen Sie bitte dem [Handbuch](#page-222-0) "SPDS".

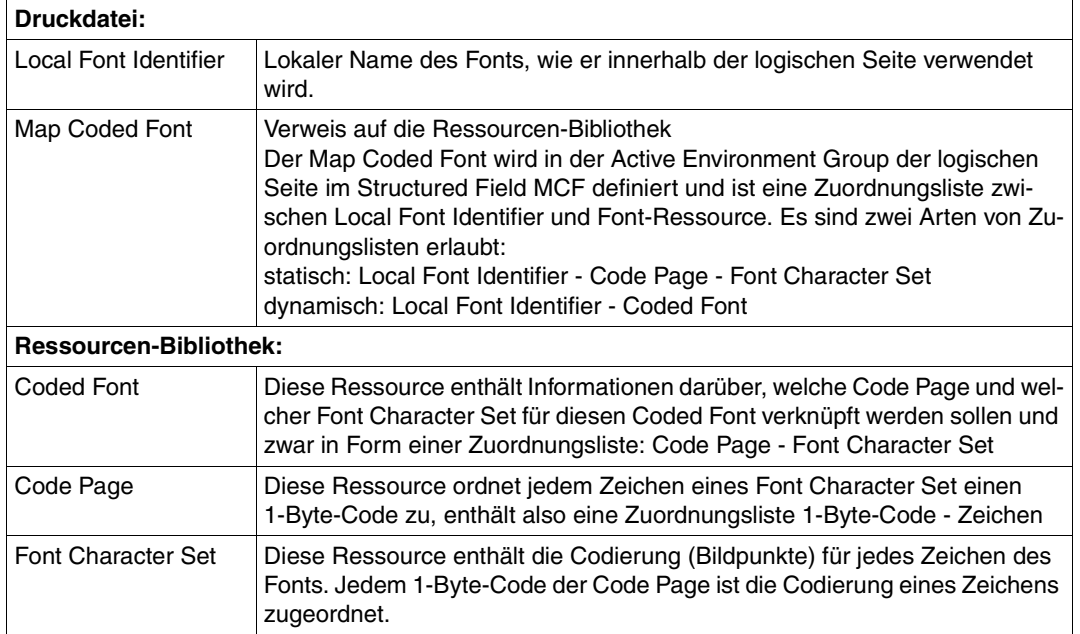

#### **Von MVS und BS2000 gemeinsam genutzte Dokumente:**

Der Map Coded Font kann statt auf einen Coded Font auch auf einen Global Resource IDentifier (GRID) verweisen. Dies ist vorteilhaft bei Dokumenten, die von MVS und BS2000 gemeinsam genutzt werden. Ein GRID muss folgendermaßen aufgebaut und interpretiert werden:

- Font Global IDentifier (FGID)
- Code Page Global IDentifier (CPGID)
- Graphic Character Set Global IDentifier (GCSGID)

Die Zuordnung der Identifikationen (FGID, CPGID, GCSGID) zu Code Page und Font Character Set finden Sie in der IBM-Literatur. Beachten Sie, dass die CORE INTERCHANGE FONTS von IBM in der Standard-SPSLIB unter Umständen nicht verfügbar sind.

## **7.4.2 Font-Auswahl bei Zeilendaten**

Bei Zeilendaten können Sie Fonts auf verschiedene Arten auswählen. Innerhalb der Druckdatei bzw. der Page Definition geben Sie den gewünschten Font an, indem Sie lokale Fontnamen verwenden. Welchem tatsächlichen Font diese lokalen Fontnamen zugeordnet werden, hängt davon ab, welche Fonts bereitgestellt/geladen wurden.

### **Fonts bereitstellen**

Angaben darüber, welche Fonts bereitgestellt werden sollen, können Sie folgendermaßen machen:

- 1. Bei Mixed-Format-Dokumenten innerhalb der Druckdatei im Structured Field MCF (Map Coded Font).
- 2. In der Page Definition im Structured Field MCF in der Active Environment Group einer Data Map. Diese Fonts werden herangezogen, wenn die Druckdatei keine MCF-SFs enthält.
- 3. Im PRINT-DOCUMENT-Kommando im Operanden CHARACTER-SETS= \*BY-EXTENDED-NAME(). Hier können sie eine Fontliste von maximal vier Fonts angeben. Diese Fontliste wird immer herangezogen.
- 4. Voreinstellung der SPS-Installation Werden über Druckdatei, Page Definition und PRINT-DOCUMENT-Kommando keine Fonts bereitgestellt, wird mit dem Standardfont der SPS-Installation ausgedruckt.

#### **Fonts auswählen**

Innerhalb der Druckdatei bzw. der Page Definition wählen Sie den gewünschten Font aus, indem Sie lokale Fontnamen verwenden. Welchem tatsächlichen Font diese lokalen Fontnamen zugeordnet werden, hängt davon ab, welche Fonts bereitgestellt wurden. Den gewünschten Font können Sie auf verschiedene Arten angeben:

- 1. In der Druckdatei innerhalb von Structured Fields mit Hilfe von Local Font Identifiers (mit dem Inline-Text-Control: Set Coded Font Local). Dies ist nur für Composed-Text-Records möglich. Wird ein Font ausgewählt, der nicht bereitgestellt wurde, wird der Druck mit einer Fehlermeldung abgebrochen.
- 2. In der Page Definition mit dem Coded Font Local Identifier des Structured Field LND (Line Descriptor). Diese Angabe kann sich auf ganze Zeilen oder nur auf Felder eines Datensatzes beziehen. Wird ein Font ausgewählt, der nicht bereitgestellt wurde, wird der Druck mit einer Fehlermeldung abgebrochen.
- 3. In der Druckdatei mit dem TRC (Table Reference Character) am Anfang eines Zeilendatensatzes. Das TRC wird nur ausgewertet, wenn Sie im PRINT-DOCUMENT-Kommando den Operanden TABLE-REFERENCE-CHARACTER=\*YES angeben und wenn in der Page Definition kein Font ausgewählt wird. Grundsätzlich hat die Font-Angabe der Page Definition Vorrang vor der Angabe im TRC. Wird jedoch in der Page Definition nur für einen Teil einer Zeile ein Font ausgewählt, so wird für den Rest der Zeile das TRC ausgewertet. Der Teil der Zeile, für den in der Page Definition ein Font zugewiesen wurde, wird mit dem Font der Page Definition gedruckt, der andere Teil der Zeile mit dem im TRC angegebenen Font.
- 4. Wenn Sie weder in der Druckdatei noch in der Page Definition einen Font auswählen, wird standardmäßig mit dem ersten der bereitgestellten Fonts ausgedruckt.

### **Font-Auswahl mit TRCs**

Um Fonts auszuwählen, können Sie in Ihren Datensätzen ein TRC (Table Reference Character) verwenden. Das TRC wird ausgewertet, wenn Sie im PRINT-DOCUMENT-Kommando den Operanden TABLE-REFERENCE-CHARACTER=\*YES angeben und wenn in der Page Definition einem Datensatz oder Teilen eines Datensatzes kein Font zugewiesen wird.

Ein TRC ist ein Ein-Byte-Wert, der in jedem Datensatz einer Druckdatei im ersten oder zweiten Feld abgelegt werden kann. Verwenden Sie Drucksteuerzeichen (PRINTER CONTROL CHARACTER, PCC) in den Datensätzen, muss das TRC diesen Steuerzeichen folgen. Werden keine Steuerzeichen verwendet, muss das TRC das erste Feld des Datensatzes sein:

Datensatz mit Drucksteuerzeichen

PCC Daten TRC

Datensatz ohne Drucksteuerzeichen

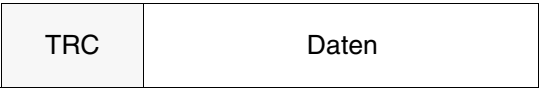

Im TRC tragen Sie Werte zwischen X'00' bis X'7F' ein. Jeder Wert steht stellvertretend für den Font, mit dem der Datensatz ausgedruckt werden soll. Der Wert im TRC wird folgendermaßen einem Font zugeordnet:

– Standard-TRC

Werden über die Page Definition oder über das PRINT-DOCUMENT-Kommando ein bis maximal vier Fonts definiert, so werden im TRC nur die zwei niederwertigsten Bits zur Font-Auswahl benutzt. So entspricht im TRC z.B. der Wert X'00' dem Wert X'F0' und der Wert X'03' dem Wert X'F3'.

– Extended-TRC

Werden über die Page Definition mehr als vier Fonts, oder Font-IDs > 4 definiert, so werden im TRC die sieben niederwertigsten Bits zur Font-Auswahl benutzt (X'00'- X'7F').

Der Wert X'00' wird dem ersten Fontnamen der Liste zugeordnet, der Wert X'01' dem zweiten usw.. Jeder Wert, der höher ist als die Einträge in der Fontliste, wird automatisch auf den ersten Eintrag der Liste gelenkt. Wird ein Font ausgewählt, der nicht bereitgestellt wurde, so wird der erste Font der Fontliste benutzt.

#### *Beispiel 1:*

Die auszudruckende Datei enthält TRC-Werte an den entsprechenden Stellen der Datensätze. Sie verwenden das Kommando PRINT-DOCUMENT in folgender Weise:

/PRINT-DOCUMENT FROM-FILE=<filename>, LAYOUT-CONTROL=\*PARAMETERS( - TABLE-REFERENCE-CHAR=\*YES)

Im Kommando wird auf die Angabe einer Liste mit Fontnamen verzichtet.

In diesem Fall verknüpft SPS die TRC-Werte mit den Namen der Fonts, die in der Page Definition bereitgestellt werden:

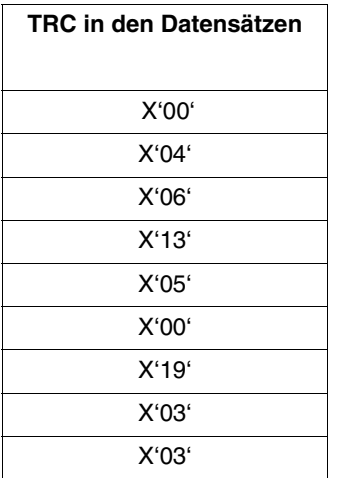

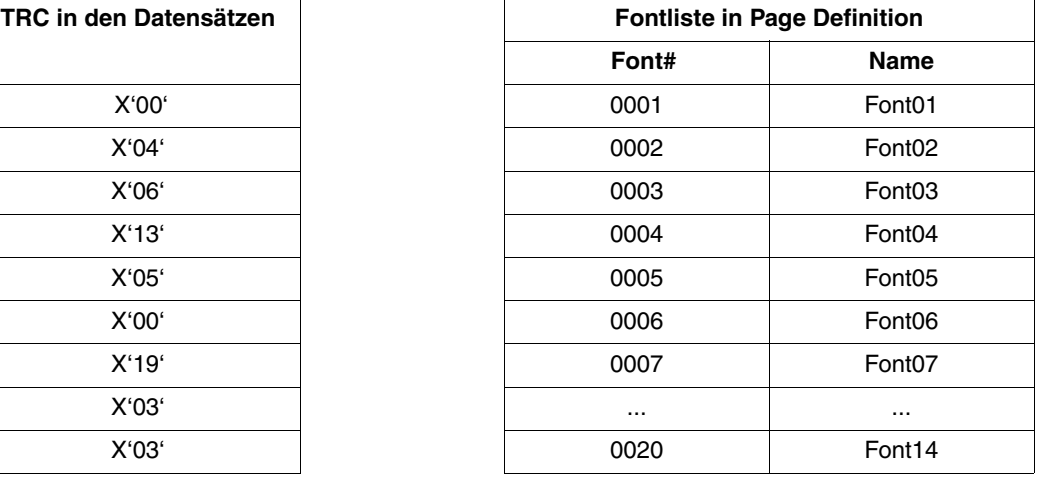

Verknüpfung der beiden Tabellen:

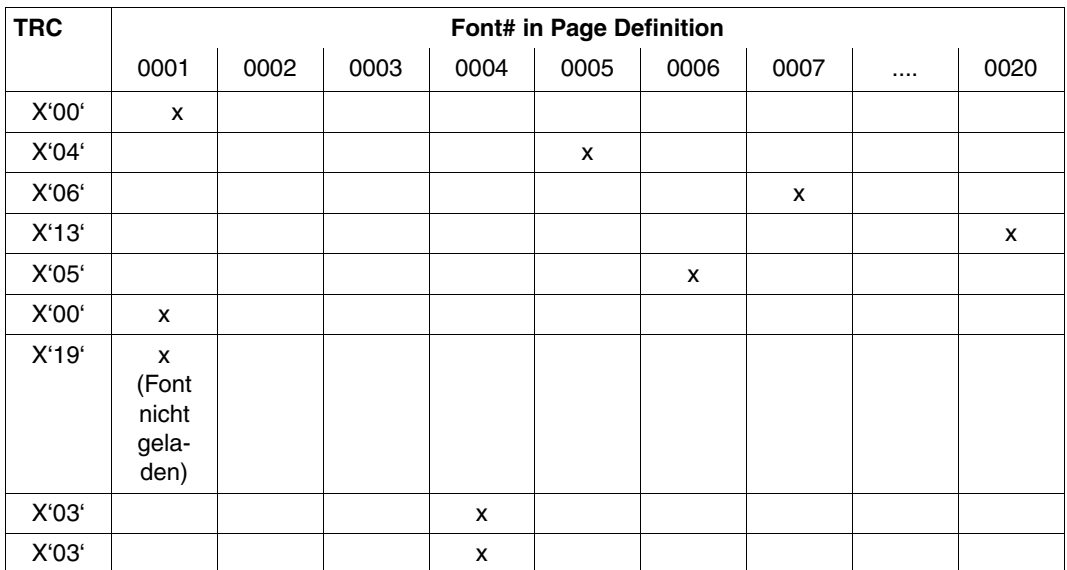

*Beispiel 2:*

Die auszudruckende Datei enthält TRC-Werte an den entsprechenden Stellen der Datensätze. Sie verwenden das Kommando PRINT-DOCUMENT in folgender Weise:

```
/PRINT-DOCUMENT FROM-FILE=<filename>, LAYOUT-CONTROL=*PARAMETERS( -
      TABLE-REFERENCE-CHAR=*YES),RESOURCE-DESCRIPTION=*PARAMETERS( -
      CHARACTER-SETS=*BY-EXTENDED-NAME(NAME= -
      (X0FONTN1,X0FONTN2,X0FONTN3,X0FONTN4))
```
Im Kommando wird eine Liste mit Fontnamen angegeben. In diesem Fall verknüpft SPS die TRC-Werte in den Datensätzen mit den Namen der im Kommando angegebenen Fonts:

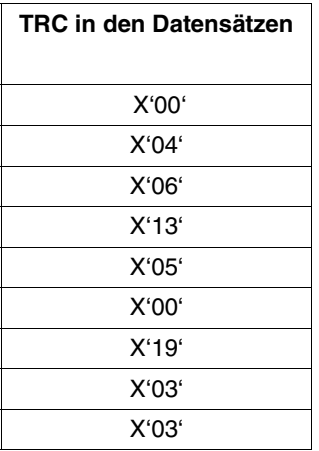

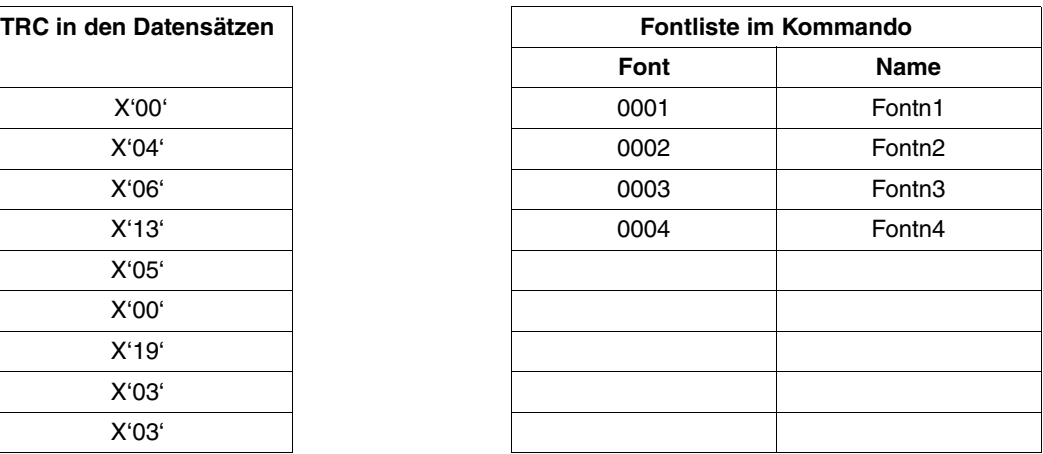

Verknüpfung der beiden Tabellen:

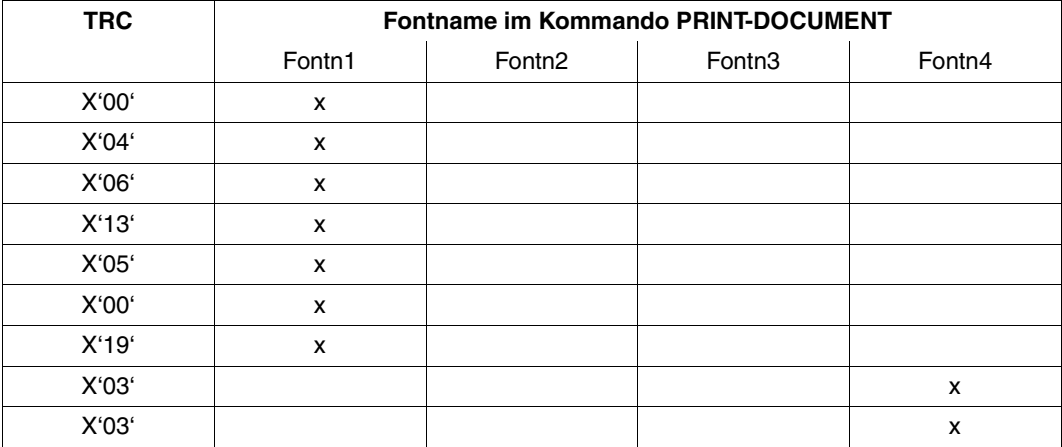

# **7.5 Über TCP/IP angeschlossene Drucker**

Mit SPS ab V3.8A können bestimmte PageStream-Drucker auch über die Ethernet-Schnittstelle (TCP/IP) angeschlossen werden.

### **Voraussetzungen**

- SPS V3.8A
- BCAM ab V14 (openNet Server ab V1.0)
- Das mit dem Socket-Paket ausgelieferte Subsystem SOC-TP muss installiert sein, bevor APA-Drucker über TCP/IP betrieben werden können.
- Nur Drucker vom Gerätetyp 2050-APA (Einzelblattdrucker) and 2090-APA (Endlospapier-Drucker) können mit TCP/IP angeschlossen werden, für Zwillingsdrucker ist diese Anschlußart nicht möglich.

### **Definition des Druckers:**

Der Drucker wird wie üblich mit dem Dienstprogramm SPSERVE eingerichtet. In der SPSERVE-Anweisung ADD-SPOOL-DEVICE geben Sie im Operanden DEVICE-ACCESS als Anschlussart \*TCP-ACCESS an. Siehe auch Abschnitt ["Drucker als APA-Dru](#page-24-0)[cker einrichten"](#page-24-0) auf Seite 25. SPS kann dann den Drucker über eine TCP-IP-Adresse oder über einen BCAM-Namen über eine angegebene Port-Nummer adressieren.

### *Hinweis:*

Wenn Sie SPSERVE V2.3A verwenden, wird empfohlen bei der Definition oder Modifikation eines Geräts den Operanden DISPLAY-TYPE auf den Wert COMPLETE zu setzen, damit bei SHOW-SPOOL-DEVICE die Einstellungen für APA-Drucker, die mit TCP-ACCESS angeschlossen sind, ausgegeben werden.

### **Betrieb des Druckers**

Ein über TCP/IP angeschlossener APA-Drucker wird wie üblich mit den Kommandos START-PRINTER-OUTPUT gestartet und mit STOP-PRINTER-OUTPUT gestoppt. Aktive Druckaufträge auf TCP/IP-APA-Druckern können nur ab SPOOL V4.2A mit dem Kommando HOLD-PRINT-JOB angehalten werden, wenn Sie den symbolischen Namen des Geräts angeben (im Operanden DEVICE-NAME der SPSERVE-Anweisung ADD-SPOOL-DEVICE angegebener Name) und nicht den mnemotechnischen Gerätenamen (Operand MNEMONIC-NAME, nur gültig bei DEVICE-ACCESS=\*LOCAL-ACCESS).

### **Anwendungshinweise und Performance-Aspekte**

Um auf Hochgeschwindigkeits-Druckern mit Nominalgeschwindigkeit (rated speed) zu drucken, muss zum einen der Drucker in der Lage sein, die Druckdaten bei hohen Geschwindigkeiten zu verarbeiten, zum anderen muss die System- und Kommunikations-Schnittstelle in der Lage sein, die Daten dem Drucker schnell genug zur Verfügung zu stellen, um die Druckgeschwindigkeit aufrecht zu erhalten.

Wie erfolgreich Anwendungen für den Produktionsdruck auf Pagestream-Druckern betrieben werden können, die über TCP/IP an SPS angeschlossen sind, hängt von mehreren Faktoren ab:

- Anzahl der Drucker und Druckgeschwindigkeiten
- Inhalt und Dichte des Anwendungs-Datenstroms

Die Dichte des Anwendungs-Datenstroms, üblicherweise gemessen in durchschnittlichen Bytes pro Seite, kann ein kritischer Faktor sein. Über TCP/IP angeschlossene Drucker können pro Sekunde ca. ein Megabyte Daten enpfangen. Dies ist ausreichend, um Text-Druckaufträge in Nominalgeschwindigkeit auf den meisten Hochgeschwindigkeits-Druckern auszudrucken oder um Druckaufträge mit einigen Bildern auf Druckern mit geringerer Nominalgeschwindigkeit auszudrucken. Druckaufträge mit sehr vielen Bildern können jedoch unter Umständen zu viele Daten enthalten, als dass sie in Nominalgeschwindigkeit auf einigen mit TCP/IP angeschlossenen Druckern ausgedruckt werden können.

Mit der folgenden Formel können Sie abschätzen, welche Datenrate benötigt wird, um eine Anwendung in Nominalgeschwindigkeit auf einem bestimmten Drucker ausdrucken:

$$
Bytes pro Sekunde = \frac{(durchschnittliche Bytes pro Seite) \times (Seiten pro Minute)}{60}
$$

In den durchschnittlichen Bytes pro Seite sind sowohl die Bytes für Daten auf einer Seite als auch die APA-Kontrollbytes enthalten, die je nach Komplexität der Formatierung einer Anwendung variieren. Außerdem kann das Laden von APA-Druckressourcen in den Drucker die durchschnittliche Byte-Load eines Druckauftrags erhöhen.

### Verfügbarkeit von CPU-Ressourcen

Wie bei anderen Anwendungen, die TCP/IP verwenden, erfordert auch der Anschluss von APA-Druckern mit TCP/IP mehr CPU-Ressourcen als der Anschluß mit ESCON oder Kanal Typ 2 bei gleichen Druckern und Anwendungen.

LAN-Bandbreite und Ausnutzung

Um die beste Performance zu erzielen, sollte jeder über TCP/IP angeschlossene Drucker auf einem eigenen LAN-Segment installiert sein, wobei die maximale TCP/IP Übertragungseinheit (MTU) auf den größten unterstützten Wert gesetzt werden sollte.

Die Performance von SPS und seiner angeschlossenen Drucker ist abhängig von der Verfügbarkeit und Effizienz der Ressourcen in der System-Konfiguration (z.B. Speicher, Kanal, Netz). Die Performance hängt auch sehr vom Inhalt der Datenströme ab, die verarbeitet werden. Im Allgemeinen benötigen datenintensive Anwendungen (z.B. solche, die Bilder enthalten) mehr Ressourcen als Anwendungen, die reinen Text enthalten. Wenn Sie eine Verschlechterung der Performance bemerken, sollten Sie erst versuchen, die normalen Wege zur Verbesserung der Performance auszuschöpfen, bevor Sie den Service von FSC und OPS einschalten.

### **TCP/IP APA-Geräte-Betriebsbeschränkungen**

Im Gegensatz zur RSO-Verarbeitung bei der Ansteuerung von TCP/IP-Druckern, läßt SPS die gleichzeitige Ansteuerung mehrerer TCP/IP-IPDS-Drucker, die den gleichen Drucker-Controller verwenden nicht zu. Das TCP/IP APA-Gerät kann nicht von mehreren Partnern gleichzeitig verwendet werden und kann aus diesem Grund nicht von verschiedenen Servern zur gleichen Zeit betrieben werden.

#### **Tuning-Aspekte und Verhalten bei TCP/IP-Anschluss**

In der SPSERVE-Anweisung ADD-SPOOL-Device können Sie mit dem Operanden TIME-OUT-MAX im Eintrag PROCESSING-CONTROL den Time-Out-Wert in Sekunden für alle Ein-/Ausgabe-Operationen angeben. Dieser Operand entspricht dem Parameter PRTT-MOUT in der Geräte-Parameterdatei (außer dass hier der Wert in 1/100 Sekunden angegeben wird). Mit diesen Parametern wird die Zeit eingestellt, die SPS darauf wartet, eine Antwort vom Drucker zu bekommen. Wird dieser Wert überschritten, dann wird der Druckauftrag zurückgestellt und die Print Session abgebrochen.

Für den FalI, dass das Netz voll belegt oder temporär nicht verfügbar ist, wurde die Anzahl, wie oft Daten erneut an den Drucker geschickt werden (Retry alle 1/2 Sek), auf maximal 20 gesetzt. Wird dieser Wert überschritten, dann wird der Druckauftrag zurückgestellt und die Print Session abgebrochen.

Kann nach dem Verstreichen der TIMEOUT-MAX-Zeit eine Print Session nicht gestartet werden, dann wird die Meldung SAP0510 oder SAP0511 an der Konsole ausgegeben, um den Retry zu bestätigen.

Wird der Retry überschrieben, dann wird die Print Session abgebrochen.

Wird der Drucker nach einer bestimmten Zeit nicht online gesetzt, dann wird die Meldung SAP0512 mit Antwort an der Konsole ausgegeben. Wird der Retry überschrieben, dann wird der Druckauftrag zurückgestellt und die Print Session abgebrochen.

# <span id="page-143-0"></span>**7.6 Offset der logischen Seite festlegen**

Normalerweise wird die Position (Offset) der logischen Seite auf dem Druckmedium (physikalische Seite) in der Form Definition festgelegt. Sie können die logische Seite auf dem Druckmedium jedoch auf einfache Weise verschieben, ohne eine neue Form Definition anzulegen. Es stehen Ihnen folgende Möglichkeiten zur Verfügung:

- im PRINT-DOCUMENT-Kommando mit den Operanden LEFT-MARGIN, TOP-OFFSET und LEFT-OFFSET
- in den Auftrags-Parameterdateien mit den Parametern PDSOFFXF, PDSOFFXB , PDSOFFYF und PDSOFFYB bzw. INFOFFXF, INFOFFXB , INFOFFYF und INFOFFYB

Die Position der logischen Seite wird als Abstand vom Medium Origin angegeben. Der Logical Page Origin wird vom Medium Origin aus in X-Richtung bzw. Y-Richtung verschoben. Der so ermittelte Punkt ist der neue Logical Page Origin.

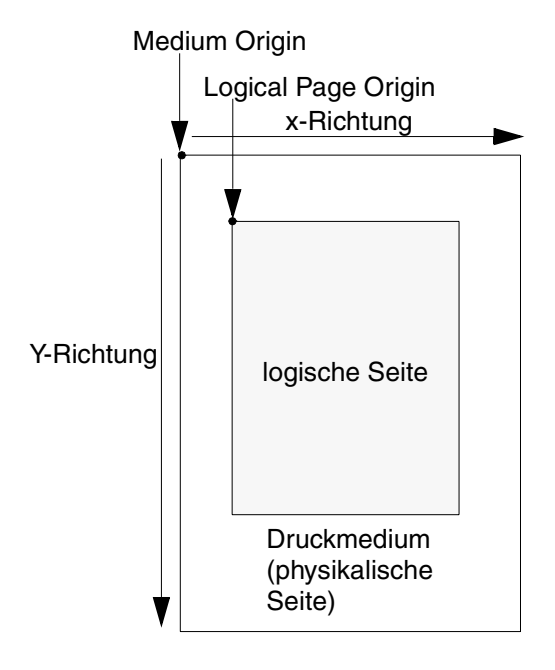

Medium Origin Ursprung des Medium Koordinatensystems, linke obere Ecke des Medium Presentation Space

Logical Page Origin Ursprung des Koordinatensystems der logischen Seite, linke obere Ecke der logischen Seite

Eine ausführliche Beschreibung der Koordinatensysteme finden Sie im [Handbuch](#page-222-0) "SPDS".
Angaben zum Offset der logischen Seite beeinflussen auch die Positionierung von Page Overlays, da diese Ressourcen relativ zum Logical Page Origin platziert werden und damit von der Form Definition und/oder den angegebenen Offset-Werten abhängen.

### **7.6.1 PRINT-DOCUMENT-Kommando**

Für den Offset der logischen Seite stehen im PRINT-DOCUMENT-Kommando die Operanden LEFT-MARGIN, LEFT-OFFSET und TOP-OFFSET zur Verfügung. Angaben im PRINT-DOCUMENT-Kommando überschreiben die Angaben der Form Definition und gelten für die Vorder- und Rückseite des Papiers.

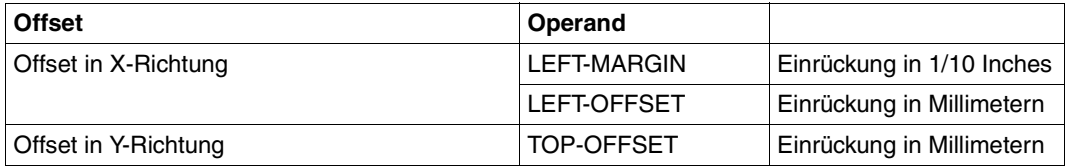

### **LEFT-MARGIN = \*STD / <0..31>**

Dieser Operand gibt an, wie weit der linke Rand der logischen Seite eingerückt werden soll. Unabhängig davon, ob CONTROL-MODE=\*APA oder CONTROL-MODE=\*TEXT angegeben wurde, wird die logische Seite um den angegebenen Wert \*1/10 Inch eingerückt.

Den Standardwert für das betroffene Ausgabegerät können Sie mit dem Kommando oder der SPSERVE-Anweisung SHOW-SPOOL-DEVICE abfragen. Die Information finden Sie im Ausgabefeld SPOOLOUT-CONTROL:…SHIFT. Sollte hier der Standardwert mit \*STD angegeben sein, dann können Sie den Standardwert aus der SPOOL-Parameterdatei im Ausgabefeld PRINT-CMD-DEFAULTS:...LEFT-MARGIN = ... ersehen.

Der Operand LEFT-MARGIN korrespondiert mit den Parametern PDSOFFXF/INFOFFXF und PDSOFFXB/INFOFFXB der Auftrags-Parameterdateien. Er kann mit dem Operanden LEFT-OFFSET zusammen angegeben werden. In diesem Fall werden die Angaben der beiden Operanden zusammengezählt und bestimmen so den Offset der logischen Seite.

### **LEFT-OFFSET = <integer 0..255>**

Dieser Operand legt den Abstand des linken Randes der logischen Seite vom linken Rand der physikalischen Seite (Medium) fest. Der Abstand wird in Millimetern angegeben. Es können nur positive Werte zwischen 0 und 255 angegeben werden. Voreingestellt ist der Wert 0, außer wenn in der Form Definition ein anderer Wert eingesetzt wurde. Der Operand LEFT-OFFSET korrespondiert mit den Parametern PDSOFFXF/INFOFFXF und PDSOFFXB/INFOFFXB der Auftrags-Parameterdateien.Er kann mit dem Operanden LEFT-MARGIN zusammen angegeben werden. In diesem Fall werden die Angaben der beiden Operanden zusammengezählt und bestimmen so den Offset der logischen Seite.

### **TOP-OFFSET = <integer 0..255>**

Dieser Operand legt den Abstand des oberen Randes der logischen Seite vom oberen Rand der physikalischen Seite (Medium) fest. Der Abstand wird in Millimetern angegeben. Es können nur positive Werte zwischen 0 und 255 angegeben werden. Voreingestellt ist der Wert 0, außer wenn in der Form Definition ein anderer Wert eingesetzt wurde. Der Operand TOP-OFFSET korrespondiert mit den Parametern PDSOFFYF/INFOFFYF und PDSOFFYB/INFOFFYB der Auftrags-Parameterdateien.

Eine ausführlichere Beschreibung des PRINT-DOCUMENT-Kommandos finden Sie im [Ka-](#page-168-0)pitel ["Kommandos und Makros"](#page-168-0) auf Seite 169 bzw. im Handbuch ["Spool & Print - Komman](#page-223-0)[dos".](#page-223-0)

### **7.6.2 Auftrags-Parameterdatei**

Für den Offset der logischen Seite stehen in den Auftrags-Parameterdateien die folgenden Parameter zur Verfügung:

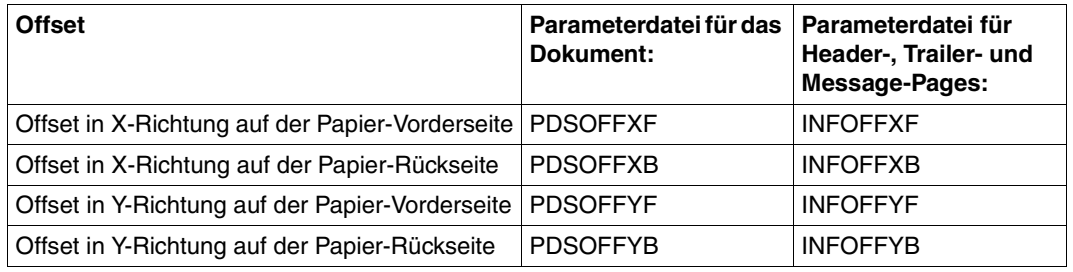

Den Offset geben Sie in Schritten von 1/1440 Inches (1 L-unit) an. Es können nur positive Werte angegeben werden.

Die Angaben in der Auftrags-Parameterdatei überschreiben die Angaben der Form Definition und die Angaben im PRINT-DOCUMENT-Kommando.

Eine genaue Beschreibung der Auftrags-Parameterdateien und der Parameter finden Sie im Kapitel ["Parameterdateien"](#page-80-0) auf Seite 81.

# <span id="page-146-0"></span>**7.7 Medium Overlays auswählen**

Normalerweise wird in der Form Definition festgelegt, welche Medium Overlays auf die Vorder- und Rückseite des Papiers gedruckt werden sollen. Sie können Medium Overlays jedoch auch folgendermaßen festlegen:

- im PRINT-DOCUMENT-Kommando mit dem Operanden OVERLAY
- in den Auftrags-Parameterdateien mit den Parametern PDSOVLYF, PDSOVLYB, INFOVLYF und INFOVLYB.

### **Medium Overlays und Page Overlays**

Overlays sind vorgefertigte "Bausteine", die mit anderen Daten einer Seite gemischt werden, wenn die Seite ausgedruckt wird. Ein Overlay kann auch allein auf einer Seite gedruckt werden. Da ein Overlay auf einer Seite zur gleichen Zeit gedruckt wird wie die Druckdaten, können Overlays als elektronische Formulare verwendet werden und vorgedruckte Formulare ersetzen. Die Druckdaten enthalten die Daten, die das Overlay ausfüllen. Bei Overlays unterscheidet man Medium Overlays und Page Overlays. Es besteht kein Unterschied in der Objektstruktur der Overlays. Ein Overlay kann sowohl als Page Overlay als auch als Medium Overlay verwendet werden.

### Medium Overlay

Ein Medium Overlay ist ein Overlay, das dem Druckmedium (physikalische Seite) zugeordnet wird. Unabhängig von den logischen Seiten wird es auf jeder physikalischen Seite gedruckt und am Medium Origin positioniert, d.h. es wird auf jedem Blatt Papier an der gleichen Stelle gedruckt. Medium Overlays können Sie für die Vorder- und Rückseite des Papiers angeben, das Medium Overlay für die Rückseite wird jedoch nur dann gedruckt, wenn Duplex-Modus ausgewählt wurde und der Drucker duplex-fähig ist.

### Page Overlay

Ein Page Overlay ist ein Overlay, das einer logischen Seite zugeordnet wird. Es wird mit der entsprechenden logischen Seite gedruckt und gemäß den Angaben für diese logische Seite verschoben, gedreht etc.

### **7.7.1 PRINT-DOCUMENT-Kommando**

Im PRINT-DOCUMENT-Kommando können Sie mit dem Operanden OVERLAY für die Vorderseite und für die Rückseite jeweils ein Overlay angeben. Angaben im PRINT-DOCU-MENT-Kommando überschreiben die Angaben der Form Definition.

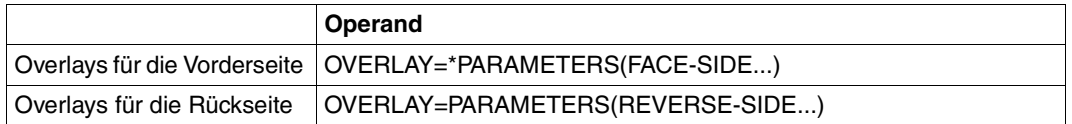

### **RESOURCE-DESCRIPTION = \*PARAMETERS(...)**

Vereinbart die für den Ausdruck zu verwendenden Druckressourcen.

### **OVERLAY-RESOURCES = \*PARAMETERS(...)**

Legt fest, ob ein DIA zu verwenden ist, wenn ein Druckauftrag verarbeitet werden soll.

### **OVERLAY =**

Nur gültig für APA-Drucker: Gibt an, ob ein APA-Overlay auf der Vorder und/oder Rückseite des Papiers verwendet werden soll.

### **OVERLAY = \*STD**

Die APA-Overlays, die verwendet werden sollen, sind in der zugehörigen Form Definition definiert.

### **OVERLAY = \*NONE**

Es sollen keine APA-Overlays zur Ausgabe verwendet werden, außer es ist in der Form Definition etwas anderes angegeben. Entspricht bei APA-Druckern der Angabe \*STD.

### **OVERLAY = PARAMETERS(...)**

Die angegebenen APA-Overlays werden zur Ausgabe verwendet.

### **FACE-SIDE = \*NONE / <alphanum\_name 3..8>**

Name des APA-Overlays, das auf der Vorderseite verwendet werden soll.

### **REVERSE-SIDE = \*NONE / <alphanum-name 3..8>**

Name des APA-Overlays, das auf der Rückseite verwendet werden soll. Dieser Operand wird nur ausgewertet, wenn im Duplex-Modus gedruckt wird (siehe Operand TWO-SIDED) .

Eine ausführlichere Beschreibung des PRINT-DOCUMENT-Kommandos finden Sie im [Ka-](#page-168-0)pitel ["Kommandos und Makros"](#page-168-0) auf Seite 169 bzw. im Handbuch ["Spool & Print - Komman](#page-223-0)[dos".](#page-223-0)

### **7.7.2 Auftrags-Parameterdatei**

In den Auftrags-Parameterdateien können Sie für die Vorder- und Rückseite jeweils bis zu vier Overlays vereinbaren. Es stehen die folgenden Parameter zur Verfügung:

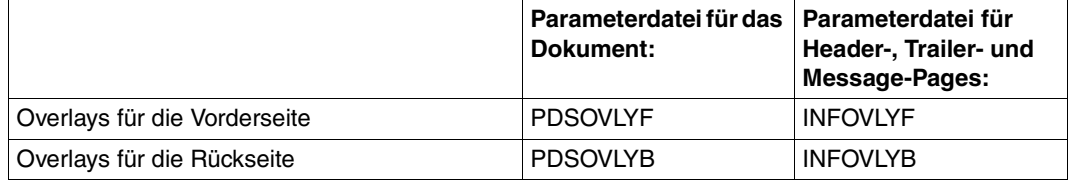

In diesen Parametern geben Sie eine Namensliste von bis zu vier Overlays an. Overlay-Namen sind 8 Zeichen lang und werden immer in derjenigen Standard-SPSLIB gesucht, die der Druckerauflösung des Zieldruckers zugeordnet ist.

*Beispiel:*

PDSOVLYF=(C'O1OVERL1',C'O1OVERL2',C'O1OVERL3',C'O1OVERL4')

Auf der Vorderseite des Papiers sollen die Overlays mit den Namen *O1OVERL1*, *O1OVERL2*, *O1OVERL3* und *O1OVERL4* gedruckt werden.

Die Angaben in der Auftrags-Parameterdatei überschreiben die Angaben der Form Definition und die Angaben im PRINT-DOCUMENT-Kommando Eine genaue Beschreibung der Auftrags-Parameterdateien und der Parameter finden Sie im Kapitel ["Parameterdateien"](#page-80-0) auf Seite 81.

# <span id="page-149-1"></span><span id="page-149-0"></span>**7.8 Ein- und Ausgabefach auswählen**

Sie haben verschiedene Möglichkeiten, um festzulegen, aus welchem Papier-Eingabefach das Papier entnommen werden soll und in welches Ausgabefach das Papier nach dem Drucken abgelegt werden soll:

- in der Form Definition
- im PRINT-DOCUMENT-Kommando mit den Operanden INPUT-TRAY-NUMBER und OUTPUT-TRAY-NUMBER
- in der Auftrags-Parameterdatei mit den Parametern PDSIBIN, PDSOBIN, INFIBIN und INFOBIN

Dabei gelten folgende Prioritäten:

- 1. Wurden in der Auftrags-Parameterdatei Parameter für Ein- und Ausgabefach gesetzt, so überschreiben diese Angaben die Angaben des PRINT-DOCUMENT-Kommandos und der Form Definition.
- 2. Wurde in der Auftrags-Parameterdatei keine Parameter für Ein- und Ausgabefach gesetzt, so gelten die Angaben des PRINT-DOCUMENT-Kommandos, vorausgesetzt, es werden am Control Panel des Druckers keine andereren Einträge gemacht.
- 3. Wurden weder in der Auftrags-Parameterdatei noch im PRINT-DOCUMENT-Kommando Angaben gemacht, so gelten die Vereinbarungen der im PRINT-DOCUMENT-Kommando angegebenen Form Definition.
- 4. Wurden weder in Auftrags-Parameterdatei noch im PRINT-DOCUMENT-Kommando Angaben gemacht und keine Form Definition vereinbart, so gelten die Vereinbarungen der Form Definition, die in der SPOOL-Parameterdatei angegeben wurde.

### **7.8.1 PRINT-DOCUMENT-Kommando**

Für die Angabe von Papier-Eingabefach und Papier-Ausgabefach stehen im PRINT-DOCUMENT-Kommando die Operanden INPUT-TRAY-NUMBER und OUTPUT-TRAY-NUMBER zur Verfügung. Angaben im PRINT-DOCUMENT-Kommando überschreiben die Angaben der Form Definition.

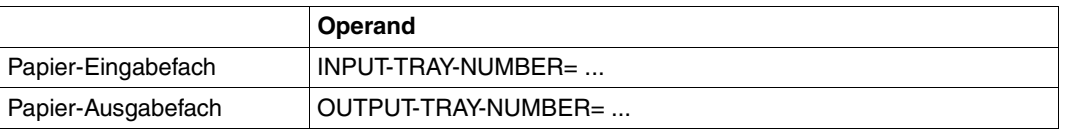

### **INPUT-TRAY-NUMBER =**

Legt für Seitendrucker das Eingabefach fest, aus dem das Papier entnommen werden soll. Das Fach wird duch seine physikalische Fachnummer ausgewählt.

### **INPUT-TRAY-NUMBER = \*STD**

Das Papier wird aus dem Eingabefach entnommen, das in der Form Definition angegeben wurde.

### **INPUT-TRAY-NUMBER = <integer 1..99>**

Nummer des Eingabefachs, aus dem das Papier für den Druck entnommen werden soll. Es können die Fächer 1 bis 99 angegeben werden.

Es wird nicht geprüft ob die Anzahl der angegebenen Eingabefächer mit der Anzahl der tatsächlich am Drucker vorhandenen Eingabefächer übereinstimmt. Ist das angeforderte Eingabefach am Drucker nicht vorhanden, so bricht SPS den Druckvorgang ab, außer es ist in der Parameterdatei eine Eingabefach-Substitution vereinbart (Parameter PDSFLG4, Wert: PDS4BIN, [siehe Abschnitt](#page-96-0) "PDSFLG4" auf Seite 97). In diesem Fall benutzt SPS statt des gewünschten Eingabefachs das erste verfügbare Eingabefach.

### **OUTPUT-TRAY-NUMBER =**

Legt das Papier-Ausgabefach für Einzelblatt-Drucker fest.

### **OUTPUT-TRAY-NUMBER = \*STD**

Die Ausgabe erfolgt in das Papier-Ausgabefach, das in der Form Definition als Standard-Ausgabefach vereinbart ist. Die Auswahl des Papier-Ausgabefachs ist für den gesamten Druckvorgang gültig, d.h. einschließlich Deck- und Schlußblatt.

### **OUTPUT-TRAY-NUMBER = <integer 1..99>**

Nummer des Ausgabefachs, in dem das Papier abgelegt werden soll. Es können die Fächer 1 bis 99 angegeben werden.

Es wird nicht geprüft ob die Nummer des Ausgasbefachs mit der Anzahl der tatsächlich am Drucker vorhandenen Ausgabefächer übereinstimmt. Ist das angeforderte Ausgabefach am Drucker nicht vorhanden, kann es zu einem Fehler kommen.

### **7.8.2 Auftrags-Parameterdatei**

Für die Angabe von Papier-Eingabefach und Papier-Ausgabefach stehen in der Auftrags-Parameterdatei die folgenden Parameter zur Verfügung.

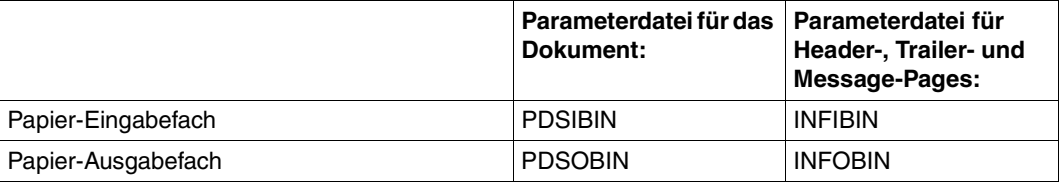

Die Angaben in der Auftrags-Parameterdatei überschreiben die Angaben der Form Definition und die Angaben im PRINT-DOCUMENT-Kommando.

Eine genaue Beschreibung der Auftrags-Parameterdateien und der Parameter finden Sie im Kapitel ["Parameterdateien"](#page-80-0) auf Seite 81.

# <span id="page-151-0"></span>**7.9 Simplex-/Duplex-Druck und Rotation**

Bei der Ausgabe eines Dokuments auf den Drucker müssen Sie auch die folgenden Themen berücksichtigen:

- soll einseitig(Simplex-Modus) oder beidseitig(Duplex-Modus) gedruckt werden ?
- soll im Hochformat(Portrait, Normal) oder im Querformat (Landscape, Reverse) gedruckt werden?
- Sollen die logischen Seiten auf dem Papier gedreht ausgegeben werden und wenn ja, um wieviel Grad gedreht?
- wie soll das fertige Dokument nach dem Stapeln (Einzelblatt-Drucker) bzw. nach der Nachbearbeitung (Endlospapier-Drucker) gebunden werden, am linken oder oberen Rand? Damit zusammenhängend, wie muss das Verhältnis zwischen Vorder- und Rückseite sein.

Dabei unterscheidet man die folgenden Ausgabemodi [\(siehe auch Abschnitt](#page-125-0) "Duplex-Opti[onen beim Zwillingsdrucker"](#page-125-0) auf Seite 126):

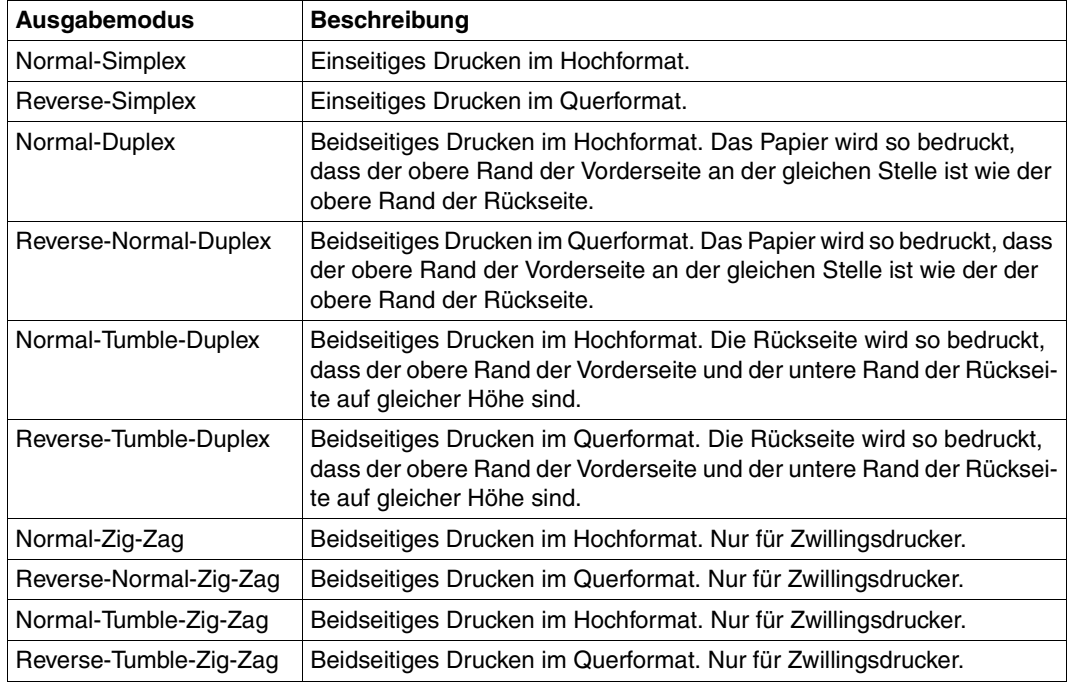

Die Ausgabemodi und die Drehung der logischen Seite auf der physikalischen Seite sind in der Form Definition festgelegt, Sie können sie jedoch folgendermaßen ändern:

- im PRINT-DOCUMENT-Kommando mit den Operanden TWO-SIDED und ROTATION
- in der Auftrags-Parameterdatei mit den Parametern PDSDUPLX/INFDUPLX und PDSPDIR/INFDIR.

### **7.9.1 PRINT-DOCUMENT-Kommando**

Die verschiedenen Ausgabemodi wählen Sie im PRINT-DOCUMENT-Kommando mit den Operanden TWO-SIDED und ROTATION aus. Mit TWO-SIDED bestimmen Sie, ob das Papier einseitig oder beidseitig und wie die Rückseite im Verhältnis zur Vorderseite bedruckt werden soll. Mit ROTATION bestimmen Sie, ob die Seiten eines Druckauftrags gedreht auszugeben sind und wenn ja, um wie viel Grad gedreht. Angaben im PRINT-DOCUMENT-Kommando überschreiben die Angaben der Form Definition.

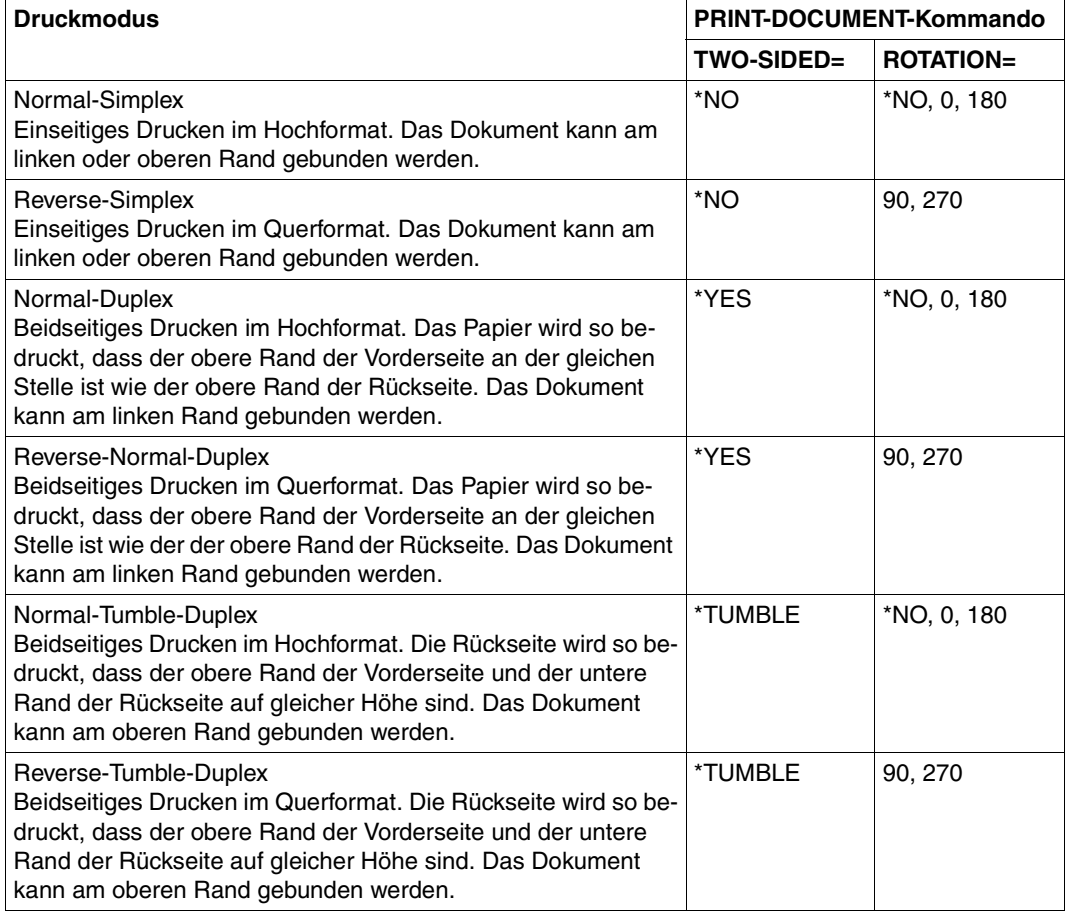

Die Zig-Zag-Ausgabemodi können im PRINT-DOCUMENT-Kommando nicht ausgewählt werden, sondern nur in der Form Definition und in den Auftrags-Parameterdateien.

Das folgende Bild zeigt, wie bei den einzelnen Einstellungen von TWO-SIDED und ROTATION die Vorder- und Rückseite bedruckt wird und an welchem Rand gebunden werden kann.

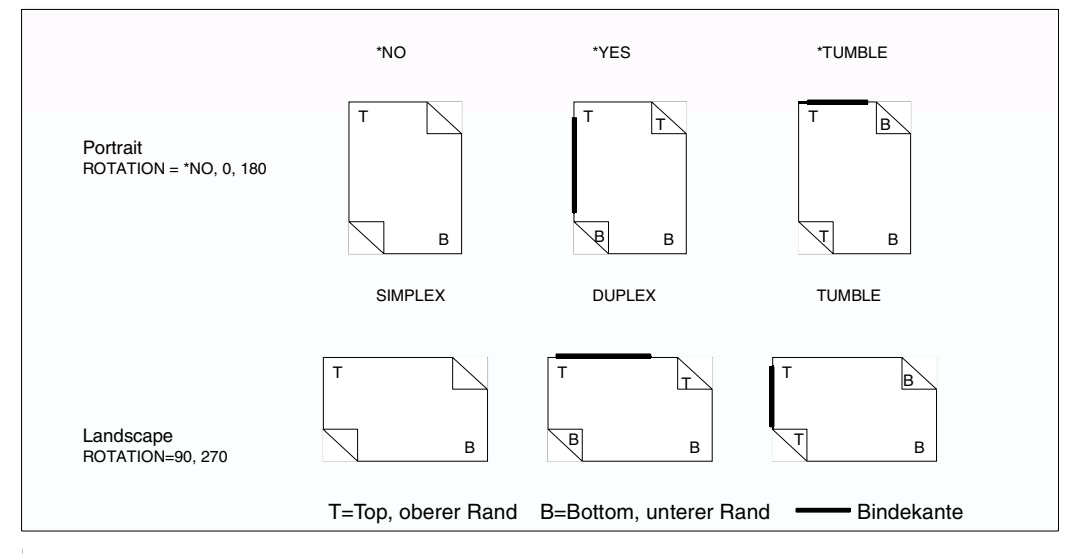

Bild 9: Ausgabemodi beim Simplex-/Duplex-Druck

Folgendes Bild zeigt für die verschiedenen Einstellungen des ROTATION-Operanden die Ausrichtung der logischen Seite auf der physikalischen Seite.

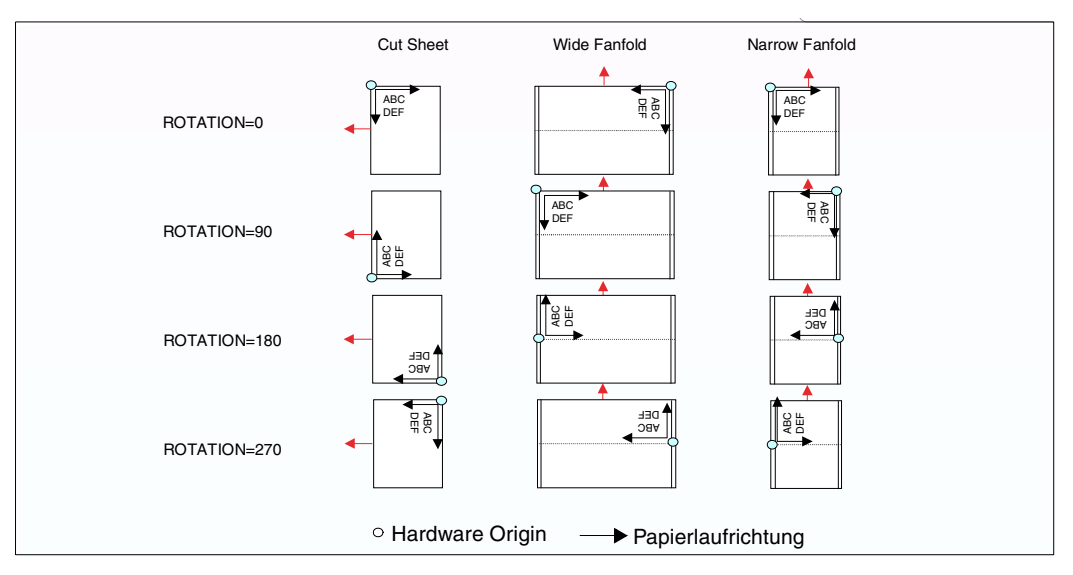

Bild 10: Ausrichtung der logischen Seite auf der physikalischen Seite bei ROTATION

### **Operandenbeschreibung:**

### **TWO-SIDED =**

Legt fest, ob einseitig oder beidseitig gedruckt werden soll. Außerdem wird beidseitigem Druck die Druckrichtung der Rückseite im Verhältnis zur Vorderseite festgelegt. Mit dieser Option wählen Sie die richtige Orientierung des Textes auf einer Seite aus, je nachdem, ob auf das Dokument am linken oder oberen Rand gebunden werden soll. Der Operand TWO-SIDED überschreibt sowohl die Angaben der Form Definition zu Orientierung und Druckrichtung als auch die für Zwillingsdrucker getroffenen Festlegungen zum Verhältnis von Vorder- und Rückseite.

In Verbindung mit dem ROTATION-Operanden bestimmt der TWO-SIDED-Operand den Ausgabemodus.

### **TWO-SIDED = \*STD**

Für APA-Drucker wird entweder einseitig (Simplex-Modus) oder beidseitig (Duplex-Modus) gedruckt, je nachdem, was in der im PRINT-DOCUMENT-Kommando angegebenen Druckressource Form Definition oder in der SPOOL Parameterdatei vereinbart ist.

### **TWO-SIDED = \*NO**

Es wird im Simplex-Modus, d.h. einseitig gedruckt.

### **TWO-SIDED = \*YES**

Es wird im Duplex-Modus, d.h. beidseitig gedruckt.

### **TWO-SIDED = \*TUMBLE**

Es wird im Duplex-Modus, d.h. beidseitig gedruckt, und die Seiten werden nicht von rechts nach links, sondern von oben nach unten umgedreht.

### **ROTATION =**

Legt fest, ob die Seiten eines Druckauftrags gedreht auszugeben sind; wenn ja, um wie viel Grad gedreht. Dieser Parameter überschreibt die für die Rotation relevanten Einstellungen (Medium Orientation) der Form Definition.

*Hinweise:*

Deck- und Schlussblätter werden prinzipiell nicht gedreht gedruckt.

Bei Zeilendaten wird unabhängig von der ausgewählten Rotation (Page Orientation) immer die Page Definition verwendet, die im PRINT-DOCUMENT-Kommando angegeben wurde.

### **ROTATION =\*NO**

Seitendrehung wird nicht ausgeführt, außer wenn in der Form Definition eine Seitendrehung angegeben ist.

### **ROTATION = 0 / 90 / 180 / 270**

Die logischen Seiten werden um 0, 90,180 oder 270 Grad gedreht. Rotation um 0 oder 180 Grad ergibt einen Druck im Hochformat, Rotation um 90 oder 270 Grad ergibt einen Druck im Querformat.

### **7.9.2 Auftrags-Parameterdatei**

Die verschiedenen Ausgabemodi erreichen Sie in den Auftrags-Parameterdateien mit den folgenden Parametern:

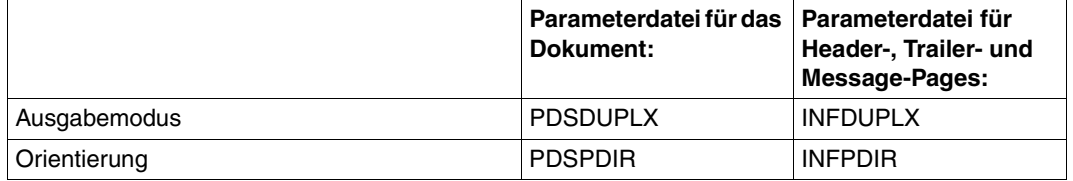

### **Ausgabemodus**

Mit den Parametern PDSDUPLX bzw. INFDUPLX wählen Sie den Ausgabemodus aus. Diese Parameter werden nur ausgewertet, wenn in der Form Definition etwas anderes als Normal-Simplex bzw. Reverse-Simplex angegeben wurde. Eine ausführliche Beschreibung der Parameter finden Sie im Abschnitt ["PDSDUPLX"](#page-95-0) auf Seite 96 und Abschnitt ["INFDUP-](#page-108-0)LX" [auf Seite 109.](#page-108-0)

### **Orientierung**

Die Parameter PDSPDIR bzw. INFPDIR geben die Orientierung der logischen Seite auf der physikalischen Seite an. Diese Parameter entsprechen dem ROTATION-Operanden des PRINT-DOCUMENT-Kommandos und überschreiben die Orientierungs-Informationen von Form Definition und PRINT-DOCUMENT-Kommando. Mit dem Schlüsselwort PDSPLEA können Sie auch die Duplex-Informationen der Form Definition überschreiben, ohne die Orientierungs-Informationen der Form Definition zu verändern. Die Beschreibung der Parameter finden Sie im Abschnitt "PDSPDIR" [auf Seite 103](#page-102-0) und Abschnitt ["INFPDIR"](#page-114-0) auf [Seite 115.](#page-114-0)

Folgende Orientierungen des Medium Presentation Space auf der physikalischen Seite (Druckmedium) können angegeben werden:

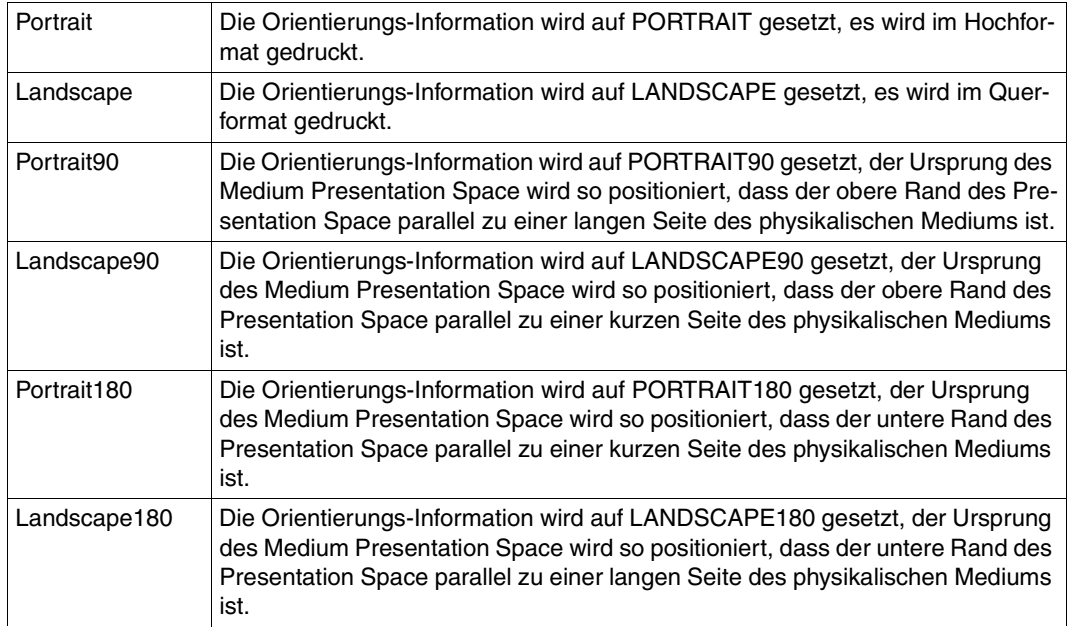

Ausführlichere Informationen zur Medium Orientation finden Sie im Handbuch "SPDS".

# **8 Fehlerbehandlung**

Hinsichtlich der Fehlerbehandlung bietet SPS gegenüber SPOOL eine erweiterte Funktionalität: die Ablaufverfolgung von APA-Druckaufträgen.

Die Trace-Funktion (gleichnamiger Operand im Kommando START-PRINTER-OUTPUT) von SPS ermöglicht eine umfangreiche Problem- und Fehlerdiagnose. Bei der Zuweisung der Drucker können Operator bzw. Systembetreuer die vollständige Protokollierung des Ablaufs aller APA-Druckaufträge anfordern. Auf diese Weise erhalten die Anwender sehr detaillierte Informationen über die in Anspruch genommenen Betriebsmittel und Druckressourcen, können die sich abzeichnenden Engpässe rechtzeitig erkennen und mögliche Ursachen für Fehlfunktionen ermitteln.

## **8.1 Diagnoseunterstützung durch erweiterten I/O-Trace**

Mit Hilfe eines erweiterten I/O-Traces, eines Ablaufverfolgers für Ein-/Ausgaben, können alle relevanten Daten eines Druckauftrages für einen APA-Drucker protokolliert werden. Diese Daten beinhalten gerätespezifische Informationen über den betreffenden Drucker sowie die entsprechenden Informationen über das Umfeld des Druckauftrages.

Neben der allgemeinen Protokollierungsfunktion steht dabei i.w. die Gewährleistung eines Instrumentariums zur effizienten Fehlerdiagnose und -analyse im Vordergrund. Der I/O-Trace kann bei Bedarf vom Systembetreuer durch den Operanden TRACE in den Kommandos START-PRINTER-OUTPUT und MODIFY-PRINTER-OUTPUT-STATUS eingeschaltet werden.

### **8.1.1 Inhalt des erweiterten I/O-Trace**

Der erweiterte I/O-Trace ist in verschiedene Bereiche eingeteilt, die jeweils die unterschiedliche Art der Information (gerätespezifisch, Druckauftragsdaten, Ressourcen etc.) repräsentieren. Diese Bereiche sind im Einzelnen: CCB und DER, Translation Table, IDA Table, CCW und SCB.

### **Die I/O-Trace-Bereiche CCB und DER**

Der Channel Control Block (CCB) und Device Error Recovery (DER) sind Tabellen, die vom Modul DJCTRL (BS2000-Modul für die physikalische Ein-/Ausgabe) benutzt werden und verschiedene Informationen über die aktuelle Ein-/Ausgabe beinhalten: Gerätetyp, Returncodes und Datenzeiger.

### **Der I/O-Trace-Bereich Translation Table**

Die Translation Table ist eine Code-Umsetzungstabelle, die alle Daten der Druckdatei vor der Übergabe an den Drucker übersetzt. Sie dient i.w. dazu, ein beliebiges hexadezimales Zeichen an Stelle von X'FF' als Umschaltzeichen zu definieren. Die Verwendung einer Code-Umsetzungstabelle für einen aktuellen Druckauftrag - und damit auch dessen Protokollierung - ist abhängig von der Einstellung des Operanden TRANSLATION-TABLE im Kommando PRINT-DOCUMENT.

### **Der I/O-Trace-Bereich IDA Table**

Die IDA Table ist eine Tabelle, die verschiedene Zeiger auf Daten beinhaltet und dann Verwendung findet, wenn der virtuelle Speicher auf mehrere physikalische Speicherblöcke aufgeteilt ist.

### **Der I/O-Trace-Bereich CCW**

Die physikalischen E/A-Operationen werden in Form der CCWs (Channel Command Word) protokolliert, aus denen sich das Kanalprogramm zusammensetzt. Der Trace-Bereich CCW enthält Zeiger auf die übertragenen Daten oder auf die IDA Table.

#### **Der I/O-Trace-Bereich SCB**

Der Spool Control Block SCB enthält alle Informationen über den Druckauftrag, d.h. die Ausgestaltung des Kommandos PRINT-DOCUMENT und die Lage der Ressourcen.

### **8.1.2 Die Trace-Datei**

Die I/O-Trace-Bereiche für das im Kommando START-PRINTER-OUTPUT angegebene Gerät werden in einer Trace-Datei protokolliert, die unter der Systemkennung SYSSPOOL angelegt wird und folgende Bezeichnung trägt:

\$SYSSPOOL.SYSTRC.SPS.<dev-name>.YYYY-MM-DD.hh-mmx

Dabei bedeuten jeweils:

#### <dev-name> :

Name des Druckers, unter dem er in der SPOOL-Parameterdatei geführt wird.

YYYY-MM-DD :

Datum, an dem das Kommando START-PRINTER-OUTPUT mit der Trace-Option verwendet wurde

hh-mmx :

Uhrzeit, an dem das Kommando START-PRINTER-OUTPUT mit der Trace-Option verwendet wurde.

x ist die nähere Bestimmung der Uhrzeit. Es sind die Werte s (Sommerzeit) und w (Winterzeit) möglich:

Die Reihenfolge der Einträge einzelner Bereiche der I/O-Traces in die Trace-Datei ist dabei abhängig von der Abfolge der Ein-/Ausgaben. Der Zugriff auf die Trace-Datei ist auf jene Benutzerkennungen beschränkt, die auch Zugriff auf die SYSSPOOL-Kennung haben, also SPOOL-Verwaltung bzw. Systembetreuung.

### **8.1.3 Überlauffunktion bei der Trace-Verarbeitung**

Da in der Trace-Datei eine Vielzahl von Informationen aufgezeichnet wird, verbrauchen Anlage und Fortschreiben der Datei viel Speicherplatz und Rechenleistung. Trace-Verarbeitung ohne eine Begrenzung des Plattenplatzes kann bei langen Traces zu einer Reihe von Fehlern führen, deshalb kann die Trace-Verarbeitung ab SPS V3.6 durch eine Überlauffunktion gesteuert werden. Dabei werden zwei Trace-Dateien verwendet: Die zweite Trace-Datei wird verwendet, wenn die erste Trace-Datei voll ist, und der Inhalt der ersten Trace-Datei wird überschrieben, wenn in der zweiten Trace-Datei die maximale Größe erreicht ist. Die Session-Parameterdatei mit dem Namen SYSPAR.SPS.PSINFO muss editiert und dann unter die Benutzerkennung SYSSPOOL kopiert werden. Der Administrator des Druckdienstes kann dadurch folgende Punkte auf einfache Art und Weise steuern:

- Die Trace-Auswahl: Für welche Art von Ereignis muss nach den Océ-Support-Empfehlungen ein Trace durchgeführt werden. Hierfür steht der Parameter PSITRCSL der Session-Parameterdatei zur Verfügung.
- Die Größe des Trace-Mediums (Speicher oder Datei). Hierfür stehen die Parameter PSFRECN und PSIRECN der Session-Parameterdatei zur Verfügung. Standardmäßig ist der Wert für die Anzahl an Sätzen auf 10000 gesetzt, das ergibt zwei Trace-Dateien mit einer Größe von jeweils 1000 PAM-Seiten. Es wird empfohlen, den Standardwert als Mindestwert zu verwenden, um Probleme bei der Erstellung der Trace-Datei zu vermeiden. Beide Dateinamen unterscheiden sich lediglich durch Datum und Zeitstempel.

Eine genaue Beschreibung der Parameter PSFRECN, PSIRECN und PSITRCSL finden Sie im Abschnitt ["Session-Parameterdatei"](#page-83-0) auf Seite 84.

# **8.2 Fehlerbehandlung und Restart-Verarbeitung**

Bei Betrieb eines APA-Druckers können verschiedene Arten von Störungen auftreten, die teils automatisch von SPS behoben werden, teils den Eingriff des Operators erfordern. In folgender Tabelle sind die Fehlerarten sowie die zugehörigen Maßnahmen zu deren Behebung aufgelistet:

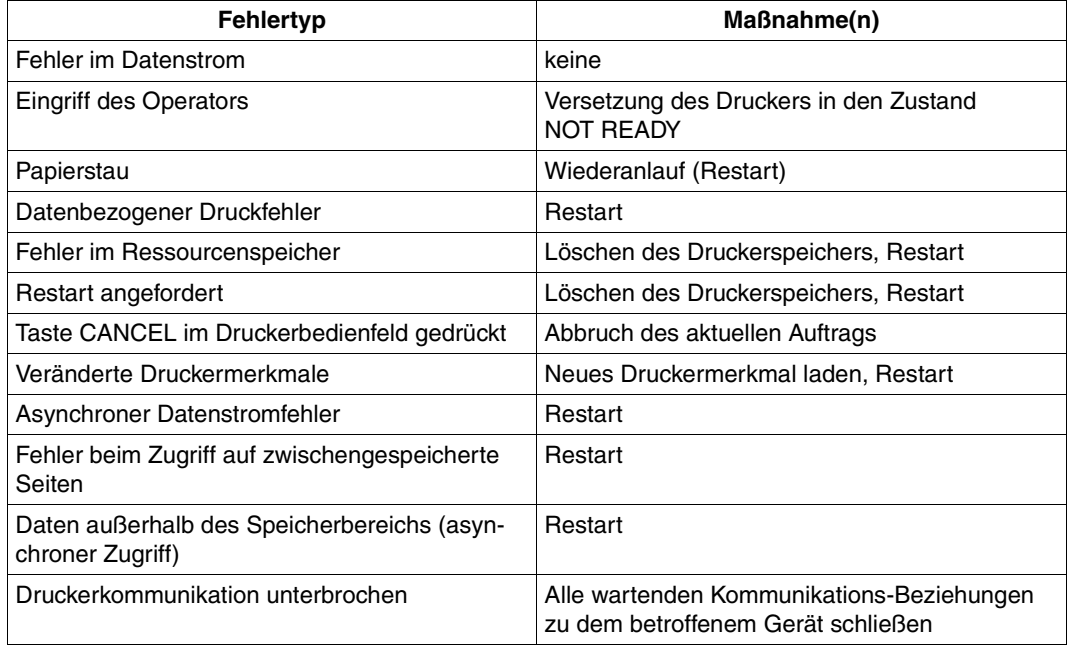

*Anmerkungen:*

- Bei der Verarbeitung komplexer Druckdaten können mehrere Datenspeicher-Fehler innerhalb des gleichen Papierabschnitts (entspricht ungefähr 26 Seiten 12-Zoll-Papier) auftreten. In diesen Fällen ist kein Restart möglich
- Datenbezogene Fehler, die im Einzeldrucker-Betrieb zur Verfälschung von geladenen Daten führen, bewirken im Zwillingsdrucker-Betrieb einen Restart
- Bei Auftreten von "Deadlock"-Situationen (z.B. gleichzeitiger Fehler "Seitenspeicher voll" und "Fehler bei Zugriff auf Ressourcen-Speicher") muss der Operator manuell eingreifen. SPS erkennt in diesen Fällen die Situation und fordert den Operator auf, die Taste NPRO am Druckerbedienfeld zu betätigen

### **8.2.1 Restart-Verarbeitung bei Einzeldrucker-Betrieb**

Der Zustand des Papierflusses innerhalb des Druckers wird im Einzeldrucker-Betrieb durch den PRINTER COUNTER, einen Zähler, der Informationen über die aktuell bearbeiteten Seiten beinhaltet, repräsentiert. Dieser Zähler setzt sich aus fünf Einzelzählern zusammen, die jeweils der Nummer der Seiten entsprechen, die sich an genau definierten Positionen im Drucker befinden:

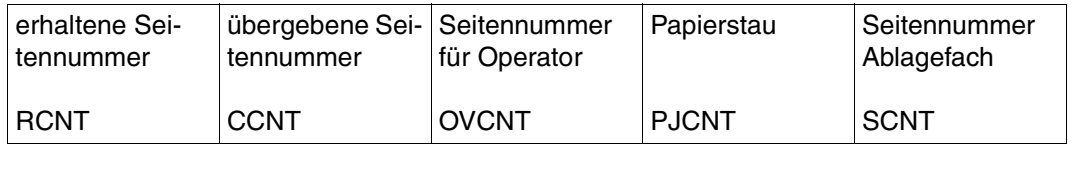

$$
(1) (2) (3) (4) (5)
$$

Der PRINTER-COUNTER setzt sich in seiner allgemeinen Form in folgender Weise aus den Einzelzählern zusammen: (RCNT, CCNT, OVCNT, PJCNT, SCNT).

Der Papierfluss innerhalb des APA-Druckers mit den entsprechenden Zählern stellt sich wie folgt dar:

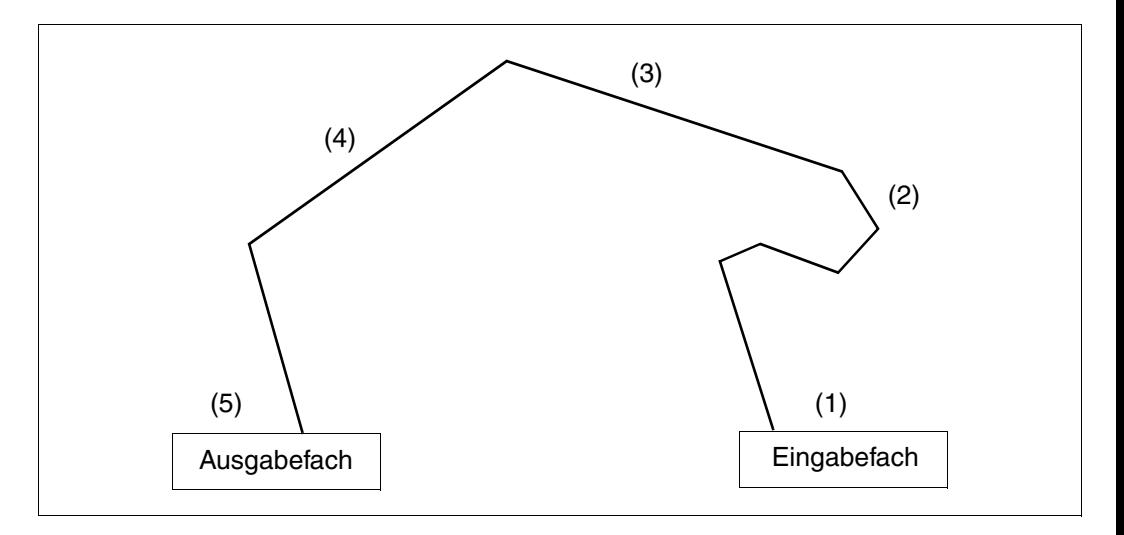

Bild 11: Papierfluss innerhalb eines APA-Druckers

Die Seitennummer, ab der bei Auftreten eines Fehlers der Druckvorgang wieder aufgenommen werden muss (Restart-Seitennummer), ist abhängig von der Fehlerursache. Hierbei sind drei mögliche Ursachen zu unterscheiden:

Hardware-Fehler, Papierstau und Ressourcen-Überlauf.

### **Hardware-Fehler**

Bei dieser Fehlerursache liefert der Drucker für den RESTART COUNTER (Restart-Zähler) den Wert (0,0,0,0,0). Die Restart-Seitennummer orientiert sich am Wert des Zählers für die Seitennummer des Eingabefaches SCNT, der um 1 erhöht wird.

### *Beispiel:*

Der zuletzt gültige Zähler PRINTER COUNTER in der allgemeinen Form (RCNT, CCNT, OVCNT, PJCNT, SCNT) lautet (7,5,4,3,1). Die letzte Ziffer repräsentiert den Zähler SCNT und wird um 1 erhöht.

Ergebnis: Der Druck wird mit der Seitennummer 2 wieder aufgenommen.

### **Papierstau**

Bei dieser Fehlerursache liefert der Drucker für den RESTART COUNTER (Restart-Zähler) den Wert (1,1,1,1,1) Die Restart-Seitennummer orientiert sich ausschließlich an diesem Zähler und die letzte Ziffer (1) wird um 1 erhöht. Der Druck wird demnach in jedem Fall mit der Seitennummer 2 wieder aufgenommen.

### **Ressourcen-Überlauf**

Bei dieser Fehlerursache übernimmt der Restart-Zähler die aktuellen Werte des PRINTER COUNTER der allgemeinen Form (RCNT, CCNT, OVCNT, PJCNT, SCNT) und nimmt den Druck ab der Seitennummer CCNT + 1 wieder auf.

### *Beispiel:*

Der zuletzt gültige PRINTER COUNTER lautet (7,5,4,3,1). Die zweite Ziffer repräsentiert den Wert für den der übergebenen Seitennummer CCNT und wird um 1 erhöht. Ergebnis: Der Druck wird mit der Seitennummer 6 (5 + 1) wieder aufgenommen.

### **8.2.2 Restart-Verarbeitung bei Zwillingsdrucker-Betrieb**

Der Zustand des Papierflusses zwischen den beiden Druckern sowie innerhalb der Drucker wird im Zwillingsdrucker-Betrieb durch den VIRTUAL COUNTER, einen Zähler repräsentiert, der Informationen über die aktuell bearbeiteten Seiten für beide Drucker beinhaltet. Hierbei werden die Werte der für die beiden Drucker geführten Zähler (PRINTER COUNTER) erfasst. Der VIRTUAL COUNTER setzt sich aus Teilen der (Drucker-)Einzelzähler zusammen, die jeweils der Nummer der Seiten entsprechen, die sich an genau definierten Positionen innerhalb der Drucker befinden:

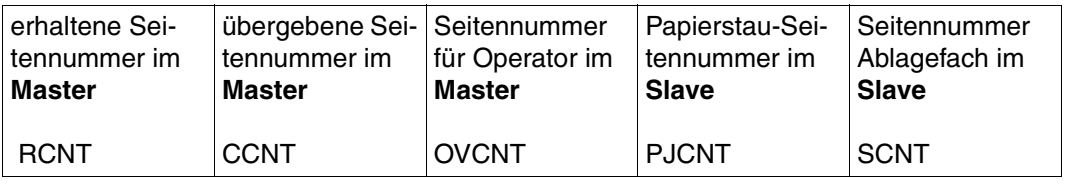

$$
(1) (2) (3) (4) (5)
$$

Der VIRTUAL COUNTER setzt sich in seiner allgemeinen Form in folgender Weise aus den PRINTER COUNTERS der Einzeldrucker zusammen: (RCNT, CCNT, OVCNT, PJCNT, SCNT). Der Papierfluss innerhalb und zwischen den Druckern mit den entsprechenden Einzelzählern stellt sich wie folgt dar:

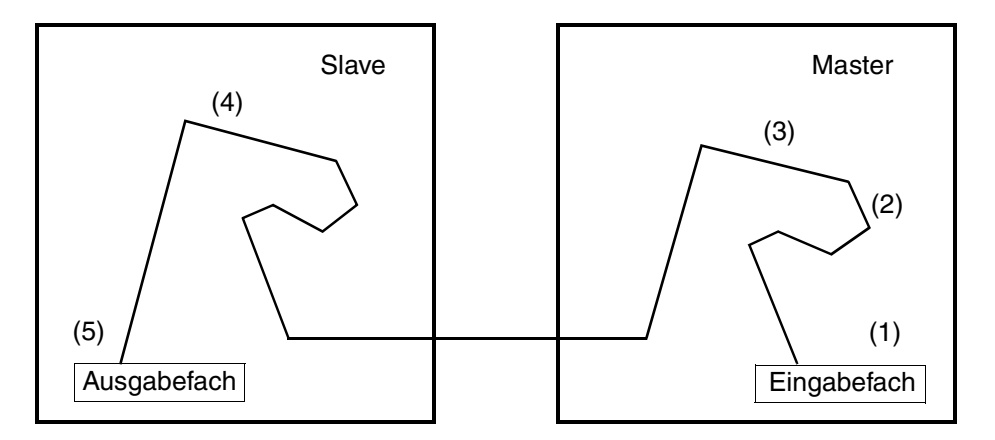

Die Seitennummer, ab der bei Auftreten eines Fehlers der Druckvorgang wieder aufgenommen werden muss (Restart-Seitennummer), ist abhängig von der Fehlerursache. Hierbei sind vier mögliche Ursachen zu unterscheiden:

Hardware-Fehler, Papierstau, Ressourcen-Überlauf und ENDPDS.

### **Hardware-Fehler**

a) Hardware-Fehler des Master-Rechner

Bei dieser Fehlerursache liefert der Drucker für den RESTART COUNTER (Restart-Zähler) den Wert (1,1,1,1,1). Die Restart-Seitennummer orientiert sich an der letzten Ziffer des VIRTUAL COUNTER, die um 1 erhöht wird.

#### *Beispiel:*

Der aktuelle PRINTER COUNTER am Master lautet (27,25,24,23,21). Der aktuelle PRINTER COUNTER am Slave lautet (7,5,4,3,1). Daraus ergibt sich der gültige aktuelle VIRTUAL COUNTER (27,25,24,3,1). Die letzte Ziffer dieses Zählers wird um 1 erhöht. Ergebnis: Der Druck wird mit der Seitennummer 2 wieder aufgenommen.

b) Hardware-Fehler des Slave-Rechners

Bei dieser Fehlerursache liefert der Drucker für den RESTART COUNTER (Restart-Zähler) den Wert (0,0,0,0,0). Die Restart-Seitennummer orientiert sich an der letzten Ziffer des VIRTUAL COUNTER, die um 1 erhöht wird.

*Beispiel:*

Der aktuelle PRINTER COUNTER am Master lautet (27,25,24,23,21). Der aktuelle PRINTER COUNTER am Slave lautet (7,5,4,3,1). Daraus ergibt sich der gültige aktuelle VIRTUAL COUNTER (27,25,24,3,1). Die letzte Ziffer dieses Zählers wird um 1 erhöht.

Ergebnis: Der Druck wird mit der Seitennummer 2 wieder aufgenommen.

### **Papierstau**

a) Papierstau am Master-Rechner

Bei dieser Fehlerursache liefert der Drucker für den RESTART COUNTER (Restart-Zähler) den Wert (1,1,1,1,1). Die Restart-Seitennummer orientiert sich an der letzten Ziffer des VIRTUAL COUNTER, die um 1 erhöht wird.

*Beispiel:*

Der aktuelle PRINTER COUNTER am Master lautet (27,25,24,23,21). Der aktuelle PRINTER COUNTER am Slave lautet (7,5,4,3,1). Daraus ergibt sich der gültige aktuelle VIRTUAL COUNTER (27,25,24,3,1). Die letzte Ziffer dieses Zählers wird um 1 erhöht. Ergebnis: Der Druck wird mit der Seitennummer 2 wieder aufgenommen.

### b) Papierstau am Slave-Rechner

Bei dieser Fehlerursache liefert der Drucker für den RESTART COUNTER (Restart-Zähler) den Wert (1,1,1,1,1,). Die Restart-Seitennummer orientiert sich an der letzten Ziffer des VIRTUAL COUNTER, die um 1 erhöht wird.

### *Beispiel:*

Der aktuelle PRINTER COUNTER am Master lautet (27,25,24,23,21). Der aktuelle PRINTER COUNTER am Slave lautet (7,5,4,3,1). Daraus ergibt sich der gültige aktuelle VIRTUAL COUNTER (27,25,24,3,1). Die letzte Ziffer dieses Zählers wird um 1 erhöht. Ergebnis: Der Druck wird mit der Seitennummer 2 wieder aufgenommen.

### **Ressourcen-Überlauf**

Bei dieser Fehlerursache wird als Annahme vorausgesetzt, dass der Fehler im Slave-Drukker aufgetreten ist, da bei Ressourcen-Überlauf sowohl die Druckdaten, als auch die Ressourcen, die jeweils in beiden Druckerspeichern zwischengespeichert werden, verloren sind. Die Restart-Seitennummer orientiert sich folglich ausschließlich am RESTART COUNTER des Slave-Druckers. Hierbei wird die erste Ziffer dieses Zählers um 1 erhöht.

### *Beispiel:*

Der aktuell gültige RESTART COUNTER lautet (7,7,7,5,3). Die erste Ziffer dieses Zählers wird um 1 erhöht.

Ergebnis: Der Druck wird mit der Seitennummer 8 wieder aufgenommen.

### **ENDPDS am Slave-Drucker**

Die Restart-Seitennummer orientiert sich bei dieser Fehlerursache am RESTART COUNTER des Slave-Druckers. Hierbei wird die erste Ziffer dieses Zählers um 1 erhöht.

### *Beispiel:*

Der aktuell gültige RESTART COUNTER lautet (7,7,7,5,3). Die erste Ziffer dieses Zählers wird um 1 erhöht.

Ergebnis: Der Druck wird mit der Seitennummer 8 wieder aufgenommen.

# <span id="page-168-0"></span>**9 Kommandos und Makros**

Dieses Kapitel gibt eine kurze Übersicht über diejenigen Operanden der BS2000-Kommandos, die Sie beim Drucken auf APA-Druckern besonders beachten müssen. Weiterhin werden die Neuerungen an den Kommandos beschrieben, die für die aktuelle SPS-Version relevant sind. Die vollständigen Beschreibungen der Kommandos entnehmen Sie bitte dem Handbuch "Spool & Print - Kommandos".

# **9.1 Übersicht über die für SPS relevanten BS2000-Kommandos**

In der folgenden Tabelle werden diejenigen Operanden der BS2000-Kommandos aufgelistet, die Sie beim Drucken auf APA-Druckern besonders beachten müssen; die vollständigen Beschreibungen der Kommandos entnehmen Sie bitte dem Handbuch ["Spool & Print -](#page-223-0) [Kommandos".](#page-223-0)

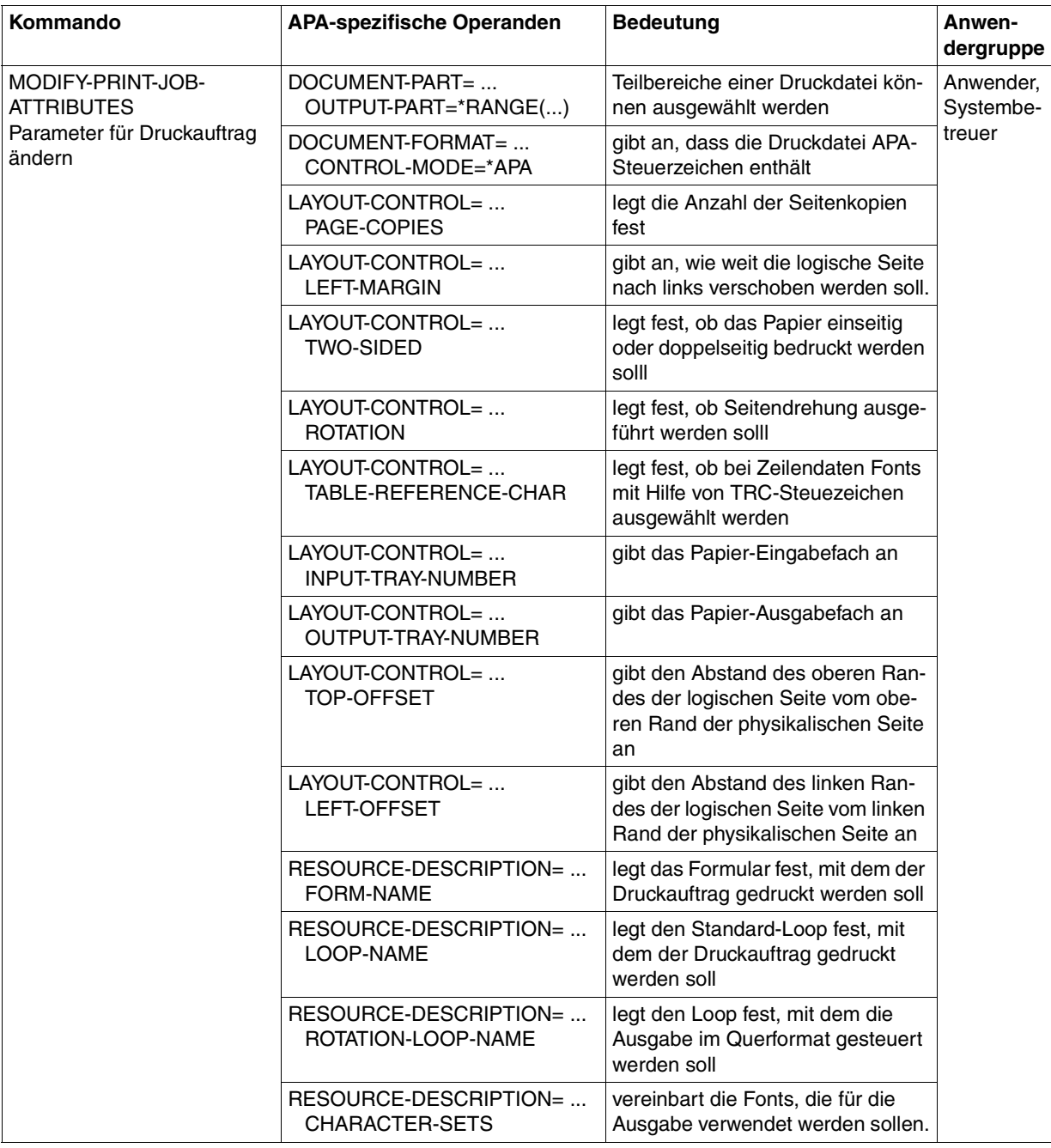

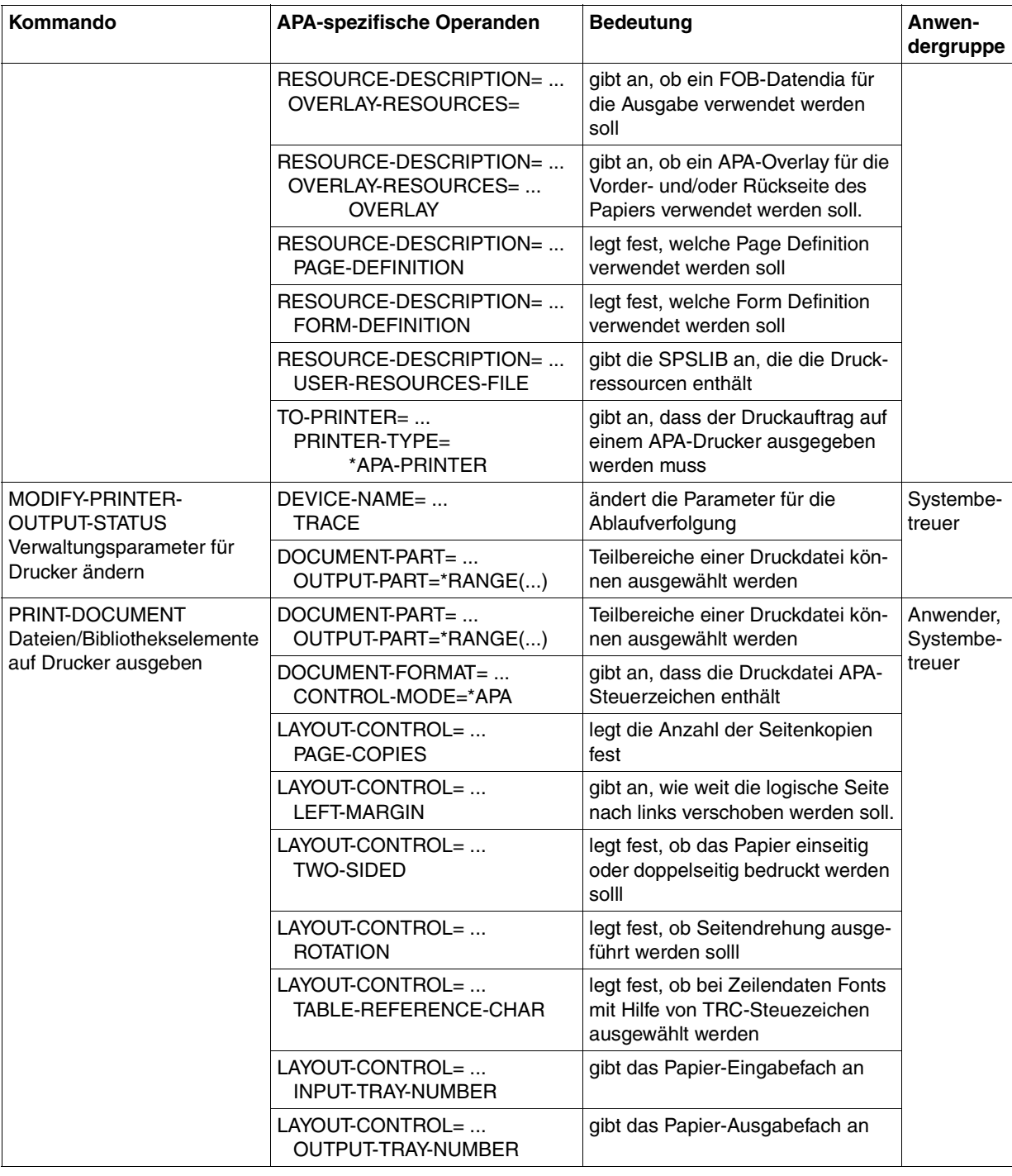

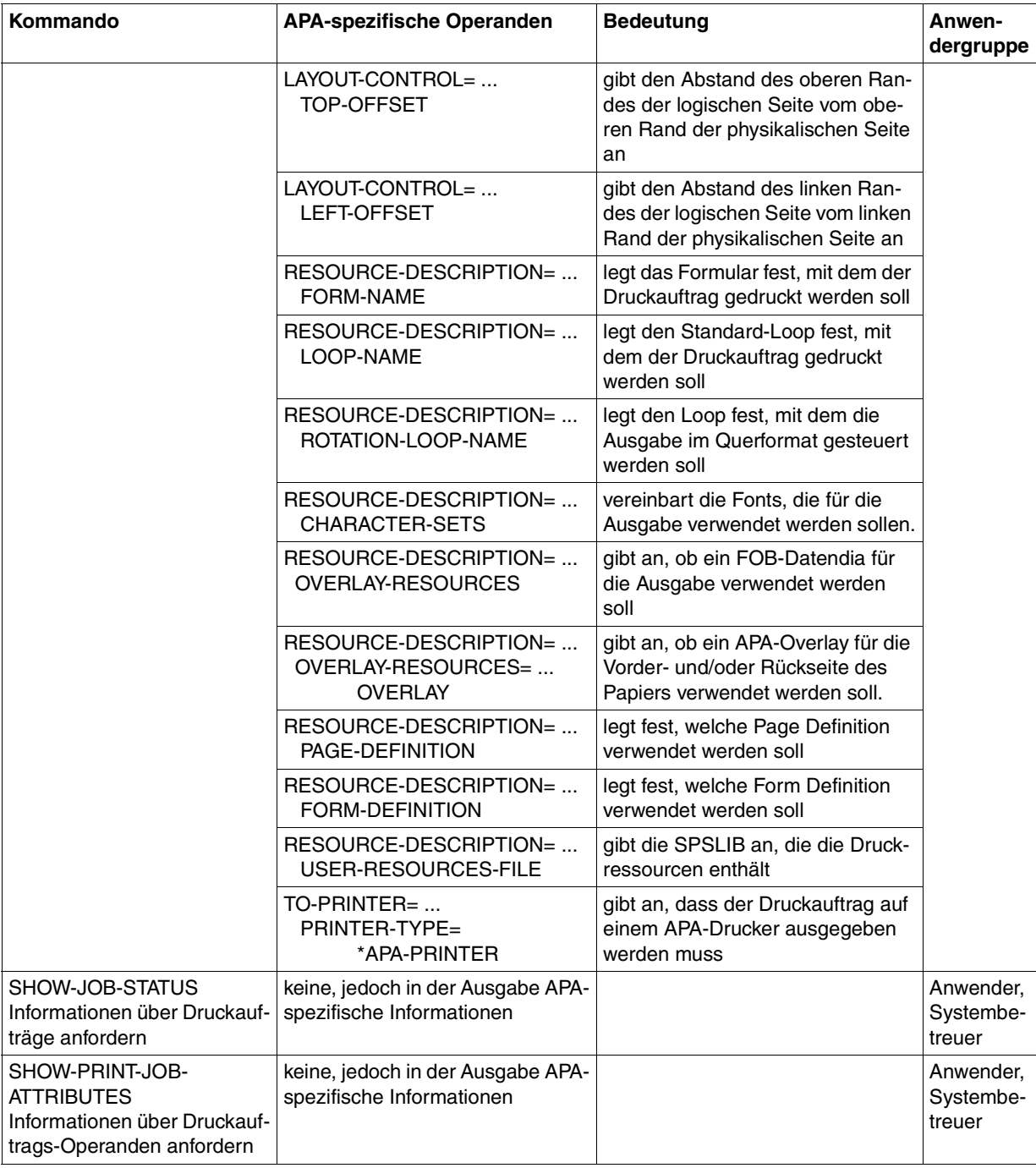

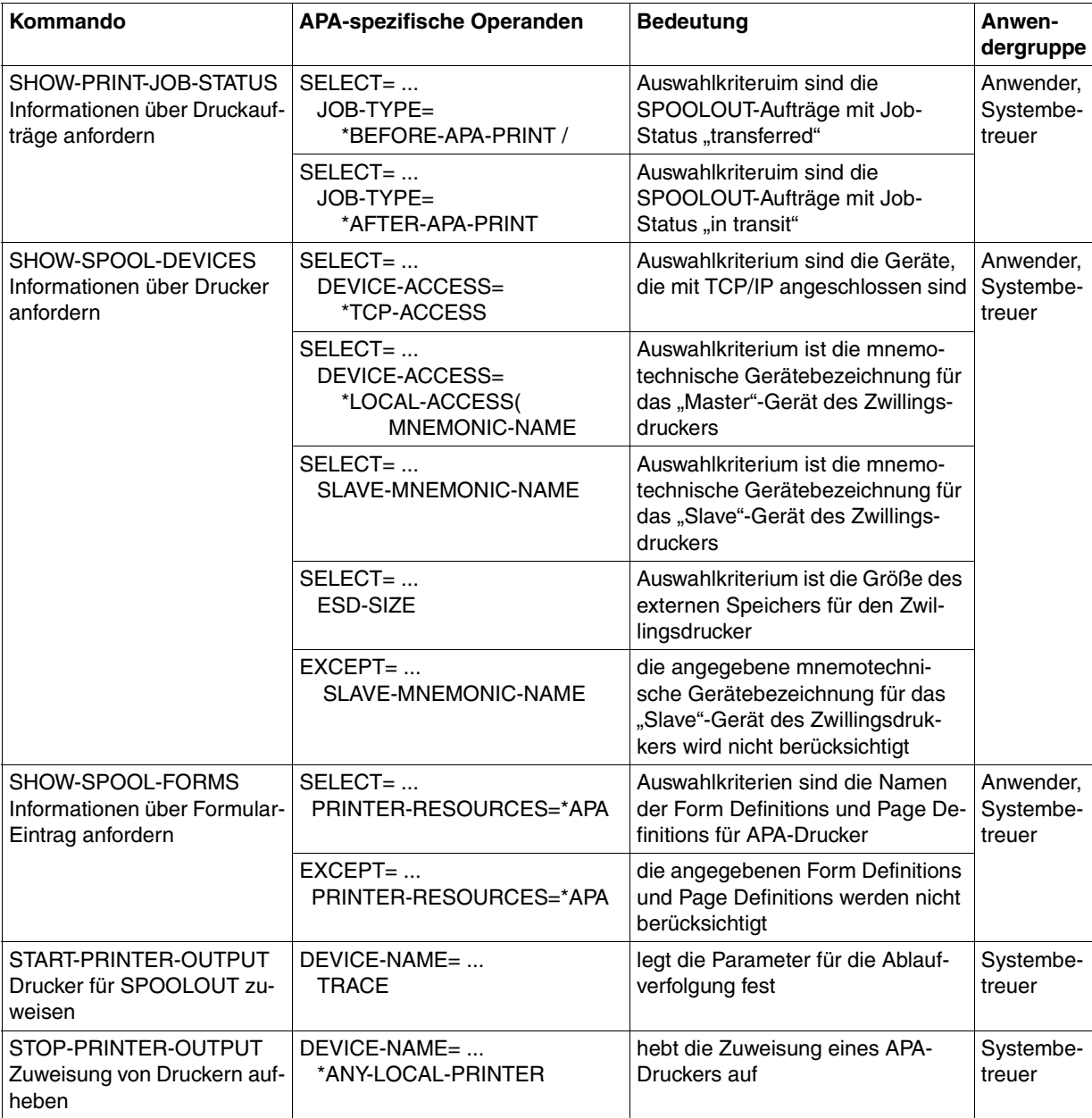

# **9.2 Kommandos**

# **MODIFY-PRINT-JOB-ATTRIBUTES Parameter für Druckauftrag ändern**

Im Kommando MODIFY-PRINT-JOB-ATTRIBUTES können Sie jetzt für APA-Drucker die gleichen neuen Operanden angeben wie im PRINT-DOCUMENT-Kommando. Die Be-schreibung der Operanden finden Sie im Abschnitt ["PRINT-DOCUMENT Dateien/Biblio](#page-174-0)[thekselemente auf Drucker ausgeben"](#page-174-0) auf Seite 175.

# <span id="page-174-0"></span>**PRINT-DOCUMENT Dateien/Bibliothekselemente auf Drucker ausgeben**

Für APA-Drucker können jetzt auch die folgenden Operanden angegeben werden:

### **LAYOUT-CONTROL = \*PARAMETERS (...)**

Legt alle Parameter zur Festlegung des Seiten-Layouts fest.

### **LEFT-MARGIN = \*STD / <0..31>**

Dieser Operand gibt an, wie weit der linke Rand der logischen Seite eingerückt werden soll. Unabhängig davon, ob CONTROL-MODE=\*APA oder CONTROL-MODE=\*TEXT angegeben wurde, wird die logische Seite um den angegebenen Wert \*1/10 Inch eingerückt.

Den Standardwert für das betroffene Ausgabegerät können Sie mit dem Kommando oder der SPSERVE-Anweisung SHOW-SPOOL-DEVICE abfragen. Die Information finden Sie im Ausgabefeld SPOOLOUT-CONTROL:…SHIFT. Sollte hier der Standardwert mit \*STD angegeben sein, dann können Sie den Standardwert aus der SPOOL-Parameterdatei im Ausgabefeld PRINT-CMD-DEFAULTS:...LEFT-MARGIN = ... ersehen.

Der Operand LEFT-MARGIN korrespondiert mit den Parametern PDSOFFXF/ INFOFFXF und PDSOFFXB/INFOFFXB der Auftrags-Parameterdateien. Er kann mit dem Operanden LEFT-OFFSET zusammen angegeben werden. In diesem Fall werden die Angaben der beiden Operanden zusammengezählt und bestimmen so den Offset der logischen Seite.

Siehe auch Abschnitt ["Offset der logischen Seite festlegen"](#page-143-0) auf Seite 144.

### **TWO-SIDED =**

Legt fest, ob einseitig oder beidseitig gedruckt werden soll. In Verbindung mit dem Ope-randen ROTATION legen Sie den Ausgabemodus fest. [Siehe hierzu Abschnitt](#page-151-0) "Simplex-[/Duplex-Druck und Rotation"](#page-151-0) auf Seite 152.

### **TWO-SIDED = \*STD**

Für APA-Drucker wird entweder einseitig (Simplex-Modus) oder beidseitig (Duplex-Modus) gedruckt, je nachdem, was in der im PRINT-DOCUMENT-Kommando angegebenen Druckressource Form Definition oder in der SPOOL Parameterdatei vereinbart ist.

### **TWO-SIDED = \*NO**

Es wird im Simplex-Modus, d.h. einseitig gedruckt.

### **TWO-SIDED = \*YES**

Es wird im Duplex-Modus, d.h. beidseitig gedruckt.

### **TWO-SIDED = \*TUMBLE**

Es wird im Duplex-Modus, d.h. beidseitig gedruckt, und die Seiten werden nicht von rechts nach links, sondern von oben nach unten umgedreht.

### **ROTATION =**

Legt fest, ob die Seiten eines Druckauftrags gedreht auszugeben sind; wenn ja, um wie viel Grad gedreht. Dieser Parameter überschreibt die für die Rotation relevanten Einstellungen (Medium Orientation) der Form Definition.

*Hinweise:*

Deck- und Schlussblätter werden prinzipiell nicht gedreht gedruckt.

Bei Zeilendaten wird unabhängig von der ausgewählten Rotation (Page Orientation) immer die Page Definition verwendet, die im PRINT-DOCUMENT-Kommando angegeben wurde.

### **ROTATION=\*NO**

Seitendrehung wird nicht ausgeführt, außer wenn in der Form Definition eine Seitendrehung angegeben ist.

### **ROTATION = 0 / 90 / 180 / 270**

Für APA-Drucker können nur die Werte 0, 90. 180 und 270 angegeben werden.

### **INPUT-TRAY-NUMBER =**

Legt für Seitendrucker das Eingabefach fest, aus dem das Papier entnommen werden soll. Das Fach wird duch seine physikalische Fachnummer ausgewählt. [Siehe auch](#page-149-1) Abschnitt ["Ein- und Ausgabefach auswählen"](#page-149-0) auf Seite 150.

#### **INPUT-TRAY-NUMBER = \*STD**

Das Papier wird aus dem Eingabefach entnommen, das in der Form Definition angegeben wurde.

#### **INPUT-TRAY-NUMBER = <integer 1..99>**

Nummer des Eingabefachs, aus dem das Papier für den Druck entnommen werden soll. Es können die Fächer 1 bis 99 angegeben werden.

Es wird nicht geprüft ob die Anzahl der angegebenen Eingabefächer mit der Anzahl der tatsächlich am Drucker vorhandenen Eingabefächer übereinstimmt. Ist das angeforderte Eingabefach am Drucker nicht vorhanden, so bricht SPS den Druckvorgang ab, außer es ist in der Parameterdatei eine Eingabefach-Substitution vereinbart (Parameter PDSFLG4, Wert: PDS4BIN, [siehe Abschnitt](#page-96-0) "PDSFLG4" auf Seite 97). In diesem Fall benutzt SPS statt des gewünschten Eingabefachs das erste verfügbare Eingabefach.

### **OUTPUT-TRAY-NUMBER =**

Legt das Papier-Ausgabefach fest. Siehe auch Abschnitt ["Ein- und Ausgabefach aus](#page-149-0)wählen" [auf Seite 150.](#page-149-0)

### **OUTPUT-TRAY-NUMBER = \*STD**

Die Ausgabe erfolgt in das Papier-Ausgabefach, das in der Form Definition als Standard-Ausgabefach vereinbart ist. Die Auswahl des Papier-Ausgabefachs ist für den gesamten Druckvorgang gültig, d.h. einschließlich Deck- und Schlußblatt.

#### **OUTPUT-TRAY-NUMBER = <integer 1..99>**

Nummer des Ausgabefachs, in dem das Papier abgelegt werden soll. Es können die Fächer 1 bis 99 angegeben werden.

Es wird nicht geprüft ob die Nummer des Ausgasbefachs mit der Anzahl der tatsächlich am Drucker vorhandenen Ausgabefächer übereinstimmt. Ist das angeforderte Ausgabefach am Drucker nicht vorhanden, kann es zu einem Fehler kommen.

### **TOP-OFFSET =**

Legt den Abstand des oberen Randes der logischen Seite vom oberen Rand der physikalischen Seite (Medium) fest. Der Abstand wird in Millimetern angegeben. [Siehe](#page-143-1) auch Abschnitt ["Offset der logischen Seite festlegen"](#page-143-0) auf Seite 144.

### **TOP-OFFSET = <integer 0..255>**

Für APA-Drucker können nur positive Werte zwischen 0 und 255 angegeben werden. Voreingestellt ist der Wert 0, außer wenn in der Form Definition ein anderer Wert eingesetzt wurde.

### **LEFT-OFFSET =**

Legt den Abstand des linken Randes der logischen Seite vom linken Rand der physikalischen Seite (Medium) fest. Der Abstand wird in Millimetern angegeben. [Siehe auch](#page-143-1) Abschnitt ["Offset der logischen Seite festlegen"](#page-143-0) auf Seite 144.

### **LEFT-OFFSET = <integer 0..255>**

Für APA-Drucker können nur positive Werte zwischen 0 und 255 angegeben werden. Voreingestellt ist der Wert 0, außer wenn in der Form Definition ein anderer Wert eingesetzt wurde.

### **RESOURCE-DESCRIPTION = \*PARAMETERS(...)**

Vereinbart die für den Ausdruck zu verwendenden Druckressourcen.

#### **OVERLAY-RESOURCES = \*PARAMETERS(...)**

Legt fest, ob ein DIA zu verwenden ist, wenn ein Druckauftrag verarbeitet werden soll.

### **OVERLAY =**

Nur gültig für APA-Drucker: Gibt an, ob ein APA-Overlay auf der Vorder und/oder Rückseite des Papiers verwendet werden soll. [Siehe auch Abschnitt](#page-146-0) "Medium Over[lays auswählen"](#page-146-0) auf Seite 147.

### **OVERLAY = \*STD**

Die APA-Overlays, die verwendet werden sollen, sind in der zugehörigen Form Definition definiert.

### **OVERLAY = \*NONE**

Es sollen keine APA-Overlays zur Ausgabe verwendet werden, außer es ist in der Form Definition etwas anderes angegeben.Entspricht bei APA-Druckern der Angabe \*STD.

### **OVERLAY = PARAMETERS(...)**

Die angegebenen APA-Overlays werden zur Ausgabe verwendet.

### **FACE-SIDE = \*NONE / <alphanum\_name 3..8>**

Name des APA-Overlays, das auf der Vorderseite verwendet werden soll.

#### **REVERSE-SIDE = \*NONE / <alphanum\_name 3..8>**

Name des APA-Overlays, das auf der Rückseite verwendet werden soll. Dieser Operand wird nur ausgewertet, wenn im Duplex-Modus gedruckt wird (siehe Operand TWO-SIDED) .

# **SHOW-PRINT-JOB-ATTRIBUTES Informationen über Druckauftrags-Operanden anfordern**

Die Ausgabe des Kommandos SHOW-PRINT-JOB-ATTRIBUTES wurde erweitert, so dass jetzt auch Informationen über verwendete Medium Overlays ausgegeben werden.

### **Ausgabe auf SYSOUT:**

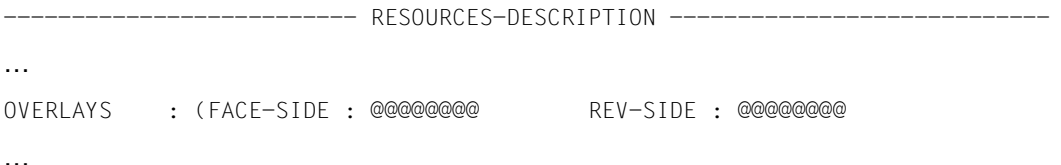

### **Ausgabe in S-Variablen:**

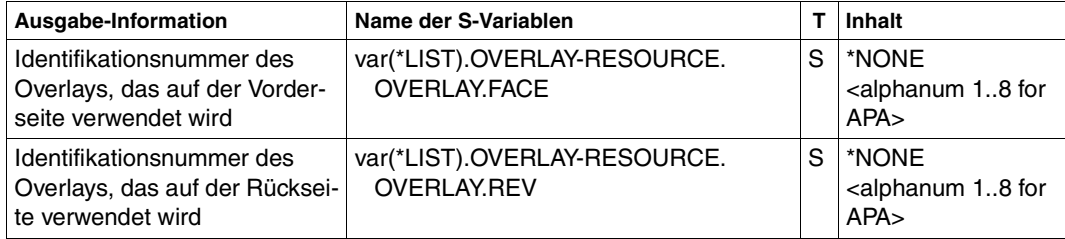

# **SHOW-SPOOL-DEVICES Informationen über Drucker anfordern**

Als Auswahlkriterium für APA-Drucker kann jetzt auch die Anschlussart TCP-ACCESS angegeben werden

### **SELECT = ALL / PARAMETERS(...)**

Gibt an, nach welchen Kriterien die Drucker auszuwählen sind, über die Informationen ausgegeben werden sollen. Bei Angabe von ALL (Voreinstellung) werden Informationen über alle eingetragenen Drucker ausgegeben.

### **SELECT = PARAMETERS(...)**

Die Auswahlkriterien werden in einer Liste aufgeführt.

### **DEVICE-ACCESS = \*ALL / \*NEA-ACCESS(...) / \*TCP-ACCESS(...) / \*LOCAL-ACCESS(...)**

Auswahlkriterium ist die Art des Zugriffs auf die verschiedenen lokalen und RSO-Drukker sowie ihre Adressierung.

### **DEVICE-ACCESS = \*TCP-ACCESS(...)**

Auf den APA-Drucker wird direkt über das TCP/IP-LAN zugegriffen, wobei das TCP/IP-Protokoll benützt wird.

Der erste Teil der Ausgabe für Drucker, die mit TCP-ACCESS angeschlossen sind, wurde folgendermaßen geändert:

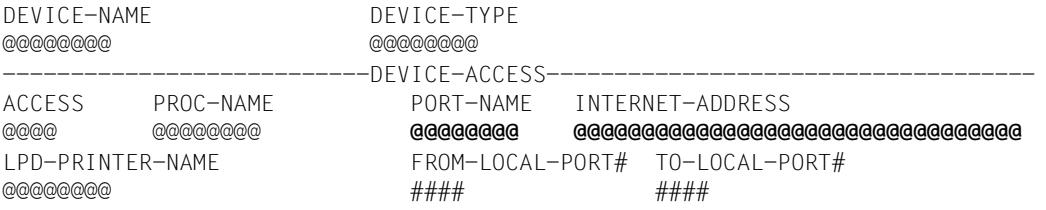

…
## **Hinweise zu weiteren Kommandos**

Beachten Sie bitte auch die folgenden Hinweise zum Drucken auf APA-Druckern:

- Die aktuelle angezeigte TSN des Kommandos SHOW-ACTIVE-SPOOL-DEVICE ist die des Druckauftrags, der gerade "active" ist.
- Die Kommandos HOLD-PRINT-JOB und RESUME-PRINT-JOB bearbeiten den 'current printing job'.
- Im Kommando HOLD-PRINT-JOB dürfen für APA-Drucker die Operanden RESTART-POSITION=\*PAGE und \*BACK nicht angegeben werden. HOLD-PRINT-JOB RESUME-CONDITION=\*IMMEDIATE=..., ... ermöglicht es, von der ersten Seite des 'current output job' bis zur letzten Seite des 'current printing job' zurückzupositionieren. Die im Operanden RESTART-POSITION = \*BACK( ) angegebene Seitennummer bezieht sich auf die 'current printing page'. Die im Operanden RESTART-POSITION = \*PAGE( ) angegebene Seitennummer bezieht sich auf den 'current printing job'.
- Im Kommando RESUME-PRINT-JOB dürfen bei SPOOLOUT-Aufträgen, für die CONTROL-MODE=\*APA spezifiziert ist, die Operanden \*PAGE und \*BACK nicht angegeben werden.
- Der Operator sollte den Drucker anhalten, bevor er das Kommando HOLD-PRINT-JOB mit RESUME-CONDITION=\*IMMEDIATE absetzt.
- Beim Kommando START-PRINTER-OUTPUT dürfen folgende Operanden nicht angegeben werden:
	- FORMS-OVERLAY
	- PAGE-PRINTER-OUTPUT
	- PRINT-SAMPLE
	- ROTATION
	- TWO-UP-PROCESSING
	- FORMS-OVERLAY-BUFFER
	- CHARACTER-SET-NUMBER
- Beim Kommando SHOW-JOB-STATUS gibt es für APA-Druckaufträge bei der Ausgabe folgende Besonderheiten:
	- Bei APA-Druckaufträgen vom Typ4 (wartende SPOOLOUT-Aufträge) und Typ5 (aktive SPOOLOUT-Aufträge) wird im Feld TYPE das Kategoriekennzeichen PR ausgegeben.
	- Bei APA-Druckaufträgen vom Typ 5 wird im Feld SIZE/PR die Größe der Datei bzw. die Anzahl der bereits ausgegebenen Zeilen, Datensätze oder Seiten ausgegeben. Außerdem enthält das Feld den Status des Druckaufftrags: TRD: Job-Status = "TRANSFERRED".

 $TRT: Job-Status = "TRANSIT"$ 

## **9.3 Makros**

Dieser Abschnitt beschreibt die Erweiterungen für SPS V3.8A, die im Makro-Handbuch noch nicht enthalten sind. Eine vollständige Beschreibung der einzelnen Makros finden Sie im Handbuch "Spool & Print - Makros und Exits".

## **MODPJAT**

Die folgenden Operanden des Makros MODPJAT gelten jetzt auch für APA-Drucker:

#### **INTRAY=\*UNCHANGED / <var: int: 1> / <integer 1..99> / \*STD / \*IGNORE / \*BY\_FORMAT (...)**

Legt das Papier-Eingabefach fest, aus dem das Papier zum Drucken genommen werden soll.

#### **LEFTMAR=\*UNCHANGED / <var: int: 1> / <integer 0..31> / \*STD**

Vereinbart, ob der Ausgabetext eingerückt werden soll.

#### **LEFTOFF=\*UNCHANGED / \*IGNORE / <integer -255..255>**

Legt den Abstand des linken Randes der logischen Seite vom linken Rand der physikalischen Seite in Millimetern fest. Z

#### **OUTTRAY=\*UNCHANGED / <var: int: 1> / <integer 1..99> / \*STD / \*IGNORE / \*SORTER**

Legt das Papier-Ausgabefach fest. Der Auftrag kann nur auf Druckern mit Einzelblattverarbeitung ausgeführt werden.

#### **ROT=\*UNCHANGED / <var: enum-of \_rotation\_set: 1> / \*NO / \*ROT\_0 / \*ROT\_90 / \*ROT\_180 / \*ROT\_270 / \*ROT\_0\_180 / \*ROT\_90\_270 / \*ROT\_180\_0 / \*ROT\_270\_90 / \*BY\_CONTROL\_CODES**

Legt fest, ob die zu druckenden Seiten des Druckauftrags gedreht auszugeben sind; wenn ja, um wieviel Grad gedreht.

#### **TOPOFF=\*UNCHANGED / \*IGNORE / <integer -255..255>**

Legt den Abstand des oberen Randes der Druckseite vom oberen Rand der physikalischen Seite in Millimetern fest.

#### **TWOSIDE=\*UNCHANGED / <var: enum-of \_twoside\_set:1> / \*STD / \*NO / \*YES / \*TUMBLE / \*IGNORE**

Legt fest, ob auf dem APA-Drucker einseitig oder doppelseitig gedruckt werden soll.

## **MPJASPS**

Die folgenden Operanden des Makros MPJASPS sind neu:

## **FRONTOVL=\*UNCHANGED / <var: char: 8:alphanum\_name\_1..8> / \*STD**

Vereinbart, ob ein APA-Overlay für die Vorderseite verwendet werden soll.

## **FRONTOVL=\*UNCHANGED**

Die aktuelle Einstellung wird nicht verändert.

## **FRONTOVL=<var: char: 8:alphanum\_name\_1..8>**

Name des APA-Overlays, das für die Vorderseite verwendet werden soll.

## **FRONTOVL= \*STD**

Es werden keine APA-Overlays für die Ausgabe benutzt, außer wenn in der zugehörigen Form Definition ein APA-Overlay angegeben ist.

## **BACKOVL=\*UNCHANGED / <var: char: 8:alphanum\_name\_1..8> / \*STD**

Vereinbart, ob ein APA-Overlay für die Vorderseite verwendet werden soll.

## **BACKOVL=\*UNCHANGED**

Die aktuelle Einstellung wird nicht verändert.

### **BACKOVL=<var: char: 8:alphanum\_name\_1..8>**

Name des APA-Overlays, das für die Rückseite verwendet werden soll.

## **BACKOVL= \*STD**

Es werden keine APA-Overlays für die Ausgabe benutzt, außer wenn in der zugehörigen Form Definition ein APA-Overlay angegeben ist.

## **PRNTDOC**

Die folgenden Operanden des Makros PRNTDOC gelten jetzt auch für APA-Drucker:

### **INTRAY=\*STD / <var: int: 1> / <integer 1..99> / \*IGNORE / \*BY\_FORMAT (...)**

Legt das Papier-Eingabefach fest, aus dem das Papier zum Drucken genommen werden soll.

#### **LEFTMAR=\*STD / <var: int: 1> / <integer 0..31>**

Vereinbart, ob der Ausgabetext eingerückt werden soll.

#### **LEFTOFF=\*IGNORE / <integer -255..255>**

Legt den Abstand des linken Randes der logischen Seite vom linken Rand der physikalischen Seite in Millimetern fest. Z

### **OUTTRAY=\*STD / <integer 1..99> / <var: int: 1> / \*IGNORE / \*SORTER**

Legt das Papier-Ausgabefach fest.

Der Auftrag kann nur auf Druckern mit Einzelblattverarbeitung ausgeführt werden.

#### **ROT=\*NO / \*NO / \*ROT\_0 / \*ROT\_90 / \*ROT\_180 / \*ROT\_270 / \*ROT\_0\_180 / \*ROT\_90\_270 / \*ROT\_180\_0 / \*ROT\_270\_90 / \*BY\_CONTROL\_CODES / <var: enum-of \_rotation\_set: 1>**

Legt fest, ob die zu druckenden Seiten des Druckauftrags gedreht auszugeben sind; wenn ja, um wieviel Grad gedreht.

### **TOPOFF=\*IGNORE / <integer -255..255>**

Legt den Abstand des oberen Randes der Druckseite vom oberen Rand der physikalischen Seite in Millimetern fest.

### **TWOSIDE=\*STD / \*NO / \*YES / \*TUMBLE / <var: enum-of \_twoside\_set:1>**

Legt fest, ob auf dem APA-Drucker einseitig oder doppelseitig gedruckt werden soll.

## **PRNTSPS**

Die folgenden Operanden des Makros PRNTSPS sind neu:

#### **FRONTOVL=\*STD / <var: char: 8:alphanum\_name\_1..8>**

Vereinbart, ob ein APA-Overlay für die Vorderseite verwendet werden soll.

### **FRONTOVL=\*STD**

Es werden keine APA-Overlays für die Ausgabe benutzt, außer wenn in der zugehörigen Form Definition ein APA-Overlay angegeben ist.

#### **FRONTOVL=<var: char: 8:alphanum\_name\_1..8>**

Name des APA-Overlays, das für die Vorderseite verwendet werden soll.

#### **BACKOVL=\*STD / <var: char: 8:alphanum\_name\_1..8>**

Vereinbart, ob ein APA-Overlay für die Vorderseite verwendet werden soll.

#### **BACKOVL=\*STD**

Es werden keine APA-Overlays für die Ausgabe benutzt, außer wenn in der zugehörigen Form Definition ein APA-Overlay angegeben ist.

#### **BACKOVL=<var: char: 8:alphanum\_name\_1..8>**

Name des APA-Overlays, das für die Rückseite verwendet werden soll.

## **SPJASPS**

Die Druckressourcen-Beschreibung wurde folgendermaßen erweitert:

```
/* _sps_resources_descr_mdl */ 
struct $PREFIX` resources descr_mdl {
#pragma aligned 1 
      char pagedef[8]; \sqrt{*} Element name of the page \sqrt{*}/* definition to be used */
       char formdef[8]; /* Element name of the format */ 
                                 /* definition to be used. */
      char fonts[4][8]: \frac{1}{8} /* When TRCs are used, allows \frac{1}{8}/* to reference a list of */\frac{1}{x} fonts \frac{x}{x}char frontovl[8]: \frac{1}{2} /* Front Overlay to be used. \frac{1}{2}char backovl[8]; \frac{1}{8} /* Back Overlay to be used. \frac{1}{8}
```
};

…

## **9.4 Neues Layout des Schlussblatts**

Das Layout des Schlußblatts (Trailer Page) wurde erweitert, es werden jetzt auch Informationen zu den neuen Operanden OVERLAY, TOP-OFFSET und LEFT-OFFSET ausgegeben:

```
FOB : FORMDEF: ROTATION :
OVERLAY : ( , , , , ) OFFSET : (L: ,T: )
<blank line>
…
```
# **10 Anhang**

Nachfolgendes Bild zeigt ein Beispiel für die Syntaxdarstellung eines Kommandos in einem Handbuch. Das Kommandoformat besteht aus einem Feld mit dem Kommandonamen. Anschließend werden alle Operanden mit den zulässigen Operandenwerten aufgelistet. Struktureinleitende Operandenwerte und die von ihnen abhängigen Operanden werden zusätzlich aufgelistet.

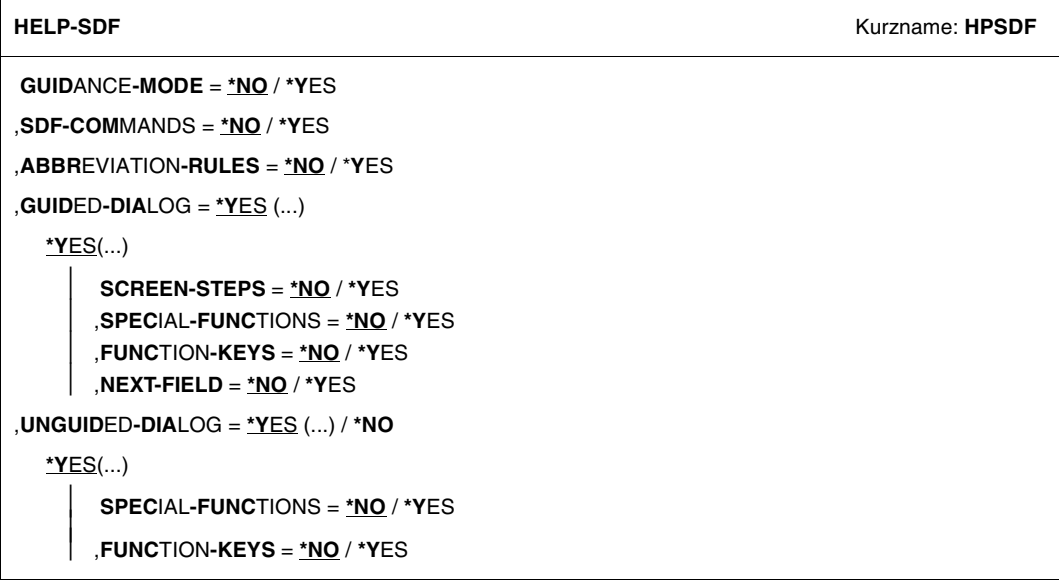

Syntaxdarstellung des Benutzer-Kommandos HELP-SDF

Diese Syntaxbeschreibung basiert auf der SDF-Version 4.1A. Die Syntax der SDF-Kommando-/Anweisungssprache wird im Folgenden in drei Tabellen erklärt.

#### *[Zu Tabelle 1: Metasyntax](#page-188-0)*

In den Kommando-/Anweisungsformaten werden bestimmte Zeichen und Darstellungsformen verwendet, deren Bedeutung i[n Tabelle 1](#page-188-0) erläutert wird.

#### *[Zu Tabelle 2: Datentypen](#page-190-0)*

Variable Operandenwerte werden in SDF durch Datentypen dargestellt. Jeder Datentyp repräsentiert einen bestimmten Wertevorrat. Die Anzahl der Datentypen ist beschränkt auf die in [Tabelle 2](#page-190-0) beschriebenen Datentypen.

Die Beschreibung der Datentypen gilt für alle Kommandos und Anweisungen. Deshalb werden bei den entsprechenden Operandenbeschreibungen nur noch Abweichungen von [Ta](#page-190-1)[belle 2](#page-190-0) erläutert.

#### *[Zu Tabelle 3: Zusätze zu Datentypen](#page-196-0)*

Zusätze zu Datentypen kennzeichnen weitere Eingabevorschriften für Datentypen. Die Zusätze enthalten eine Längen- bzw. Intervallangabe, schränken den Wertevorrat ein (Zusatz beginnt mit *without*), erweitern ihn (Zusatz beginnt mit *with*) oder erklären eine bestimmte Angabe zur Pflichtangabe (Zusatz beginnt mit *mandatory*). Im Handbuch werden folgende Zusätze in gekürzter Form dargestellt:

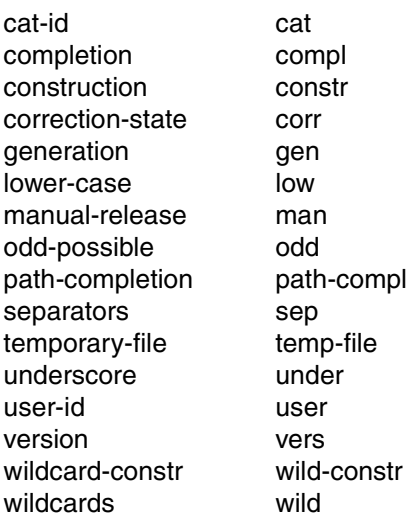

Für den Datentyp "integer" enthält [Tabelle 3](#page-196-0) außerdem kursiv gesetzte Einheiten, die nicht Bestandteil der Syntax sind. Sie dienen lediglich als Lesehilfe.

Für Sonderdatentypen, die durch die Implementierung geprüft werden, enthält [Tabelle 3](#page-196-0) kursiv gesetzte Zusätze (siehe Zusatz *special*), die nicht Bestandteil der Syntax sind.

Die Beschreibung der Zusätze zu den Datentypen gilt für alle Kommandos und Anweisungen. Deshalb werden bei den entsprechenden Operandenbeschreibungen nur noch Abweichungen von [Tabelle 3](#page-196-0) erläutert.

### **Metasyntax**

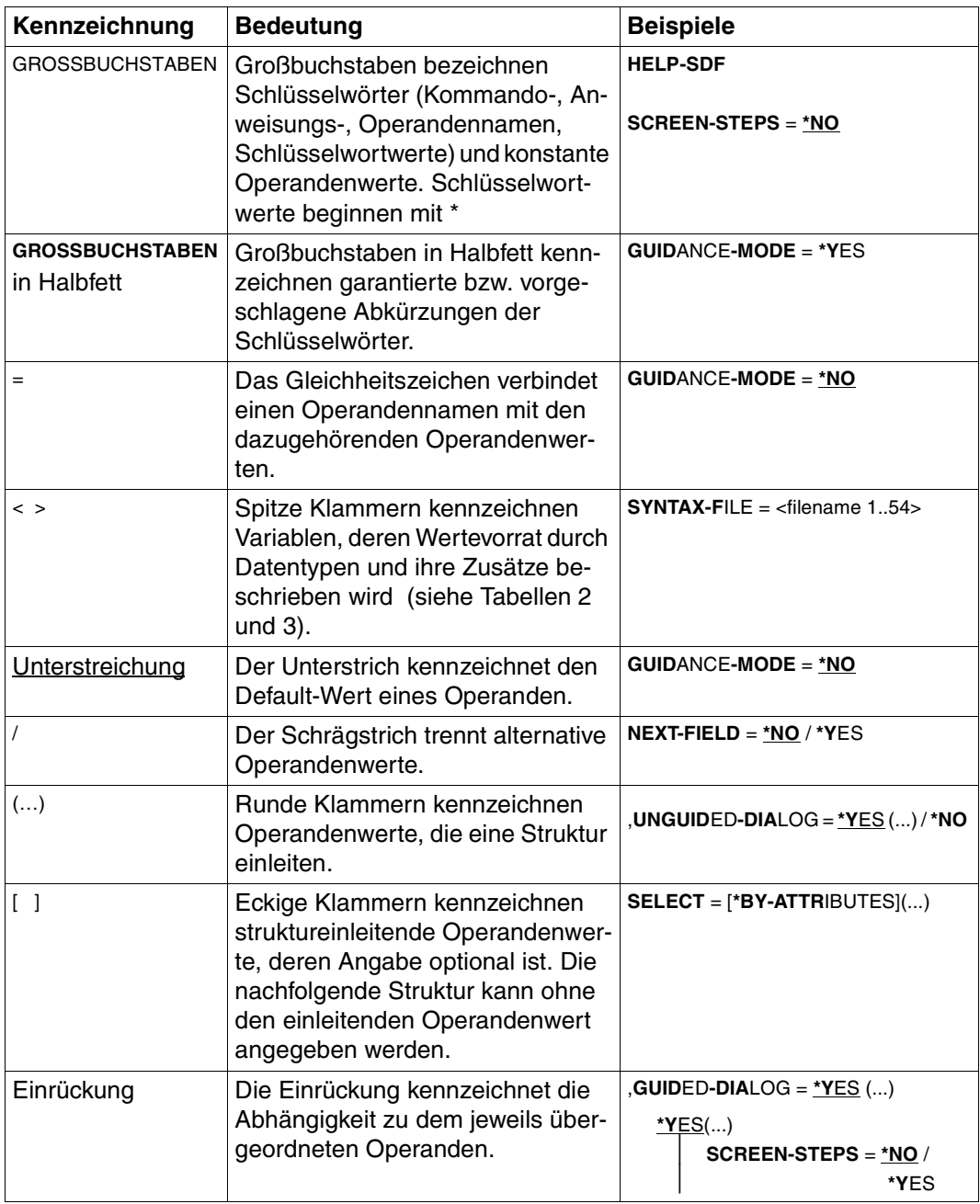

<span id="page-188-0"></span>Tabelle 1: Metasyntax (Teil 1 von 2)

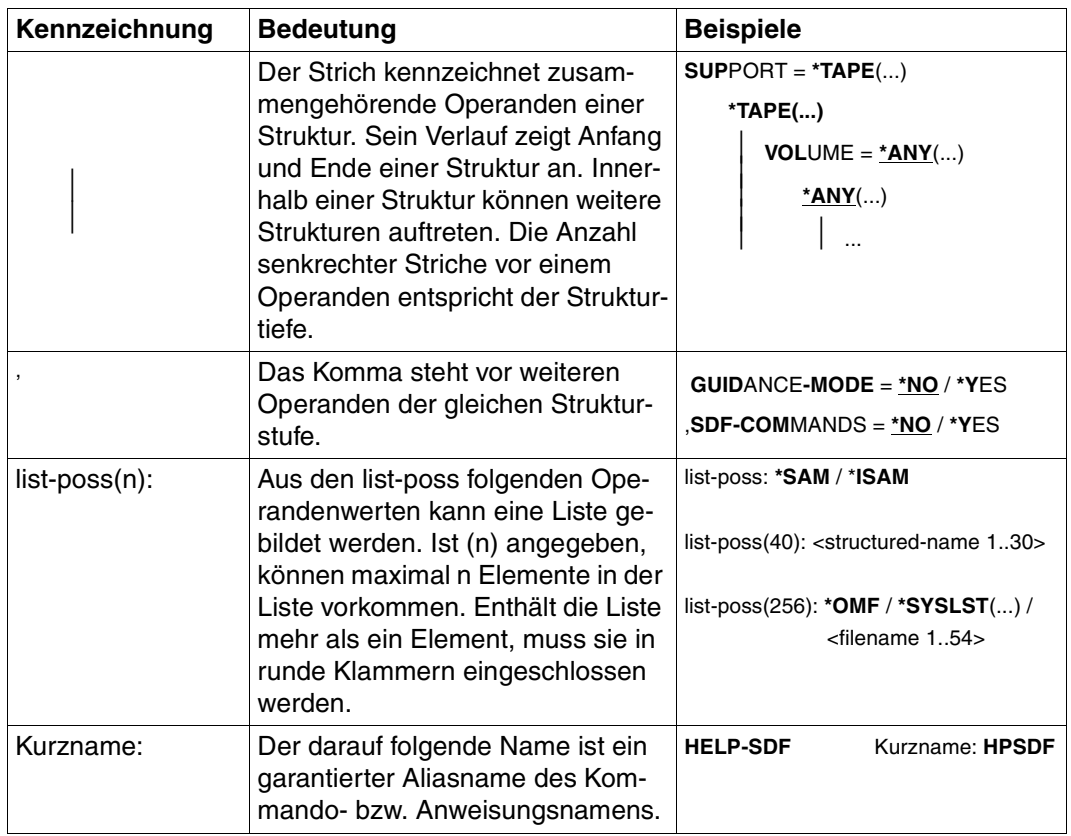

Tabelle 1: Metasyntax (Teil 2 von 2)

## <span id="page-190-1"></span>**Datentypen**

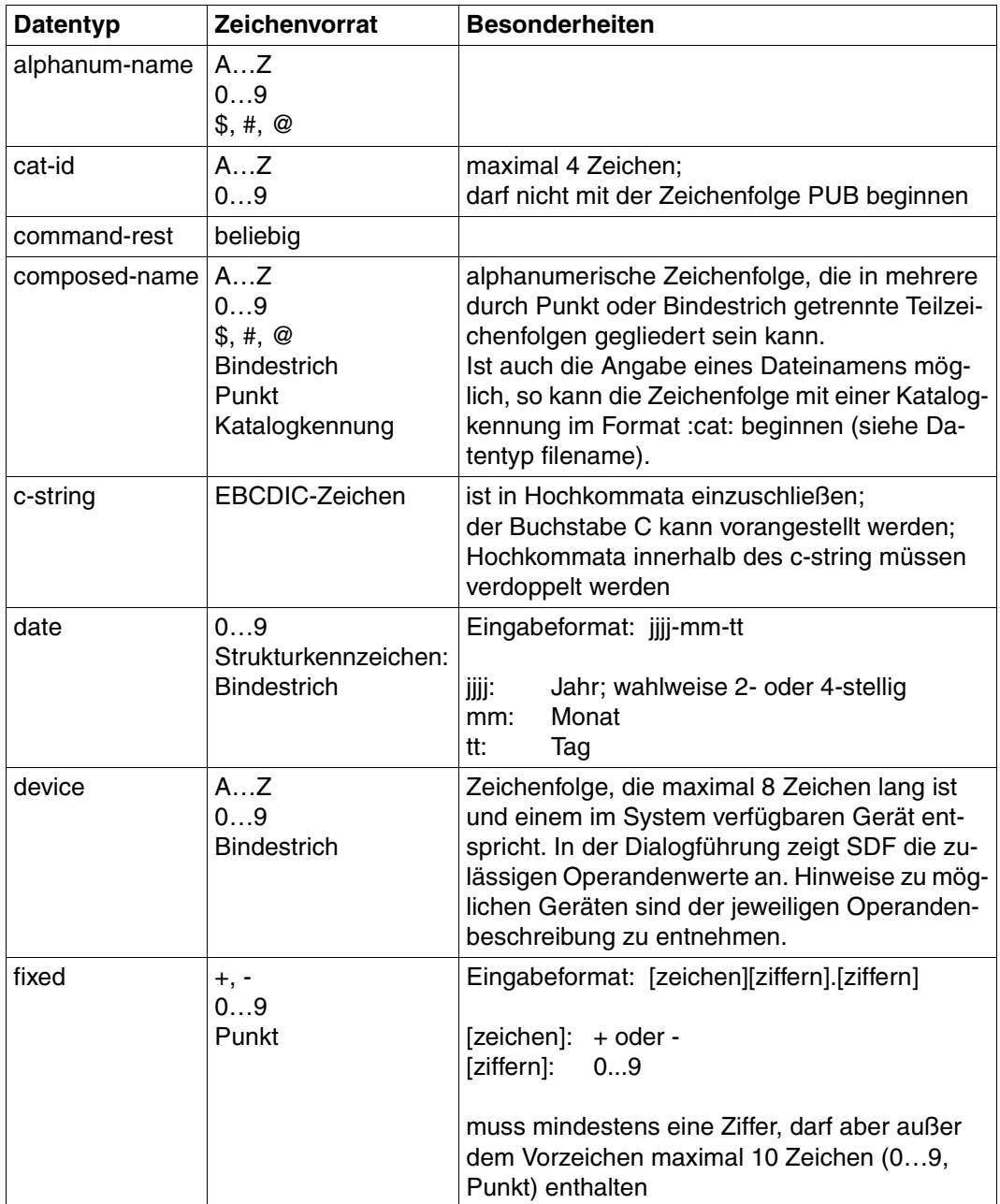

<span id="page-190-0"></span>Tabelle 2: Datentypen (Teil 1 von 6)

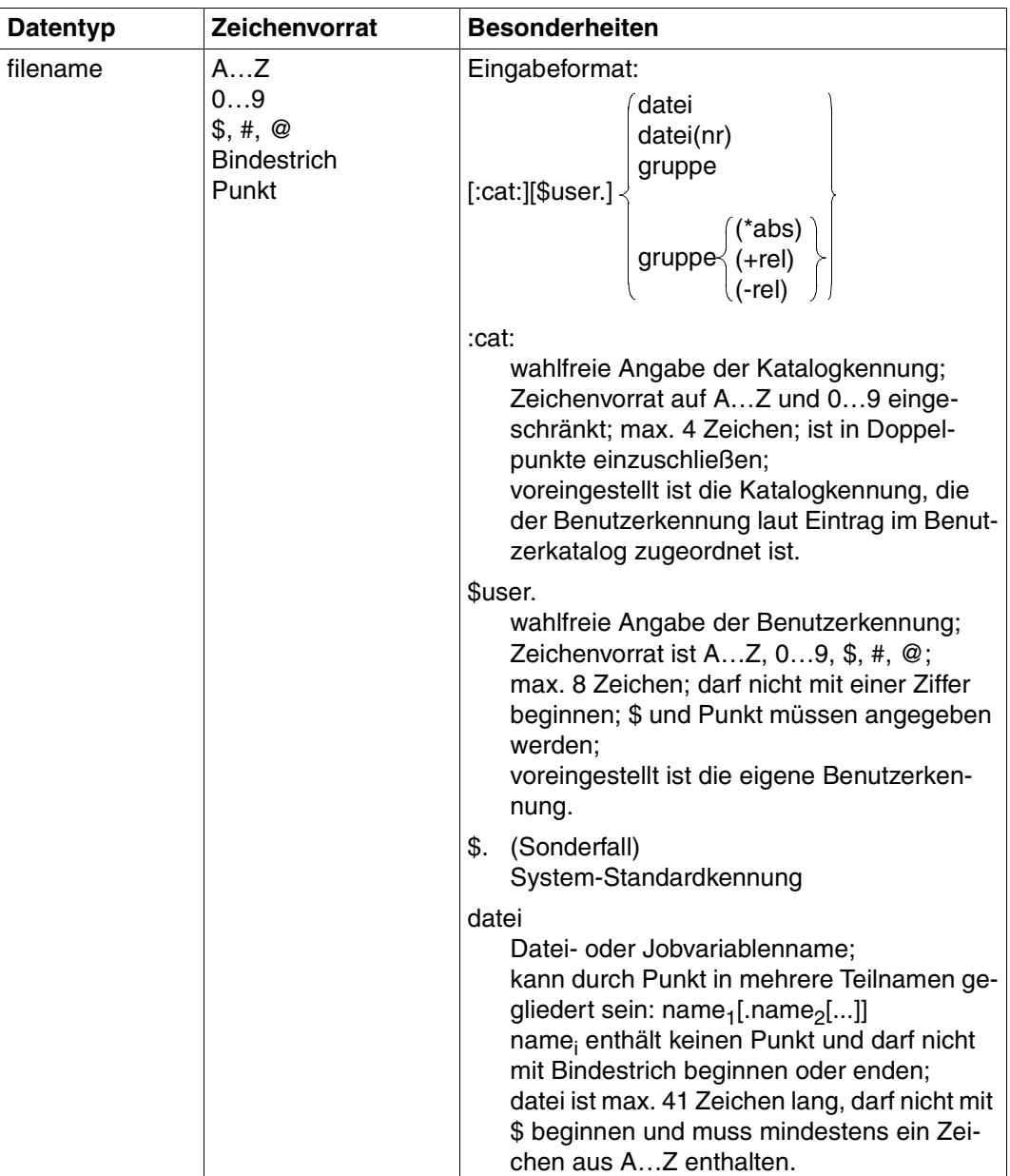

Tabelle 2: Datentypen (Teil 2 von 6)

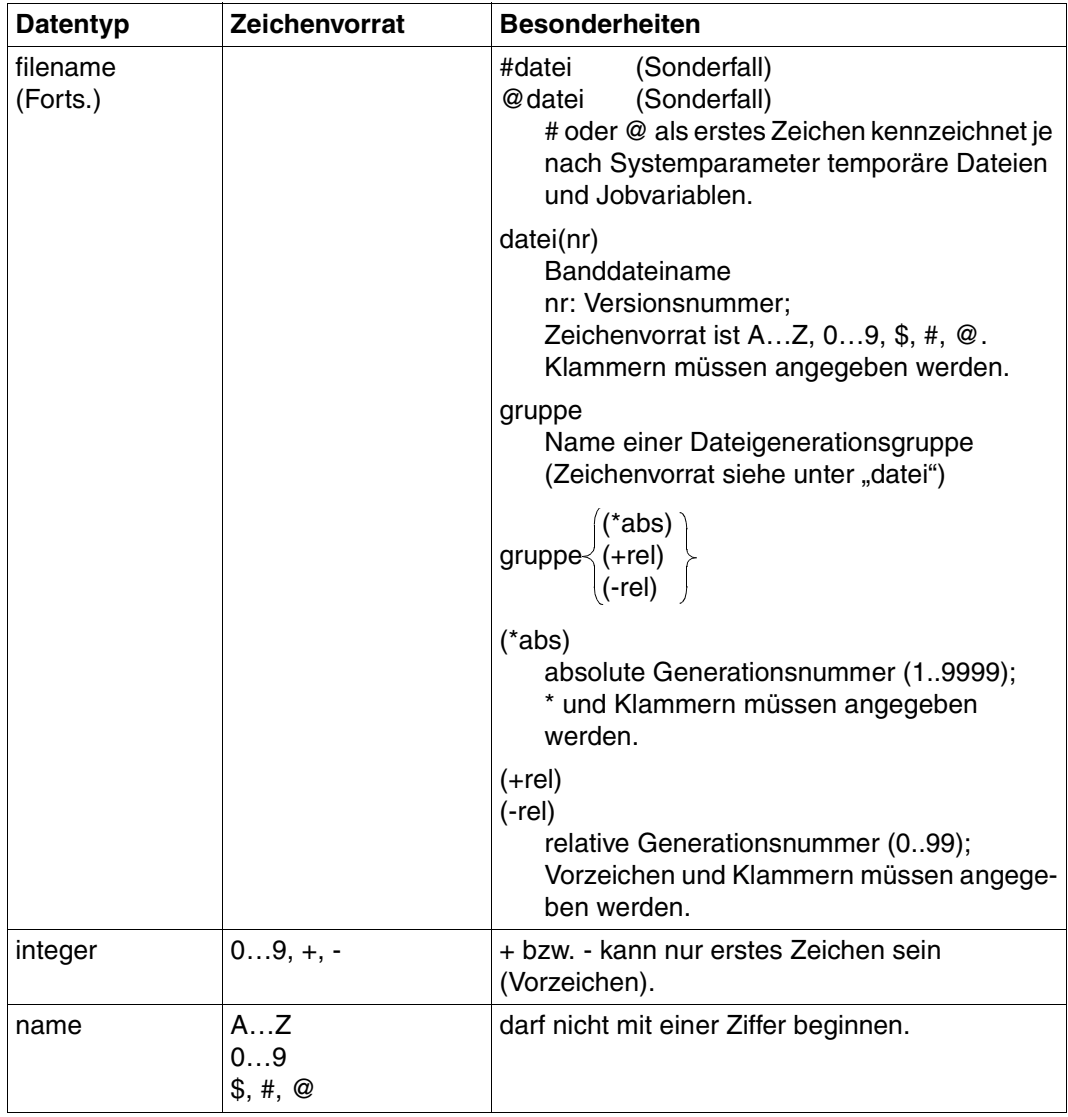

Tabelle 2: Datentypen (Teil 3 von 6)

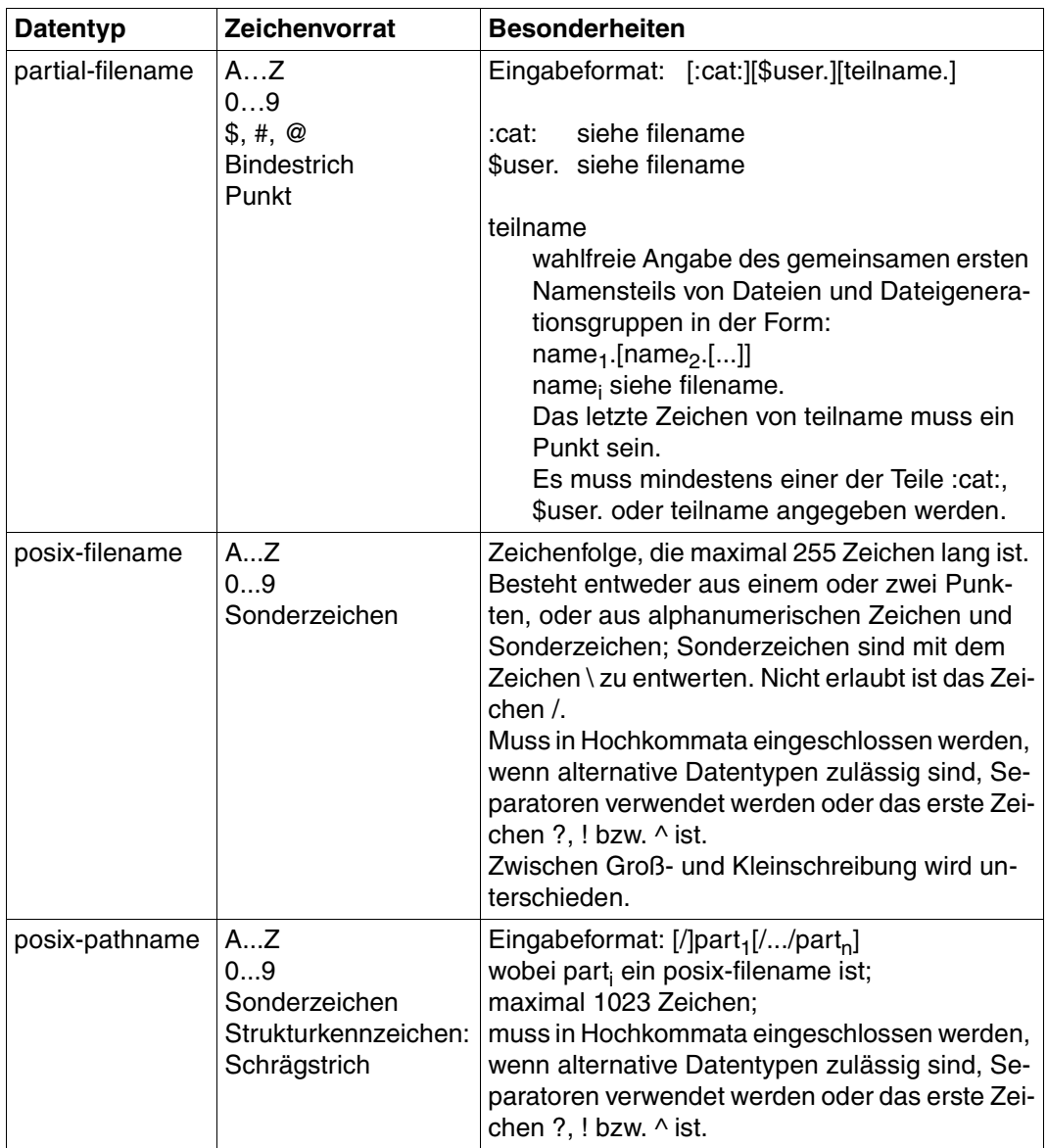

Tabelle 2: Datentypen (Teil 4 von 6)

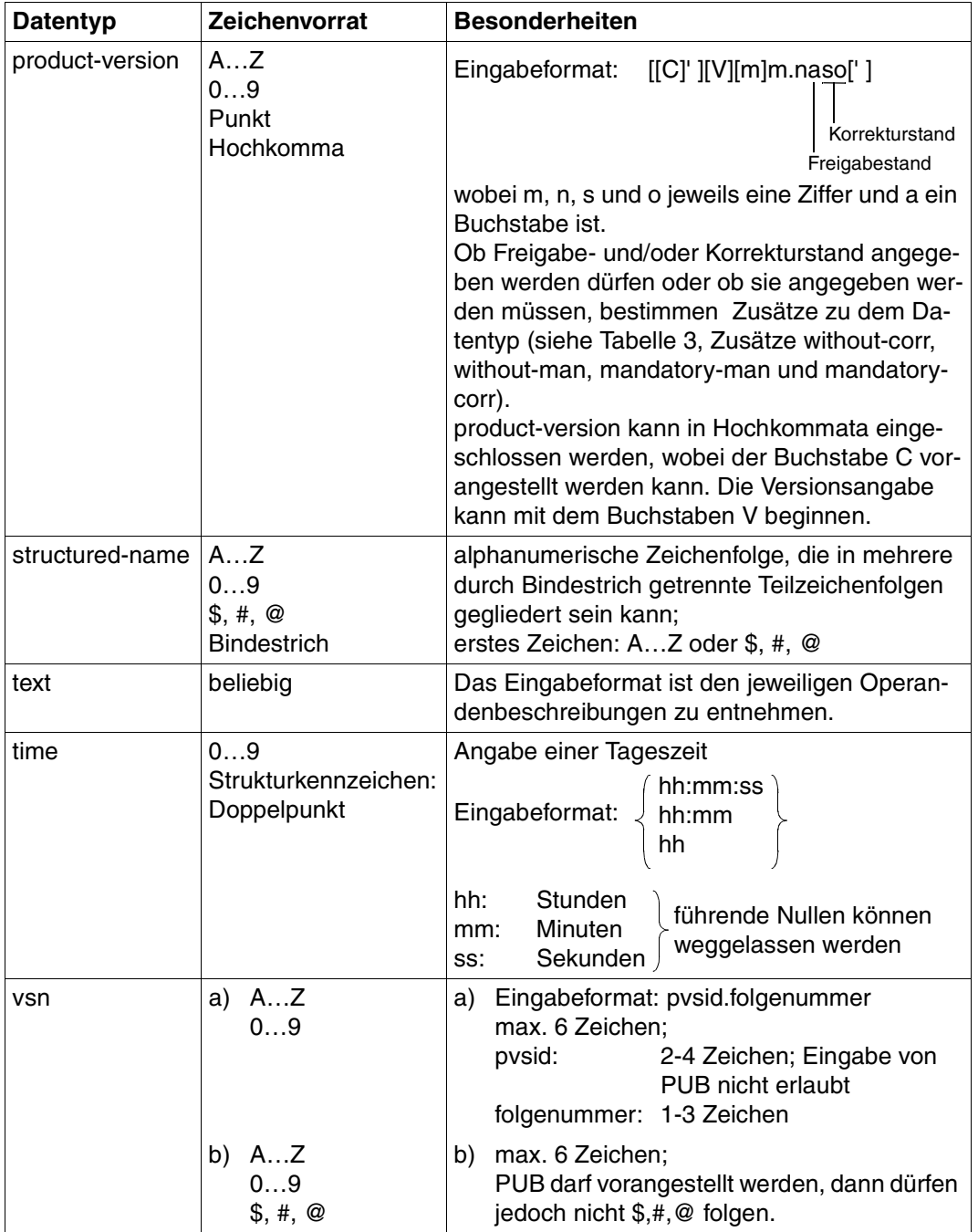

Tabelle 2: Datentypen (Teil 5 von 6)

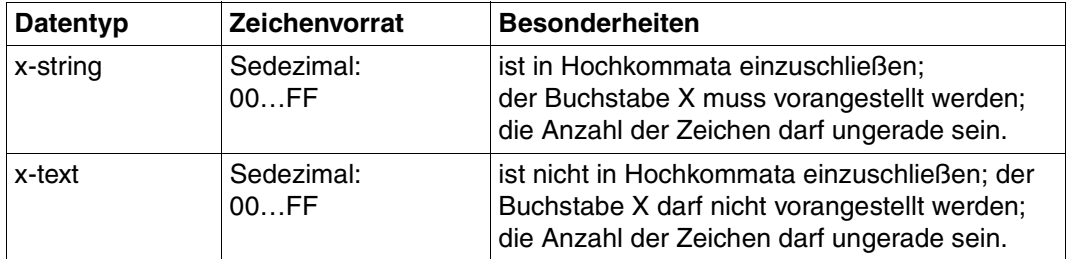

Tabelle 2: Datentypen (Teil 6 von 6)

### **Zusätze zu Datentypen**

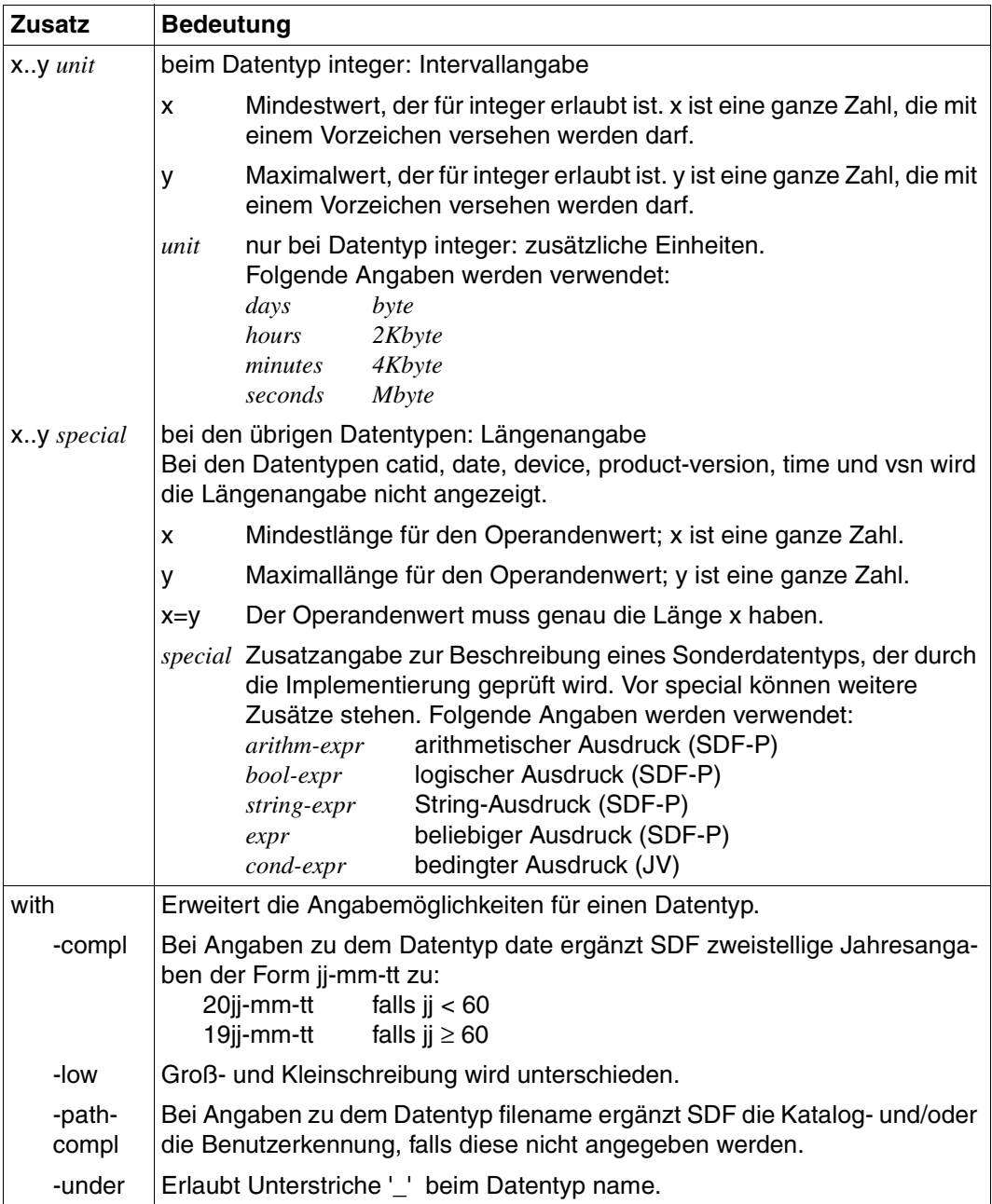

<span id="page-196-0"></span>Tabelle 3: Zusätze zu Datentypen (Teil 1 von 7)

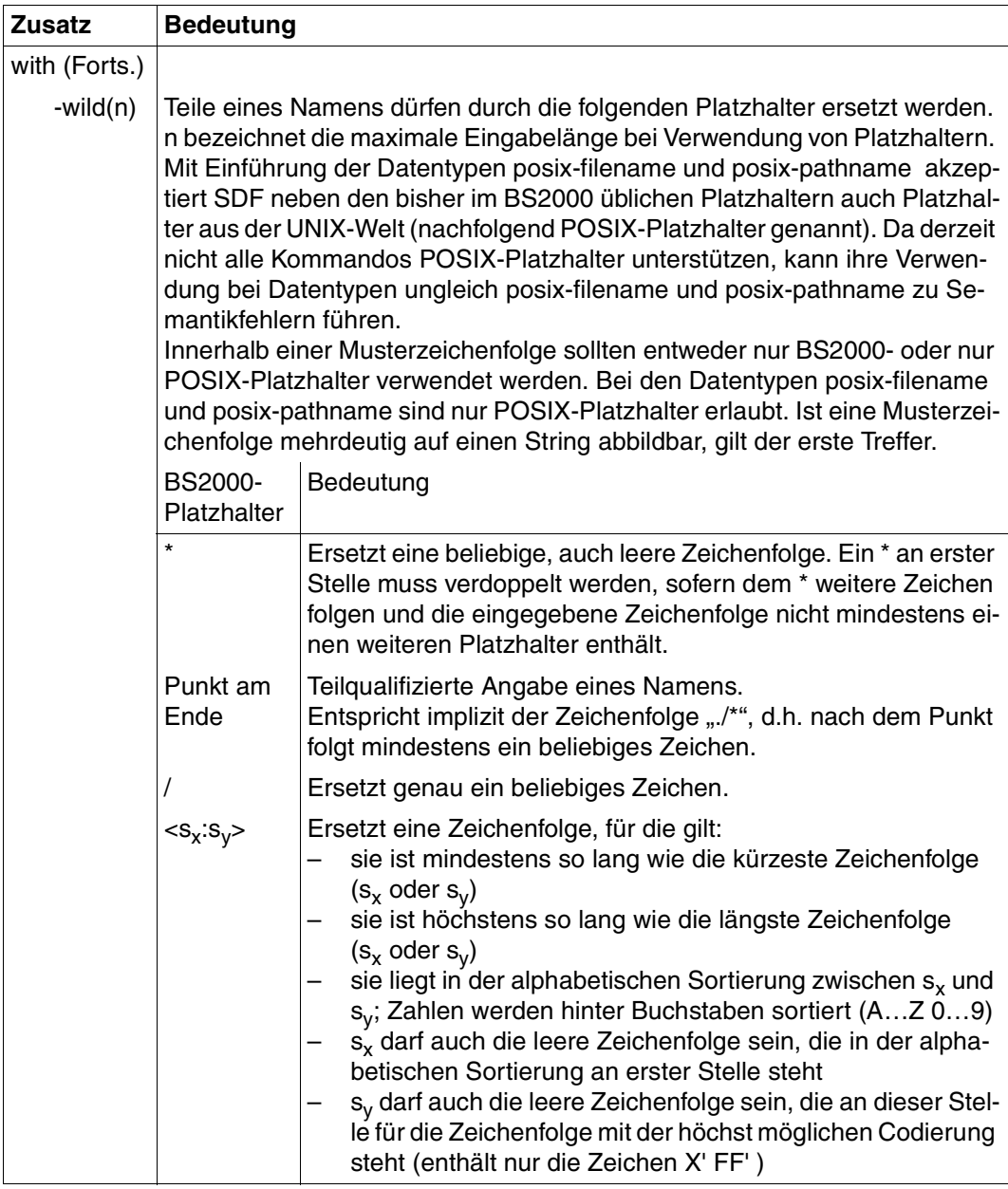

Tabelle 3: Zusätze zu Datentypen (Teil 2 von 7)

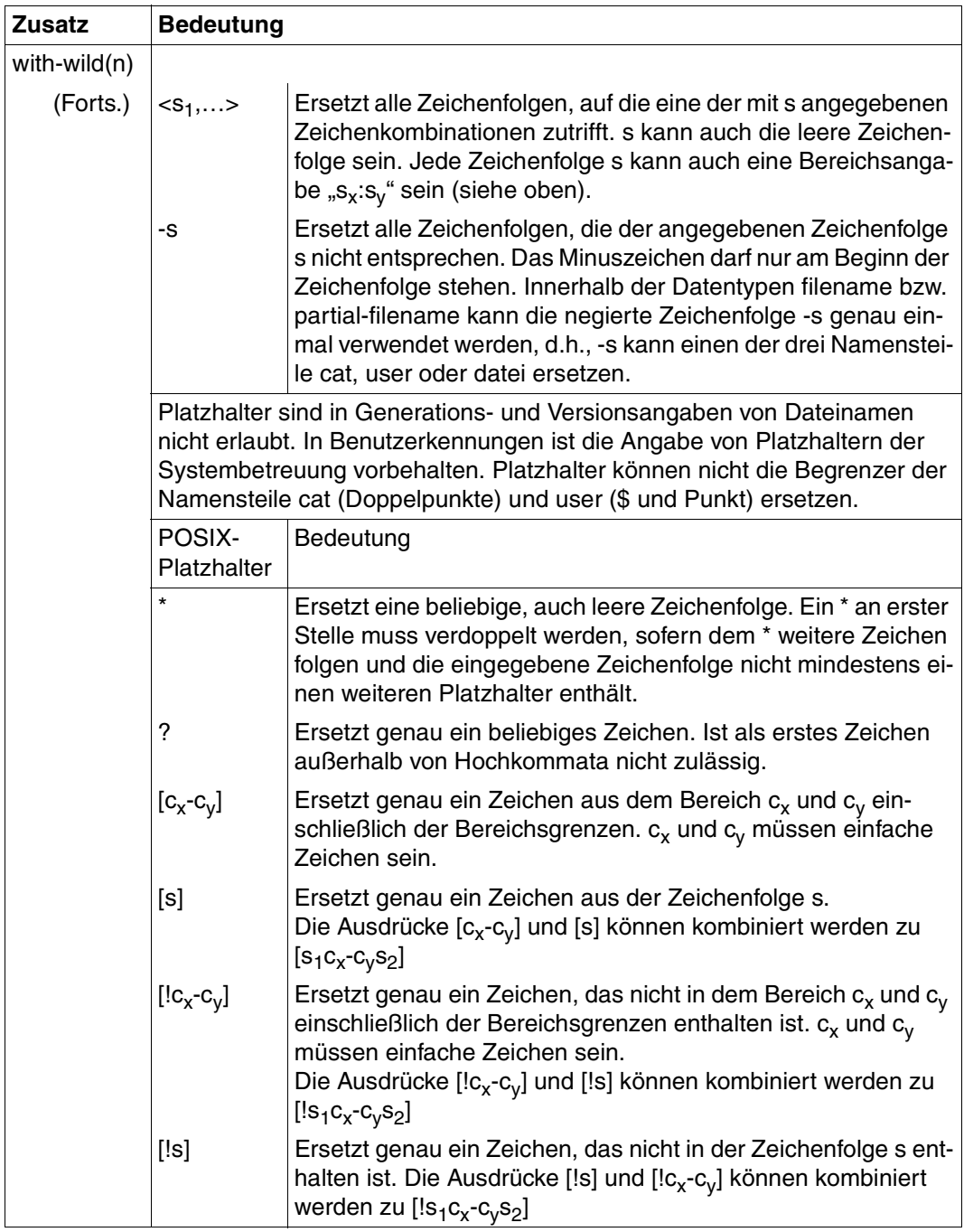

Tabelle 3: Zusätze zu Datentypen (Teil 3 von 7)

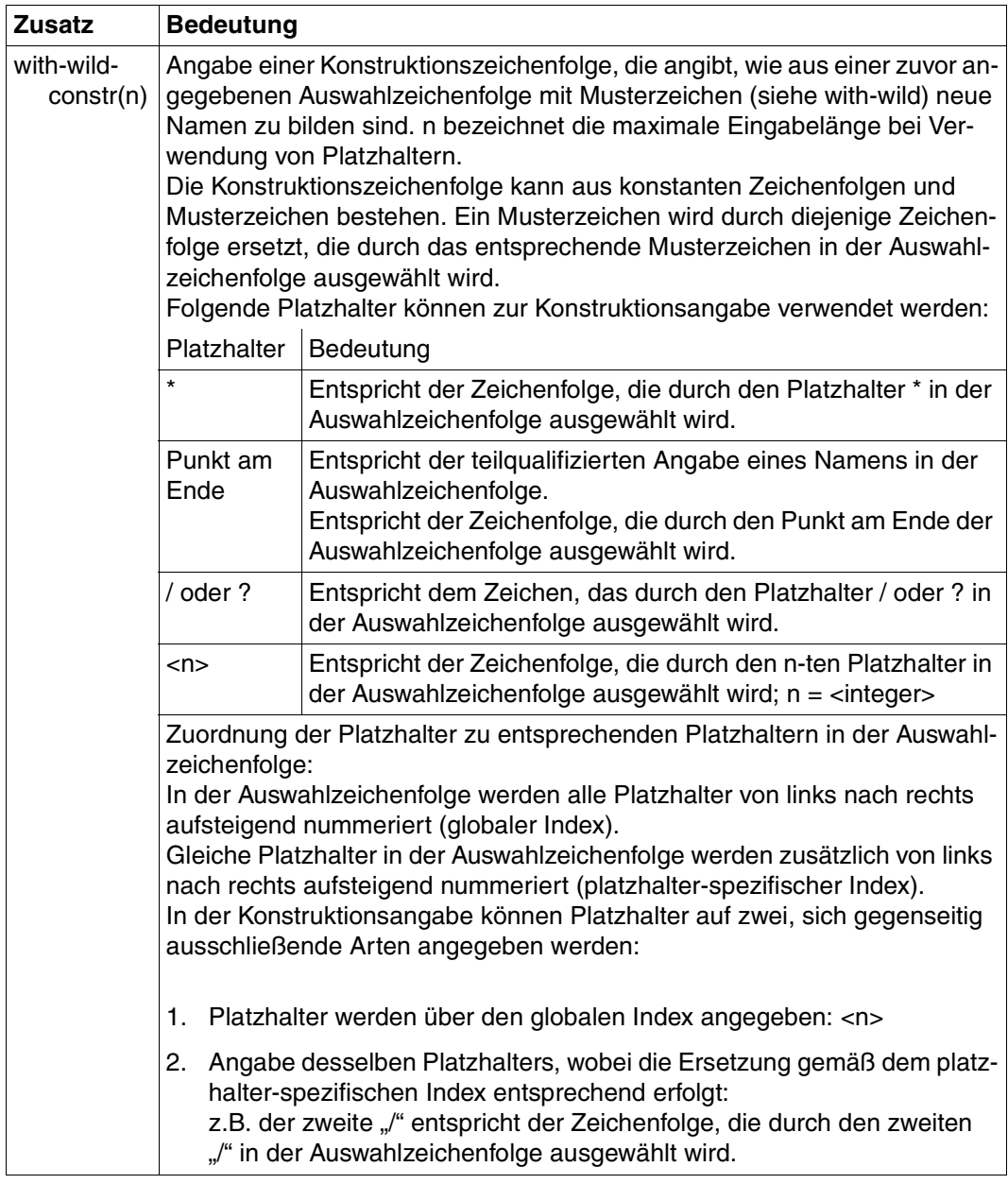

Tabelle 3: Zusätze zu Datentypen (Teil 4 von 7)

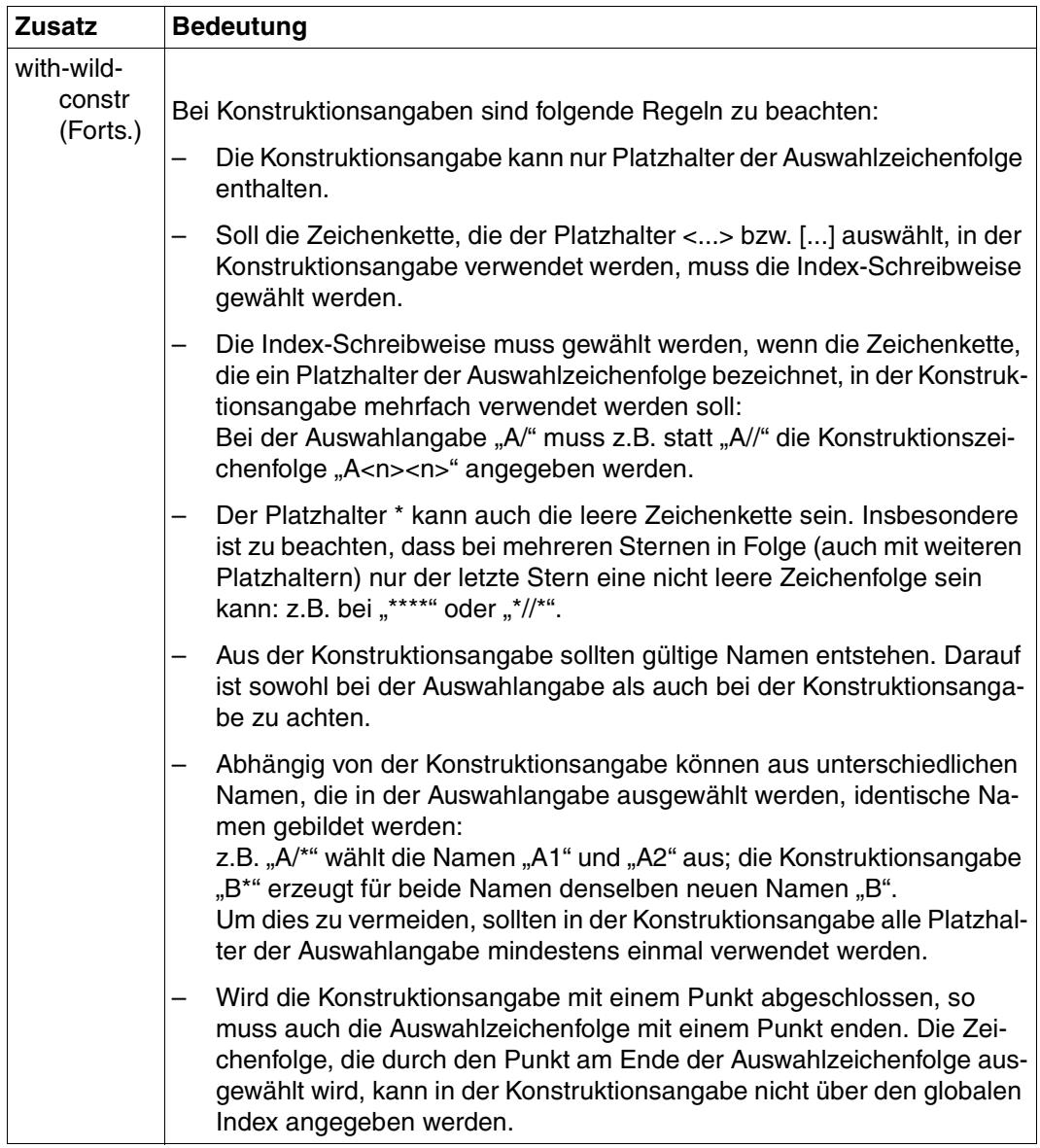

Tabelle 3: Zusätze zu Datentypen (Teil 5 von 7)

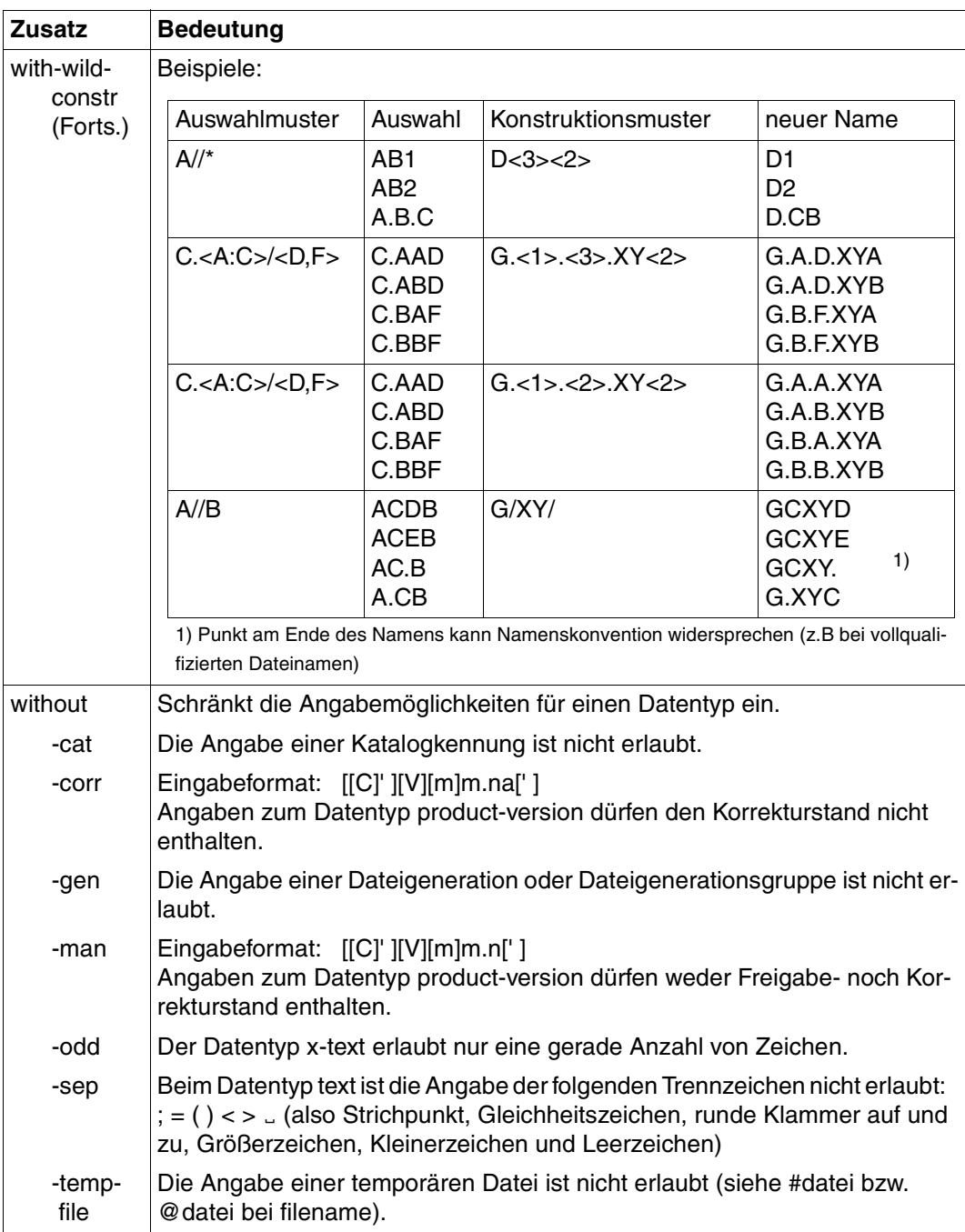

Tabelle 3: Zusätze zu Datentypen (Teil 6 von 7)

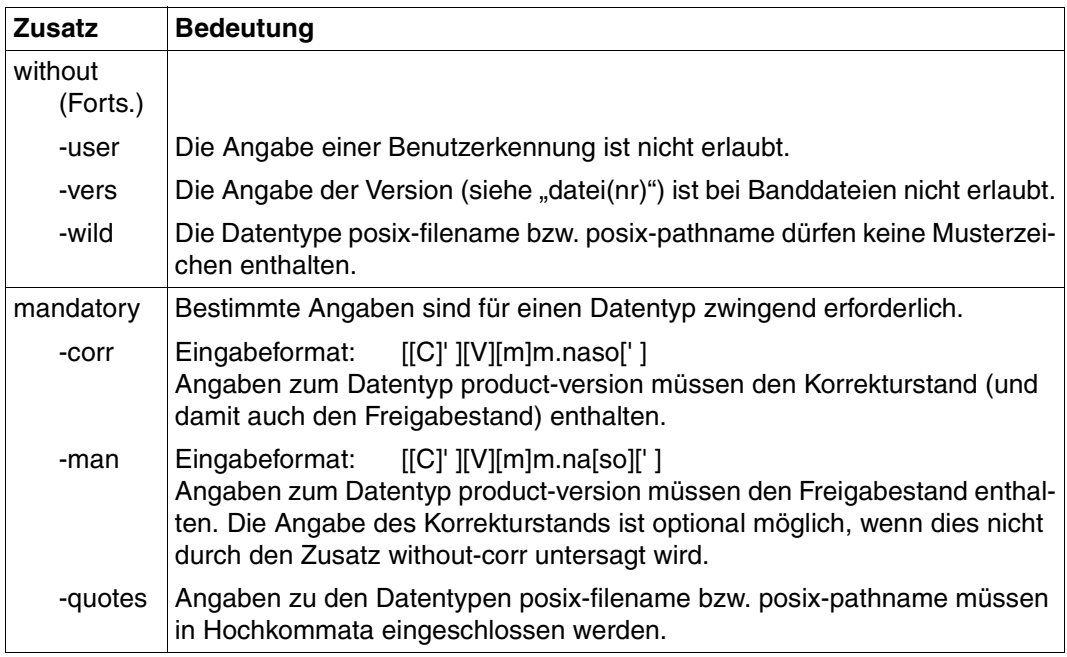

Tabelle 3: Zusätze zu Datentypen (Teil 7 von 7)

## **Fachwörter**

#### **Active Environment Group**

Bestandteil einer logischen Seite. Eine Active Environment Group enthält Umgebungsparameter, z. B. Map Coded Fonts, Page Segments, die Größe einer Seite (oder eines Overlays) und Steuerdaten für Composed Text Blocks.

#### **AFP**

Advanced Function Printing

#### **AFPDS**

Advanced Function Printing Data Stream. Datenstrom im Structured Fields-Format, der zu SPS geschickt wird. Synonym: SPDS.

#### **Anwender-SPSLIB**

Bibliothek, die anwendereigene Druckressourcen enthält. Siehe auch SPSLIB.

#### **Anwendungsprogramm**

Programm, das eine APA-Druckdatei im Structured-Fields-Format oder Zeildendaten-Format erzeugt.

#### **APA**

Abkürzung für All Points Addressable. Drucktechnik mit dem Grundprinzip der freien Adressierbarkeit jedes Pixels auf der Druckseite.

#### **APA-Drucker**

Drucker mit einem APA-Controller, auf dem APA-Druckdateien ausgedruckt werden können.

#### **APA-Druckauftrag**

Ein APA-Druckauftrag wird im BS2000 durch das Kommando PRINT-DOCU-MENT angestoßen und besteht aus

- der Druckdatei
- den Angaben im PRINT-DOCUMENT-Kommando
- den Definitionen in den SPSLIBs
- den Definitionen in der SPOOL-Parameterdatei
- den Definitionen in den Geräte-Parameterdateien und Auftrags-Parameterdateien

#### **APA-Druckdatei**

Druckdatei im Structured-Fields-Format oder Zeilendaten-Format, die auf einem APA-Drucker ausgegeben werden soll.

#### **APA-Druckressourcen**

Hilfsmittel zur Schrift- und Seitengestaltung, um die Druckdatei nach optischen bzw. ästhetischen Gesichtspunkten zu gestalten. APA-Druckressourcen können Sie entweder in die Druckdatei einbinden (Inline-Ressourcen) oder in Bibliotheken (SPSLIBs) ablegen. Es gibt folgende APA-Druckressourcen:

- Form Definition (Formdef, Format-Definition)
- Page Definition (Pagedef, Seiten-Definition)
- Font (Zeichensatz)
- Page Segment (Seitenabschnitt)
- Overlay (Dia)

#### **APA-Objekt**

Baustein einer logischen Seite. Objekte können mehrfach und in beliebiger Reihenfolge innerhalb der logischen Seite vorhanden sein. Man unterscheidet folgende APA-Objekte: Text, Image, Page Segment und Overlay.

#### **Auflösung**

Anzahl der Bildpunkte in einem bestimmten Bereich. Diese Angabe erfolgt in Dots per Inch (DPI).

#### **Auftrags-Parameterdatei**

enthält Parameter für einen Druckauftrag, siehe Parameterdatei.

#### **Ausgabemedium**

Medium, auf dem die logische Seite ausgegeben wird; wird auch Bedruckstoff genannt. Ausgabemedium kann Endlos- oder Einzelblattpapier sein.

#### **Ausgabemodus**

Art und Weise, wie eine logische Seite auf eine physikalische Seite gedruckt wird. Siehe auch Duplex-Optionen.

#### **B-Achse**

siehe Baseline-Achse.

#### **Bar Code Data Object**

Objekt eines Page Segments oder eines Overlays, das Informationen zum Aufbau eines Bar Codes enthält. Aus diesen Informationen erzeugt SPS den Bar Code. Größe, Plazierung, Drehung etc. des Bar Codes können festgelegt werden.

#### **Baseline-Achse**

Zeilendruckachse. Das ist die Achse, entlang derer sich die Textzeilen anordnen.

#### **Bitmap-Format**

Format für Grafiken bzw. Bilder, in dem der Bildaufbau durch die Anzahl und Anordnung gesetzter bzw. nichtgesetzter Punkte bestimmt wird.

#### **Cell**

Teilbild eines Complex Image.

#### **Code Page**

Druckressource, die jedem Zeichen des Font Character Set einen 1-Byte-Code zuordnet.

#### **Coded Font**

Druckressource, die die Code Page mit dem Font Character Set verbindet.

#### **Color Mapping Table**

Farb-Zuordnungstabelle, mit der Farben in andere Farben umgesetzt werden können .Damit können bestehende Anwendungen und Dokumente mit neuen Farb-Feldern versehen werden, ohne die Anwendungen oder Dokumente selbst ändern zu müssen.

#### **Complex Image**

Besondere Form eines Image, bei dem das gesamte Bild aus mehreren Teilbildern (Cells) besteht. Der Vorteil gegenüber einem Simplex Image ist, dass nicht unnötig viele "weiße" Bildpunkte mitgespeichert werden müssen, da die Cell-Grenzen sehr viel dichter um das eigentliche "schwarze" Bild gezogen werden können.

#### **Composed Text Page**

Logische Seite, die ausschließlich aus Structured-Fields aufgebaut ist.

#### **Copy Group**

siehe Medium Map.

#### **CPI**

Abkürzung für Characters Per Inch (Zeichen pro Zoll). Maßeinheit für die Zeichendichte eines Fonts.

#### **Data Block**

Zunächst leeres Feld, in das das jeweilige APA-Objekt übertragen und in die gewünschte Lage versetzt werden kann. Verband von Variablen und Steuerdaten zur vermischten Angabe von Text und Grafik.

#### **Data Map**

Bestandteil einer Page Definition; legt fest, in welcher Weise aus den Zeilendaten eine logische Seite erzeugt werden soll (Synonym: Page Format).

#### **Datenstrom**

Man unterscheidet Eingangsdatenstrom (SPDS) und Ausgangsdatenstrom (IPDS). Ersterer wird von den Anwendungen an den Druckertreiber SPS übergeben. Letzteren übergibt SPS an die Drucker.

#### **Dia**

siehe Overlay.

#### **Dokument**

Bestandteil einer APA-Druckdatei. Ein Dokument ist aus logischen Seiten aufgebaut.

#### **DPI**

Abkürzung für Dots Per Inch (Punkte pro Zoll). Maßeinheit für die Auflösungsfähigkeit von Druckern.

#### **Druckerauflösung**

siehe Auflösung

#### **Druckertreiber**

Systemprogramm zur Ansteuerung eines Druckers. Es übersetzt die Befehle des Anwenderprogramms in druckerspezifische Anweisungen und ist für den Austausch von Informationen zwischen Betriebssystem und Drucker verantwortlich.

#### **Druckmedium**

Physikalische Seite. Das Blatt Papier (Endlos- oder Einzelblatt-Papier), auf dem gedruckt wird.

#### **Druckressourcen**

siehe APA-Druckressourcen

#### **Druckrichtung**

siehe Print Direction.

#### **Duplex-Modus**

Beidseitiger Druck, d.h. Drucken auf Vorder- und Rückseite eines Blattes (im Gegensatz zu Simplexdruck).

#### **Duplex-Optionen**

Möglichkeiten beim beidseitigen Bedrucken von Endlospapier bei Zwillingsdruckern. Folgende Varianten sind möglich, die sich durch unterschiedliche Gestaltung von Vorder- und Rückseite auszeichnen:

- Normal-Duplex
- Normal-Tumble-Duplex
- Reverse-Normal-Duplex
- Reverse-Tumble-Duplex
- Normal-Zig-Zag
- Normal-Tumble-Zig-Zag
- Reverse-Normal-Zig-Zag
- Reverse-Tumble-Zig-Zag

#### **Enhanced-N-UP**

N-UP-Druckverfahren, bei dem zusätzlich folgende Funktionen unterstützt werden:

- Logische Seiten können an jede Stelle auf der Vorder- und Rückseite eines Blattes, in jeder möglichen Drehung und in jeder Größe platziert werden.
- Der Ausschnitt (Partition), den eine logische Seite auf einem Blatt einnimmt, kann für jede logische Seite unterschiedlich groß sein.
- Für jede logische Seite können unterschiedliche Overlays, Offsets und Drehungen ausgewählt werden.
- Overlays können relativ zu jedem Partition-Ursprung plaziert werden.
- Seitenvorschub ist auf eine neue Partition oder auf ein neues Blatt möglich.
- Das Enhanced-N-UP-Verfahren definieren Sie in einer Form Definition.

#### **Flip-Funktion**

Funktion beim Drucken auf Zwillingsdruckern. Mit der Flip-Funktion vertauschen Sie die Ausgabe des ersten Druckers und die Ausgabe des zweiten Druckers, d.h. die Vorderseiten werden auf dem zweiten Drucker und die Rückseiten auf dem ersten Drucker gedruckt.

#### **Font**

Fonts (Zeichensätze) sind Druckressourcen, die vom Drucker verwendet werden, um Text darzustellen. Man unterscheidet drei Arten von Font-Ressourcen:

- Font Character Set: enthält die Bildpunkte für jedes Zeichen des Fonts
- Code Page: ordnet jedem Zeichen des Font Character Set einen 1-Byte-Code zu
- Coded Font: verbindet die Code Page mit dem Character Set

#### **Font Character Set**

Druckressource, die die Bildpunkte für jedes Zeichen eines Fonts enthält.

#### **Fontliste**

Liste für den Ausdruck von Zeilendaten, mit der TRCs dem tatsächlichen Font zugeordnet werden, mit dem ausgedruckt werden soll. Fontlisten können Sie in einer Page Definition oder im PRINT-DOCUMENT-Kommando angeben.

#### **Form Definition (Formdef)**

Druckressource, die für Composed Text die Verbindung zwischen der logischen Seite und der physikalischen Seite herstellt. Mit der Form Definition bestimmen Sie, wie jede logische Seite des Dokuments auf die physikalische Seite abgebildet werden soll

#### **Formular**

Eintrag in der SPOOL-Parameterdatei.

#### **Geräte-Parameterdatei**

enthält Parameter für einen APA-Drucker, siehe Parameterdatei.

#### **Graphic Object**

Objekt eines Page Segments oder eines Overlays. Vektorgrafik, die vom Drucker aus den im Graphic Object enthaltenen Grafikbefehlen erzeugt und automatisch an die Auflösung des Druckers angepasst wird.

#### **Hard Page Segment**

Ein Page Segment, das fest in den Drucker geladen wird und dort resident bleibt, bis die Druckdatei verarbeitet wird.

#### **Hardware Origin**

Linke obere Ecke des Papiers.

#### **Header-Page**

Decklatt eines Listings

#### **Hochformat**

Eine Seite, deren Höhe länger ist als deren Breite (Synonym: Portrait).

#### **HPFILE**

Steuerzeichendatei für High-Performance-Laserdrucker (HP-Printer).

#### **HP-Drucker**

Im BS2000 Abkürzung für High-Performance-Laserdrucker.

#### **I-Achse**

siehe Inline-Achse.

#### **Image**

siehe Image Data Object.

#### **Image Data Object**

APA-Objekt bzw. Objekt eines Page Segments oder eines Overlays. Image Data Objects (Images) sind Rasterbilder, wie sie typischerweise durch Scannen, Digitalisieren oder mit Hilfe eines bildpunktorientierten Grafikprogramms entstehen. Je nachdem, wie die Image Data Objects aufgezeichnet wurden, unterscheidet man:

- IM Image Data Object: Aufzeichnung im Bitmap-Format
- IO Image Data Object: Aufzeichnung im SAA-Image-Format

#### **Inline-Achse**

Zeichendruckachse. Das ist die Achse, entlang derer sich die Textzeichen aneinanderreihen.

#### **Inline Resource Group**

Bestandteil einer APA-Druckdatei; enthält Inline-Ressourcen.

#### **Inline-Ressourcen**

Druckressourcen, die in die Druckdatei integriert sind (innerhalb der Inline Resource Group).

#### **Inch**

Englische Bezeichnung für die Maßeinheit Zoll. 1 Inch entspricht 2,54 cm.

#### **IPDS**

Abkürzung für Intelligent Printer Data Stream. Geräteorientierter Datenstrom, der von SPS aus dem Eingangs-Datenstrom mit Hilfe von Druckressourcen erzeugt und zum Drucker geschickt wird. Synonym: SNIPDS.

#### **Koordinatensysteme**

Hilfsmittel, um die Position von Objekten zu beschreiben.Jeder Presentation Space hat ein Koordinatensystem:

- Medium Koordinatensystem
- Logical Page Koordinatensystem
- Text Koordinatensystem

#### **Kopie**

Bedeutet im Zusammenhang mit APA so viel wie "Exemplar". Das Original bzw. das erste Exemplar ist bereits die erste Kopie.

#### **Landscape**

siehe Querformat.

#### **Line Format Page**

Logische Seite, die aus Zeilendaten aufgebaut ist. Die Seite wird durch Datenzeilen definiert, die von einem Drucksteuerzeichen angeführt werden. Optional kann die Seite auch Structured Fields enthalten.

#### **Local Font Identifier**

Lokaler Name eines Fonts, wie er innerhalb einer logischen Seite verwendet wird.

#### **Logical Page Origin**

Ursprung des Koordinatensystems der logischen Seite, linke obere Ecke der logischen Seite.

#### **Logische Seite**

Bestandteil einer APA-Druckdatei; eine vom Anwender für jede Druckseite definierte Fläche, auf der sich alles befindet, was später gedruckt wird. Eine logische Seite ist aus Objekten aufgebaut.

#### **Logo**

Grafisches Enblem als Erkennungsmerkmal einer Firma, Institution usw., das in APA z.B. durch ein Image dargestellt werden kann.

#### **Loop**

In den Vorschubinformationspuffer des Druckers (VFB) wird ein Loop zur Steuerung des Papiervorschubs geladen.

#### **LPI**

Abkürzung für Lines Per Inch (Zeilen pro Zoll). Maßeinheit für die Zeilendichte eines Fonts.

#### **L-unit**

Logical Unit. Maßeinheit, die von APA-Druckern benutzt wird, um jeden Punkt einer Seite zu definieren.

#### **Map Coded Font**

Verweis innerhalb der Druckdatei auf eine Font-Ressource. Der Map Coded Font wird in der Active Environment Group der logischen Seite definiert und ist eine Zuordnungsliste zwischen Local Font Identifier und Font-Ressource. Es sind zwei Arten von Zuordnungslisten erlaubt:

- statisch: Local Font Identifier Code Page Font Character Set
- dynamisch: Local Font Identifier Coded Font

#### **Medium**

siehe Druckmedium.

#### **Medium Origin**

Ursprung des Medium Koordinatensystems, linke obere Ecke des Medium Presentation Space.

#### **Medium Map**

Bestandteil einer Form Definition; legt fest, wie logische Seiten eines Dokuments auf die physikalische Seite abgebildet werden sollen (Synonym: Copy Group).

#### **Medium Overlay**

Overlay, das dem Druckmedium (physikalische Seite) zugeordnet wird. Unabhängig von den logischen Seiten wird es auf jeder physikalischen Seite gedruckt und am Medium Origin positioniert, d.h. es wird auf jedem Blatt Papier an der gleichen Stelle gedruckt. Medium Overlays können für die Vorder- und Rückseite des Papiers angegeben werden, das Medium Overlay für die Rückseite wird jedoch nur dann gedruckt, wenn Duplex-Modus ausgewählt wurde und der Drucker duplex-fähig ist.

#### **Medium Presentation Space**

Zweidimensionaler konzeptueller Bereich mit einem Basis-Koordinatensystem, von dem aus alle anderen Koordinatensysteme (z.B. Page Presentation Space oder Logische Seite, Overlay Presentation Space etc.) entweder direkt oder indirekt abgeleitet sind. Ein Medium Presentation Space wird in geräteabhängiger Weise auf ein physikalisches Medium abgebildet. Synonym: Medium

#### **MULTIPLE-UP**

Druckverfahren für Zeilendaten, das dem N-UP-Verfahren entspricht. Das Aussehen mehrerer Seiten auf einem Blatt wird dadurch erreicht, dass Gruppen von Druckzeilen auf einer logischen Seite gruppiert werden. Die Ausgabe ist jedoch immer noch eine logische Seite pro Vorder- oder Rückseite eines Blattes. Das MULTIPLE-UP-Verfahren definieren Sie in einer Page Definition.

#### **Normal**

Drucken im Hochformat.

#### **Normal-Duplex**

Duplex-Option

#### **Normal-Tumble-Duplex**

Duplex-Option

#### **Normal-Tumble-Zig-Zag**

Duplex-Option

#### **Normal-Zig-Zag**

Duplex-Option

#### **NPRO**

NON PROCESS RUN OUT. Verarbeitung, die angestoßen wird, wenn ein Drucker nicht mehr arbeitet. Die letzten Seiten, die sich noch im Drucker befinden, werden zum Ausgabefach weitergeleitet. In den Drucker-Parameterdateien kann die Wartezeit eingestellt werden, bis NPRO ausgeführt wird, und die Anzahl der Seiten, die bei NPRO ausgegeben wird.

#### **N-UP**

Druckverfahren, bei dem eine, zwei, drei oder vier logische Seiten auf eine physikalische Seite gedruckt werden können und zwar auf Vorder- und Rückseite eines Blattes. Dabei ist der Ausschnitt (Partition), den jede logische Seite auf dem Blatt belegt, immer gleich groß und hat das gleiche Aussehen. Das N-UP-Verfahren definieren Sie in einer Form Definition. Siehe auch Enhanced-N-UP.

#### **Objekt**

siehe APA-Objekt.

#### **Offset**

Vorschub der logischen Seite auf dem Druckmedium (physikalische Seite). Die Position der logischen Seite wird als Abstand vom Medium Origin angegeben, der Logical Page Origin wird vom Medium Origin aus in X-Richtung bzw. Y-Richtung verschoben.

#### **Orientierung**

Winkel in Grad, die ein Presentation Space in einem spezifizierten Koordinatensystem gedreht wird.

#### **Origin**

Ursprung eines Koordinatensystems, z.B. Hardware-Origin, Medium Origin, Logical Page Origin.

#### **Overlay**

Druckressource bzw. APA-Objekt. Overlays (Dias) sind vorgefertigte "Bausteine", die zur Druckzeit den variablen Druckdaten zugemischt werden. Overlays sind die elektronische Form eines vorgedruckten Formulars. Sie haben eine eigene Umgebungsdefinition und stellen daher gegenüber der logischen Seite, der sie zugemischt werden, eine eigenständige, unveränderliche Einheit dar.

#### **Page Definition (Pagedef)**

Druckressource, die für Zeilendaten die Verbindung zwischen logischer Seite und physikalischer Seite herstellt. Mit der Page Definition bestimmen Sie, wie Zeilendaten ausgedruckt werden sollen.

#### **Page Format**

siehe Data Map.

#### **Page Overlay**

Overlay, das einer logischen Seite zugeordnet wird. Es wird mit der entsprechenden logischen Seite gedruckt und gemäß den Angaben für diese logische Seite verschoben, gedreht etc.

#### **Page Segment**

Druckressource bzw. APA-Objekt. Page Segments (Seitenabschnitte) sind vorgefertigte "Bausteine", die zur Druckzeit den variablen Druckdaten zugemischt werden. Sie haben keine eigene Umgebungsdefinition, sondern verwenden diejenige, die zum Übernahmezeitpunkt des Page Segments gerade aktiv ist. Eingefügter Text ist optisch nicht mehr vom variablen Text zu unterscheiden. Man unterscheidet Hard Page Segments und Soft Page Segments:

- Ein Hard Page Segment wird fest in den Drucker geladen
- Ein Soft Page Segment dagegen wird nur für den Druck einer Seite in den Drucker geladen und danach wieder freigegeben.

#### **Parameterdatei**

Parameterdateien enthalten Parameter, die das Verhalten und die voreingestellten Werte von SPS verändern und die auf der Benutzerschnittstelle nicht vollständig unterstützt werden. Je nachdem, ob eine Parameterdatei sich auf die Print Session, die Drucker-Definition oder auf den Druckauftrag bezieht, unterscheidet man:

- Session-Parameterdateien hier legen Sie Parameter für eine Print Session fest.
- Geräte-Parameterdateien hier legen Sie Parameter für einen APA-Drucker fest.
- Auftrags-Parameterdateien hier legen Sie Parameter für einen Druckauftrag fest.

#### **Physikalische Seite**

Reale Seite auf dem Ausgabemedium. Eine physikalische Seite kann mehrere logische Seiten enthalten.

#### **Pixel**

Kleinste Einheit, die von einem Drucker eingeschwärzt werden kann. Ein Pixel ist 0,11 mm bzw. 1/240 Inch groß (Synonyme: Pel, Bildpunkt).

#### **Portrait**

siehe Hochformat.

#### **Presentation**

Hochformat oder Querformat (PORTRAIT/LANDSCAPE).

#### **Print Data Set**

Eine von einem Anwenderprogramm erstellte Datei, die Dokumente enthält. Ein Synonym auch für Druckdatei oder Druckauftrag.

#### **Print Direction**

Die Druckrichtung der Daten auf der logischen Seite. Der Ausgangspunkt für die Druckrichtung ist der Hardware Origin. Andere Ausgangspunkte sind möglich. Diese erlauben mehrere Druckrichtungen auf einer Seite.

#### **Print Session**

Drucksitzung

#### **Querformat**

Eine Seite, deren Höhe kleiner ist als deren Breite (Synonym: Landscape).

#### **Ressource**

Bestandteil der Inline Resource Group bzw. Datei in einer Ressourcen-Bibliothek; siehe APA-Druckressourcen.

#### **Reverse**

Drucken im Querformat.

**Reverse-Normal-Duplex**

Duplex-Option

**Reverse-Normal-Zig-Zag** Duplex-Option

**Reverse-Tumble-Duplex** Duplex-Option

**Reverse-Tumble-Zig-Zag** Duplex-Option

#### **Rotation**

Wird verwendet, um die Presentation Orientierung eines Dokuments zu veränden
#### <span id="page-216-0"></span>**Schnelldrucker**

Besonders leistungsfähige Drucker. Alle unter BS2000 eingesetzten lokalen Drucker sind Schnelldrucker.

#### <span id="page-216-1"></span>**Schriftart**

Darstellung der einzelnen Buchstaben einer Schrift, z.B. Helvetica, Times, Courier.

#### <span id="page-216-2"></span>**Schriftgrad**

Größe einer Schrift, angegeben in Punkt (1/72'').

#### <span id="page-216-3"></span>**Section-Satz**

Datensatz, der einen Dateiabschnitt begrenzt. Wird für das Wiederaufsetzverfahren bei Druckproblemen eingesetzt.

#### <span id="page-216-4"></span>**Seitendrucker**

Drucker, die im internen Seitenspeicher aus dem vom Rechner kommenden Datenstrom mindestens eine komplette Druckseite aufbauen, bevor sie drucken.

#### <span id="page-216-6"></span>**Setup Verification ID**

Identifikationsnummer für Drucker-Setups. Mit Hilfe von Setup Verification IDs wird ausgewählt, mit welchen Tinten-Farben am Drucker die AFP-Highlight-Farben eines Druckauftrags gedruckt werden.

#### <span id="page-216-7"></span>**SF**

Abkürzung für Structured Fields.

#### <span id="page-216-8"></span>**SIEMPL**

Konvertierprogramm, das Druckdateien in das Structured-Fields-Format umsetzt. SIEMPL ist auf den Betriebssystemen BS2000, UNIX, MVS und VSE ablauffähig.

#### <span id="page-216-9"></span>**Simple Image**

Image, bei dem das gesamte Bild eine rechteckige Fläche ist.

#### <span id="page-216-10"></span>**Simplex-Modus**

Einseitiger Druck, d.h. es wird nur eine Seite eines Blattes bedruckt (Gegenteil von Duplexdruck).

#### <span id="page-216-5"></span>**Session-Parameterdatei**

enthält Parameter für eine Print Session, siehe Parameterdatei.

#### <span id="page-217-0"></span>**SNIPDS**

Abkürzung für Siemens Nixdorf Intelligent Printer Data Stream. Siehe IPDS.

#### <span id="page-217-1"></span>**Soft Page Segment**

Ein Page Segment, das nur für den Druck einer Seite in den Drucker geladen und dann wieder freigegeben wird.

#### <span id="page-217-2"></span>**SPDS**

Abkürzung für Siemens Printer Data Stream. Datenstrom im Structured Fields-Format, der zu SPS geschickt wird. Synonym: AFPDS (Advanced Function Printing Data Stream).

#### <span id="page-217-3"></span>**SPOOL**

Abkürzung für Simultaneous Peripheral Operation On Line. Subsystem des BS2000, das für die Druckdatenein- und -ausgabe zuständig ist.

#### <span id="page-217-4"></span>**SPOOLIN**

Daten werden als Hintergrundprozess in das System eingelesen.

#### <span id="page-217-5"></span>**SPOOLOUT**

Daten werden als Hintergrundprozess ausgegeben. Die Ausgabe erfolgt auf Drucker, Diskette oder Band. Es können lokale Drucker oder Ferndrucker eingesetzt werden.

#### <span id="page-217-6"></span>**SPOOL-Parameterdatei**

Die Einträge in der SPOOL-Parameterdatei \$SYSSPOOL.SPOOL.PARAME-TERS umfassen im Wesentlichen die zur Geräte-Identifikation und -Definition notwendigen Einträge.

#### <span id="page-217-7"></span>**SPS**

Abkürzung für SPOOLAPA Print System. Druckertreiber für APA-Drucker, der als Zusatzkomponente für BS2000-SPOOL betrieben werden kann. SPS ist als Subsystem realisiert und mit SPOOL gekoppelt. Die eigentliche Schnittstelle für den BS2000-Anwender bleibt jedoch SPOOL.

#### <span id="page-217-8"></span>**SPSERVE**

BS2000-Dienstprogramm zur Bearbeitung der SPOOL-Parameterdatei.

#### <span id="page-218-0"></span>**SPSLIB**

Abkürzung für SPOOLAPA PRINT SYSTEM LIBRARY. Standardbibliothek, die mit SPS ausgeliefert wird und eine Anzahl Standard-Druckressourcen enthält: Form Definitions, Page Definitions, einige Page Segments und Overlays sowie die aus den HPFILEs übernommenen und konvertierten Zeichensätze.Mit SPS zusammen wird für jede Druckerauflösung (240, 300, 600 dpi) eine Standard-SPSLIB ausgeliefert.

Wenn diese Standarddefinitionen nicht Ihren Anforderungen entsprechen, können Sie eigene Druckressourcen erstellen und diese in Anwender-SPSLIBs ablegen.

#### <span id="page-218-1"></span>**Structured Fields**

"Steuerzeichen einer APA-Druckdatei bzw. Format, in dem der Datenstrom SPDS erstellt ist.

## <span id="page-218-2"></span>**Structured-Fields-Datei**

APA-Druckdatei.

### <span id="page-218-4"></span>**Text**

Objekt einer logischen Seite, eines Page Segments oder Overlays, das ausschließlich Text beinhaltet. Dabei wird zwischen Text und Präsentation unterschieden. Der Inhalt wird durch Daten festgelegt, während die Präsentation durch unterschiedliche Zeichensätze, Zeichen- und Zeilenabstände sowie unterschiedliche Position und Drehung sehr flexibel variiert werden kann.

#### <span id="page-218-3"></span>**Table Reference Character**

auch TRC. Ein-Byte-Wert, der die Datensätze einer Druckdatei eingetragen werden kann und zur Font-Auswahl bei Zeilendaten dient. Jeder Wert steht stellvertretend für den Font, mit dem der Datensatz ausgedruckt werden soll. Der Wert im TRC wird über eine Fontliste dem tatsächlichen Font zugeordnet.

## <span id="page-218-5"></span>**Trace-Datei**

Datei, in der die Trace-Bereiche des erweiterten I/O-Trace protokolliert werden.

#### <span id="page-218-6"></span>**Trailer-Page**

Schlussblatt eines Listings

## <span id="page-218-8"></span>**TRC**

siehe Table Reference Character.

#### <span id="page-218-7"></span>**TransLib-Dialog**

Dienstprogramm zur Verwaltung von Druckressourcen im BS2000.

## <span id="page-219-0"></span>**Tumble**

Drucken im Duplex-Modus, wobei das Blatt zwischen dem Drucken von Vorderund Rückseite nicht von rechts nach links, sondern von oben nach unten umgedreht wird.Die Rückseite wird so bedruckt, dass der obere Rand der Vorderseite der untere Rand der Rückseite ist.

### <span id="page-219-1"></span>**Twin-Modus**

Drucken auf Zwillingsdruckern.

## <span id="page-219-2"></span>**TWO-UP**

Druckverfahren, bei dem zwei logische Seiten nebeneinander auf einem Blatt gedruckt werden (Tandem-Druck). Das können entweder zwei aufeinanderfolgende logische Seiten (Modus 1), eine logische Seite doppelt (Modus 2) oder in Verbindung mit Vor- und Rückseitendruck entsprechend versetzte Seiten (Modus 1 in Verbindung mit Duplex) sein. Das TWO-UP-Verfahren und dessen Modus definieren Sie in einer Form Definition.

## <span id="page-219-3"></span>**Vektorgrafik**

Bild, das aus Grafikbefehlen im Datenstrom eines Graphic Objects vom Drucker selbst erzeugt wird.

## <span id="page-219-4"></span>**X-TWO-UP**

Druckverfahren, bei dem zwei logische Seiten nebeneinander auf einem Blatt gedruckt werden und zwar nicht von links nach rechts wie beim TWO-UP, sondern von rechts nach links (invertierter Tandem-Druck). Das X-TWO-UP-Verfahren definieren Sie in einer Form Definition.

## <span id="page-219-5"></span>**Zeichendichte**

Eine Eigenschaft eines Fonts, wird gemessen in Zeilen pro Zoll (englische Abkürzung dafür: CPI).

## <span id="page-219-6"></span>**Zeichensatz**

siehe Font.

## <span id="page-219-7"></span>**Zeilendaten**

Sämtlicher Text, der nicht ursprünglich APA-Objekten zugeordnet ist.

## <span id="page-219-8"></span>**Zeilendichte**

Eine Eigenschaft eines Fonts, wird gemessen in Zeilen pro Zoll (englische Abkürzung dafür: LPI).

## <span id="page-219-9"></span>**Zeilendrucker**

Drucker, die nur eine Zeile intern puffern und dadurch auch nur zeilenweise drucken können.

## <span id="page-220-0"></span>**Zig-Zag**

Ausgabemodus für Zwillingsdrucker. Es gibt die Zig-Zag-Ausgabemodi Normal-Zig-Zag, Normal-Tumble-Zig-Zag, Reverse-Normal-Zig-Zag und Reverse-Tumble-Zig-Zag. Siehe auch Duplex-Optionen.

## <span id="page-220-1"></span>**Zwillingsdrucker**

Zwei als eine Einheit arbeitende APA-Drucker. Die vorrangige Zielsetzung bei der Unterstützung der Zwillingsdrucker ist die Duplex-Option, d.h. das beidseitige Bedrucken des Endlospapiers durch Wenden der Papierbahn.

# <span id="page-222-0"></span>**Literatur**

#### **BS2000/OSD-BC** Kommandos Band 1-6

Benutzerhandbuch

## **Color Map V1.0**

Benutzerhandbuch

## **Distributed Print Services**

Drucken in Computernetzen Allgemeine Beschreibung

## **Distributed Print Services**

(BS2000/OSD) Drucken in Computernetzen Benutzerhandbuch

## **FGL (Forms Generation Language)**

 $V20$ Benutzerhandbuch

## **OFM (SIEFONT)**

Océ Printing Systems Font Manager

## **SPDS**

Model 4 Referenzhandbuch

## **SIEMPL**

Version 2.4 Benutzerhandbuch

## **SLE**

Mit SLE beschreiben Sie Ihre schönsten Seiten **Datenblatt** 

**SPCONV** Benutzerhandbuch

**SPOOL** (BS2000/OSD) **Benutzerhandbuch** 

**Spool & Print - Kommandos** (BS2000/OSD) Benutzerhandbuch

**SPS APA** Standard-Ressourcen Beschreibung

**SPS APA** Type Fonts with 300 dpi / Schriften mit 300 dpi Print Samples / Druckproben

**SPSERVE** (BS2000/OSD) Benutzerhandbuch

**TransCon V1 Benutzerhandbuch** 

## **Bestellen von Handbüchern**

Wenden Sie sich zum Bestellen von Handbüchern bitte an Ihre zuständige Geschäftsstelle.

# <span id="page-224-0"></span>**Stichwörter**

## **A**

[Active Environment Group 29,](#page-28-0) [205](#page-204-0) [AFP 205](#page-204-1) [AFPDS 205](#page-204-2) [Aliasname 190](#page-189-0) [All Points Addressable 1,](#page-0-0) [205](#page-204-3) [alphanum-name \(Datentyp\) 191](#page-190-0) Änderungen [gegenüber Vorgängerversion 4](#page-3-0) Anweisung [Syntaxdarstellung 187](#page-186-0) Anwender [Aufgaben 22](#page-21-0) [Anwender-Druckressourcen 54](#page-53-0) [Anwendergruppen](#page-21-1) Aufgaben 22 [Anwenderprogramm 205](#page-204-4) [Anwender-SPSLIB 54,](#page-53-0) [205](#page-204-5) [Namenskonventionen 54](#page-53-1) [Anwendung 11](#page-10-0) [APA 1,](#page-0-0) [205](#page-204-3) [APA-Druckauftrag 14,](#page-13-0) [205](#page-204-6) [Bearbeiten 12](#page-11-0) [Bestandteile 14](#page-13-1) [Parameterdatei 92](#page-91-0) [Zustand 17](#page-16-0) [APA-Druckdatei 15,](#page-14-0) [27,](#page-26-0) [206](#page-205-0) [Ausgeben 13](#page-12-0) [Erstellen 11](#page-10-1) [Inline-Ressourcen 53](#page-52-0) [Local Font Identifier 135,](#page-134-0) [137](#page-136-0) [logischer Aufbau 28](#page-27-0) [Map Coded Font 135,](#page-134-1) [136](#page-135-0) [Structured-Fields-Datei 31](#page-30-0) [Übertragen ins BS2000 11](#page-10-2)

[Umsetzung in SF-Format 35](#page-34-0) [APA-Drucker 13,](#page-12-1) [205](#page-204-7) [Drucken im BS2000 119](#page-118-0) [Drucken von anderen Umgebungen aus 119](#page-118-1) [Druckerauflösung 54](#page-53-2) [Einrichten 25](#page-24-0) [Kommandos 169](#page-168-0) [Parameterdatei 88](#page-87-0) [APA-Druckressourcen 206](#page-205-1) [Anwender-SPSLIB 54](#page-53-0) [Bar Code Data Object 42](#page-41-0) [Bereitstellen 53](#page-52-1) [Code Page 135](#page-134-2) [Coded Font 135](#page-134-3) [Color MapTable 44](#page-43-0) [Erstellen 52](#page-51-0) [Font 41](#page-40-0) [Font Character Set 135](#page-134-4) [Form Definition 38](#page-37-0) [Graphic Object 42](#page-41-1) [Image Data Object 43](#page-42-0) [Namenskonventionen 52](#page-51-1) [Overlay 42](#page-41-2) [Page Definition 39](#page-38-0) [Page Segment 41](#page-40-1) [Standard-SPSLIB 54](#page-53-3) [Überblick 37](#page-36-0) [Verwaltung 52](#page-51-2) [APA-Objekt 206](#page-205-2) [Image 30](#page-29-0) [Overlay 30](#page-29-1) [Page Segment 30](#page-29-2) [Text 30](#page-29-3) Aufbau [Structured Field 32](#page-31-0)

[Structured-Fields-Datei 31](#page-30-1) Aufgaben [Anwender 22](#page-21-0) [Systembetreuer 22](#page-21-2) [Auflösung 206](#page-205-3) [APA-Drucker 54](#page-53-2) [Auftrags-Parameterdatei 92,](#page-91-0) [206](#page-205-4) [Beispiel 118](#page-117-0) [Dokument 92](#page-91-1) [Header-Page 107](#page-106-0) [Message-Page 107](#page-106-1) [Namenskonventionen 83](#page-82-0) [Trailer-Page 107](#page-106-2) Ausgabefach [auswählen 150](#page-149-0) [Ausgabemedium 206](#page-205-5) Ausgabemodi [Duplex-Druck 152](#page-151-0) [Ausgabemodus 206](#page-205-6) Ausgeben [APA-Druckdatei 13](#page-12-0)

## **B**

[B-Achse 206](#page-205-7) [Bar Code 42](#page-41-0) [Bar Code Data Object 42,](#page-41-0) [206](#page-205-8) [Baseline-Achse 126,](#page-125-0) [207](#page-206-0) Basisteil [Color Map Table 45](#page-44-0) [BCOCA 42](#page-41-3) Bearbeiten [Druckauftrag 12](#page-11-0) Beenden [SPS 24](#page-23-0) Bereitstellen [Druckressourcen 53](#page-52-1) **Bestandteile** [APA-Druckauftrag 14](#page-13-1) [APA-Druckdatei 28](#page-27-0) Betrieb [Zwillingsdrucker 134](#page-133-0) [Bitmap-Format 43,](#page-42-1) [207](#page-206-1) [BSD/LPD-Protokoll 11](#page-10-3)

#### **C**

[cat \(Zusatz zu Datentypen\) 202](#page-201-0) [cat-id \(Datentyp\) 191](#page-190-1) [CCB 160](#page-159-0) [CCW 160](#page-159-1) [Cell 207](#page-206-2) [CMT 44](#page-43-0) CMT-Druckressourcen [als Inline-Ressourcen 47](#page-46-0) [aus Anwender-SPSLIB 47](#page-46-1) [in BS2000-SPSLIB 48](#page-47-0) [Code Page 41,](#page-40-2) [135,](#page-134-2) [207](#page-206-3) [Code Page Global IDentifier 136](#page-135-1) [Coded Font 41,](#page-40-3) [135,](#page-134-3) [207](#page-206-4) [Coded Font Local Identifier 137](#page-136-1) [Color Map Table](#page-45-0) Auswählen 46 [Bestandteile 45](#page-44-1) [Erstellen 44](#page-43-1) [Color Mapping Table 207](#page-206-5) Color MapTable [Druckressourcen 44](#page-43-0) [command-rest \(Datentyp\) 191](#page-190-2) [compl \(Zusatz zu Datentypen\) 197](#page-196-0) [Complex Image 43,](#page-42-2) [207](#page-206-6) Composed Text [Fonts auswählen 135](#page-134-5) [Composed Text Page 29,](#page-28-1) [207](#page-206-7) [composed-name \(Datentyp\) 191](#page-190-3) [Composed-Text-Dokument 29](#page-28-2) [CONVERT-PRINT-RESOURCES 59](#page-58-0) [Copy Group 38,](#page-37-1) [207](#page-206-8) [corr \(Zusatz zu Datentypen\) 202,](#page-201-1) [203](#page-202-0) [CPGID 136](#page-135-1) [CPI 207](#page-206-9) [c-string \(Datentyp\) 191](#page-190-4) [current output job 17](#page-16-1) [current output page 17](#page-16-2) [current printing job 17](#page-16-3) [current printing page 17](#page-16-4)

## **D**

[Darstellungsmittel 6](#page-5-0) [Data Block 208](#page-207-0)

[Data Map 39,](#page-38-1) [208](#page-207-1) [date \(Datentyp\) 191](#page-190-5) Datei [Structured-Fields-Format 15](#page-14-1) [Zeilendaten-Format 15](#page-14-2) Dateiname [Parameterdateien 83](#page-82-1) [Datenstrom 208](#page-207-2) [IPDS 13](#page-12-2) [SPDS 11](#page-10-4) [Datentypen SDF 188,](#page-187-0) [191](#page-190-6) [Zusätze 188](#page-187-1) **Definition** [Zwillingsdrucker 134](#page-133-1) [DER 160](#page-159-2) [device \(Datentyp\) 191](#page-190-7) [Dia 30,](#page-29-1) [42,](#page-41-2) [208](#page-207-3) Diagnoseunterstützung [erweiterter I/O-Trace 159](#page-158-0) [Dienstprogramm](#page-12-3) SPSERVE 13 [Dokument 29,](#page-28-3) [208](#page-207-4) [Auftrags-Parameterdatei 92](#page-91-1) [Composed-Text-Dokument 29](#page-28-2) [gemeinsam genutzt \(MVS, BS2000\) 136](#page-135-2) [Line-Format-Dokument 29](#page-28-4) [Mixed-Format-Dokument 29](#page-28-5) [DPI 208](#page-207-5) [Dprint 11](#page-10-5) [Druckauftrag 14](#page-13-0) [Bearbeiten 12](#page-11-0) [Bestandteile 14](#page-13-1) [Parameterdatei 92](#page-91-0) [Zustand 17](#page-16-0) [Druckdatei 15,](#page-14-0) [27](#page-26-0) [Ausgeben 13](#page-12-0) [Erstellen 11](#page-10-1) [Inline-Ressourcen 53](#page-52-0) [Local Font Identifier 135,](#page-134-0) [137](#page-136-0) [logischer Aufbau 28](#page-27-0) [Map Coded Font 135,](#page-134-1) [136](#page-135-0) [Structured-Fields-Datei 31](#page-30-0) [Übertragen ins BS2000 11](#page-10-2) [Umsetzung in SF-Format 35](#page-34-0)

Drucken [auf APA-Druckern 119](#page-118-2) [im BS2000 119](#page-118-0) [Kommandos 169](#page-168-0) [von anderen Umgebungen aus 119](#page-118-1) [Drucker 13](#page-12-1) [Einrichten 25](#page-24-0) [Parameterdatei 88](#page-87-0) [Druckerauflösung 54,](#page-53-2) [208](#page-207-6) [Druckertreiber 208](#page-207-7) Druckgestaltung [Möglichkeiten 17](#page-16-5) [Druckmedium 208](#page-207-8) [Druckparameter](#page-80-0) Einstellen 81 [Druckressourcen 208](#page-207-9) [Anwender-Druckressourcen 54](#page-53-0) [Anwender-SPSLIB 54](#page-53-0) [Bar Code Data Object 42](#page-41-0) [Bereitstellen 53](#page-52-1) [Code Page 135](#page-134-2) [Coded Font 135](#page-134-3) [Erstellen 52](#page-51-0) [Font 41](#page-40-0) [Font Character Set 135](#page-134-4) [Form Definition 38](#page-37-0) [Graphic Object 42](#page-41-1) [Image Data Object 43](#page-42-0) [Konvertieren 57](#page-56-0) [Namenskonventionen 52](#page-51-1) [Overlay 42](#page-41-2) [Page Definition 39](#page-38-0) [Page Segment 41](#page-40-1) [SPSLIB 16](#page-15-0) [Standard-Druckressourcen 54](#page-53-3) [Standard-SPSLIB 54](#page-53-3) [TRANS-Format 52](#page-51-3) [Überblick 37](#page-36-0) [Verwaltung 52](#page-51-2) [Druckrichtung 208](#page-207-10) Duplex-Druck [Ausgabemodi 152](#page-151-0) [Duplex-Modus 125,](#page-124-0) [209](#page-208-0) [Duplex-Optionen 209](#page-208-1)

[Normal-Duplex 127](#page-126-0) [Normal-Tumble-Duplex 127](#page-126-1) [Normal-Tumble-Zig-Zag 130](#page-129-0) [Normal-Zig-Zag 129](#page-128-0) [Reverse-Normal-Duplexl 128](#page-127-0) [Reverse-Normal-Zig-Zag 131](#page-130-0) [Reverse-Tumble-Duplex 128](#page-127-1) [Reverse-Tumble-Zig-Zag 132](#page-131-0) [Zwillingsdrucker 126](#page-125-1) **E** [Einführungsbeispiel 18](#page-17-0) Eingabefach [auswählen 150](#page-149-0) **Einrichten** [APA-Drucker 25](#page-24-0) Einstellen [Druckparameter 81](#page-80-0) [Enhanced-N-UP 123,](#page-122-0) [209](#page-208-2) Erstellen [APA-Druckdatei 11](#page-10-1) [Druckressourcen 52](#page-51-0) [Structured-Fields-Datei 35](#page-34-1) [ESD 133](#page-132-0) [Größe 133](#page-132-1)

[Performance 133](#page-132-1) [External Storage Dataset 133](#page-132-0)

## **F**

[Farb-Zuordnungstabelle 44](#page-43-0) [Fehlerbehandlung](#page-158-0) I/O-Trace 159 [Zwillingsdrucker 162](#page-161-0) [FGID 136](#page-135-3) [FGL 12,](#page-11-1) [52](#page-51-4) [filename \(Datentyp\) 192](#page-191-0) [File-Transfer 11](#page-10-6) [fixed \(Datentyp\) 191](#page-190-8) [Flip-Funktion 133,](#page-132-2) [209](#page-208-3) [Font 209](#page-208-4) [Erstellen 52](#page-51-5) [Font Character Set 41,](#page-40-4) [135,](#page-134-4) [210](#page-209-0) [Font Global IDentifier 136](#page-135-3) [Fontliste 210](#page-209-1)

[Page Definition 136](#page-135-4) [PRINT-DOCUMENT-Kommando 136](#page-135-5) [Font-Ressourcen 41](#page-40-0) [Code Page 41](#page-40-2) [Coded Font 41](#page-40-3) [Font Character Set 41](#page-40-4) Fonts auswählen [Composed Text 135](#page-134-5) [Zeilendaten 136,](#page-135-6) [137](#page-136-2) [Fonts bereitstellen](#page-135-7) Zeilendaten 136 [Form Definition 38,](#page-37-0) [210](#page-209-2) [Copy Group 38](#page-37-1) [Erstellen 52](#page-51-6) [Medium Map 38](#page-37-1) [Formdef 38,](#page-37-0) [210](#page-209-2) [Formular 210](#page-209-3) full-filename [siehe Datentyp file-name 192](#page-191-0) [Funktionsweise von SPS 9](#page-8-0)

## **G**

[GCSGID 136](#page-135-8) [gen \(Zusatz zu Datentypen\) 202](#page-201-2) [Geräte-Parameterdatei 88,](#page-87-0) [210](#page-209-4) [Beispiel 91](#page-90-0) [Namenskonventionen 83](#page-82-2) [Global Resource IDentifier 136](#page-135-9) [GOCA 42](#page-41-4) [Graphic Character Set Global IDentifier 136](#page-135-8) [Graphic Object 42,](#page-41-1) [210](#page-209-5) [GRID 136](#page-135-9)

## **H**

[Hard Page Segment 41,](#page-40-5) [210](#page-209-6) [Hardware Origin 210](#page-209-7) [Header-Page 210](#page-209-8) [Auftrags-Parameterdatei 107](#page-106-0) [Highlight-Farbe 49](#page-48-0) [Hochformat 210](#page-209-9) [HP/HP90-Anwendungen](#page-56-2) Migration 57 HP/HP90-Druckressourcen [Konvertieren in APA-Druckressourcen 57](#page-56-1) HP/HP90-Zeilenmodus [Konvertieren in AFP 57](#page-56-3) HP2AFP-Konvertierungstool [CONVERT-PRINT-RESOURCES 59](#page-58-1) [Haupt-Menü](#page-66-0) 67 [Menü-System 67](#page-66-1) [OPEN-PRFILE 62](#page-61-0) [OPEN-SPSLIB 63](#page-62-0) [Pull-down-Menü](#page-71-0) "Edit" 72 [Pull-down-Menü](#page-68-0) "File" 69 [Pull-down-Menü](#page-73-0) "View" 74 [SDF-Schnittstelle 58](#page-57-0) [SHOW-PRINT-RESOURCES 65](#page-64-0) [Starten 57](#page-56-4) [HP-Drucker 210](#page-209-10) [HPFILE 210](#page-209-11)

## **I**

[I/O-Trace 159](#page-158-0) [Inhalt 159](#page-158-1) [Trace-Datei 160](#page-159-3) [I/O-Trace-Bereiche](#page-159-0) CCB 160 [CCW 160](#page-159-1) [DER 160](#page-159-2) [IDA-Table 160](#page-159-4) [SCB 160](#page-159-5) [Translation Table 160](#page-159-6) [I-Achse 211](#page-210-0) [IDA-Table 160](#page-159-4) [IM Image Data Object 43](#page-42-3) [Image 43,](#page-42-0) [211](#page-210-1) [Bitmap-Format 43](#page-42-1) [Complex Image 43](#page-42-2) [Objekt 30](#page-29-0) [SAA-Image-Format 43](#page-42-4) [Simple Image 43](#page-42-5) [Image Data Object 43,](#page-42-0) [211](#page-210-2) [IM Image Data Object 43](#page-42-3) [IO Image Data Object 43](#page-42-6) [Inch 211](#page-210-3) Index [global 200](#page-199-0) [Konstruktionszeichenfolge 200](#page-199-1)

[platzhalter-spezifisch 200](#page-199-1) [-Schreibweise 201](#page-200-0) [INFCC 108](#page-107-0) [INFCOMAP 108](#page-107-1) [INFDCK 108](#page-107-2) [INFDUPLX 109](#page-108-0) [INFFLG2 110](#page-109-0) [INFFLG4 110](#page-109-1) [INFFODEF 110,](#page-109-2) [114](#page-113-0) [INFFPRUN 111](#page-110-0) [INFIBIN 111](#page-110-1) [INFOBIN 112](#page-111-0) [INFOFFXB 112](#page-111-1) [INFOFFXF 113](#page-112-0) [INFOFFYB 113](#page-112-1) [INFOFFYF 113](#page-112-2) [INFOVLYB 114](#page-113-1) [INFOVLYF 114](#page-113-2) [INFPDIR 115](#page-114-0) [INFSETUP 116](#page-115-0) [INFTRC 117](#page-116-0) [INFX2UP 117](#page-116-1) [Inhalt des I/O-Trace 159](#page-158-1) [Inline Resource Group 28,](#page-27-1) [211](#page-210-4) [Inline-Achse 126,](#page-125-2) [211](#page-210-5) [Inline-Ressourcen 53,](#page-52-0) [211](#page-210-6) [Installieren](#page-22-0) SPS 23 [Zwillingsdrucker 134](#page-133-1) [integer \(Datentyp\) 193](#page-192-0) [IO Image Data Object 43](#page-42-6) [IOCA 43](#page-42-7) [IPDS 211](#page-210-7) [Datenstrom 13](#page-12-2)

## **K**

Kommando [Syntaxdarstellung 187](#page-186-0) [Überblick 169](#page-168-1) [Konstruktionsangabe 201](#page-200-1) [Konstruktionszeichenfolge 200](#page-199-2) Konvertieren [Druckressourcen 57](#page-56-0)

[HP/HP90-Zeilenmodus in AFP-](#page-56-3)Anwendungen 57 [Konvertierprogramm](#page-34-2) SIEMPL 35 [Konvertierungstool HP2AFP 57](#page-56-5) [Starten 57](#page-56-4) [Koordinatensysteme 144,](#page-143-0) [211](#page-210-8) [Kopie 211](#page-210-9) [Kurzname 190](#page-189-1)

## **L**

Laden [SPS 23](#page-22-1) [Landscape 212](#page-211-0) [Line Descriptor 137](#page-136-3) [Line Format Page 29,](#page-28-6) [212](#page-211-1) [Line-Format-Dokument 29](#page-28-4) [Literaturhinweise 4](#page-3-1) [LND 137](#page-136-3) [Local Font Identifier 135,](#page-134-0) [137,](#page-136-0) [212](#page-211-2) [Logical Page Origin 144,](#page-143-1) [212](#page-211-3) [Logische Seite 27,](#page-26-1) [29,](#page-28-7) [212](#page-211-4) [Active Environment Group 29](#page-28-0) [Composed Text Page 29](#page-28-1) [Line Format Page 29](#page-28-6) [mehrere auf einem Blatt drucken 120](#page-119-0) logische Seite [Offset festlegen 144](#page-143-2) Logischer Aufbau [APA-Druckdatei 28](#page-27-0) [Logo 212](#page-211-5) [Loop 212](#page-211-6) [low \(Zusatz zu Datentypen\) 197](#page-196-1) [LPI 212](#page-211-7) [L-unit 212](#page-211-8)

## **M**

[man \(Zusatz zu Datentypen\) 202,](#page-201-3) [203](#page-202-1) [mandatory \(Zusatz zu Datentypen\) 203](#page-202-2) [Map Coded Font 135,](#page-134-1) [136,](#page-135-0) [212](#page-211-9) [Druckdatei 135,](#page-134-1) [136](#page-135-0) [Page Definition 136](#page-135-10) [Medium 213](#page-212-0) [Medium Map 38,](#page-37-1) [213](#page-212-1)

[Medium Origin 144,](#page-143-3) [213](#page-212-2) [Medium Overlay 42,](#page-41-5) [147,](#page-146-0) [213](#page-212-3) [Medium Presentation Space 213](#page-212-4) Message-Page [Auftrags-Parameterdatei 107](#page-106-1) [Metasyntax SDF 187,](#page-186-1) [189](#page-188-0) Migration [HP/HP90-Anwendungen 57](#page-56-2) [Mixed-Format-Dokument 29](#page-28-5) [MULTIPLE-UP 124,](#page-123-0) [213](#page-212-5)

## **N**

[name \(Datentyp\) 193](#page-192-1) Namenskonventionen [Anwender-SPSLIB 54](#page-53-1) [Auftrags-Parameterdatei 83](#page-82-0) [Druckressourcen 52](#page-51-1) [Geräte-Parameterdatei 83](#page-82-2) [Parameterdateien 83](#page-82-1) [Session-Parameterdatei 83](#page-82-3) [Standard-SPSLIB 54](#page-53-4) [NON PROCESS RUN OUT 214](#page-213-0) [Normal 213](#page-212-6) [Normal-Duplex 127,](#page-126-0) [152,](#page-151-1) [213](#page-212-7) [Normal-Simplex 152](#page-151-2) [Normal-Tumble-Duplex 127,](#page-126-1) [152,](#page-151-3) [213](#page-212-8) [Normal-Tumble-Zig-Zag 130,](#page-129-0) [152,](#page-151-4) [214](#page-213-1) [Normal-Zig-Zag 129,](#page-128-0) [152,](#page-151-5) [214](#page-213-2) [NPRO 88,](#page-87-1) [214](#page-213-0) [N-UP 123,](#page-122-1) [214](#page-213-3) [erweitert 123](#page-122-0)

## **O**

[Objekt 214](#page-213-4) [BCOCA 42](#page-41-3) [GOCA 42](#page-41-4) [Image 30](#page-29-0) [IOCA 43](#page-42-7) [Overlay 30](#page-29-1) [Page Segment 30](#page-29-2) [Text 30](#page-29-3) [odd \(Zusatz zu Datentypen\) 202](#page-201-4) [Offset 214](#page-213-5) [festlegen 144](#page-143-2)

[OFM 12,](#page-11-2) [52](#page-51-5) [OPEN-PR-FILE 62](#page-61-1) [OPEN-SPSLIB 63](#page-62-1) [Orientierung 156,](#page-155-0) [214](#page-213-6) [Origin 214](#page-213-7) [Overlay 42,](#page-41-2) [214](#page-213-8) [Erstellen 52](#page-51-4) [Medium Overlay 42](#page-41-5) [Objekt 30](#page-29-1) [Page Overlay 42,](#page-41-6) [215](#page-214-0)

## **P**

[Page Definition 39,](#page-38-0) [215](#page-214-1) [Coded Font Local Identifier 137](#page-136-1) [Data Map 39](#page-38-1) [Erstellen 52](#page-51-6) [Fontliste 136](#page-135-4) [Map Coded Font 136](#page-135-10) [Page Format 39](#page-38-1) [Page Format 39,](#page-38-1) [215](#page-214-2) [Page Overlay 42,](#page-41-6) [147,](#page-146-1) [215](#page-214-0) [Page Segment 41,](#page-40-1) [215](#page-214-3) [Erstellen 52](#page-51-4) [Hard Page Segment 41](#page-40-5) [Objekt 30](#page-29-2) [Soft Page Segment 41](#page-40-6) [Pagedef 39,](#page-38-0) [215](#page-214-1) [Parameterdateien 81,](#page-80-1) [215](#page-214-4) [Auftrags-Parameterdatei 16,](#page-15-1) [92](#page-91-0) [Dateiname 83](#page-82-1) [Geräte-Parameterdatei 16,](#page-15-2) [88](#page-87-0) [Sessiom-Parameterdatei 84](#page-83-0) [Session-Parameterdatei 16](#page-15-3) [Syntax 82](#page-81-0) [partial-filename \(Datentyp\) 194](#page-193-0) [path-compl \(Zusatz zu Datentypen\) 197](#page-196-2) [PDSCC 94](#page-93-0) [PDSCKPAG 94](#page-93-1) [PDSCKTIM 94](#page-93-2) [PDSCOMAP 95](#page-94-0) [PDSDCK 95](#page-94-1) [PDSDUPLX 96](#page-95-0) [PDSFLG2 97](#page-96-0) [PDSFLG4 97](#page-96-1)

[PDSFODEF 98](#page-97-0) [PDSFPRUN 98](#page-97-1) [PDSHDRF 98](#page-97-2) [PDSIBIN 99](#page-98-0) [PDSMSGF 100](#page-99-0) [PDSOBIN 100](#page-99-1) [PDSOFFXB 100](#page-99-2) [PDSOFFXF 101](#page-100-0) [PDSOFFYB 101](#page-100-1) [PDSOFFYF 101](#page-100-2) [PDSOVLYB 102](#page-101-0) [PDSOVLYF 102](#page-101-1) [PDSPADEF 102](#page-101-2) [PDSPDIR 103](#page-102-0) [PDSSETUP 104](#page-103-0) [PDSTLRF 105](#page-104-0) [PDSTRC 105](#page-104-1) [PDSX2UP 106](#page-105-0) [Physikalische Seite 27,](#page-26-2) [215](#page-214-5) [Pixel 215](#page-214-6) [Portrait 216](#page-215-0) [posix-filename \(Datentyp\) 194](#page-193-1) [posix-pathname \(Datentyp\) 194](#page-193-2) [POSIX-Platzhalter 198](#page-197-0) [Presentation 216](#page-215-1) [Print Data Set 216](#page-215-2) [Print Direction 216](#page-215-3) [Print Session 216](#page-215-4) [PRINT-DOCUMENT-Kommando](#page-135-5) Fontliste 136 [Operanden für APA 119](#page-118-3) [product-version \(Datentyp\) 195](#page-194-0) [PRTANPRO 88](#page-87-2) [PRTDPI 89](#page-88-0) [PRTFLG1 89](#page-88-1) [PRTNPRFL 90](#page-89-0) [PRTNPRO 90](#page-89-1) [PRTTMOUT 90](#page-89-2) [PRTUPUB 91](#page-90-1) [PSFRECN 84](#page-83-1) [PSINOUTBN 86](#page-85-0) [PSINUFON 85](#page-84-0) [PSINUOVE 85](#page-84-1) [PSINUPSE 86](#page-85-1)

[PSIPERFI 86](#page-85-2) [PSIRECN 87](#page-86-0) [PSITRCSL 87](#page-86-1)

## **Q**

[Querformat 216](#page-215-5) [quotes \(Zusatz zu Datentypen\) 203](#page-202-3)

## **R**

[Rasterbild 43](#page-42-0) [Readme-Datei 7](#page-6-0) [Ressource 216](#page-215-6) Restart-Verarbeitung [Einzeldrucker-Betrieb 163](#page-162-0) [Zwillingsdrucker 162](#page-161-1) [Zwillingsdrucker-Betrieb 165](#page-164-0) [Restrukturierung 35](#page-34-3) [Reverse 216](#page-215-7) [Reverse-Normal-Duplex 128,](#page-127-0) [152,](#page-151-6) [216](#page-215-8) [Reverse-Normal--Zig-Zag 131](#page-130-0) [Reverse-Normal-Zig-Zag 152,](#page-151-7) [216](#page-215-9) [Reverse-Simplex 152](#page-151-8) [Reverse-Tumble-Duplex 128,](#page-127-1) [152,](#page-151-9) [216](#page-215-10) [Reverse-Tumble-Zig-Zag 132,](#page-131-0) [152](#page-151-10) [Revertse-Tumble-Zig-Zag 216](#page-215-11) [Rotation 216](#page-215-12)

## **S**

[SAA-Image-Format 43](#page-42-4) [SCB 160](#page-159-5) [Schnelldrucker 217](#page-216-0) [Schriftart 217](#page-216-1) [Schriftgrad 217](#page-216-2) SDF [Syntaxdarstellung 187](#page-186-0) [Section-Satz 217](#page-216-3) Seite [logische 27,](#page-26-1) [29](#page-28-7) [physikalische 27](#page-26-2) [Seitenabschnitt 41](#page-40-1) [Seitendrucker 217](#page-216-4) [sep \(Zusatz zu Datentypen\) 202](#page-201-5) [Session-Parameterdatei 84,](#page-83-0) [217](#page-216-5) [Namenskonventionen 83](#page-82-3)

[Setup Verification ID 49,](#page-48-1) [217](#page-216-6) [Auswählen 51](#page-50-0) [Definieren am Drucker 50](#page-49-0) [SF 31,](#page-30-2) [217](#page-216-7) [Aufbau 32](#page-31-0) [SF-Datei 15](#page-14-1) [Aufbau 31](#page-30-1) [Beispiel 32](#page-31-1) [Erstellen 35](#page-34-1) [Restrukturierung 35](#page-34-3) SF-Format [Umsetzung 35](#page-34-0) [SF-Kennzeichen 31](#page-30-3) [SHOW-PRINT-RESOURCES 65](#page-64-1) [Siemens Printer Data Stream 11](#page-10-7) [SIEMPL 35,](#page-34-2) [217](#page-216-8) [Simple Image 43,](#page-42-5) [217](#page-216-9) [Simplex-Modus 217](#page-216-10) [SLE 12,](#page-11-3) [52](#page-51-6) [SNIPDS 218](#page-217-0) [Soft Page Segment 41,](#page-40-6) [218](#page-217-1) Source Groups [Color Map Table 45](#page-44-2) [SPDS 11,](#page-10-7) [218](#page-217-2) [Datenstrom 11](#page-10-4) [SPOOL 12,](#page-11-4) [218](#page-217-3) [Subsystem SPS 12](#page-11-5) [SPOOLAPA PRINT SYSTEM LIBRARY 12,](#page-11-6) [16,](#page-15-4) [54](#page-53-5) [SPOOLIN 218](#page-217-4) [SPOOLOUT 218](#page-217-5) [SPOOL-Parameterdatei 16,](#page-15-5) [218](#page-217-6) [SPS 1,](#page-0-1) [12,](#page-11-5) [218](#page-217-7) [Beenden 24](#page-23-0) [Funktionsweise 9](#page-8-0) [Installieren 23](#page-22-0) [Laden 23](#page-22-1) [Umgebung 9](#page-8-1) [SPSERVE 13,](#page-12-3) [218](#page-217-8) [SPSLIB 12,](#page-11-7) [16,](#page-15-0) [219](#page-218-0) [Anwender-SPSLIB 54,](#page-53-0) [205](#page-204-5) [Standard-SPSLIB 54](#page-53-3) [Standard-Druckressourcen 54](#page-53-3) [SPSLIB 16](#page-15-6)

[Standard-SPSLIB 54](#page-53-3) [Namenskonventionen 54](#page-53-4) [Structured Field 31,](#page-30-2) [219](#page-218-1) [Aufbau 32](#page-31-0) [LND 137](#page-136-3) [Structured-Fields-Datei 15,](#page-14-1) [31,](#page-30-0) [35,](#page-34-3) [219](#page-218-2) [Aufbau 31](#page-30-1) [Beispiel 32](#page-31-1) [Erstellen 35](#page-34-1) [Restrukturierung 35](#page-34-3) [structured-name \(Datentyp\) 195](#page-194-1) **Syntax** [Parameterdateien 82](#page-81-0) [Syntaxdarstellung SDF 187](#page-186-0) **[Systembetreuer](#page-21-2)** Aufgaben 22

## **T**

[Table Reference Character 137,](#page-136-4) [219](#page-218-3) [Tandem-Druck 120](#page-119-1) [invertiert 122](#page-121-0) Target Groups [Color Map Table 46](#page-45-1) [temp-file \(Zusatz zu Datentypen\) 202](#page-201-6) [Text 219](#page-218-4) [Objekt 30](#page-29-3) [text \(Datentyp\) 195](#page-194-2) [time \(Datentyp\) 195](#page-194-3) [Trace-Bereiche](#page-159-0) CCB 160 [CCW 160](#page-159-1) [DER 160](#page-159-2) [IDA Table 160](#page-159-4) [SCB 160](#page-159-5) [Translation Table 160](#page-159-6) [Trace-Datei 160,](#page-159-3) [219](#page-218-5) Trace-Verarbeitung [Überlauffunktion 161](#page-160-0) [Trailer-Page 219](#page-218-6) [Auftrags-Parameterdatei 107](#page-106-2) [TransCon 12](#page-11-8) [Verwaltung von Druckressourcen 52](#page-51-2) TRANS-Format [Druckressourcen 52](#page-51-3)

[Translation Table 160](#page-159-6) [TransLib-Dialog 219](#page-218-7) [TRC 137,](#page-136-4) [219](#page-218-8) [Tumble 220](#page-219-0) [Twin-Modus 125,](#page-124-1) [220](#page-219-1) [TWO-UP 120,](#page-119-1) [220](#page-219-2) [Modus 1 120](#page-119-2) [Modus 1 mit Duplex 121](#page-120-0) [Modus 2 121](#page-120-1)

## **U**

Überblick [Kommandos 169](#page-168-1) Überlauffunktion [Trace-Verarbeitung 161](#page-160-0) Übertragen [Druckdatei ins BS2000 11](#page-10-2) [Umgebung von SPS 9](#page-8-1) [Umgebungsparameter](#page-28-0) logische Seite 29 [Umsetzprogramm](#page-34-2) SIEMPL 35 Umsetzung [in SF-Format 35](#page-34-0) [under \(Zusatz zu Datentypen\) 197](#page-196-3) UNIX [Drucken auf APA-Druckern 119](#page-118-4) [user \(Zusatz zu Datentypen\) 203](#page-202-4)

## **V**

[Vektorgrafik 42,](#page-41-1) [220](#page-219-3) Verarbeitung [von Zeilendaten 36](#page-35-0) [vers \(Zusatz zu Datentypen\) 203](#page-202-5) **Verwaltung** [Druckressourcen 52](#page-51-2) [vsn \(Datentyp\) 195](#page-194-4)

## **W**

[wild\(n\) \(Zusatz zu Datentypen\) 198](#page-197-1) Windows [Drucken auf APA-Druckern 119](#page-118-5) [with \(Zusatz zu Datentypen\) 197](#page-196-4) [without \(Zusatz zu Datentypen\) 202](#page-201-7) [Wprint 11](#page-10-8) **X** [XPRINT 11](#page-10-9) [XPRINT/Dprint-Interoperabilit](#page-10-10) ät 11 [x-string \(Datentyp\) 196](#page-195-0) [x-text \(Datentyp\) 196](#page-195-1) [X-TWO-UP 122,](#page-121-0) [220](#page-219-4) [Modus 1 122](#page-121-1) [Modus 2 122](#page-121-2) **Z** [Zeichendichte 220](#page-219-5) [Zeichendruckachse 126](#page-125-2) [Zeichensatz 41,](#page-40-0) [220](#page-219-6) [Zeilendaten 220](#page-219-7) [Datei 15](#page-14-2) [Font-Auswahl mit TRC 137](#page-136-5) Fonts ausw [ählen 136,](#page-135-6) [137](#page-136-2) [Fonts bereitstellen 136](#page-135-7) [MULTIPLE-UP 124](#page-123-0) [Verarbeitung 36](#page-35-0) [Zeilendichte 220](#page-219-8) [Zeilendruckachse 126](#page-125-0) [Zeilendrucker 220](#page-219-9) [Zielgruppe 2](#page-1-0) [Zig-Zag-Ausgabemodus 221](#page-220-0) Zus [ätze zu Datentypen 188,](#page-187-2) [197](#page-196-5) **Zustand** [APA-Druckauftrag 17](#page-16-0) [Zwillingsdrucker 125,](#page-124-0) [221](#page-220-1) [Betrieb 134](#page-133-0) [Definition als Einzeldrucker 134](#page-133-2) [Definition als Zwillingsdrucker 134](#page-133-3) [Duplex-Optionen 126](#page-125-1) [Fehlerbehandlung 162](#page-161-0) [Flip-Funktion 133](#page-132-2) [Restart-Verarbeitung bei Einzeldrucker-](#page-162-0)Betrieb 163 [Restart-Verarbeitung bei Zwillingsdrucker-](#page-164-0)[Betrieb 165](#page-164-0)

# **Inhalt**

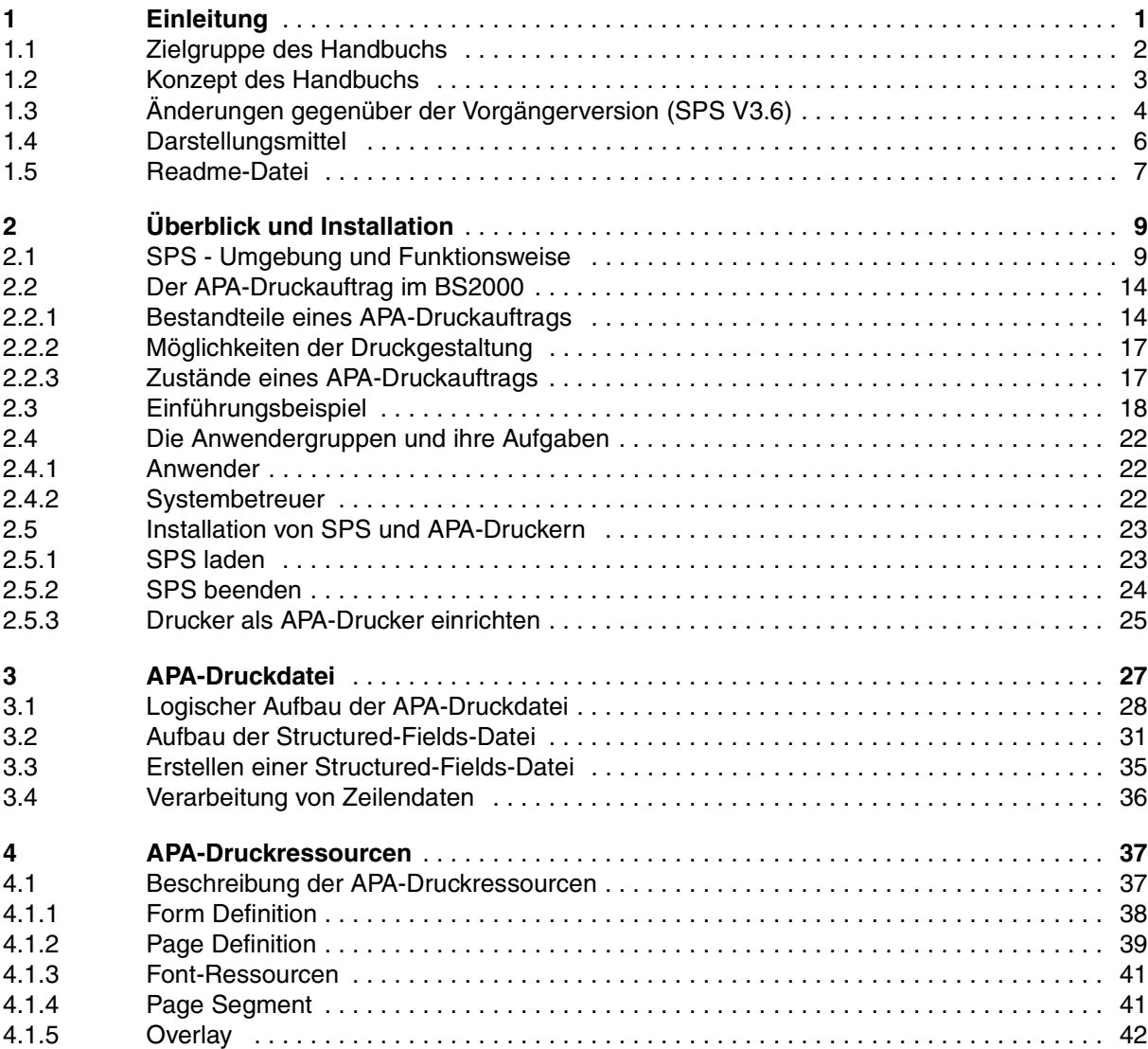

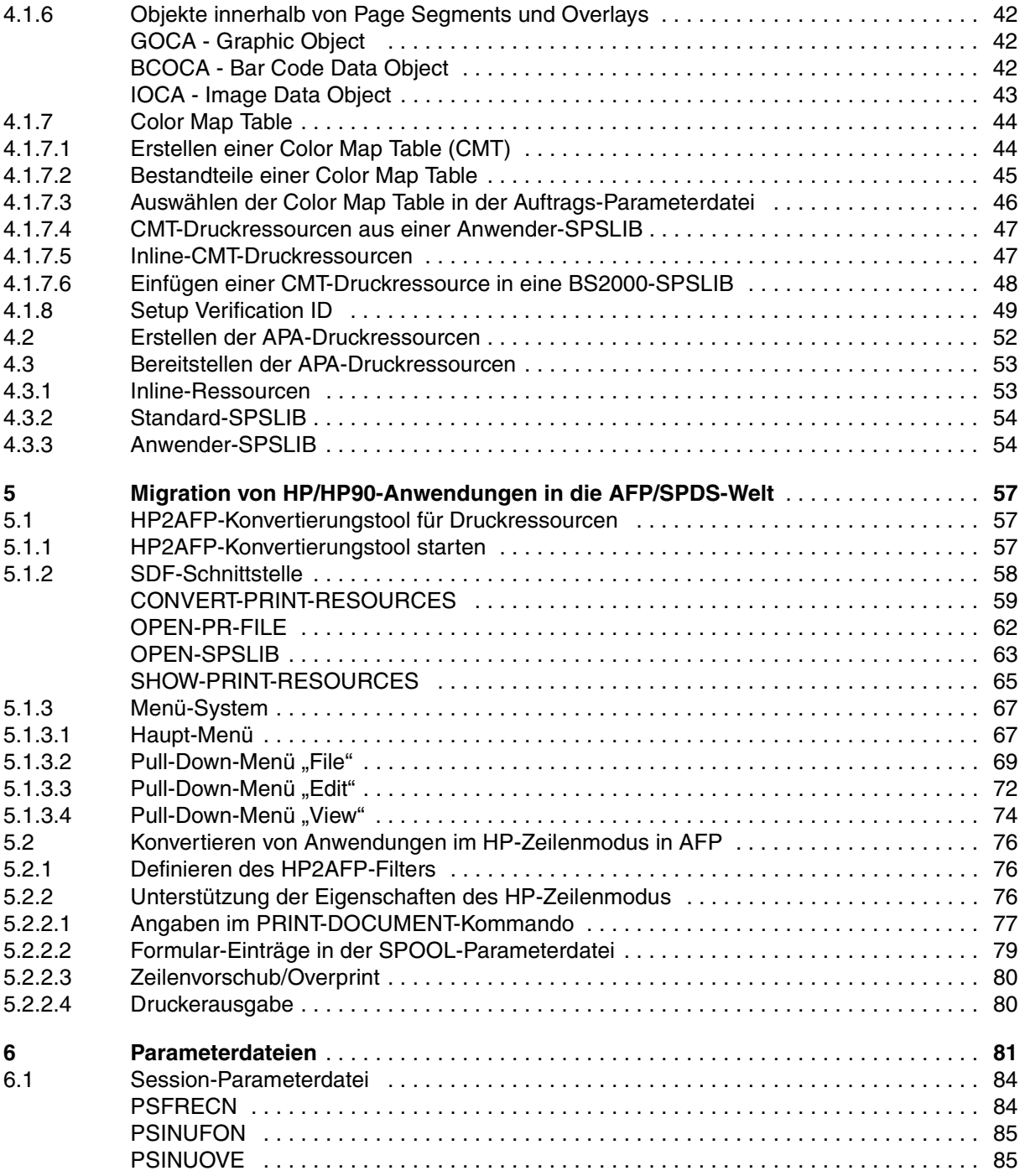

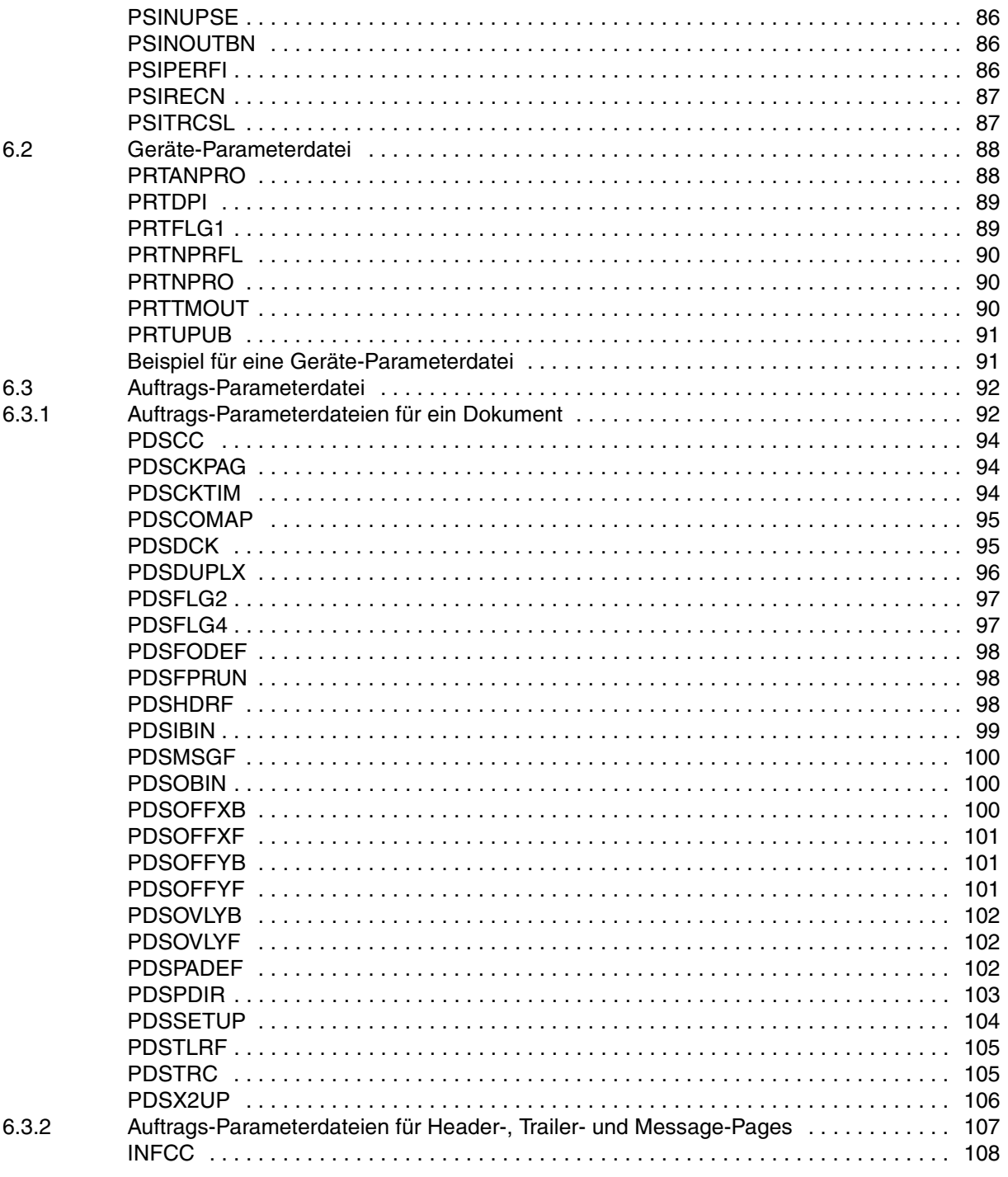

 $\overline{7}$  $7.1$  $7.2$  $7.2.1$  $7.2.2$  $7.2.3$  $7.2.4$  $7.2.5$  $7.3$  $7.3.1$ 7.3.2 7.3.3 7.3.4  $7.4$  $7.4.1$  $7.4.2$  $7.5$ 7.6  $7.6.1$ 7.6.2  $7.7$  $7.7.1$ 

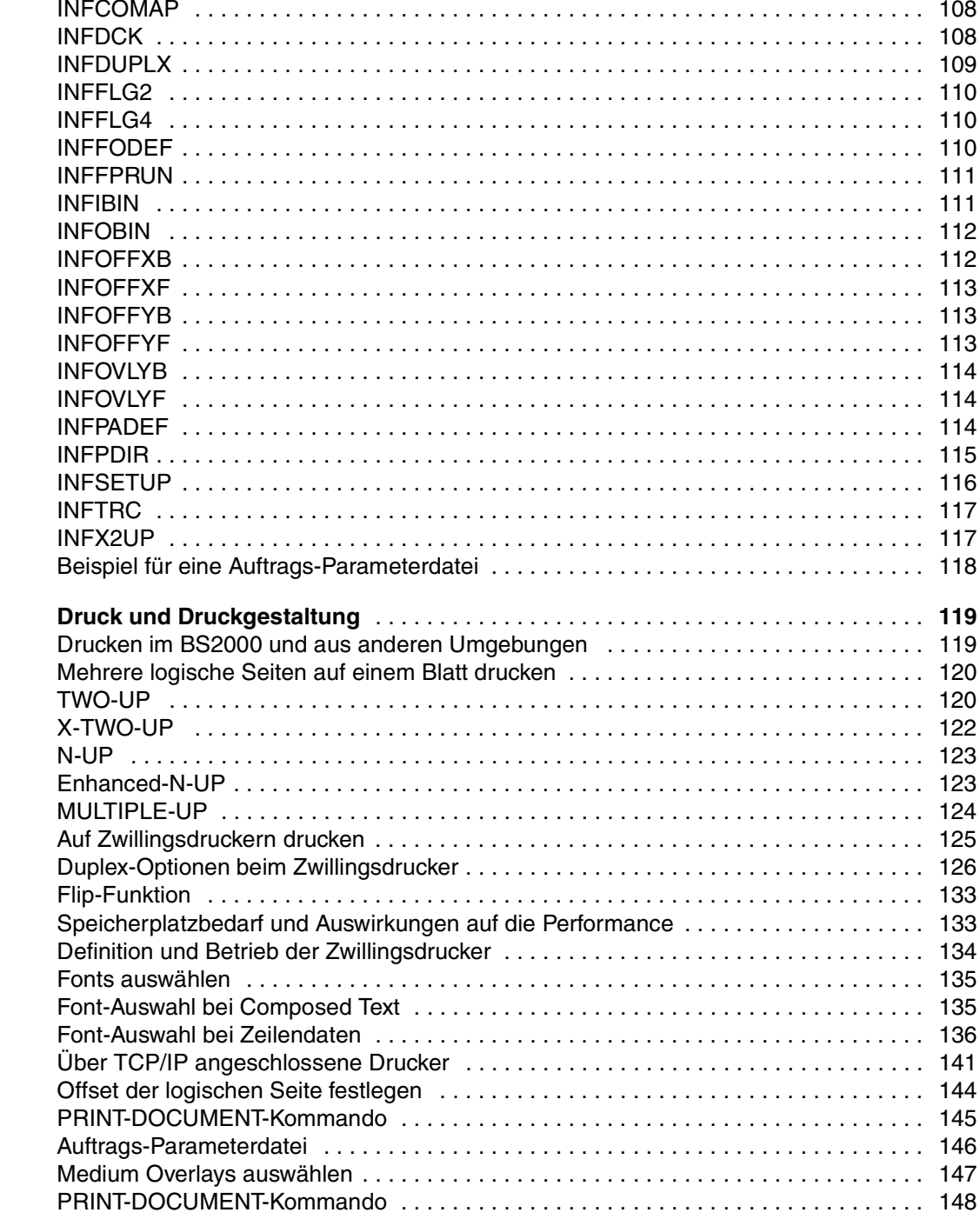

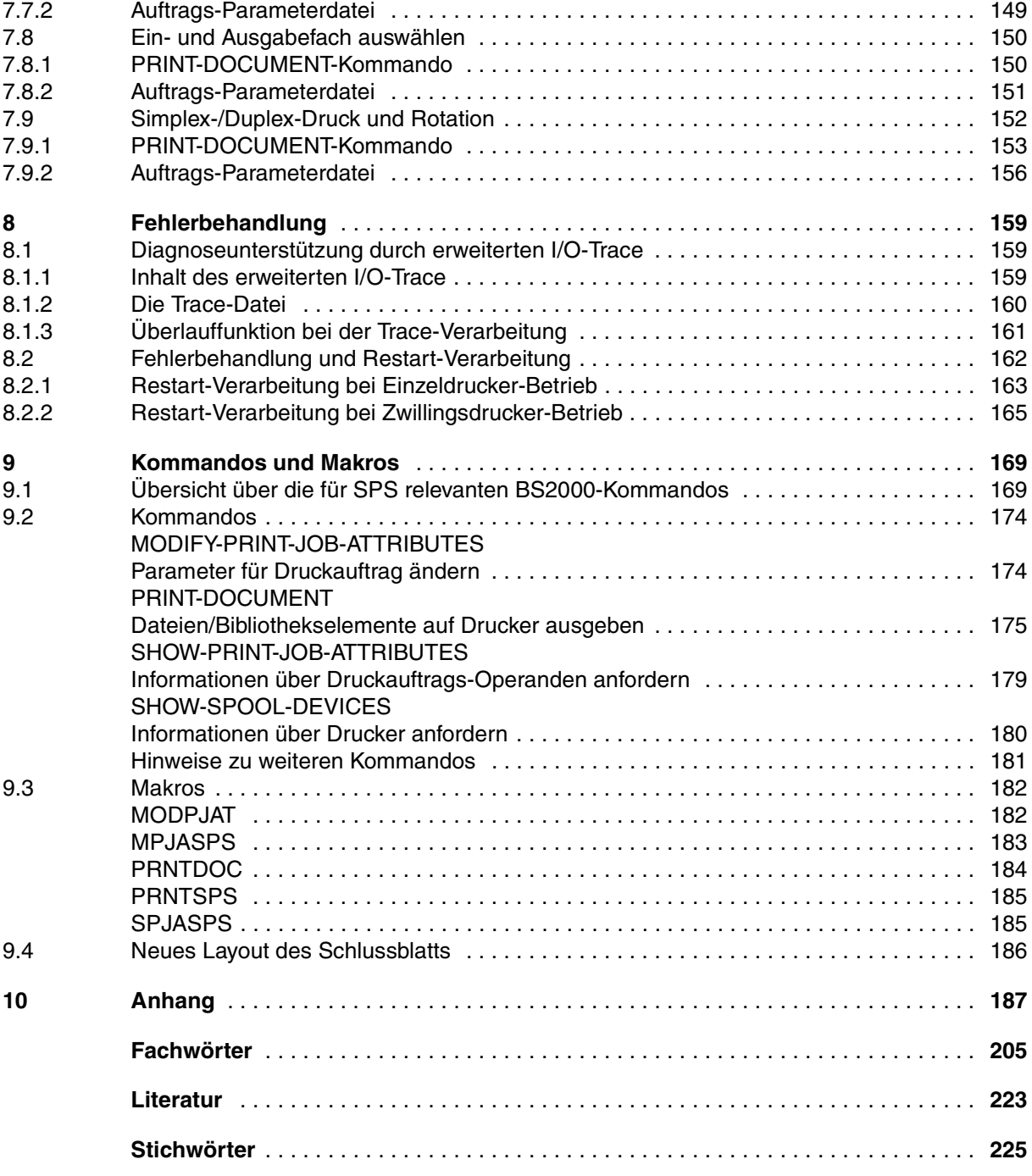

# **SPS/BS2000-APA Version 3.8A**

## **Benutzerhandbuch**

*Zielgruppe*

Das Handbuch wendet sich an nichtprivilegierte Anwender und die Systembetreuung des BS2000/OSD.

*Inhalt*

Das Handbuch beschreibt das Drucken auf APA-Druckern mit Hilfe des SPOOL-Subsystems SPS. Es werden folgende Themenbereiche behandelt: die Installation von SPS und APA-Druckern, das Erstellen und Bereitstellen von Druckdatei und Druckressourcen, die Migration von HP/HP90-Anwendungen in die AFP/SPDS-Welt, Parameterdateien, die Möglichkeiten des Drukkens und der Druckgestaltung und das Verhalten in Fehlerfällen.

## **Ausgabe: September 2000**

**Datei: sps.pdf**

Copyright © Fujitsu Siemens Computers GmbH, 2000.

Alle Rechte vorbehalten.

Liefermöglichkeiten und technische Änderungen vorbehalten.

Alle verwendeten Hard- und Softwarenamen sind Handelsnamen und/oder Warenzeichen der jeweiligen Hersteller

# Kritik Anregungen Korrekturen

## **Fax: (++49) 700 / 372 00000**

e-mail:DOCetc@mchp.siemens.de http://manuals.mchp.siemens.de

Absender

Kommentar zu SPS/BS2000-APA V3.8A

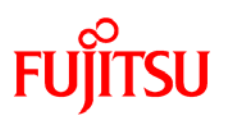

## **Information on this document**

On April 1, 2009, Fujitsu became the sole owner of Fujitsu Siemens Computers. This new subsidiary of Fujitsu has been renamed Fujitsu Technology Solutions.

This document from the document archive refers to a product version which was released a considerable time ago or which is no longer marketed.

Please note that all company references and copyrights in this document have been legally transferred to Fujitsu Technology Solutions.

Contact and support addresses will now be offered by Fujitsu Technology Solutions and have the format *…@ts.fujitsu.com*.

The Internet pages of Fujitsu Technology Solutions are available at *http://ts.fujitsu.com/*... and the user documentation at *http://manuals.ts.fujitsu.com*.

Copyright Fujitsu Technology Solutions, 2009

## **Hinweise zum vorliegenden Dokument**

Zum 1. April 2009 ist Fujitsu Siemens Computers in den alleinigen Besitz von Fujitsu übergegangen. Diese neue Tochtergesellschaft von Fujitsu trägt seitdem den Namen Fujitsu Technology Solutions.

Das vorliegende Dokument aus dem Dokumentenarchiv bezieht sich auf eine bereits vor längerer Zeit freigegebene oder nicht mehr im Vertrieb befindliche Produktversion.

Bitte beachten Sie, dass alle Firmenbezüge und Copyrights im vorliegenden Dokument rechtlich auf Fujitsu Technology Solutions übergegangen sind.

Kontakt- und Supportadressen werden nun von Fujitsu Technology Solutions angeboten und haben die Form *…@ts.fujitsu.com*.

Die Internetseiten von Fujitsu Technology Solutions finden Sie unter *http://de.ts.fujitsu.com/*..., und unter *http://manuals.ts.fujitsu.com* finden Sie die Benutzerdokumentation.

Copyright Fujitsu Technology Solutions, 2009